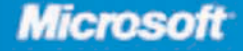

John L. Viescas Popular Access author and Microsoft MVP

**Jeff Conrad** Software design engineer for Access and Microsoft MVP

# Microsoft<sup>®</sup> Office Access 2007

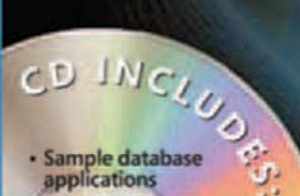

- 
- · References for the new interface
- · eBook, bonus chapters. and more!
- . The ultimate, in-depth reference
- Hundreds of timesaving solutions
- Supremely organized book and CD

Published by Microsoft Press A Division of Microsoft Corporation One Microsoft Way Redmond, Washington 98052-6399

Copyright © 2007 by John L. Viescas and Jeff Conrad

All rights reserved. No part of the contents of this book may be reproduced or transmitted in any form or by any means without the written permission of the publisher.

Library of Congress Control Number: 2006940676

ISBN: 978-0-7356-2325-5

Printed and bound in the United States of America.

6 7 8 9 10 11 12 13 14 QGT 7 6 5 4 3 2

Distributed in Canada by H.B. Fenn and Company Ltd.

A CIP catalogue record for this book is available from the British Library.

Microsoft Press books are available through booksellers and distributors worldwide. For further information about international editions, contact your local Microsoft Corporation office or contact Microsoft Press International directly at fax (425) 936-7329. Visit our Web site at www.microsoft.com/mspress. Send comments to mspinput@microsoft.com.

Microsoft, Microsoft Press, ActiveX, Calibri, Excel, Expression, FrontPage, Georgia, Hotmail, InfoPath, IntelliSense, Internet Explorer, MSDN, MS-DOS, MSN, OneNote, Outlook, PivotChart, PivotTable, PowerPoint, Rushmore, SharePoint, SQL Server, Tahoma, Verdana, Visual Basic, Visual C#, Visual C++, Visual FoxPro, Visual J#, Visual Studio, Windows, Windows Live, Windows NT, Windows Server, and Windows Vista. are either registered trademarks or trademarks of Microsoft Corporation in the United States and/or other countries. Other product and company names mentioned herein may be the trademarks of their respective owners.

The example companies, organizations, products, domain names, e-mail addresses, logos, people, places, and events depicted herein are fictitious. No association with any real company, organization, product, domain name, e-mail address, logo, person, place, or event is intended or should be inferred.

This book expresses the author's views and opinions. The information contained in this book is provided without any express, statutory, or implied warranties. Neither the authors, Microsoft Corporation, nor its resellers, or distributors will be held liable for any damages caused or alleged to be caused either directly or indirectly by this book.

**Project Editor:** Melissa von Tschudi-Sutton **Proofreader:** Andrea Fox **Project Management:** Publishing.com **Indexer:** Rebecca Plunkett **Compositor:** Curtis Philips

**Acquisitions Editor:** Juliana Aldous Atkinson **Technical Reviewer:** Rozanne Murphy Whalen **Developmental Editor:** Sandra Haynes **Copy Editors:** Andrea Fox and Kim Wimpsett

### *Dedication*

*For Suzanne, as always . . .*

— John Viescas

*For the love of my life, Cheryl. Without your love, support, and patience, I would not have been able to complete this project. Thank you for always believing in me. And for Amy, Aaron, and Arica. Thank you for understanding why Daddy could not play very much for a long time. And thank you John for taking a chance and giving an untested, slightly crazy, Access Junkie the opportunity of a lifetime.*

— Jeff Conrad

### **Contents at a Glance**

#### **Part 1: Understanding Microsoft Access**

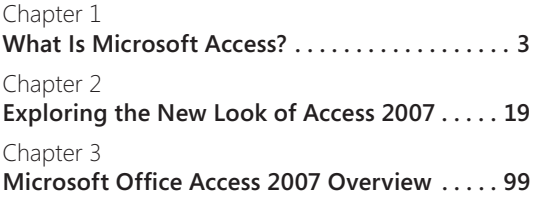

#### **Part 2: Building an Access 2007 Desktop Application**

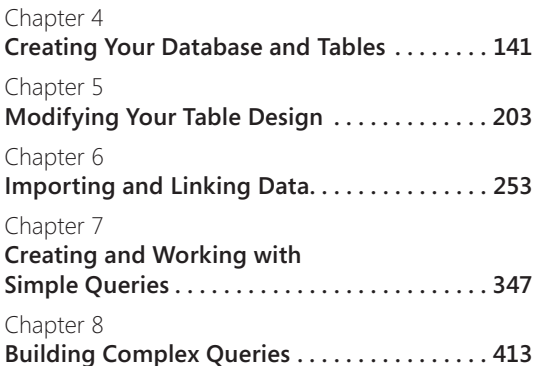

Chapter 9 **Modifying Data with Action Queries . . . . . . . 485**

#### **Part 3: Creating Forms and Reports in a Desktop Application**

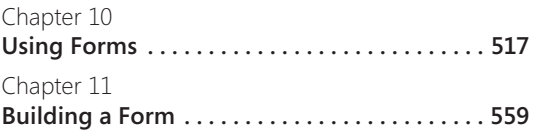

### Chapter 12 **Customizing a Form . . . . . . . . . . . . . . . . . . . . . . 609** Chapter 13 **Advanced Form Design . . . . . . . . . . . . . . . . . . . 685** Chapter 14 **Using Reports . . . . . . . . . . . . . . . . . . . . . . . . . . . 735**

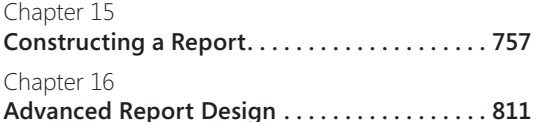

### **Part 4: Automating an Access Application**

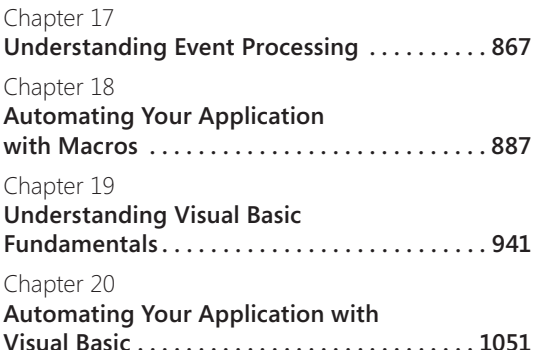

### **Part 5: Linking Access and the Web**

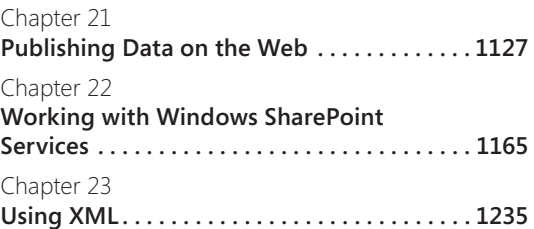

#### **Part 6: After Completing Your Application**

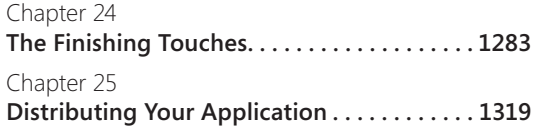

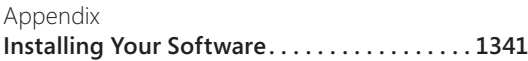

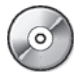

#### *Bonus Content on the Companion CD*

#### **Part 7: Designing an Access Project**

Chapter 26 **Building Tables in an Access Project . . . . . . 1449**

Chapter 27 **Building Queries in an Access Project . . . . . 1493** Chapter 28 **Designing Forms in an Access Project . . . . . 1549** Chapter 29 **Building Reports in an Access Project . . . . . 1569**

#### **Part 8: Articles**

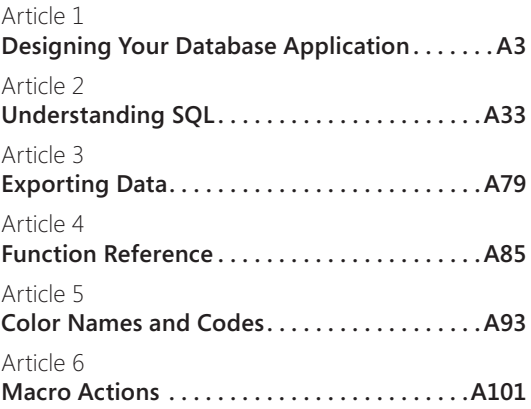

# **Table of Contents**

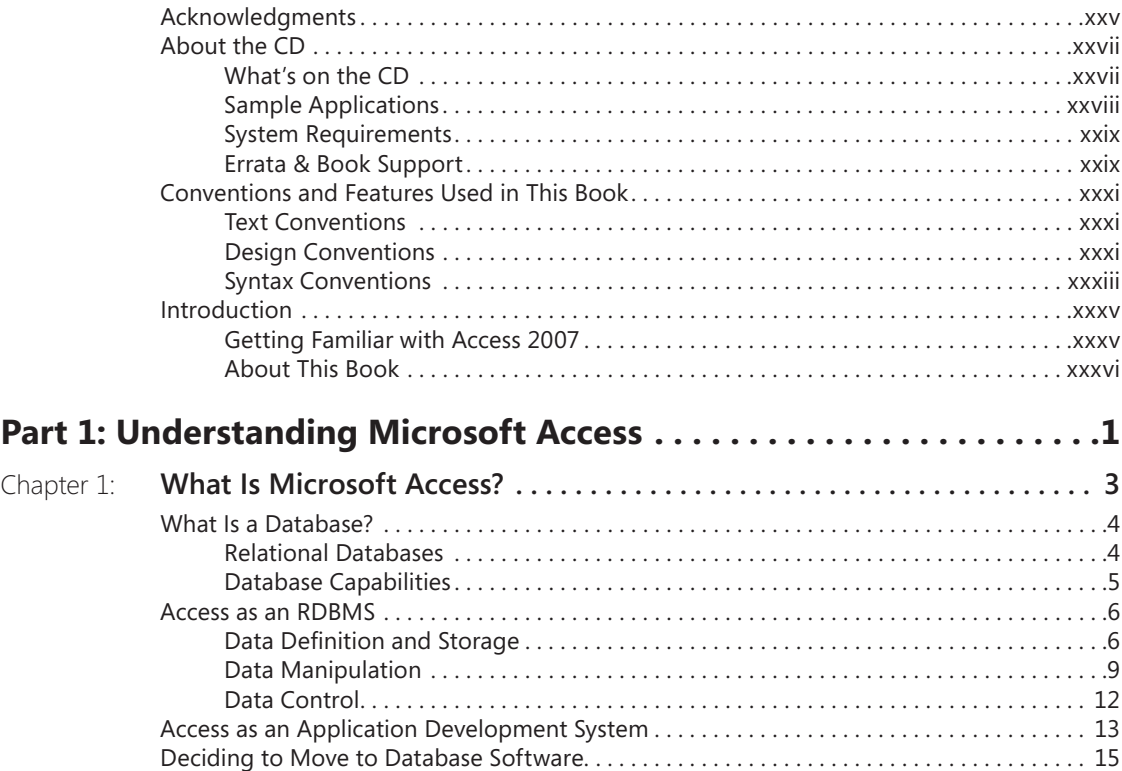

### What do you think of this book? We want to hear from you!

Microsoft is interested in hearing your feedback so we can continually improve our books and learning resources for you. To participate in a brief online survey, please visit:

www.microsoft.com/learning/booksurvey/

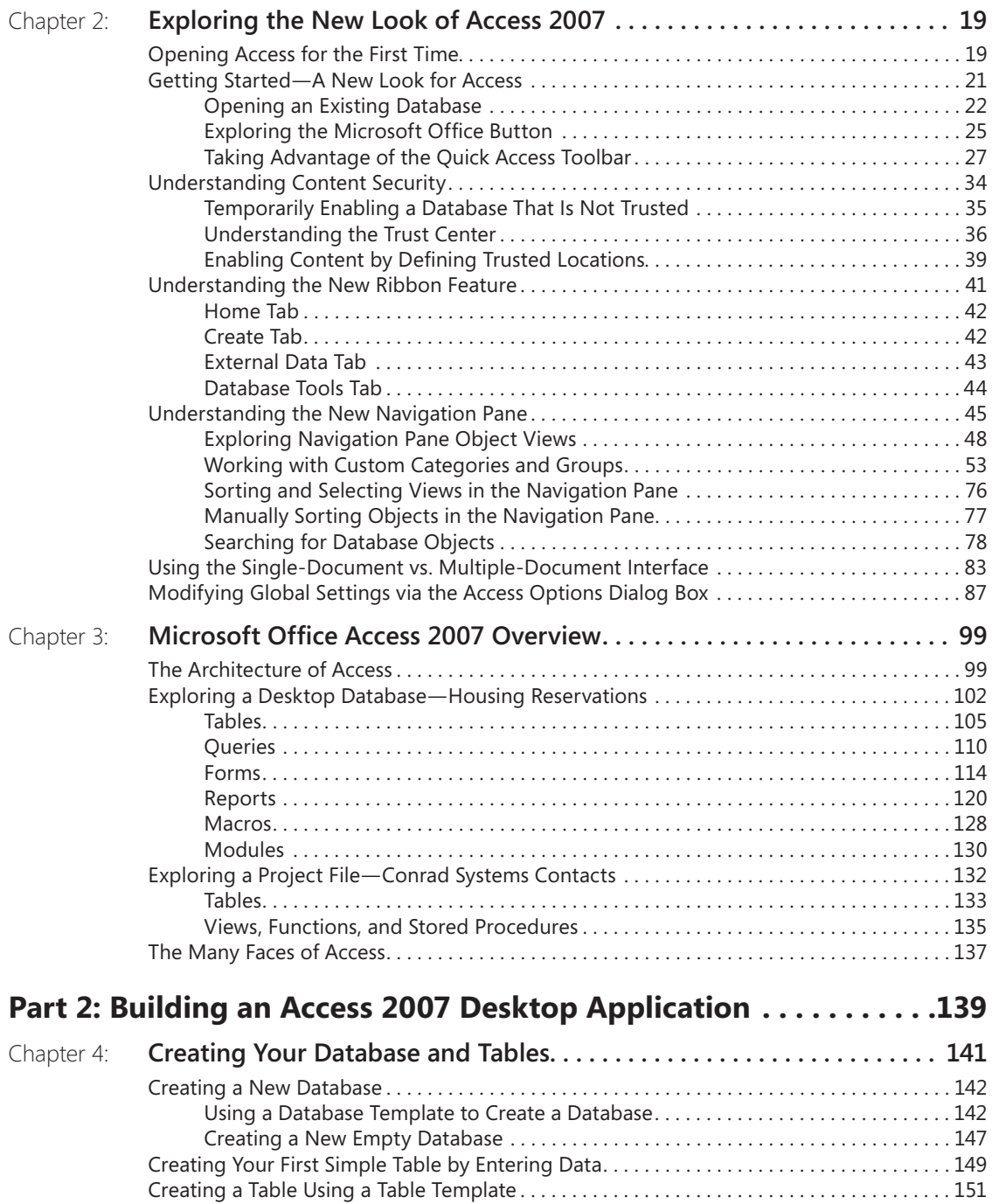

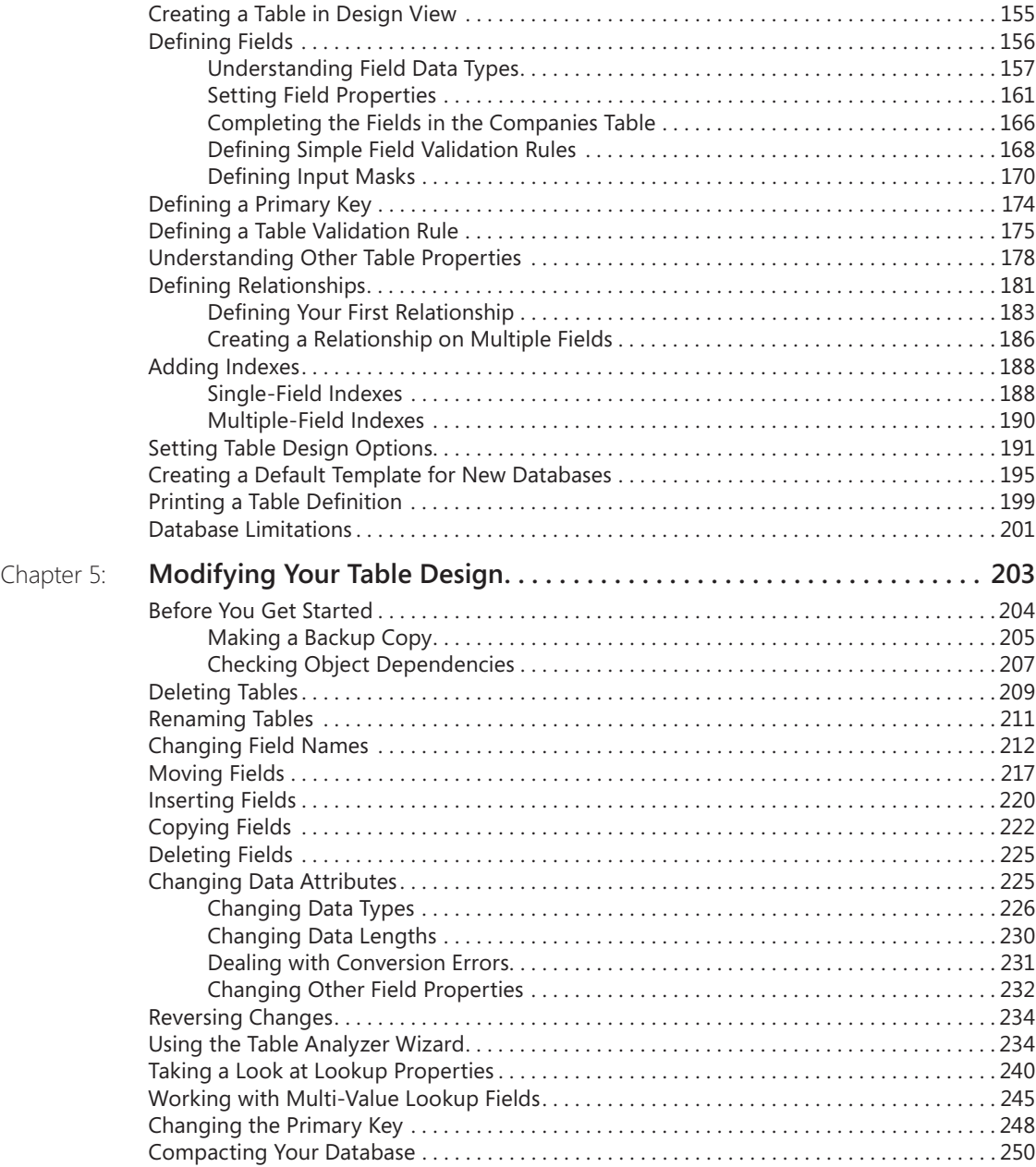

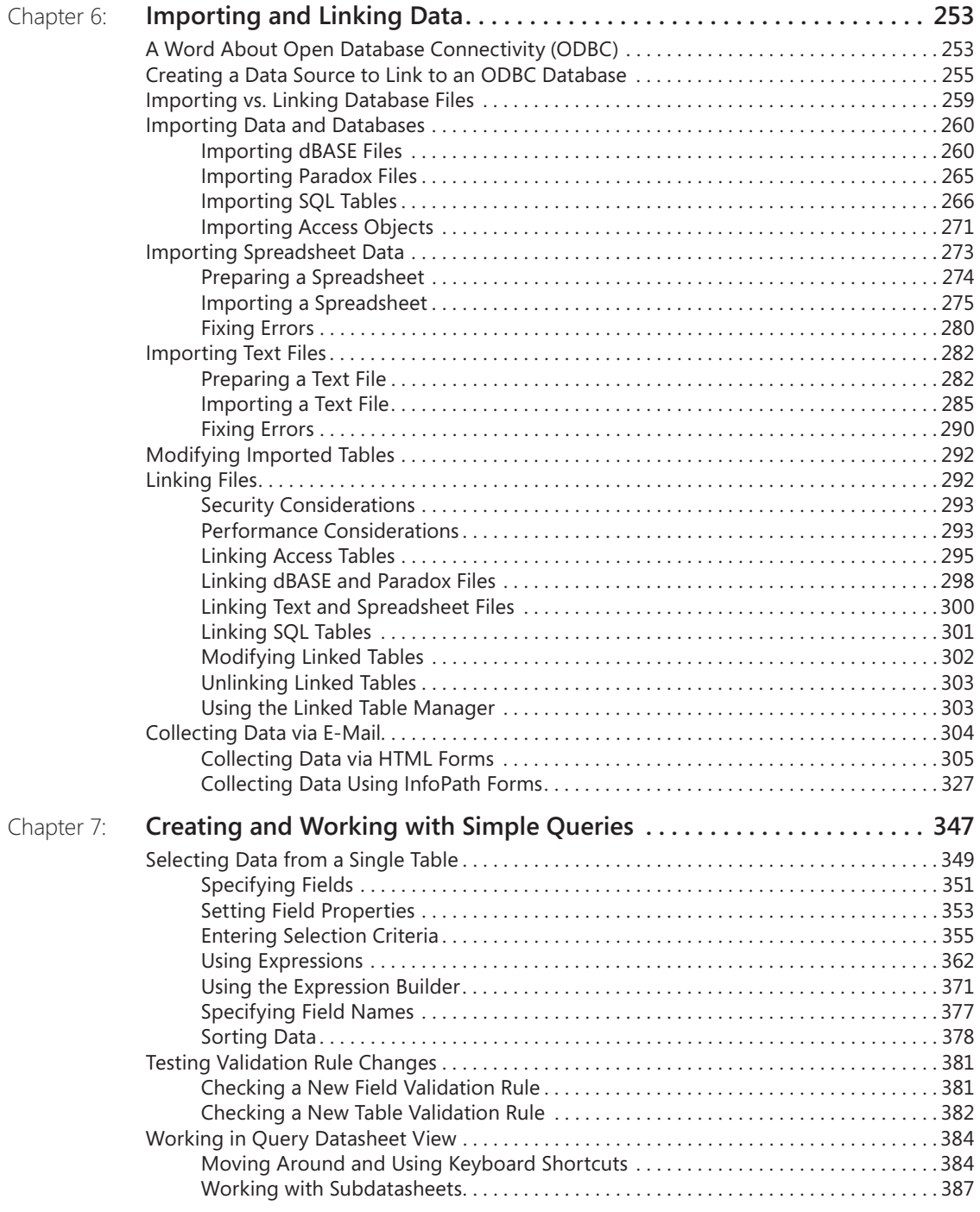

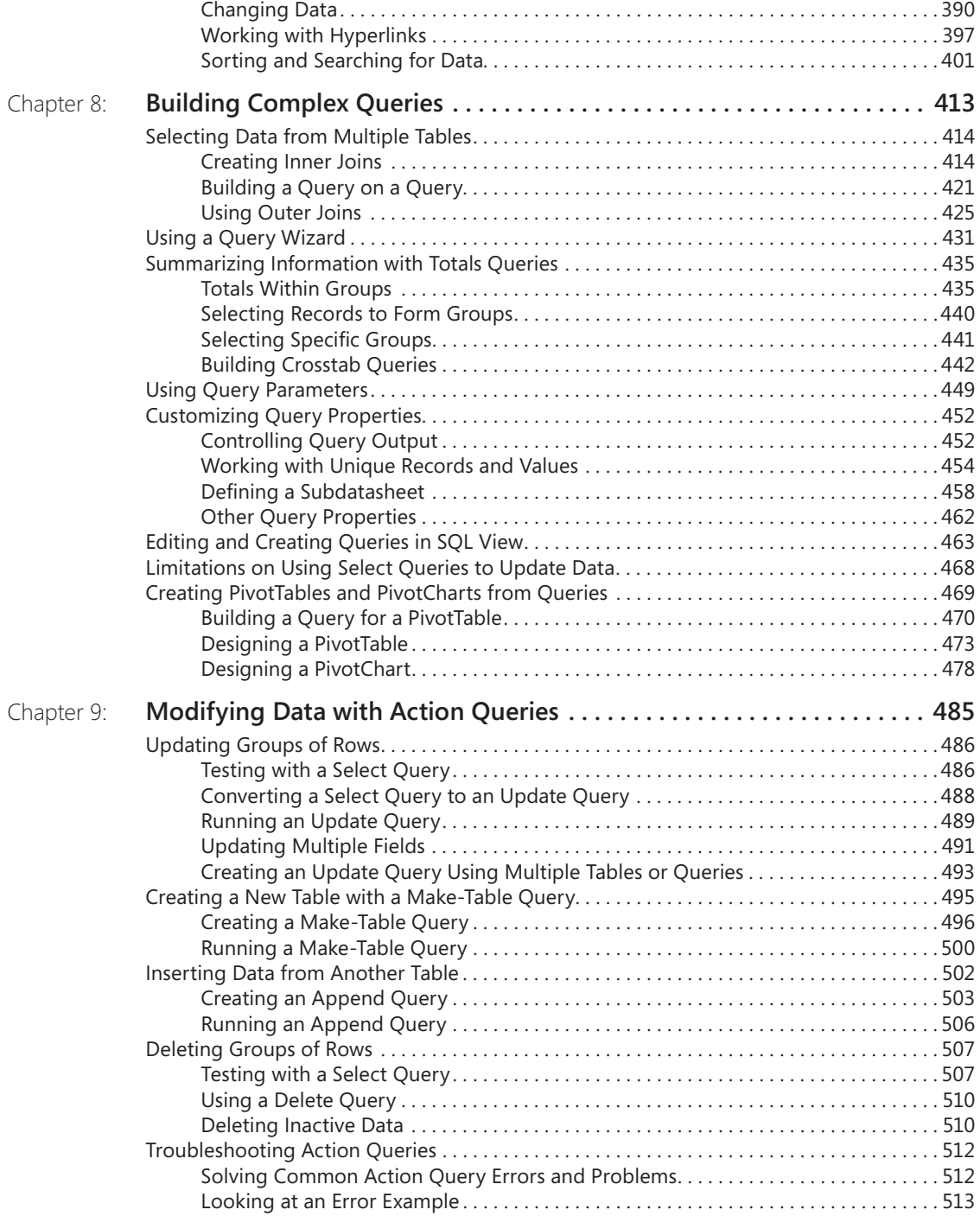

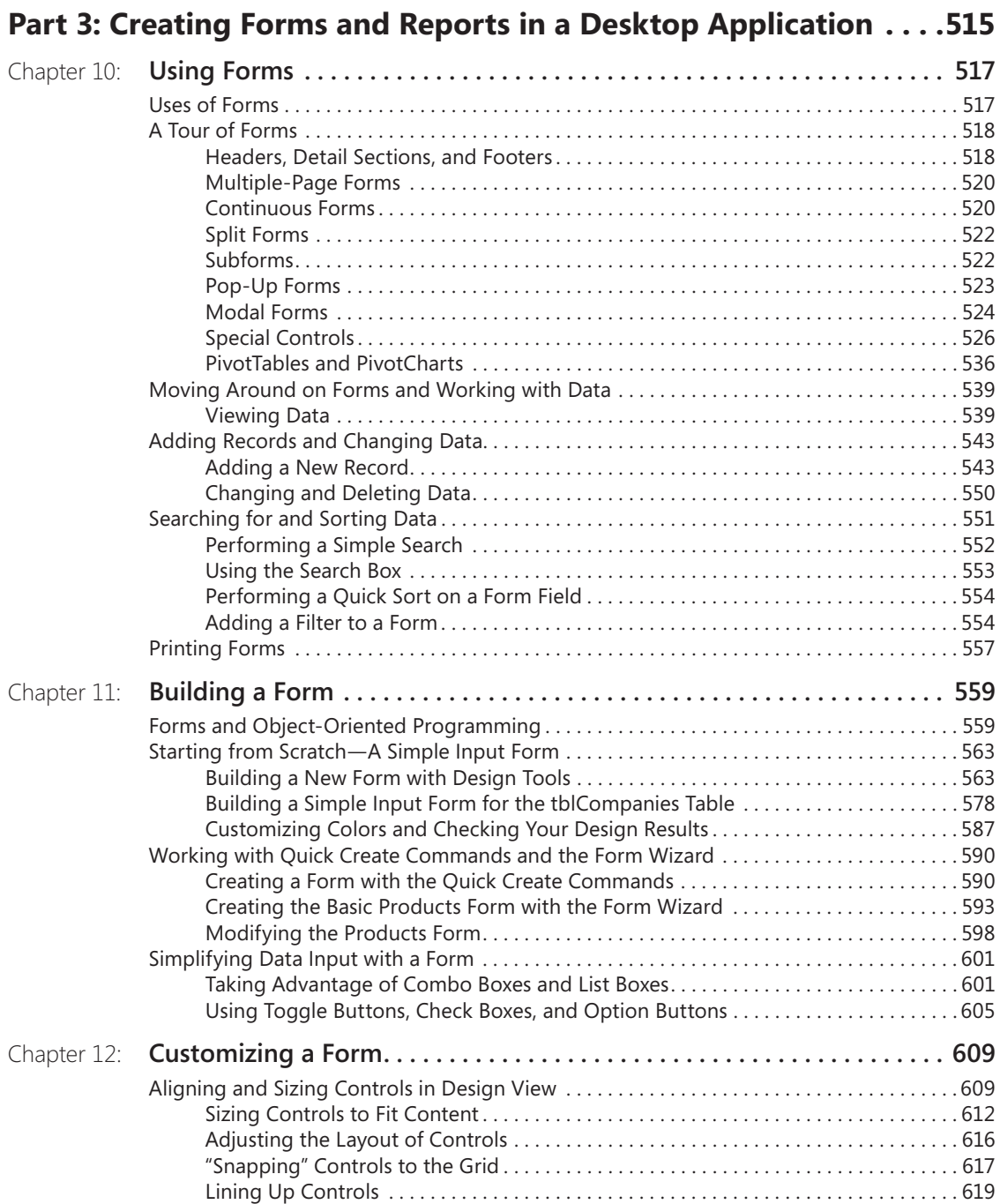

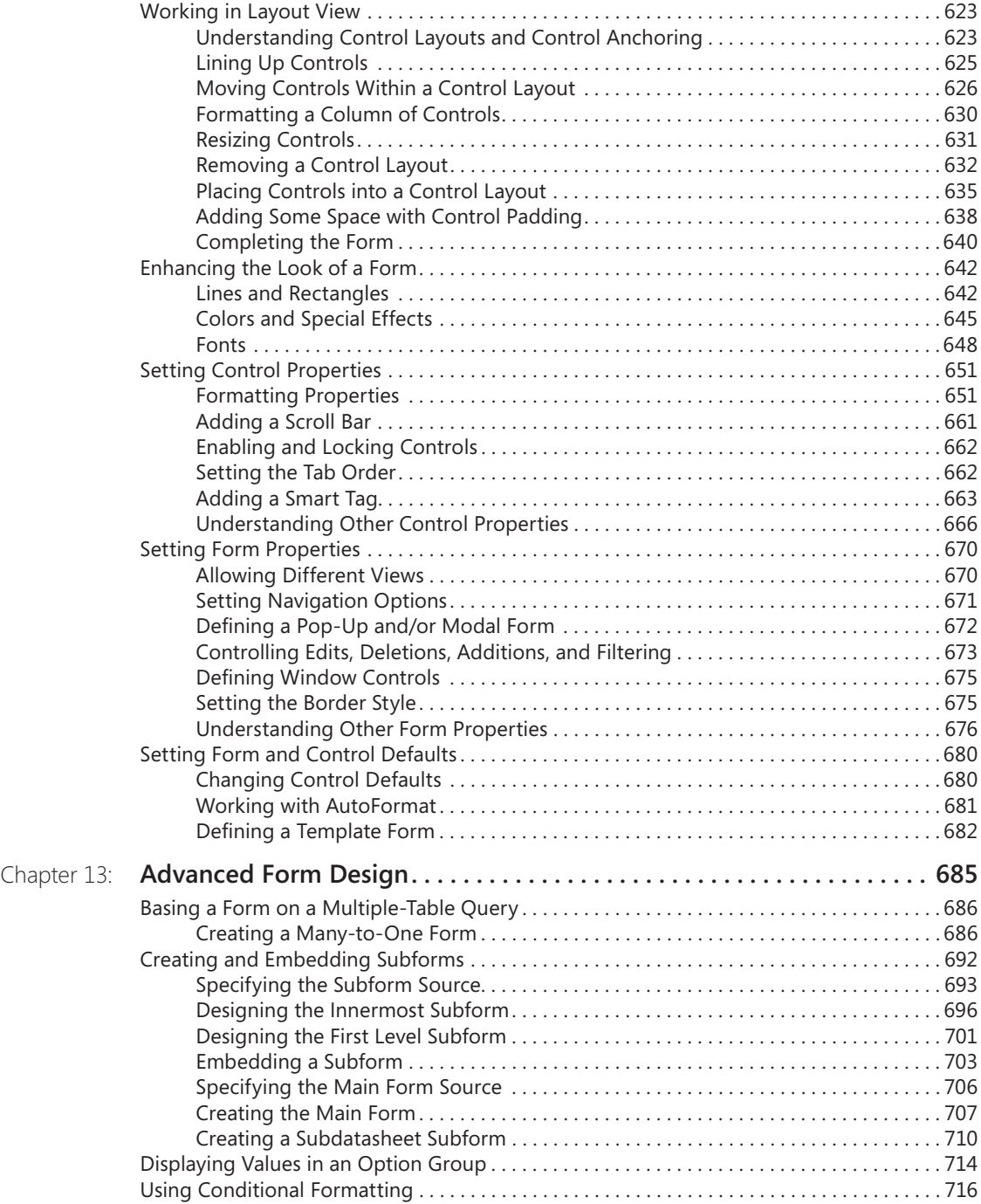

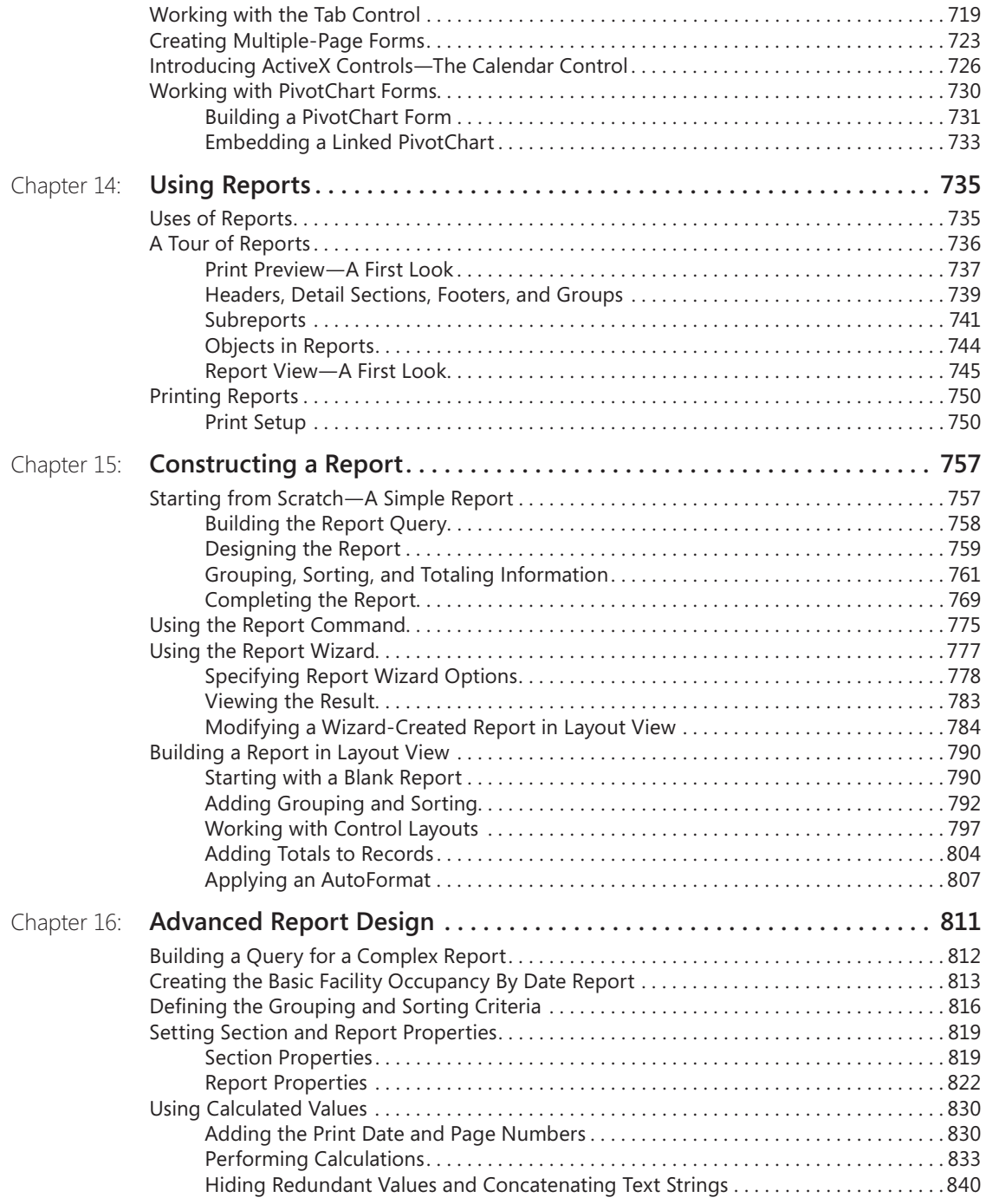

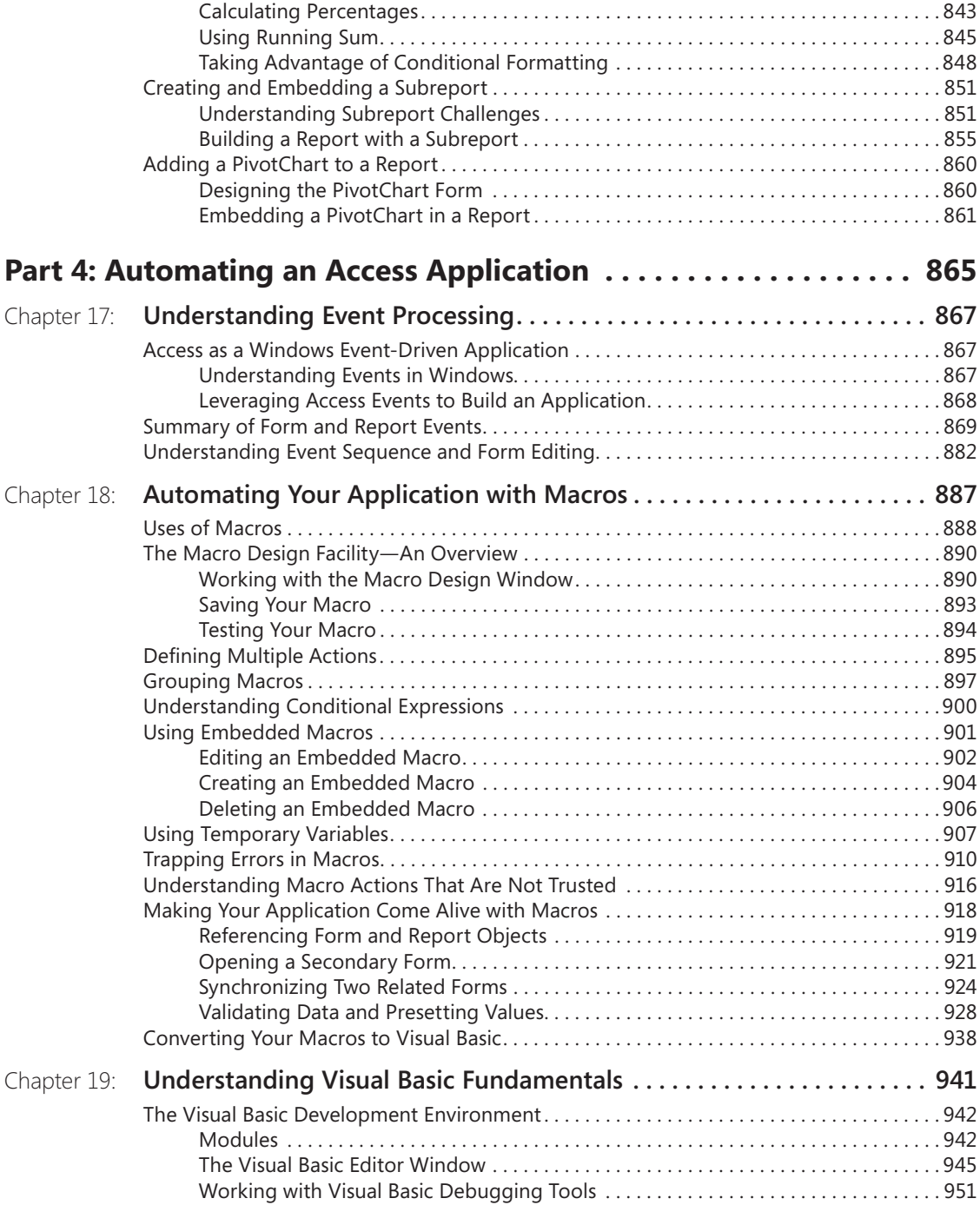

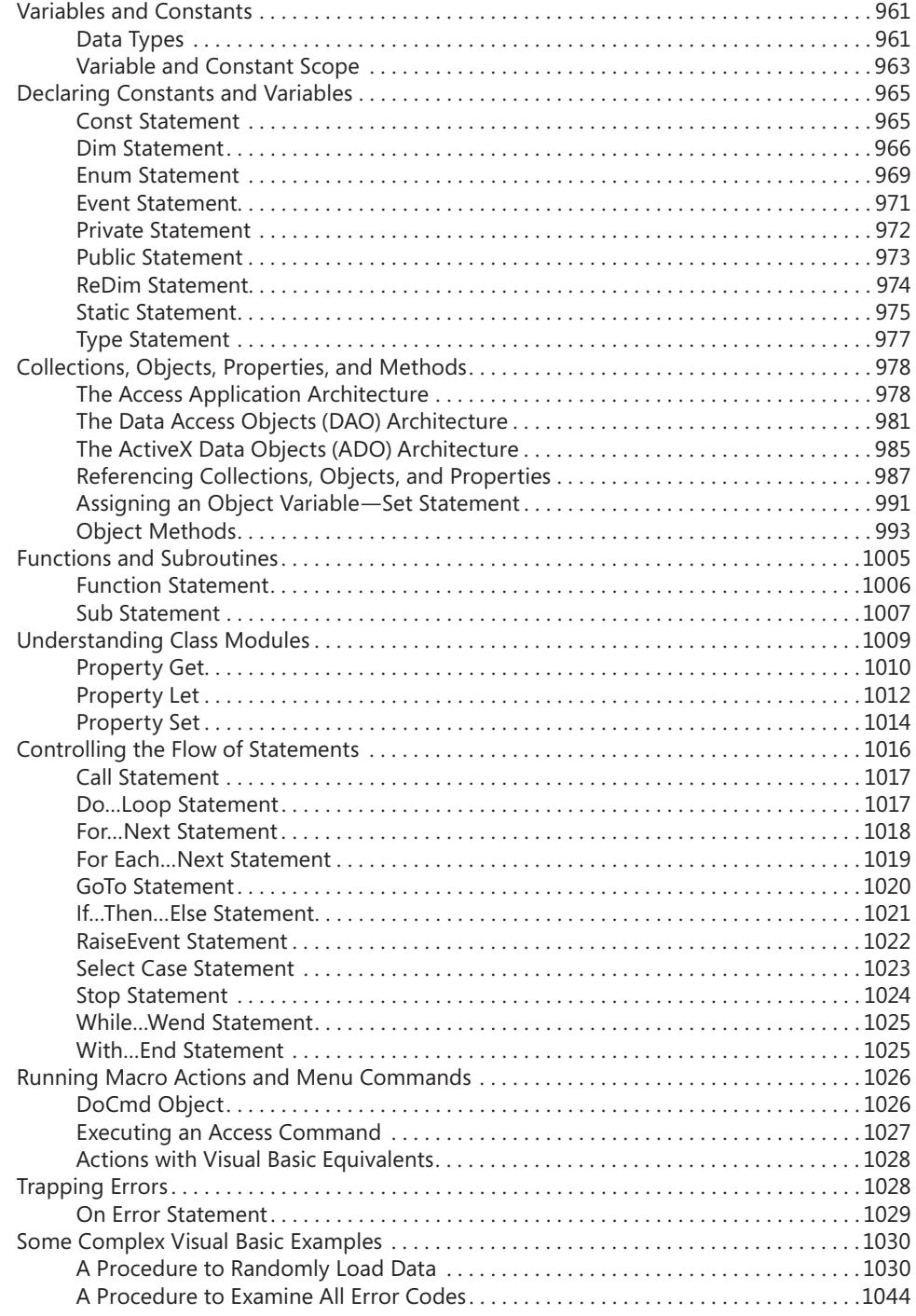

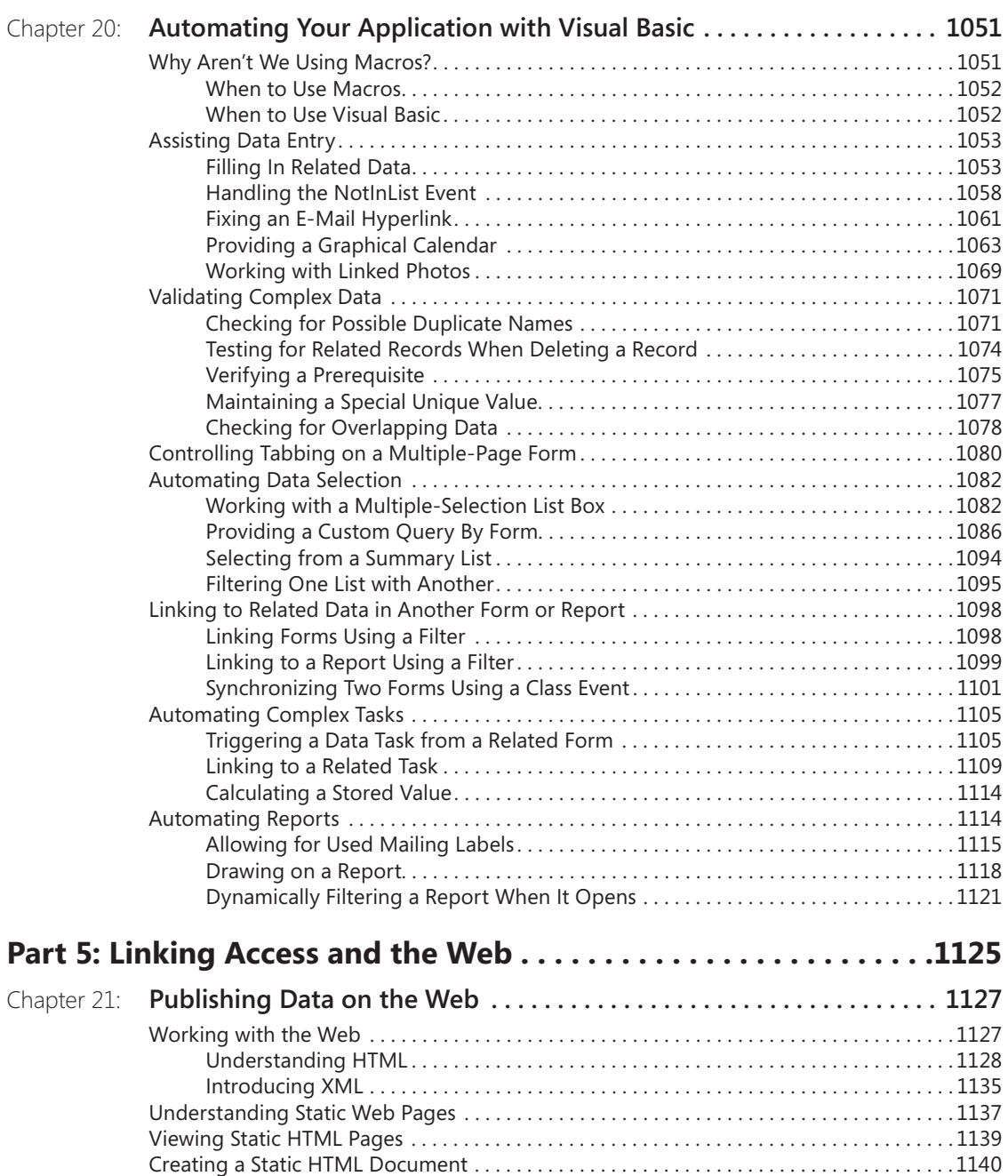

Improving the Look of Exported Data in HTML. . . . . . . . . . . . . . . . . . . . . . . . . . . . . . 1143 Generating an HTML Page from an Access Report . . . . . . . . . . . . . . . . . . . . . . . . . . . 1151 Writing HTML from Visual Basic . . . . . . . . . . . . . . . . . . . . . . . . . . . . . . . . . . . . . . . . . . . 1154

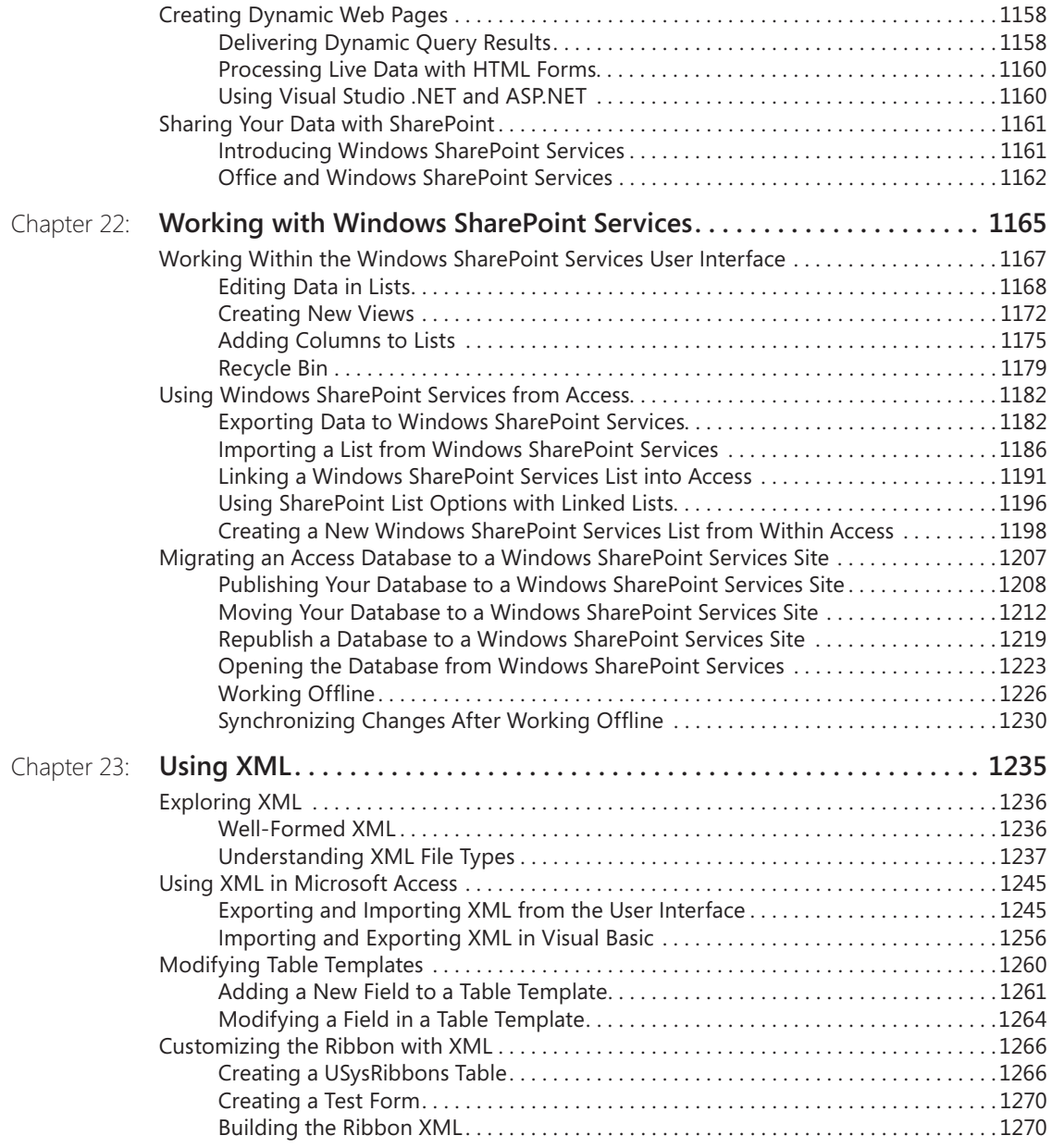

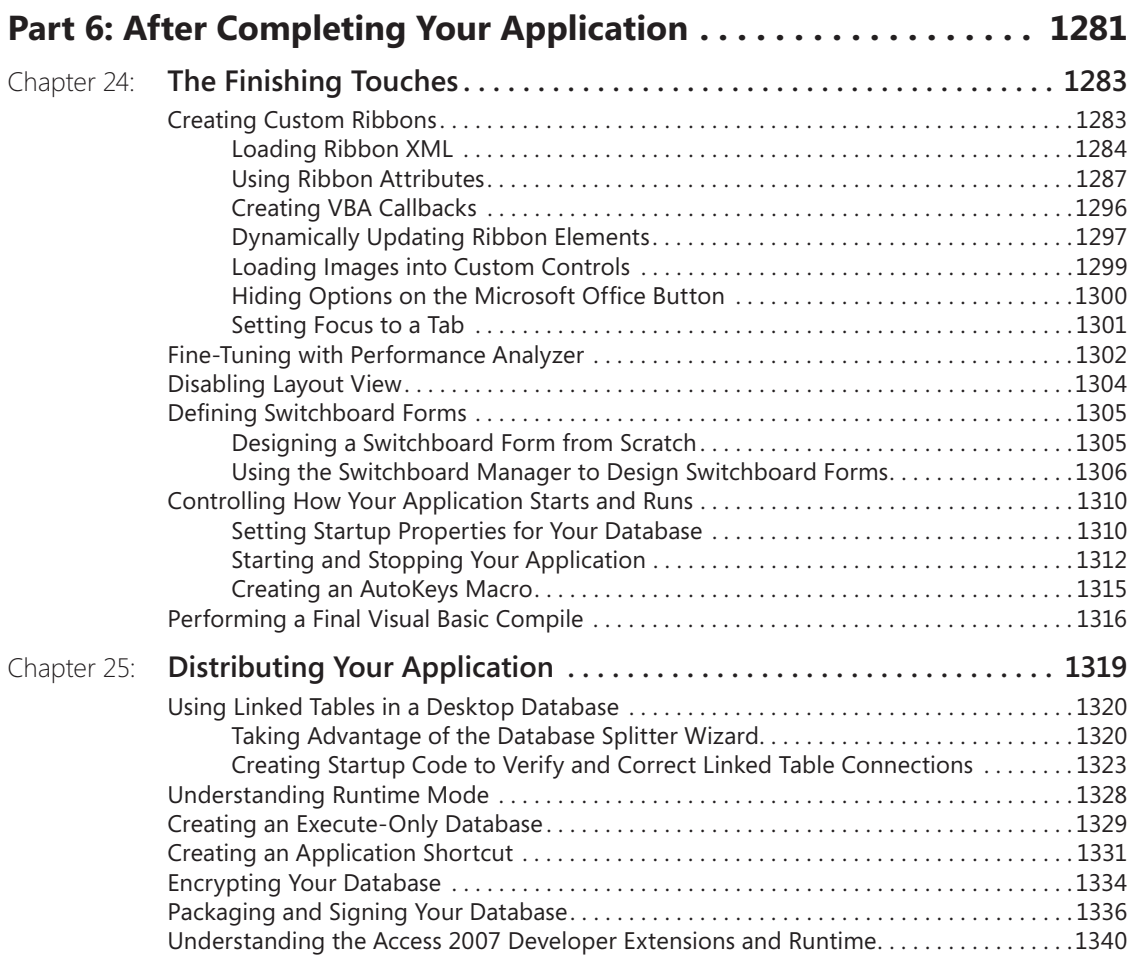

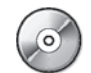

### *See the companion CD for bonus content Parts 7 and 8*

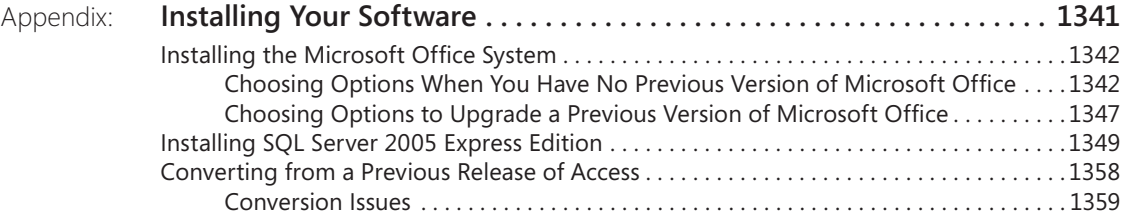

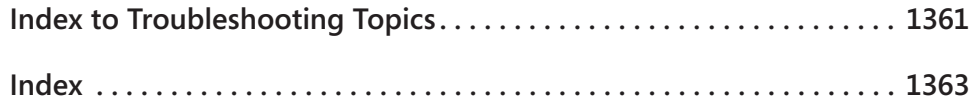

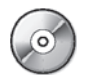

*Bonus Content on the Companion CD*

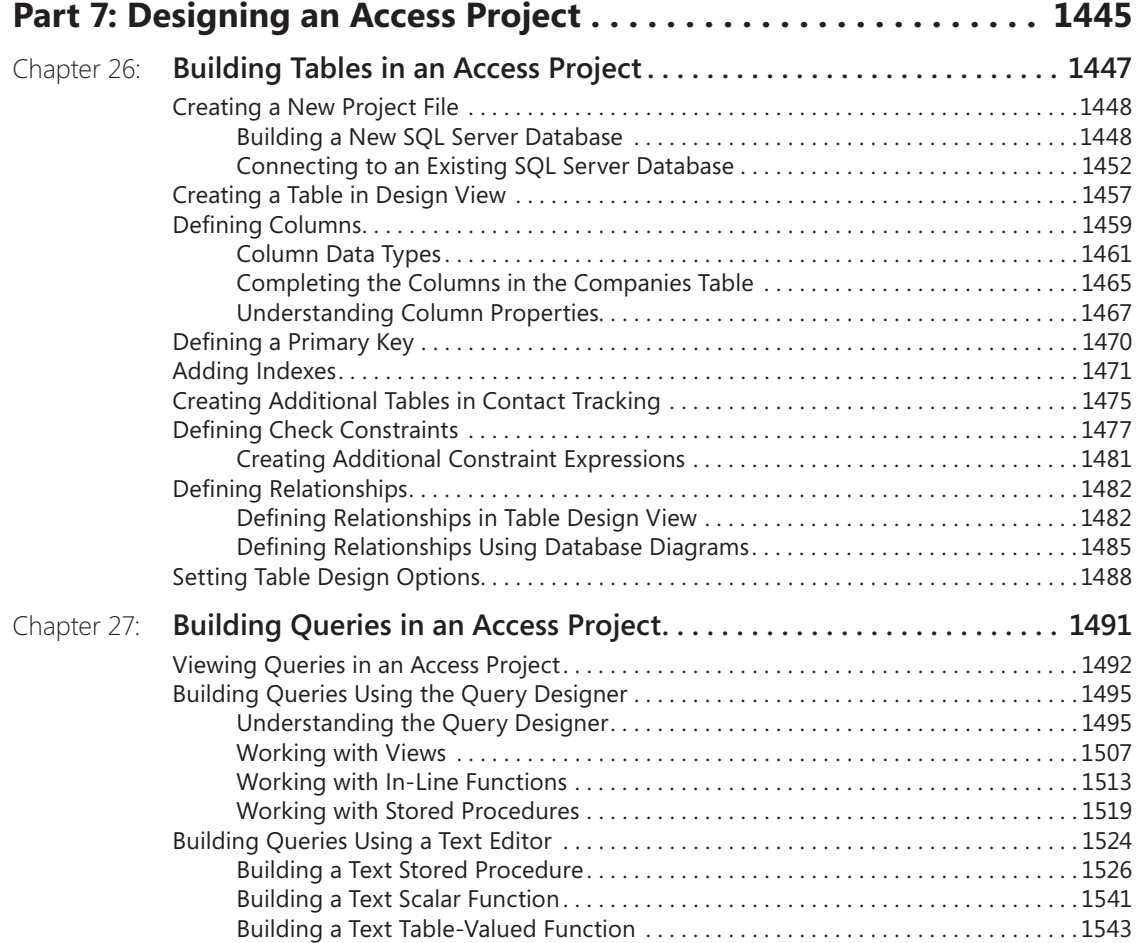

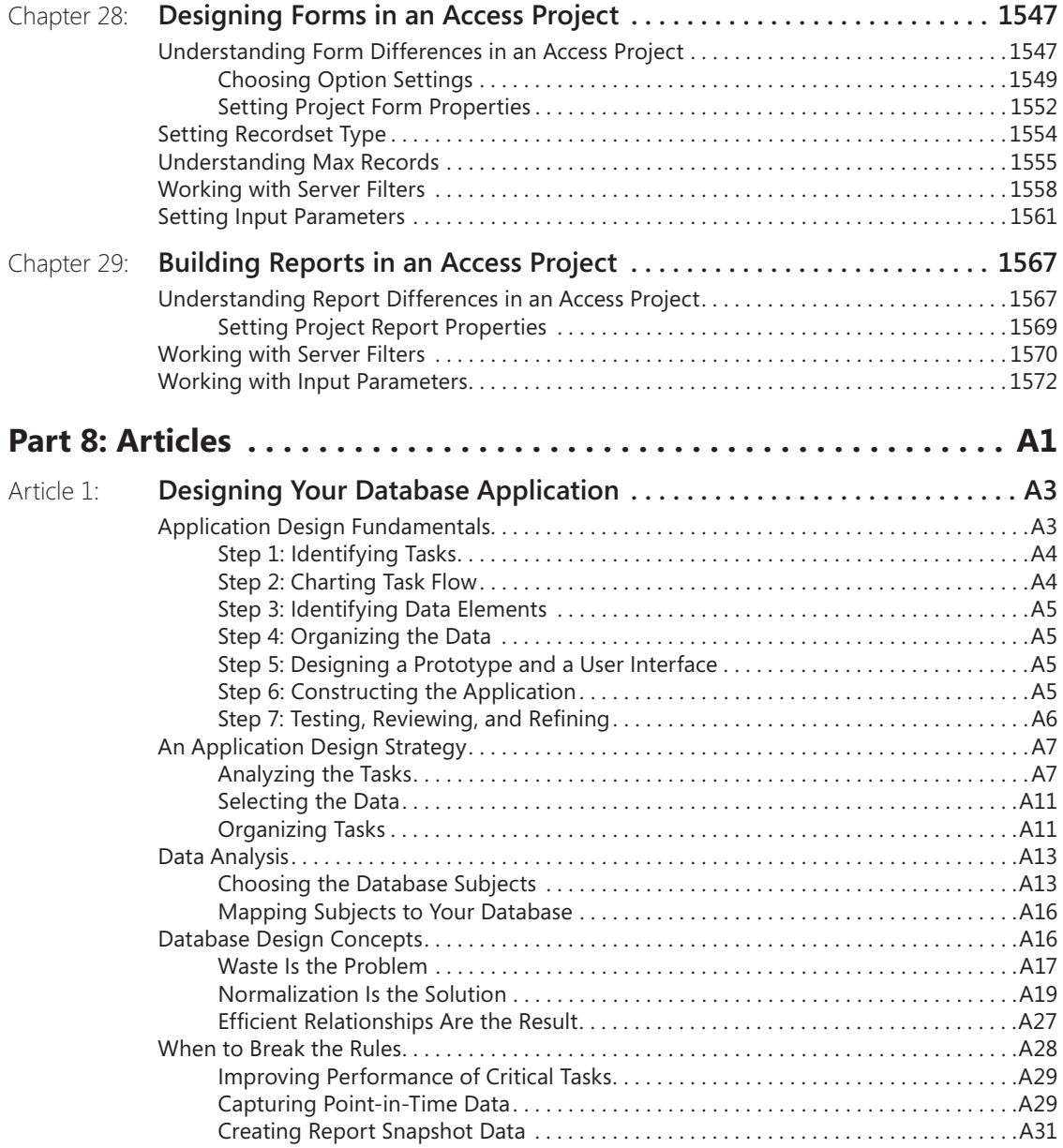

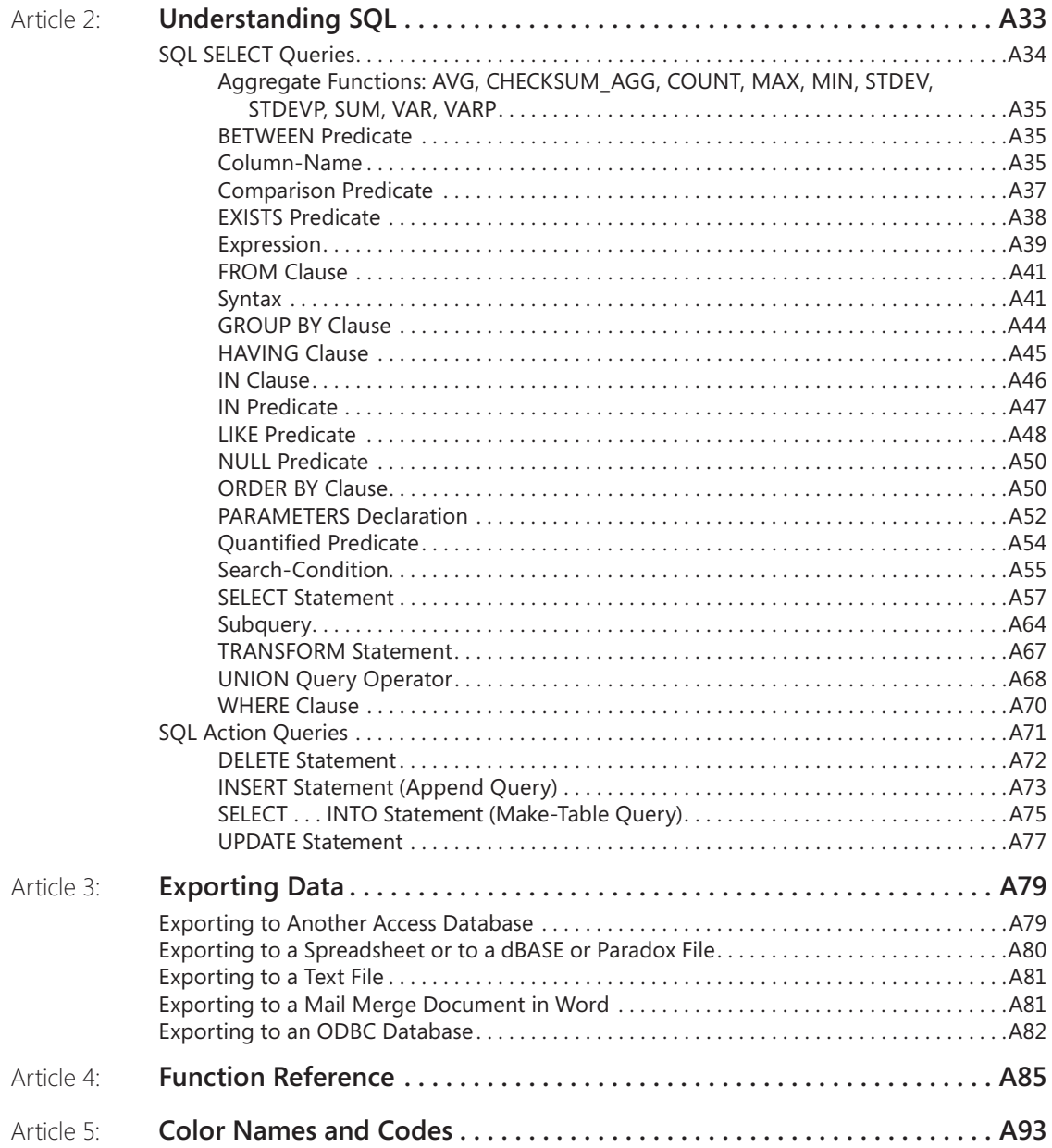

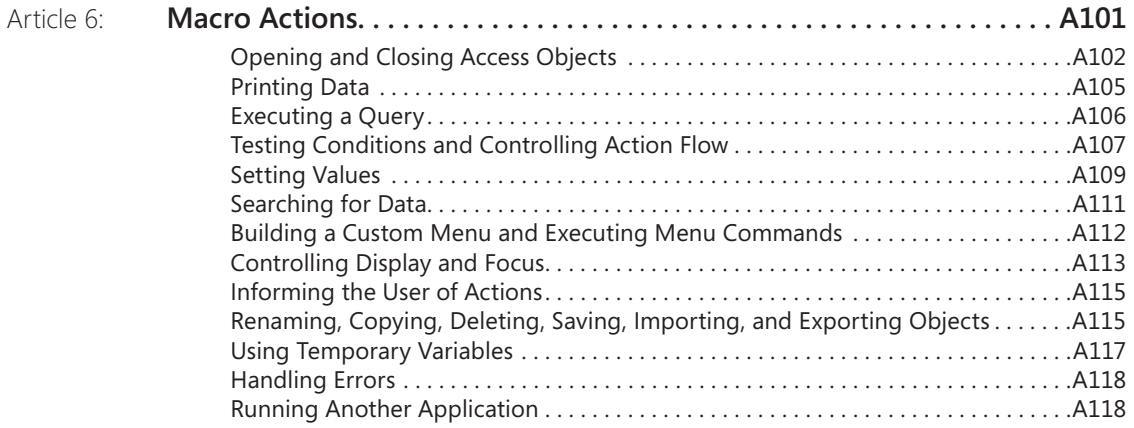

#### **What do you think of this book? We want to hear from you!**

**Microsoft is interested in hearing your feedback so we can continually improve our books and learning resources for you. To participate in a brief online survey, please visit:** 

**www.microsoft.com/learning/booksurvey/**

### **Acknowledgments**

The folks on the Microsoft Office Access development team provided invaluable technical support as we worked with the beta software and tried to figure out some of the challenging technical details in Microsoft Office Access 2007. Special thanks to Clint Covington, Tim Getsch, Zac Woodall, Suraj Poozhiyil, Neil Black, Viki Selca, and Rob Cooper. You folks make an author's job so much easier. But any errors or omissions in this book are ultimately ours.

A book this large and complex requires a top-notch team to get what we put into Microsoft Office Word documents onto the printed pages you are now holding. We had some of the best in the business at both Microsoft Press and Publishing.com to get the job done. Many thanks to Sandra Haynes and Melissa von Tschudi-Sutton at Microsoft Press. Special thanks to Curt Philips, Rozanne Murphy Whalen, Andrea Fox, Kim Wimpsett, and Publishing.com. We couldn't have done it without you!

And last, but certainly not least, we thank our wives and soul mates. They not only patiently stood by us as we cranked through nearly 3,000 pages of manuscript but also helped behind the scenes reviewing and editing what we did.

*John Viescas Jeff Conrad Paris, France Bend, Oregon February 2007*

### **About the CD**

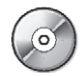

The companion CD that ships with this book contains many tools and resources to help you get the most out of your Inside Out book.

### **Caution!**

If you install the sample files on a Microsoft Windows Vista system, a Windows XP system, or a Windows Server 2003 or later system, you must run the installation program as an Administrator to install the files in the default location. If you do not do that, Microsoft Office Access 2007 opens all the database files as read-only. If you are unable to run the installation program as an Administrator, change the default installation location to a subfolder in My Documents.

#### **Note**

If for any reason you are unable to access the files from the CD, the files can also be downloaded from the Web at *<http://www.microsoftpressstore.com/9780735623255>*

### **What's on the CD**

Your Inside Out CD includes the following:

- **Sample files** Click the Install Sample Files button on the Welcome tab to install the sample files and resources referenced in the book.
- **Additional eBooks** In this section you'll find the following resources:
	- **•** *Microsoft Computer Dictionary*, Fifth Edition
	- **•** *First Look <sup>2007</sup> Microsoft Office System* (Katherine Murray, 2006)
	- **•** Sample chapter and poster from *Look Both Ways: Help Protect Your Family on the Internet* (Linda Criddle, 2007)
	- **•** Windows Vista Product Guide
- <sup>l</sup> **Extending Office** Here you'll find links to Microsoft and other third-party tools that will help you get the most out of your software experience.
- <sup>l</sup> **Resources** In this section, you'll find links to white papers, users assistance articles, product support information, insider blogs, tools, and much more.
- **Bonus content** In the Bonus Content section, you'll find four chapters that will teach you additional skills for creating client/server applications in an Access project. You'll also find six articles that contain important reference materials.

### **Sample Applications**

Throughout this book, you'll see examples from three sample Office Access 2007 applications included on the companion CD:

- Wedding List (WeddingMC.accdb and WeddingList.accdb). This application is an example of a simple database that you might build for your personal use. It has a single main table where you can track the names and addresses of invitees, whether they've said that they will attend, the description of any gift they sent, and whether a thank you note has been sent. Although you might be tempted to store such a simple list in a Microsoft Excel spreadsheet or a Microsoft Word document, this application demonstrates how storing the information in Access makes it easy to search and sort the data and produce reports. The WeddingMC database is automated entirely using macros, and the WeddingList database is the same application automated with Microsoft Visual Basic.
- <sup>O</sup>*Housing Reservations (Housing.accdb).* This application demonstrates how a company housing department might track and manage reservations in companyowned housing facilities for out-of-town employees and guests. This application includes data access pages that could be published on a company intranet for use by employees logging in from remote locations. You'll also find *HousingData-Copy.accdb* and *HousingDataCopy2.accdb* files that contain many of the query, form, and report examples.
- <sup>O</sup>*Conrad Systems Contacts (Contacts.accdb, ContactsData.accdb, Contacts.adp, and ContactsSQL.mdf).* This application is both a contacts management and order entry database—two samples for the price of one! This sample database demonstrates how to build a client/server application using only desktop tools as well as how to "upsize" an application to create an Office Access 2007 project and related Microsoft SQL Server tables, views, stored procedures, and functions. You will need to install Microsoft SQL Server 2005 Express Edition to be able to fully use the project version of this database. You'll also find a *ContactsDataCopy.accdb* file that contains additional query, form, and report examples.

Please note that the person names, company names, e-mail addresses, and Web site addresses in these databases are fictitious. Although we preloaded both databases with sample data, the Housing Reservations and Conrad Systems Contacts databases also include a special form (zfrmLoadData) that has code to load random data into the sample tables based on parameters that you supply.

The examples in this book assume you have installed the 2007 Microsoft Office system, not just Access 2007. Several examples also assume that you have installed all optional features of Access through the 2007 Office release setup program. If you have not installed these additional features, your screen might not match the illustrations in this book or you might not be able to run the samples from the companion CD.

### **System Requirements**

The following are the minimum system requirements necessary to run the CD:

- **•** Microsoft Windows Vista, Windows XP with Service Pack (SP) 2, Windows Server 2003 with SP1, or newer operating system
- 500 megahertz (MHz) processor or higher
- <sup>l</sup> 2 gigabytes (GB) storage space (a portion of this disk space will be freed after installation if the original download package is removed from the hard drive)
- 256 megabytes (MB) RAM
- <sup>l</sup> CD-ROM or DVD-ROM drive
- <sup>l</sup> 1024×768 or higher resolution monitor
- <sup>l</sup> Microsoft Windows or Windows Vista–compatible sound card and speakers
- <sup>l</sup> Microsoft Internet Explorer 6 or newer
- <sup>l</sup> Microsoft Mouse or compatible pointing device

#### **Note**

An Internet connection is necessary to access the hyperlinks on the companion CD. Connect time charges may apply.

### **Errata & Book Support**

If you find an error, please report it on our Microsoft Press site:

- **1.** Go to www.microsoftpressstore.com.
- **2.** In the Search box, enter the book's ISBN or title.
- **3.** Select your book from the search results.
- **4.** On your book's catalog page, find the Errata & Updates tab.
- **5.** Click View/Submit Errata.

You'll find additional information and services for your book on its catalog page. If you need additional support, please e-mail Microsoft Press Book Support at *mspinput@microsoft.com*.

If for any reason you are unable to install the practice files from the CD, the files can also be downloaded from the Web here:

#### [http://www.microsoftpressstore.com/title/9780735623255.](http://www.microsoftpressstore.com/title/9780735623255)

Please note that product support for Microsoft software is not offered through the addresses above. For software assistance, visit *support.microsoft.com*.

#### **Note**

This companion CD relies on scripting for some interface enhancements. If scripting is disabled or unavailable in your browser, follow these steps to run the CD:

- **1.** From My Computer, double-click the drive that contains this companion CD.
- **2.** Open the Webfiles folder.
- **3.** Double-click Welcome.htm to open the CD in your default browser.

### **We Want to Hear from You**

At Microsoft Press, your satisfaction is our top priority, and your feedback our most valuable asset. Please tell us what you think of this book at:

*http://www.microsoft.com/learning/booksurvey*

The survey is short, and we read every one of your comments and ideas. Thanks in advance for your input!

### **Stay in Touch**

Let's keep the conversation going! We're on Twitter: *http://twitter.com/MicrosoftPress*.

# **Conventions and Features Used in This Book**

This book uses special text and design conventions to make it easier for you to find the information you need.

### **Text Conventions**

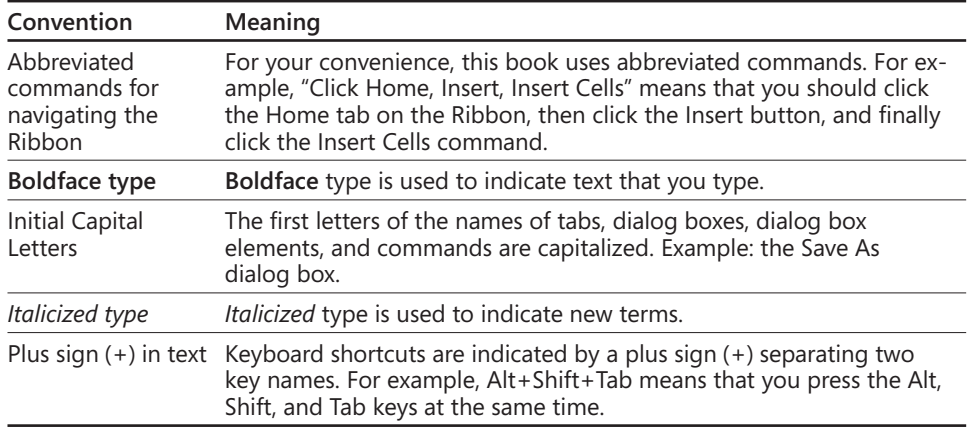

### **Design Conventions**

#### **SIDE OUT** This Statement Illustrates an Example of an "Inside Out"<br>**NSIDE OUT** Heading **Heading**

These are the book's signature tips. In these tips, you'll get the straight scoop on what's going on with the software—inside information about why a feature works the way it does. You'll also find handy workarounds to deal with software problems.

#### **Sidebars**

Sidebars provide helpful hints, timesaving tricks, or alternative procedures related to the the task being discussed.

#### TROUBLESHOOTING

**This statement illustrates an example of a "Troubleshooting" problem statement.**

Look for these sidebars to find solutions to common problems you might encounter. Troubleshooting sidebars appear next to related information in the chapters. You can also use "Index to Troubleshooting Topics" at the back of the book to look up problems by topic. xxxii Conventions and Features Used in This Book<br> **TROUBLESHOO**<br>
This statement.<br>
Look for these sideba<br>
Troubleshooting sidel<br>
also use "Index to Trouby<br>
by topic.<br>
Cross-references point y<br>
about the topic being di

**Cross-references point you to other locations in the book that offer additional information about the topic being discussed.**

### **CAUTION!**

Cautions identify potential problems that you should look out for when you're completing a task or problems that you must address before you can complete a task.

#### **Note**

Notes offer additional information related to the task being discussed.

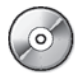

When an example has a related file that is included on the companion CD, this icon appears in the margin. You can use these files to follow along with the book's examples.

### **Syntax Conventions**

The following conventions are used in the syntax descriptions for Visual Basic statements in Chapter 19, "Understanding Visual Basic Fundamentals," Chapter 20, "Automating Your Application with Visual Basic," SQL statements in Article 2, "Understanding SQL," and any other chapter where you find syntax defined. These conventions do not apply to code examples listed within the text; all code examples appear exactly as you'll find them in the sample databases.

You must enter all other symbols, such as parentheses and colons, exactly as they appear in the syntax line. Much of the syntax shown in the Visual Basic chapter has been broken into multiple lines. You can format your code all on one line, or you can write a single line of code on multiple lines using the Visual Basic line continuation character (\_).

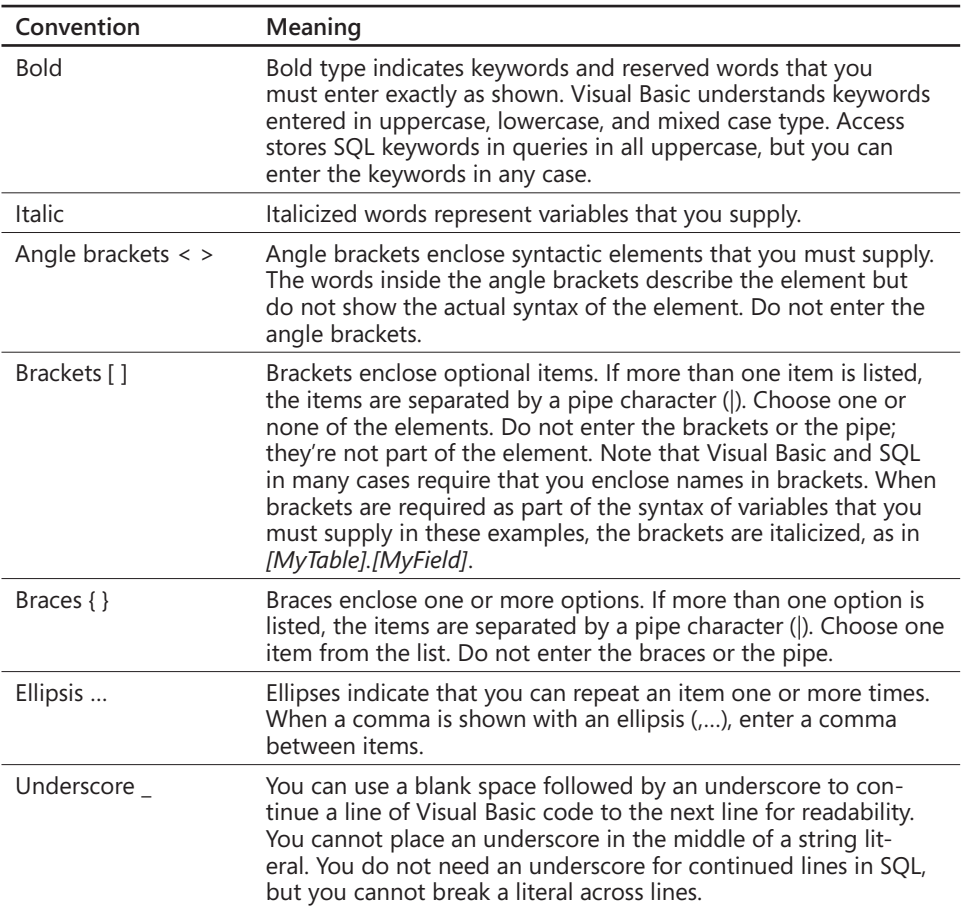

### **Introduction**

Microsoft Office Access 2007 is just one part of Microsoft's overall data management product strategy. Like all good relational databases, it allows you to link related information easily–for example, customer and order data that you enter. But Office Access 2007 also complements other database products because it has several powerful connectivity features. As its name implies, Access 2007 can work directly with data from other sources, including many popular personal computer database programs (such as dBASE and Paradox), with many SQL (Structured Query Language) databases on the desktop, on servers, on minicomputers, or on mainframes, and with data stored on Internet or intranet Web servers. Access 2007 also fully supports Microsoft's ActiveX technology, so an Access application can be either a client or a server for all the other 2007 Microsoft Office system applications, including Word, Excel, PowerPoint, Outlook, FrontPage, Publisher, and OneNote.

Access provides a very sophisticated application development system for the Microsoft Windows operating system. This helps you build applications quickly, whatever the data source. In fact, you can build simple applications by defining forms and reports based on your data and linking them with a few macros or Microsoft Visual Basic statements; there's no need to write complex code in the classic programming sense. Because Access uses Visual Basic, you can use the same set of skills with other applications in the Microsoft Office system or with Visual Basic.

For small businesses (and for consultants creating applications for small businesses), the Access desktop development features are all that's required to store and manage the data used to run the business. Access coupled with Microsoft SQL Server—on the desktop or on a server—is an ideal way for many medium-size companies to build new applications for Windows quickly and inexpensively. To enhance workgroup produc tivity, you can use Access to create an application linked to data on a Microsoft Windows SharePoint Services server. For large corporations with a big investment in mainframe relational database applications as well as a proliferation of desktop applications that rely on personal computer databases, Access provides the tools to easily link mainframe and personal computer data in a single Windows-based application. Access 2007 includes features to allow you to export or import data in XML format (the lingua franca of data stored on the Web).

### **Getting Familiar with Access 2007**

If you have never used a database program—including Access-you'll find Access 2007 very approachable. Using the results of extensive productivity lab tests, Microsoft has completely revamped the user interface in all the Microsoft Office programs. The new Ribbon technology makes it much easier for novice users to get acquainted with Access and easily discover its most useful features. To get a new user jump-started, Microsoft has provided nearly a dozen local database templates that load onto your hard disk when you install Access. In addition, you'll find many additional database templates available for easy download from the Microsoft Office Web site directly from within
Access. Microsoft plans to continue to add templates after Access 2007 is released to further enhance your productivity.

#### **Note**

The Microsoft Office Fluent user interface is the term used to describe the new UI for the 2007 Microsoft Office system. The Ribbon is a component of the Microsoft Office Fluent user interface and the term used throughout this book to refer to the Ribbon Ribbon component.

But if you have used any prior version of Access, you're in for a big surprise. Menus and toolbars are gone—all replaced by the new Ribbon. The Database window has been replaced by the Navigation Pane. When you first start using Access 2007, you'll probably notice a decrease in productivity—we certainly did—but it won't take you long to get comfortable with the new interface. You'll probably soon discover features that you didn't know were there. Nearly all the old familiar objects are around—tables, queries, forms, reports, macros, and modules, and you'll find that the standard design and data views you've come to know and love are still around. You'll also quickly learn that the new Layout and Report views rapidly increase your productivity.

## **About This Book**

If you're developing a database application with the tools in Access 2007, this book gives you a thorough understanding of "programming without pain." It provides a solid foundation for designing databases, forms, and reports and getting them all to work together. You'll learn that you can quickly create complex applications by linking design elements with macros or Visual Basic. This book will also show you how to take advantage of some of the more advanced features of Access 2007. You'll learn how to build an Access project that links directly to an SQL Server database. You'll also learn how to use Access tools to link to your Access data from the Web or link your Access application to data stored on the Web.

If you're new to developing applications, particularly database applications, this probably should not be the first book you read about Access. We recommend that you first take a look at *Microsoft Access 2007 Plain and Simpl*e or *Microsoft Access 2007 Step by Step*.

*Microsoft Office Access 2007 Inside Out* is divided into seven major parts:

- Part 1 provides an overview of Access 2007 and provides you with a detailed look at the new user interface.
	- Chapter 1 explains the major features that a database should provide, explores those features in Access, and discusses some of the main reasons why you should consider using database software.
- Chapter 2 thoroughly explores the new user interface introduced in the 2007 Office release. The chapter also explains content security, working with the Ribbon and the Navigation Pane, and setting options that customize how you work with Access 2007.
- Chapter 3 describes the architecture of Access 2007, gives you an overview of the major objects in an Access database by taking you on a tour through two of the sample databases, and explains the many ways you can use Access to create an application.
- Part 2 shows you how to create your desktop application database and tables and build queries to analyze and update data in your tables.
	- Chapter 4 teaches you how to create databases and tables. •
	- Chapter 5 shows you the ins and outs of modifying tables even after you've already begun to load data and build other parts of your application.
	- Chapter 6 explains how to link to or import data from other sources.
	- Chapter 7 shows you how to build simple queries and how to work with data in Datasheet view.
	- Chapter 8 discusses how to design queries to work with data from multiple tables, summarize information, build queries that require you to work in SQL view, and work with the PivotTable and PivotChart views of queries.
	- Chapter 9 focuses on modifying sets of data with queries—updating data, inserting new data, deleting sets of data, or creating a new table from a selection of data from existing tables.
- Part 3 discusses how to build and work with forms and reports in a desktop application.
	- Chapter 10 introduces you to forms—what they look like and how they work.
	- Chapters 11, 12, and 13 teach you all about form design in a desktop appli-• cation, from simple forms you build with a wizard to complex, advanced forms that use embedded forms or ActiveX controls.
	- Chapter 14 leads you on a guided tour of reports and explains their major features.
	- Chapters 15 and 16 teach you how to design, build, and implement both simple and complex reports in your desktop application.
- O Part 4 shows you how to use the programming facilities in Visual Basic to integrate your database objects and make your application "come alive."
	- Chapter 17 discusses the concept of event processing in Access, provides a comprehensive list of events, and explains the sequence in which critical events occur.
	- Chapter 18 covers macro design in depth and explains how to use the new error trapping and embedded macro features.
- Chapter 19 is a comprehensive reference to the Visual Basic language and object models implemented in Access. The final section of the chapter presents two complex coding examples with a line-by-line discussion of the code.
- Chapter 20 thoroughly discusses some of the most common tasks that you might want to automate with Visual Basic. Each section describes a problem, shows you specific form or report design techniques you must use to solve the problem, and walks you through the code from one or more of the sample databases that implements the solution.
- Part 5 is all about using Access tools with the Web.
	- Chapter 21 provides an overview of the ways you can publish data on a Web site.
	- Chapter 22 discusses specific ways to publish your Access applications using Windows SharePoint Services (version 3).
	- Chapter 23 covers the features in Access that handle XML, including importing, updating, and publishing data. The chapter also shows you how to use XML to modify table templates and design custom Ribbons.
- Part 6 covers tasks you might want to perform after completing your application.
	- Chapter 24 teaches you how to automate custom Ribbons, how to use the Performance Analyzer tool, how to design a switchboard, and how to set Startup properties.
	- Chapter 25 teaches you tasks for setting up your application so that you can distribute it to others.
- Part 7 expands on what you learned in Parts 2 and 3 by teaching you the additional skills you need to create client/server applications in an Access project.
	- Chapter 26 shows you how to build a new project file and explains how to define SQL Server tables from the project.
	- Chapter 27 teaches you how to design the project equivalent of desktop queries—views, stored procedures, and functions.
	- Chapter 28 builds on what you learned in Chapters 11–13 and shows you how forms work differently in an Access project.
	- Chapter 29 leverages what you learned in Chapters 15–16 and teaches you how to design reports in an Access project.
- $\bullet$  The Appendix explains how to install the 2007 Office release, including which options you should choose for Access 2007 to be able to open all the samples in this book. It also discusses how to install Microsoft SQL Server 2005 Express Edition.

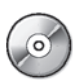

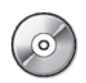

The CD also provides six Articles that contain important reference information:

- Article 1 explains a simple technique that you can use to design a good rela-• tional database application with little effort. Even if you're already familiar with Access or creating database applications in general, getting the table design right is so important that this article is a "must read" for everyone.
- Article 2 is a complete reference to SQL as implemented in desktop data-• bases. It also contains notes about differences between SQL supported natively by Access and SQL implemented in SQL Server.
- Article 3 discusses how to export data and Access objects to various types of other data formats from your Access application.
- Article 4 lists the functions most commonly used in an Access application categorized by function type.
- Article 5 lists the color names and codes you can use in Access. •
- Article 6 lists the macro actions you can use in Access. •

# CHAPTER 3 **Microsoft Office Access 2007 Overview**

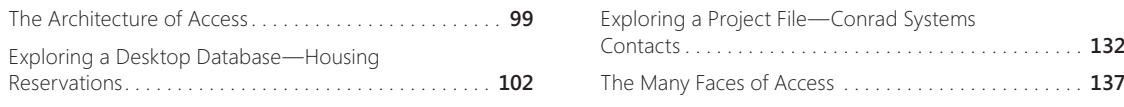

Now that you are more comfortable with the user interface in Microsoft Office<br>Access 2007, it's time to dig deeper into exactly what makes up an Access database. This chapter helps you understand the relationships among the main components in Access and shows you how to move around within the database management system.

## **The Architecture of Access**

Access calls anything that can have a name an *object*. Within an Access database, the main objects are tables, queries, forms, reports, macros, and modules.

If you have worked with other database systems on desktop computers, you might have seen the term *database* used to refer to only those files in which you store data. In Access, however, a desktop database (.accdb) also includes all the major objects related to the stored data, including objects you define to automate the use of your data. You can also create an Access application using a project file (.adp) that contains the objects that define your application linked to a Microsoft SQL Server database that stores the tables and queries. Here is a summary of the major objects in an Access database:

- $\bullet$  Table. An object you define and use to store data. Each table contains information about a particular subject, such as customers or orders. Tables contain *fi elds* (or *columns*) that store different kinds of data, such as a name or an address, and *records* (or *rows*) that collect all the information about a particular instance of the subject, such as all the information about a department named Housing Administration. You can define a *primary key* (one or more fields that have a unique value for each record) and one or more *indexes* on each table to help retrieve your data more quickly.
- <sup>O</sup>**Query.** An object that provides a custom view of data from one or more tables. In Access, you can use the graphical query by example (QBE) facility or you can write SQL statements to create your queries. You can define queries to select, update, insert, or delete data. You can also define queries that create new tables from data in one or more existing tables. When your Access application is a project file connected to an SQL Server database, you can create special types of queries—functions and stored procedures—that can perform complex actions directly on the server.
- <sup>O</sup>**Form.** An object designed primarily for data input or display or for control of application execution. You use forms to customize the presentation of data that your application extracts from queries or tables. You can also print forms. You can design a form to run a macro or a Microsoft Visual Basic procedure in response to any of a number of events—for example, to run a procedure when the value of data changes.
- **Report.** An object designed for formatting, calculating, printing, and summarizing selected data. You can view a report on your screen before you print it.
- $\bullet$  Macro. An object that is a structured definition of one or more actions that you want Access to perform in response to a defined event. For example, you might design a macro that opens a second form in response to the selection of an item on a main form. You can include simple conditions in macros to specify when one or more actions in the macro should be performed or skipped. You can use macros to open and execute queries, to open tables, or to print or view reports. You can also run other macros or Visual Basic procedures from within a macro.
- Module. An object containing custom procedures that you code using Visual Basic. Modules provide a more discrete flow of actions and allow you to trap errors. Modules can be stand-alone objects containing functions that can be called from anywhere in your application, or they can be directly associated with a form or a report to respond to events on the associated form or report.

**For a list of events on forms and reports, see Chapter 17, "Understanding Event Processing."**

# SIDE OUT **What Happened to Data Access Pages?**

Office Access 2007 no longer supports designing *data access pages (DAPs)*. Usability studies conducted by Microsoft show that DAPs are not a widely used feature within Access, and Microsoft is focusing more of their efforts on Microsoft Windows SharePoint Services for sharing data in corporate environments. To maintain backward compatibility with previous versions, Office Access 2007 will continue to support existing .mdb applications that contain DAPs, but you cannot create new data access pages or modify existing pages from within Access 2007.

Figure 3-1 shows a conceptual overview of how objects in Access are related. Tables store the data that you can extract with queries and display in reports or that you can display and update in forms. Notice that forms and reports can use data either directly from tables or from a filtered view of the data created by using queries. Queries can use Visual Basic functions to provide customized calculations on data in your database. Access also has many built-in functions that allow you to summarize and format your data in queries.

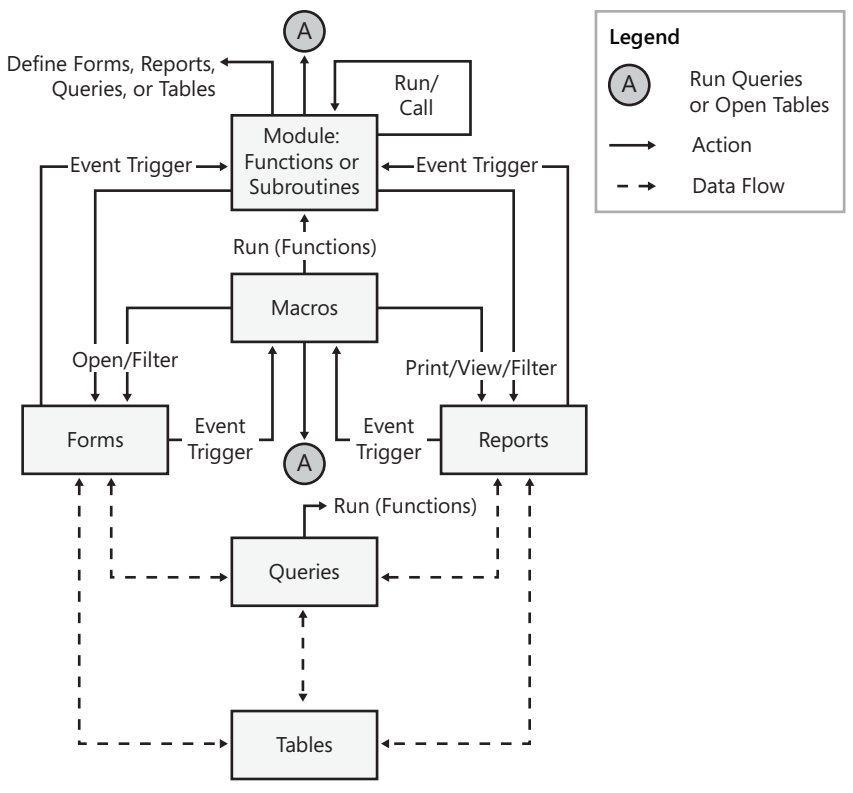

Figure 3-1. In an Access application, you can design queries to extract data from or update data in tables; you can build forms or reports on tables or queries, and you can write code in macros or modules to automate your application.

Events on forms and reports can trigger either macros or Visual Basic procedures. An event is any change in the state of an Access object. For example, you can write macros or Visual Basic procedures to respond to opening a form, closing a form, entering a new row on a form, or changing data either in the current record or in an individual control (an object on a form or report that contains data). You can even design a macro or a Visual Basic procedure that responds to the user pressing individual keys on the keyboard when entering data!

#### **For more information about using Visual Basic within Access, see Chapter 19, "Understanding Visual Basic Fundamentals," and Chapter 20, "Automating Your Application with Visual Basic."**

Using macros and modules, you can change the flow of your application; open, filter, and change data in forms and reports; run queries; and build new tables. Using Visual Basic, you can create, modify, and delete any Access object; manipulate data in your database row by row or column by column; and handle exceptional conditions. Using module code you can even call Windows application programming interface (API) routines to extend your application beyond the built-in capabilities of Access.

## **Exploring a Desktop Database—Housing Reservations**

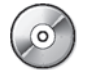

Now that you know something about the major objects that make up an Access database, a good next step is to spend some time exploring the Housing Reservations database (Housing.accdb) that comes with this book. First, follow the instructions at the beginning of this book for installing the sample files on your hard drive. When you start Access 2007, it displays the Getting Started window shown in Figure 3-2.

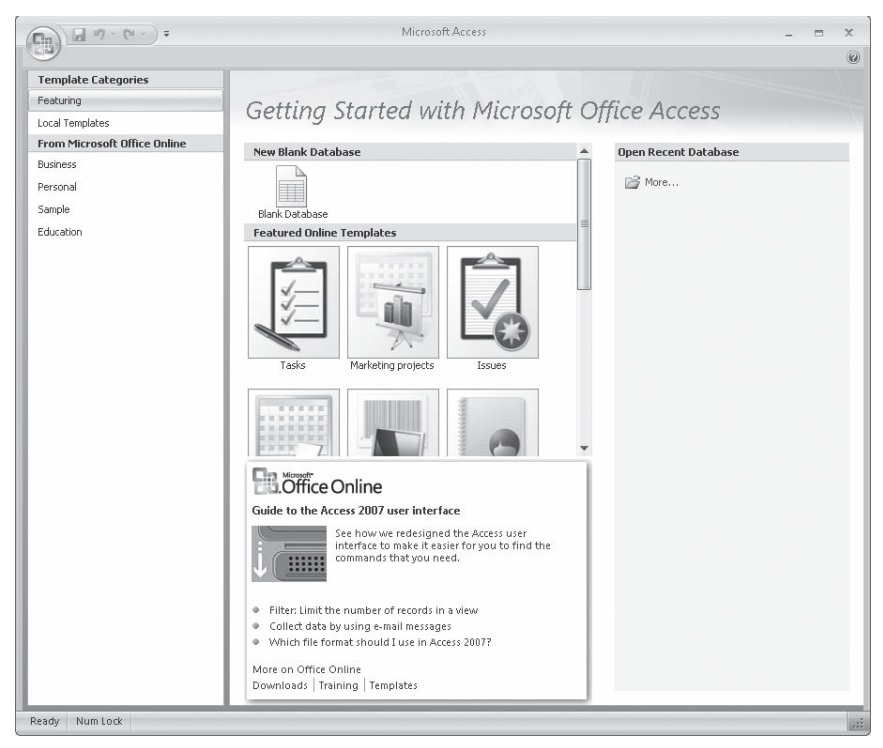

**Figure 3-2** Access 2007 displays the Getting Started window every time you start the program.

Click the More link under Open Recent Database on the right side of the window to see the Open dialog box shown in Figure 3-3. In the Open dialog box, select the file Housing.accdb from the folder in which you installed the sample databases, and then click Open. You can also double-click the file name to open the database. (If you haven't set options in Windows Explorer to show file name extensions for registered applications, you won't see the .accdb extension for your database files.)

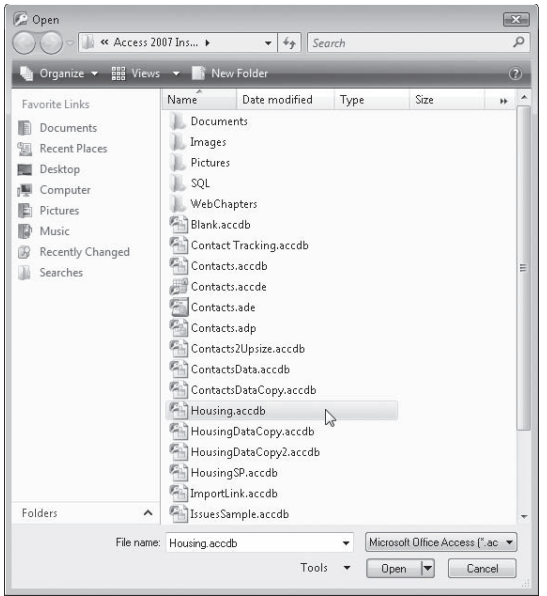

**Figure 3-3** Use the Open dialog box to locate the database that you want to open.

When you open the Housing Reservations application, it displays a Not Trusted dialog box if you have not followed the instructions in the previous chapter to define the location of the sample files as trusted. If this happens, click the Close button to close the dialog box. The application also briefly displays a copyright information notice and then displays a message box instructing you to open the frmSplash form. Click OK to dismiss this message box, and then Access puts the focus on the frmSplash form in the Navigation Pane. (You can open the frmSplash form if you want to run the application.) Your Access window should look similar to Figure 3-4.

For an existing database, the Navigation Pane is always the same width as it was when you last set it. The title bar of the window normally shows the name of the database that you have open. As you'll learn later in this book, you can set options in the database to change the title bar of the main Access window to show the name of your application instead of Microsoft Access-we modified the sample database to display the title Housing Reservations on the title bar.

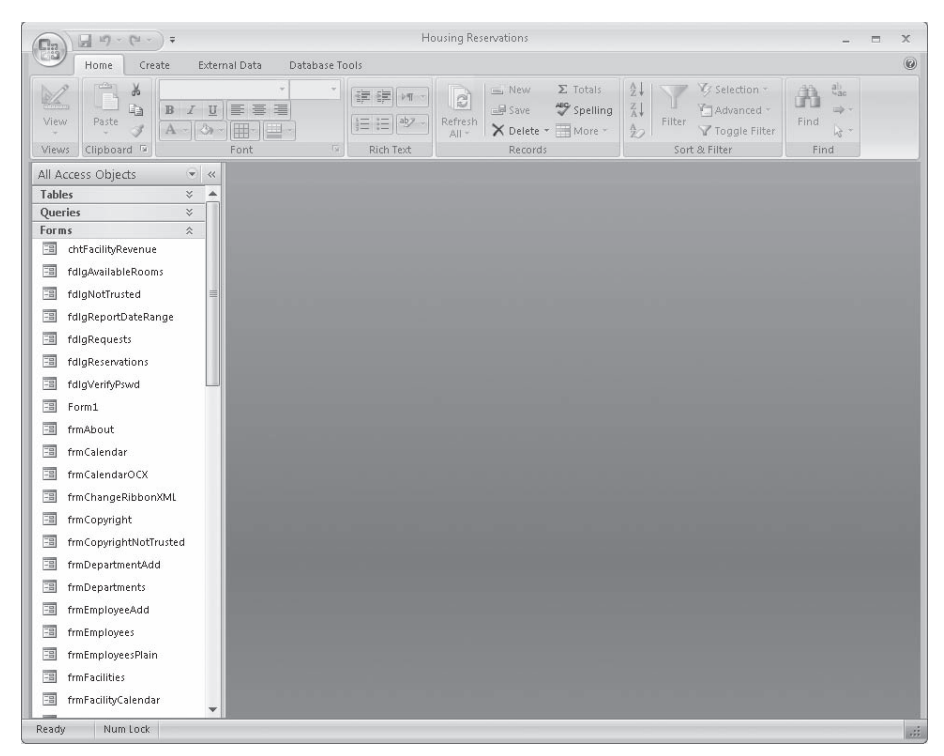

Figure 3-4 The Navigation Pane displays the objects defined in the Housing Reservations sample database.

As we discussed in the previous chapter, the Ribbon has four main tabs that are displayed at all times. As you explore Access 2007, you'll see that the Ribbon provides several contextual tabs that appear and disappear as you work with specific database objects and areas of the program. These contextual tabs make available commands that are useful only within the context of the object that has the focus and that object's current view. For example, it wouldn't make sense to show you table design commands when you have a table open to display its data (Datasheet view). Likewise, you don't need datasheet commands when you have a query open in Design view. We'll explain the various contextual tabs in more detail as we explore the database objects and other areas of Access in the following chapters. The Muslem Context of the objects of the discussion<br>
The muslement of the puriodistic contexts of the state of the contexts of the contexts of the contexts of the context of the context of the context of the context of the

#### **Note**

You can rest your mouse pointer on any command or option on the various Ribbon tabs for a second (without clicking the button), and Access displays a ScreenTip to help you discover the purpose of the button.

In the previous chapter, you learned that you can change how Access displays the list of objects in the database by using one of the built-in navigation categories (Object Type, Tables And Related Views, Created Date, and Modified Date) or by defining your own custom navigation category. You also learned that you can filter each navigation category to limit what group Access displays within each category so that you don't have to wade through a long list to find what you want.

In this chapter, we'll be exploring each of the types of objects in the Housing Reservations database, so click the Navigation Pane menu at the top of the Navigation Pane and click Object Type under Navigate To Category. Open the menu again and be sure that you have clicked All Access Objects under Filter By Group, as shown in Figure 3-5. Your Navigation Pane should now look similar to Figure 3-4. You can collapse an entire group of objects by clicking on the group's header bar. If you open the Navigation Pane menu, you can see the names of some custom groups we have defined under Navigate To Category to help organize your work. You'll learn how to work with groups later in this chapter.

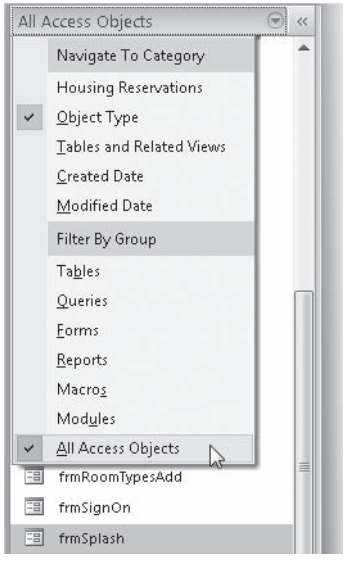

**Figure 3-5** Select Object Type under Navigate To Category and then All Access Objects under Filter By Group to see all objects organized in groups by object type.

## **Tables**

Click the menu bar at the top of the Navigation Pane and select Object Type under Navigate To Category. Open the menu again and select Tables under Filter By Group to display a list of tables available in the Housing Reservations database, as shown in Figure 3-6.

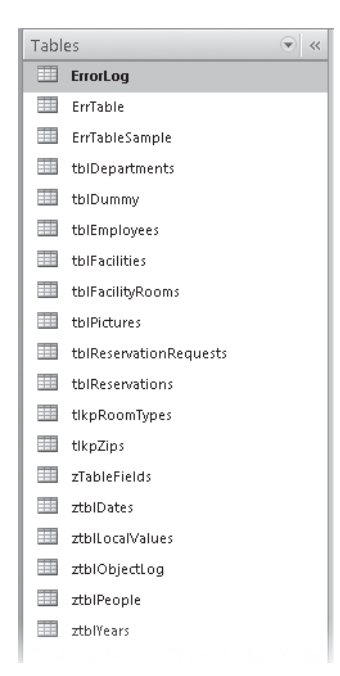

Figure 3-6 After filtering the Object Type category in the Navigation Pane, you can see only the tables in the Housing Reservations database.

You can open a table in Datasheet view to see the data in the table by double-clicking the table name in the Navigation Pane; or you can open the table in Design view by holding down the Ctrl key and double-clicking the table name. If you right-click a table name, Access displays a shortcut menu, as shown in Figure 3-7, that lets you perform a number of handy operations on the item you selected. Click one of the commands on the shortcut menu, or click anywhere else in the Access window to dismiss the menu.

# SIDE OUT **Turning on Single-Click**

If you want to make it easier to open objects from the Navigation Pane, you can right-If click the menu bar at the top of the Navigation Pane and select Navigation Options on the shortcut menu. In the lower-right corner of the Navigation Options dialog box, select the shortcut menu. In the lower-right corner of the Navigation Options dialog box, select<br>Single-Click under Open Objects With and click OK. The examples in this chapter assume you are using the default Double-Click setting.

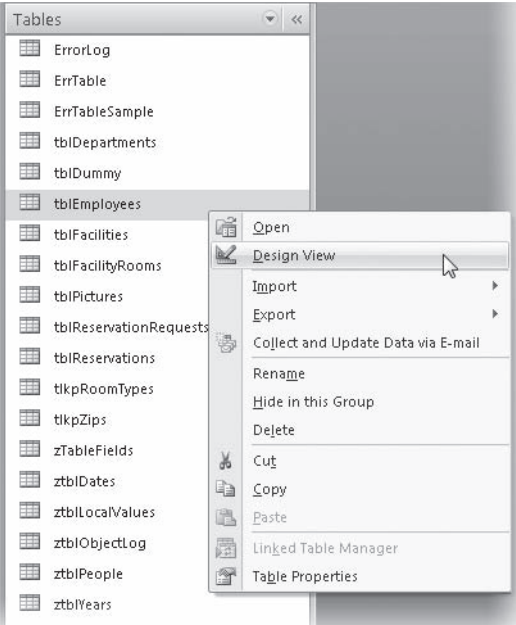

**Figure 3-7** You can access many commands from the shortcut menu for a table in the Navigation Pane.

## **Table Window in Design View**

When you want to change the definition of a table (the structure or design of a table, as opposed to the data in a table), you must open the Table window in Design view. With the Housing Reservations database open, right-click the tblEmployees table and select Design View from the shortcut menu; this opens the tblEmployees table in Design view, as shown in Figure 3-8. (Collapse the Navigation Pane to be able to see the entire width of the design area.) You'll learn about creating table definitions in Chapter 4, "Creating Your Database and Tables."

In Design view, each row in the top portion of the Table window defines a different field in the table. You can use the mouse to select any field that you want to modify. You can also use the Tab key to move from left to right across the screen, column to column, or Shift+Tab to move from right to left. Use the Up and Down Arrow keys to move from row to row in the field list. As you select a different row in the field list in the top portion of the window, you can see the property settings for the selected field in the bottom portion of the window. Press F6 to move between the field list and the field property settings portions of the Table window in Design view. Unlike previous versions of Access, pressing F6 again does not immediately move the focus back to the field list. If you press F6 repeatedly, the focus goes to the Navigation Pane, to the Ribbon, and then finally back to the field list.

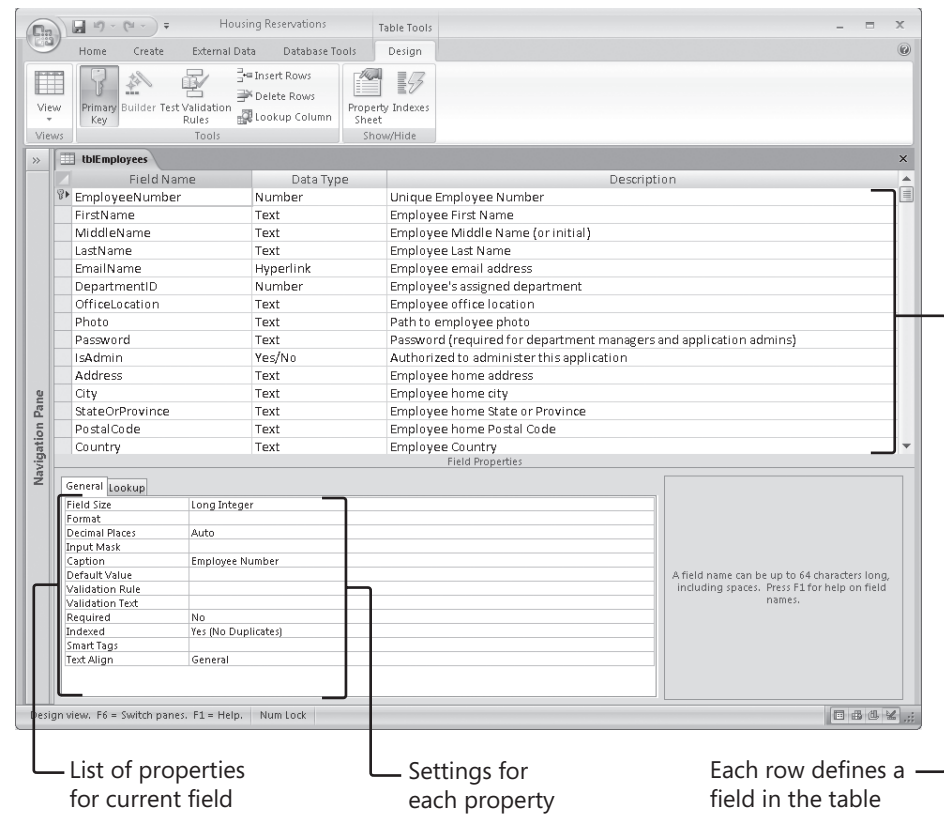

**Figure 3-8** Open a table in Design view to change its structure.

Access has many convenient features. Wherever you can choose from a limited list of valid values, Access provides a list box to assist you in selecting the proper value. For example, when you tab to the Data Type column in the field list, a small arrow appears at the right of the column. Click the arrow or press Alt+Down Arrow to see the list of valid data types, as shown in Figure 3-9.

You can open as many as 254 tables (fewer if you are limited by your computer's memory). If you have selected Overlapping Windows in the Access Options dialog box, you can minimize any of the windows to an icon along the bottom of the Access workspace window by clicking the Minimize button in the upper-right corner of the window. You can also maximize the window to fill the Access workspace to the right of the Navigation Pane by clicking the Maximize/Restore button in that same corner. If you don't see a window you want, you can select it from the list of active windows in the Manage Windows command in the Window group on the Home tab on the Ribbon to bring the window to the front. Click the Close command from the Control Box in the upperleft corner or click the window's Close button in the upper-right corner to close any window.

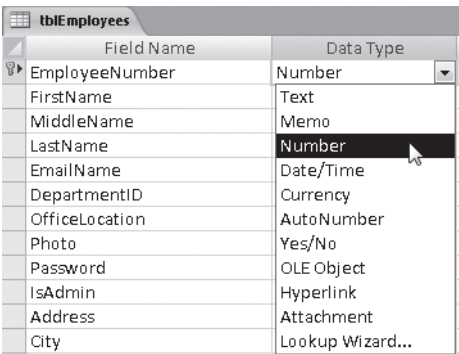

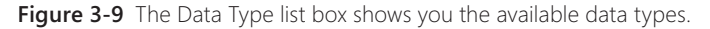

### TROUBLESHOOTING

#### **Why can't I see the Maximize/Minimize buttons on my table?**

If you are using the tabbed documents interface (the setting used in the Housing Reservations sample database), each open object has its own tab to the right of the Navigation Pane. This option is the default for new databases you create in Access 2007. However, when you open older database files created in earlier versions of Access, the Document Window Options setting in the Access Options dialog box defaults to Overlapping Windows. With the Tabbed Documents setting, there is no need to constantly minimize and maximize object windows to switch views because each open object has an individual tab at the top of the Access workspace (the area below the Ribbon and to the right of the Navigation Pane). Clicking on these object tabs enables you to easily switch among any open objects, so Access 2007 does not provide the Maximize/Minimize buttons. To set your database to Overlapping Windows or Tabbed Documents, see "Using the Single-Document vs. Multiple-Document Interface" on page 83.

#### **Table Window in Datasheet View**

To view, change, insert, or delete data in a table, you can use the table's Datasheet view. A datasheet is a simple way to look at your data in rows and columns without any special formatting. You can open a table's Datasheet view by double-clicking the name of the table you want in the Navigation Pane or by right-clicking on the table name and selecting Open from the shortcut menu. When you open a table in Design view, such as the tblEmployees table shown in Figure 3-8, you can switch to the Datasheet view of this table, shown in Figure 3-10, by clicking the arrow in the Views group on the Ribbon and clicking Datasheet View from the list of available views. Likewise, when you're in Datasheet view, you can return to Design view by clicking the arrow in the Views group and clicking Design View from the available options. You can also switch views for the table by clicking the various view buttons on the status bar located in the lowerright corner of the Access window. You'll read more about working with data in Datasheet view in Chapter 7, "Creating and Working with Simple Queries."

Views group

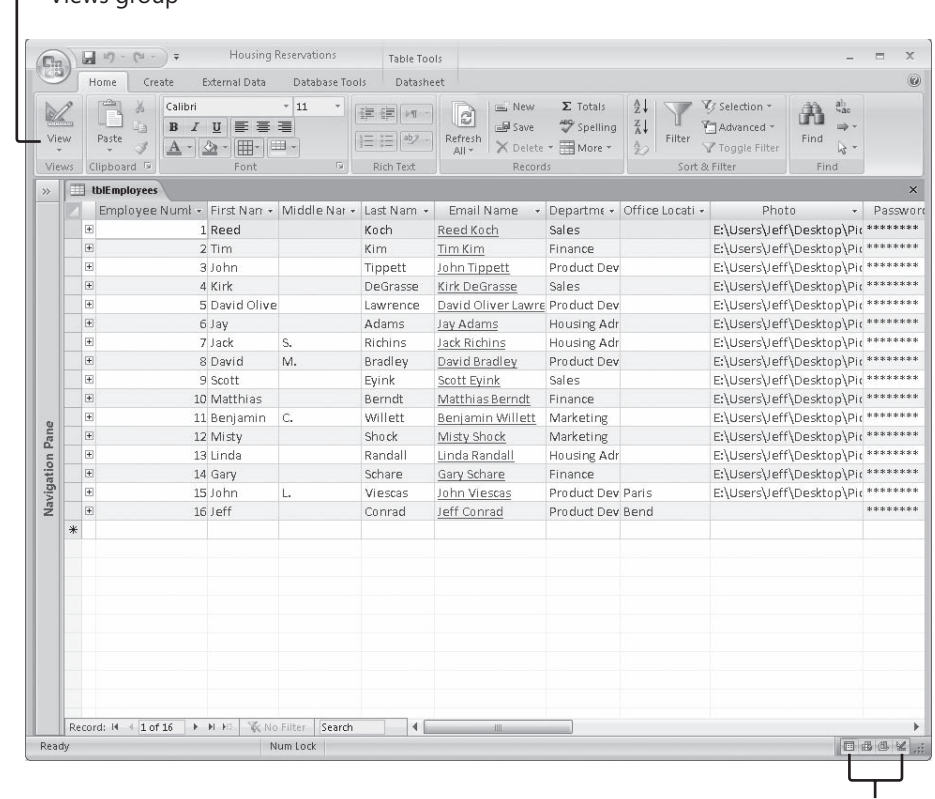

View buttons

**Figure 3-10** Use the Views button on the Ribbon or the individual view buttons on the status bar to switch from Design to Datasheet view.

As in Design view, you can move from field to field in the Table window in Datasheet view by pressing Tab, and you can move up and down through the records using the arrow keys. You can also use the scroll bars along the bottom and on the right side of the window to move around in the table. To the left of the horizontal scroll bar, Access shows you the current record number and the total number of records in the currently selected set of data. You can select the record number with your mouse (or by pressing F5), type a new number, and then press Enter to go to that record. You can use the arrows on either side of this record number box to move up or down one record or to move to the first or last record in the table. You can start entering data in a new record by clicking the New (Blank) Record button on the right.

## **Queries**

You probably noticed that the Datasheet view of the tblEmployees table gave you all the fields and all the records in the table. But what if you want to see only the employee names and addresses? Or maybe you would like to see in one view information about employees and all their confirmed room reservations. To fill these needs, you can create a query. Open the Navigation Pane menu, click Object Type under Navigate To Category if it isn't already selected, and then click Queries under Filter By Group to display a list of queries available in the Housing Reservations database, as shown in Figure 3-11.

### TROUBLESHOOTING

**Why does my table have extra rows in the lower half of the sceen like a speadsheet?**

You might notice in Figure 3-10 that there are extra rows beneath our existing records, and this grid very much resembles a spreadsheet. This is a departure from previous versions of Access that displayed only one row for each record in that table plus one for a new record. For tables in Datasheet view in Access 2007, the remainder of the space in the application window is filled with dummy rows that you cannot click into. In essence, these extra rows are simply placeholders for possible future records. It might be confusing to think of this grid as a spreadsheet because of its appearance, but you must remember that Access is not a spreadsheet. What you see is only a visual aid and does not denote actual records in the tables.

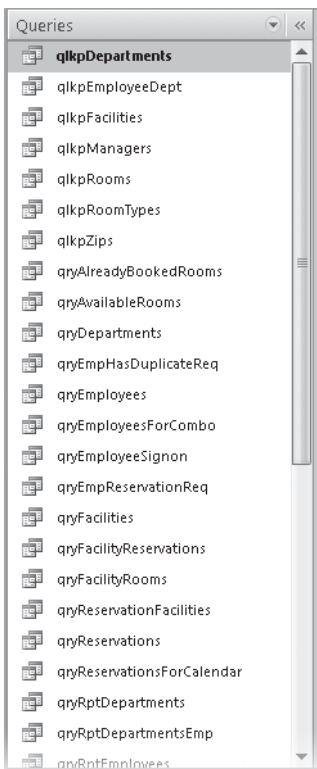

Figure 3-11 When you filter object types by queries in the Navigation Pane, Access displays a list of only the queries in the Housing Reservations database.

You can open a query in Datasheet view by double-clicking the query name, or you can open it in Design view by clicking on the query to select it, and then pressing Ctrl+Enter. You can also right-click a query and click the Open or Design View command on the shortcut menu.

#### **Query Window in Design View**

When you want to change the definition of a query (the structure or design, as opposed to the data represented in the query), you must open the query in Design view. Take a look at one of the more complex queries in the Housing Reservations query list by scrolling to the query named qryFacilityReservations. Select the query and then press Ctrl+Enter to display the query in Design view, as shown in Figure 3-12. Collapse the Navigation Pane to see more of the width of the query design.

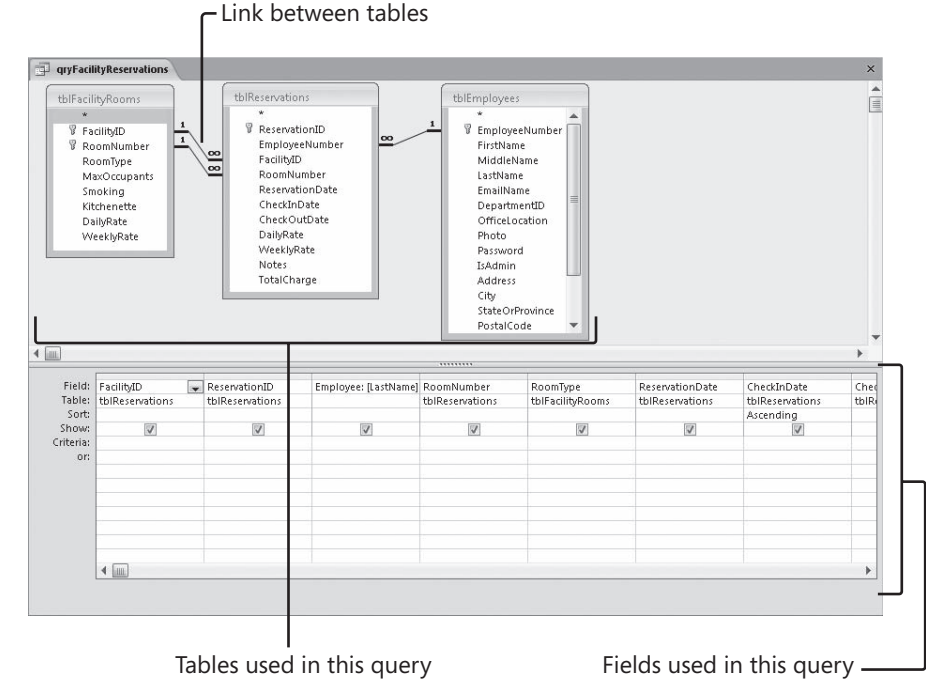

**Figure 3-12** The qryFacilityReservations query in Design view shows data from three tables being linked.

In the upper part of a Query window in Design view, you see the field lists of the tables or other queries that this query uses. The lines connecting the field lists show how Access links the tables to solve your query. If you define relationships between two tables in your database design, Access draws these lines automatically when you include both tables in a query design. See Chapter 4 for details. You can also define relationships when you build the query by dragging a field from one field list and dropping it on another field list.

In the lower part of the Query window, you see the design grid. The design grid shows fields that Access uses in this query, the tables or queries from which the fields come (when you select Table Names in the Show/Hide group on the Ribbon's Design tab), any sorting criteria, whether fields show up in the result, and any selection criteria for the fields. You can use the horizontal scroll bar to bring other fields in this query into view. As in the Design view of tables, you can use F6 to move between the upper and lower portions of the Query window, but the F6 key also cycles through the Query window, the Navigation Pane, and the Ribbon.

You can learn how to build this type of complex multiple-table query in Chapter 8, "Building Complex Queries." You can find this query used in the Housing Reservations database as the source of data for the fsubFacilityReservations form.

### **Query Window in Datasheet View**

On the Design or Home tab on the Ribbon, click the View button to run the query and see the query results in Datasheet view, as shown in Figure 3-13. You can also rightclick the query tab and click Datasheet View on the shortcut menu.

| п.<br>qryFacilityReservations                                                                                                    |                                                                      |       |                                                                                                    |                    | $\times$          |
|----------------------------------------------------------------------------------------------------|----------------------------------------------------------------------|-------|----------------------------------------------------------------------------------------------------|--------------------|-------------------|
| Facility                                                                                                    | Employee +<br>- Reservation -                                        | Room. | Type                                                                                                    | - Reservation -    | $Check \triangle$ |
| South Campus Housing C                                                                                                    | 7 Koch, Reed                                                         |       | 501 2BR Suite - 1 King, 2 Queen, Kitchenette                                                                                                    | 2/22/2007          | 2,                |
| Main Campus Housing A                                                                                                    | 1 Richins, Jack S.                                                   |       | 810 Studio - Queen Sofa                                                                                                    | 2/6/2007           |                   |
| North Satellite Housing D                                                                                                    | 3 Lawrence, Davi                                                     |       | 305 1BR Suite - 2 Queen Beds                                                                                                    | 2/13/2007          | З,                |
| Main Campus Housing B                                                                                                    | 2 Richins, Jack S.                                                   |       | 111 2BR Suite - 1 King, 2 Queen, Kitchenette                                                                                                    | 2/10/2007          | 3,                |
| Main Campus Housing A                                                                                                    | 12 Tippett, John                                                     |       | 207 Room - King bed                                                                                                    | 3/14/2007          | 3,                |
| Main Campus Housing B                                                                                                    | 11 Lawrence, Davi                                                    |       | 301 1BR Suite - 2 Queen Beds                                                                                                    | 3/13/2007          | 3,                |
| Main Campus Housing B                                                                                                    | 5 Tippett, John                                                      |       | 214 Room - 2 Queen beds                                                                                                    | 2/15/2007          | 3 <sub>i</sub>    |
| Main Campus Housing A                                                                                                    | 6 Berndt, Matthi                                                     |       | 902 2BR Suite - 1 King, 2 Queen beds                                                                                                    | 2/19/2007          |                   |
| Main Campus Housing A                                                                                                    | 13 Bradley, David                                                    |       | 111 1BR Suite - 1 King Bed, Kitchenette                                                                                                    | 3/23/2007          |                   |
| Main Campus Housing B                                                                                                    | 15 Adams, Jav                                                        |       | 206 1BR Suite - 1 King Bed, Kitchenette                                                                                                    | 3/27/2007          |                   |
| Main Campus Housing A                                                                                                    | 4 Tippett, John                                                      |       | 502 2BR Suite - 1 King, 2 Queen beds                                                                                                    | 2/14/2007          | 4,                |
| Main Campus Housing A                                                                                                    | 8 Bradley, David                                                     |       | 509 Room - 2 Queen beds                                                                                                    | 2/25/2007          | 4,                |
| Main Campus Housing B                                                                                                    | 9 Kim. Tim                                                           |       | 504 1BR Suite - 1 King Bed                                                                                                    | 2/25/2007          | 4,                |
| Main Campus Housing A                                                                                                    | 14 Richins, Jack S.                                                  |       | 708 Studio - Queen Sofa, Kitchenette                                                                                                    | 3/24/2007          | 4,                |
| South Campus Housing C                                                                                                    | 17 DeGrasse, Kirk                                                    |       | 101 2BR Suite - 1 King, 2 Queen, Kitchenette                                                                                                    | 4/2/2007           |                   |
| Main Campus Housing A                                                                                                    | 10 Tippett, John                                                     |       | 707 Room - King bed                                                                                                    | 3/8/2007           |                   |
| South Campus Housing C                                                                                                    | 22 Bradley, David                                                    |       | 103 1BR Suite - 1 King Bed                                                                                                    | 4/24/2007          |                   |
| Main Campus Housing A                                                                                                    | 20 Lawrence, Davi                                                    |       | 309 Room - 2 Queen beds                                                                                                    | 4/9/2007           |                   |
| North Satellite Housing D                                                                                                    | 21 Bradley, David                                                    |       | 402 1BR Suite - 1 King Bed, Kitchenette                                                                                                    | 4/12/2007          |                   |
| South Campus Housing C                                                                                                    | 16 Richins, Jack S.                                                  |       | 111 Studio - Queen Sofa                                                                                                    | 3/27/2007          | 5,                |
| Main Campus Housing A                                                                                                    | 18 Bradley, David                                                    |       | 702 2BR Suite - 1 King, 2 Queen beds                                                                                                    | 4/6/2007           | 5,                |
| Main Campus Housing B                                                                                                    | 19 Lawrence, Davi                                                    |       | 610 2BR Suite - 1 King, 2 Queen, Kitchenette                                                                                                    | 4/8/2007           | 5,                |
| Main Campus Housing A                                                                                                    | 24 Tippett, John                                                     |       | 207 Room - King bed                                                                                                    | 5/1/2007           | 5,                |
| Main Campus Housing B                                                                                                    | 28 Bradley, David                                                    |       | 403 2BR Suite - 1 King, 2 Queen beds                                                                                                    | 5/7/2007           | 5,                |
| Main Campus Housing A                                                                                                    | 27 Willett, Benjar                                                   |       | 505 Room - King bed                                                                                                    | 5/6/2007           |                   |
| Main Campus Housing B                                                                                                    | 30 Randall, Linda                                                    |       | 103 2BR Suite - 1 King, 2 Queen beds                                                                                                    | 5/15/2007          |                   |
| Anim Communitation &<br>Record: II 4 1 of 58<br>$\blacktriangleright$ $\blacktriangleright$ $\blacktriangleright$ $\triangleright$ $\triangleright$ $\triangleright$ | 23 Mins Time<br><b>W</b> No Filter<br>$\blacktriangleleft$<br>Search |       | $110$ $\text{Pb}$ $\text{d}$ $\text{d}$ $\text{d}$ $\text{d}$ $\text{d}$ $\text{d}$ $\text{d}$ $\text{d}$ $\text{d}$ $\text{d}$ $\text{d}$ $\text{d}$ $\text{d}$ $\text{d}$ $\text{d}$ $\text{d}$ $\text{d}$<br>田 | $c$ <i>lininna</i> |                   |
|                                                                                                    |                                                                      |       |                                                                                                    |                    |                   |

**Figure 3-13** The Datasheet view of the qryFacilityReservations query shows you fields from three related tables.

The Query window in Datasheet view is similar to a Table window in Datasheet view. Even though the fields in the query datasheet shown in Figure 3-13 are from three different tables, you can work with the fields as if they were in a single table. If you're designing an Access application for other users, you can use queries to hide much of the complexity of the database and make the application simpler to use. Depending on how you designed the query, you might also be able to update some of the data in the

underlying tables simply by typing new values in the Query window as you would in a Table window in Datasheet view.

### **Forms**

Datasheets are useful for viewing and changing data in your database, but they're not particularly attractive or simple to use. If you want to format your data in a special way or automate how your data is used and updated, you need to use a form. Forms provide a number of important capabilities.

- $\bullet$  You can control and enhance the way your data looks on the screen. For example, you can add color and shading or add number formats. You can add controls such as list boxes and check boxes. You can display ActiveX objects such as pictures and graphs directly on the form. And you can calculate and display values based on data in a table or a query.
- You can perform extensive editing of data using macros or Visual Basic procedures.
- O You can link multiple forms or reports by using macros or Visual Basic procedures that are run from buttons on a form.

Click the menu bar at the top of the Navigation Pane, click Object Type under Navigate To Category, and then click Forms under Filter By Group to display a list of forms available in the Housing Reservations database, as shown in Figure 3-14.

You can open a form in Form view by double-clicking the form name in the Navigation Pane. You can also open the form in Design view by clicking the form to highlight it, and then pressing Ctrl+Enter. Finally, you can right-click a form name and click a command on the shortcut menu. To create a new form, use the commands in the Forms group of the Create tab on the Ribbon.

#### **Form Window in Design View**

When you want to change the definition of a form (the structure or design, as opposed to the data represented in the form), you generally must open the form in Design view. As you'll learn in Chapter 12, "Customizing a Form," you can also set a form property to allow you to make changes in Layout view while you are designing the form. Take a look at the frmEmployeesPlain form in the Housing Reservations database. To open the form, scroll through the list of forms in the Navigation Pane to find the frmEmployees-Plain form, click the form to select it, then press Ctrl+Enter. This form, shown in Figure 3-15, is designed to display all data from the tblEmployees table. Don't worry if what you see on your screen doesn't exactly match Figure 3-15. In this figure, we opened the field list on the right so that you can see some of the main features of the Form window in Design view.

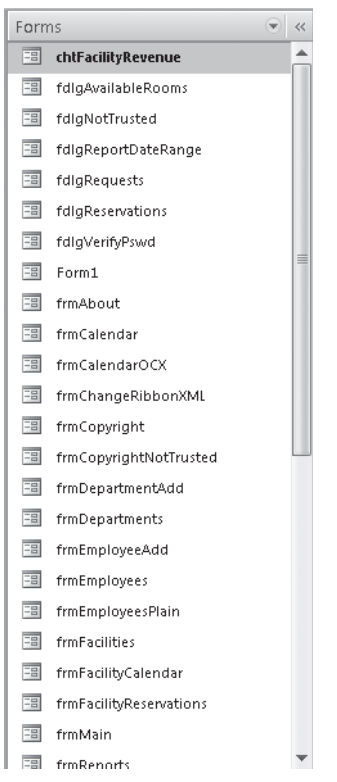

Figure 3-14 When you filter Object Type by Forms, Access displays a list of only the forms in the Housing Reservations database.

The large window in the center is the form design window where you create the design of the form. When you first open this form in Design view, you should see the Form Design Tools collection of two contextual tabs, Design and Arrange, on the Ribbon just to the right of Database Tools. These tabs are the action centers of form design—you'll use the tools here to add and arrange the design elements of your form.

On the right side of the window shown in Figure 3-15, you can see a field list for this form. This form gets its information from a query called qryEmployees that selects all the fields in the tblEmployees table and then sorts the rows by last name and first name. If you don't see the field list, click the Add Existing Fields command in the Tools group of the Design contextual tab. You can resize this window by clicking on the far left edge of the box and dragging it to a new width toward the left side of the screen. When your mouse pointer is positioned over the title bar, it changes to cross arrows. Click the title bar and drag it to the left and down to undock the window from the right side and position it where you would like. When you undock the Field List window, it becomes a window that floats on top of the design area. When you read about form design in Chapter 11, "Building a Form," you'll see that you can drag a field from the field list to place a control on the form that displays the contents of the field.

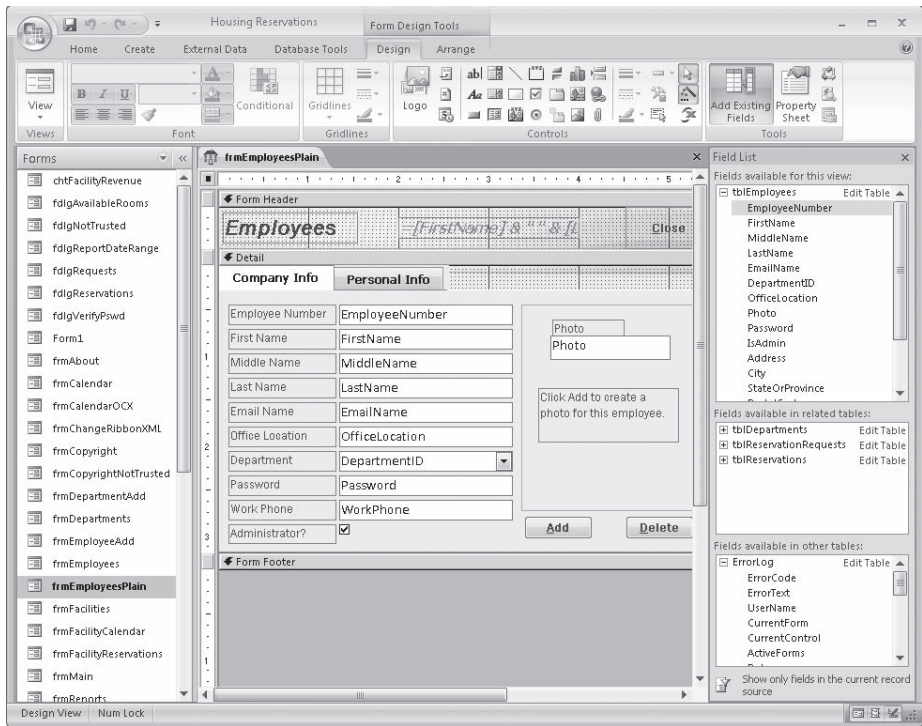

**Figure 3-15** When you open the frmEmployeesPlain form in Design view, you can modify its design.

After you place all the controls on a form, you might want to customize some of them. You do this by opening the property sheet displayed in Figure 3-16. To see the property sheet, click the Property Sheet button in the Tools group of the Design tab. In Figure 3-16 we collapsed the Navigation Pane to show more of the property sheet.

The property sheet always shows the property values for the control selected in the form design. (The property sheet can also display the properties for the form or any section on the form.) Click the tabs at the top of the property sheet to display all properties or to display only properties for formats, data, or events. In the example shown in Figure 3-16, we clicked the text box named EmployeeNumber, near the top of the form, to select it. If you click this text box and then scroll down the list of properties for this text box, you can see the wide range of properties you can set to customize this control. As you learn to build applications using Access, you'll soon discover that you can customize the way your application works by simply setting form and control properties—you don't have to write any code.

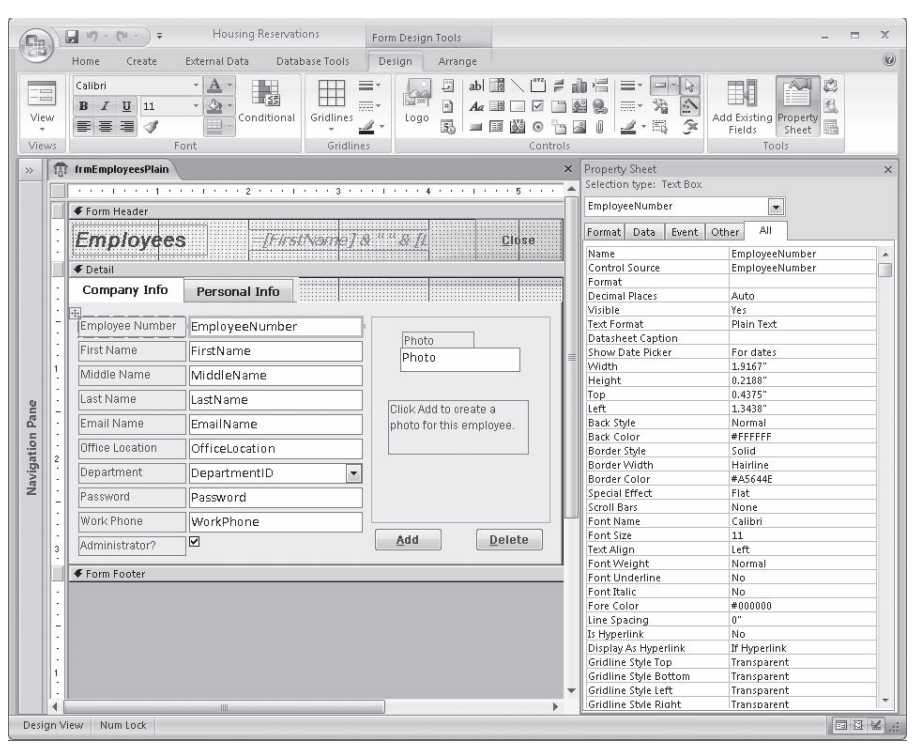

**Figure 3-16** The property sheet lets you set individual properties for a form, form sections, or controls on the form.

If you scroll to the bottom of the property list, or click the Event tab, you'll see a number of properties that you can set to define the macros or Visual Basic procedures that Access runs whenever the associated event occurs on this control. For example, you can use the Before Update event property to define a macro or procedure that performs additional validation before Access saves any changes typed in this control. You can use the On Click or On Dbl Click event properties to perform actions when the user clicks the control. If you need to, you can even look at every individual character the user types in a control with the On Key event properties. As you'll discover later, Access provides a rich set of events that you can detect for the form and for each control on the form.

You might have noticed that Access made available all the commands and options in the Font group of the Design tab when you selected the EmployeeNumber control. When you select a text box on a form in Design view, Access enables the list boxes in this group to make it easy to select a font and font size, and it also enables buttons that let you set the Bold, Italic, and Underline properties. Underneath these buttons are three buttons that let you set text alignment: Align Text Left, Center, and Align Text Right. You can also set the font and fill colors using buttons in this group.

#### **Form Window in Layout View**

Access 2007 introduces a new view for forms called Layout view. If you have the frmEmployeesPlain form open in Design view from the previous section, you can switch to Layout view by right-clicking the frmEmployeesPlain tab and clicking Layout View on the shortcut menu. You should now see the form in Layout view, as shown in Figure 3-17. This unique view for forms gives the developer a fast and easy way to create and modify form designs.

| E'n                      | $\frac{1}{2}$ 12) - (21 - ) =                | Housing Reservations                                  | Form Layout Tools |                                       |                                                                                  |                                                        |  |  |  |
|--------------------------|----------------------------------------------|-------------------------------------------------------|-------------------|---------------------------------------|----------------------------------------------------------------------------------|--------------------------------------------------------|--|--|--|
|                          | Home<br>Create                               | <b>External Data</b><br>Database Tools                | Format            | Arrange                               |                                                                                  |                                                        |  |  |  |
| Ξ<br>View                | Calibri<br>$U$ 11<br>$B$ $I$<br>国富<br>罩<br>Í | Formatting<br>山线<br>Conditional<br>S<br>$\frac{1}{2}$ | $60 - 86$         | ш.<br>Gridlines<br>, it               | $\Box$ Title<br>≡.<br>$-224, 200$<br>Page Numbers =<br>Logo<br>Date and Time 2 + | 200000<br>$-1$<br>Add Existing<br>AutoFormat<br>Fields |  |  |  |
| Views                    |                                              | Font                                                  | Formatting        | Gridlines                             | Controls                                                                         | AutoFormat                                             |  |  |  |
| 鼎                        | <b>Employees</b>                             |                                                       | X Property Sheet  |                                       |                                                                                  |                                                        |  |  |  |
|                          |                                              |                                                       |                   |                                       |                                                                                  | Selection type: Text Box                               |  |  |  |
|                          | <b>Employees</b>                             | John Viescas                                          | Close             | FirstName<br>$\overline{\phantom{a}}$ |                                                                                  |                                                        |  |  |  |
|                          | Company Info                                 | Personal Info                                         |                   |                                       | Format<br>Data<br>Event                                                          | All<br>Other                                           |  |  |  |
|                          |                                              |                                                       |                   |                                       | Name                                                                             | FirstName                                              |  |  |  |
|                          | Employee Number                              | 15                                                    |                   |                                       | Control Source                                                                   | FirstName                                              |  |  |  |
|                          |                                              |                                                       |                   |                                       | Format                                                                           |                                                        |  |  |  |
|                          | First Name                                   | John                                                  |                   |                                       | Decimal Places                                                                   | Auto                                                   |  |  |  |
|                          | Middle Name                                  |                                                       |                   |                                       | Visible                                                                          | Yes:                                                   |  |  |  |
|                          |                                              | L.                                                    |                   |                                       | Text Format                                                                      | Plain Text                                             |  |  |  |
|                          | Last Name                                    | Viescas                                               |                   |                                       | Datasheet Caption                                                                |                                                        |  |  |  |
|                          |                                              |                                                       |                   |                                       | Show Date Picker                                                                 | For dates                                              |  |  |  |
|                          | <b>Fmail Name</b>                            | John Viescas                                          |                   |                                       | Width<br>Height                                                                  | 1.9167"<br>$0.2188$ "                                  |  |  |  |
| Office Location<br>Paris |                                              |                                                       |                   |                                       | Top                                                                              | $0.7083$ "                                             |  |  |  |
|                          |                                              |                                                       |                   |                                       | Left                                                                             | 1.3438"                                                |  |  |  |
| Navigation Pane          | Department                                   | $\overline{\phantom{a}}$<br>Product Development       |                   |                                       | Back Style                                                                       | Normal                                                 |  |  |  |
|                          | Password                                     | ********                                              |                   |                                       | <b>Back Color</b>                                                                | #FFFFFFF                                               |  |  |  |
|                          |                                              |                                                       |                   |                                       | Border Style                                                                     | Solid                                                  |  |  |  |
|                          | Work Phone                                   | (512) 476-2993                                        |                   |                                       | Border Width                                                                     | Hairline                                               |  |  |  |
|                          |                                              | $\overline{\mathbf{y}}$                               | Add               | <b>Delete</b>                         | Border Color                                                                     | #A5644E                                                |  |  |  |
|                          | Administrator?                               |                                                       |                   |                                       | Special Effect                                                                   | Flat                                                   |  |  |  |
|                          |                                              |                                                       |                   |                                       | Scroll Bars                                                                      | None                                                   |  |  |  |
|                          |                                              |                                                       |                   |                                       | Font Name                                                                        | Calibri                                                |  |  |  |
|                          |                                              |                                                       |                   |                                       | Font Size                                                                        | 11                                                     |  |  |  |
|                          |                                              |                                                       |                   |                                       | <b>Text Align</b><br>Font Weight                                                 | Left<br>Normal                                         |  |  |  |
|                          |                                              |                                                       |                   |                                       | <b>Font Underline</b>                                                            | No                                                     |  |  |  |
|                          |                                              |                                                       |                   |                                       | Font Italic                                                                      | No                                                     |  |  |  |
|                          |                                              |                                                       |                   |                                       | Fore Color                                                                       | #000000                                                |  |  |  |
|                          |                                              |                                                       |                   |                                       | Line Spacing                                                                     | $0$ "                                                  |  |  |  |
|                          |                                              |                                                       |                   |                                       | Is Hyperlink                                                                     | No                                                     |  |  |  |
|                          |                                              |                                                       |                   |                                       | Display As Hyperlink                                                             | If Hyperlink                                           |  |  |  |
|                          |                                              |                                                       |                   |                                       | Gridline Style Top                                                               | Transparent                                            |  |  |  |
|                          |                                              |                                                       |                   |                                       | Gridline Style Bottom                                                            | Transparent                                            |  |  |  |
|                          |                                              |                                                       |                   |                                       | Gridline Style Left                                                              | Transparent                                            |  |  |  |
|                          | Record: 14 4 15 of 16                        | <b>W</b> No Filter<br><b>&gt; H H</b><br>Search       |                   |                                       | Gridline Style Right                                                             | Transparent                                            |  |  |  |

Figure 3-17 Layout view lets you see your data and also modify the design of the form.

Unlike Design view, Layout view enables you to work with the various control elements and form sections using existing live data. If, for example, you need to resize a text box to fi t the available data, you do not have to continually switch back and forth between Form and Design view to see if your size change works effectively—you actually see data in the text box while resizing the control. This new What-You-See-Is-What-You-Get (*WYSIWYG*) form-authoring view provides the best of both worlds by combining the ability to change the structure of the data entry form at the same time you're accessing actual data.

In Layout view, if you have grouped a set of controls you can move them around the form design grid together to maintain their proximity and orientation to one another. In this sample form, we grouped all the controls in the first column in a stacked layout.

In Figure 3-18, you can see that we're dragging the Email Name field down below the Office Location field. A horizontal bar designates where Access will place the control after you release the mouse button. Because these controls are grouped, Access places the Email Name field and its label below the Office Location field and aligns them perfectly.

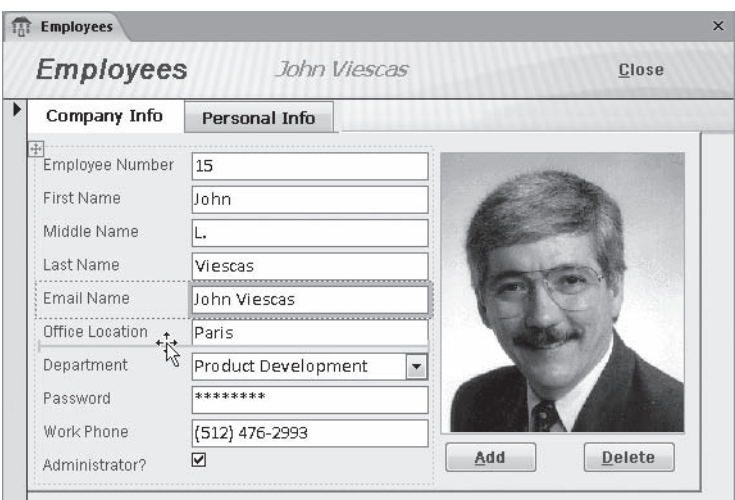

Figure 3-18 You can move a control within a group in Layout view, and Access keeps them perfectly aligned.

## **Form Window in Form View**

To view, change, insert, or delete data via a form, you can use Form view. Depending on how you've designed the form, you can work with your data in an attractive and clear context, have the form validate the information you enter, or use the form to trigger other forms or reports based on actions you take while viewing the form. You can open a form in Form view by right-clicking the form's name in the Navigation Pane and clicking Open on the shortcut menu. If you still have the frmEmployeesPlain form open in Layout view from the previous section, you can go directly to Form view by clicking the arrow in the Views group and then clicking Form View.

Figure 3-19 shows a complex form that brings together data from three tables and loads the related employee picture from a file on your hard drive onto a screen that's easy to use and understand. This form includes all the fields from the tblEmployees table. You can tab or use the arrow keys to move through the fields. You can click the Personal Info tab to see additional information about the current employee. You can experiment with filtering by selection to see how easy it is to select only the records you want to see. For example, you can click in the Department field, select the department name, click the Selection button in the Sort & Filter group on the Home tab, and then click Equals "Selected Department" (where "Selected Department" is the department name you selected) to display records only for the current department.

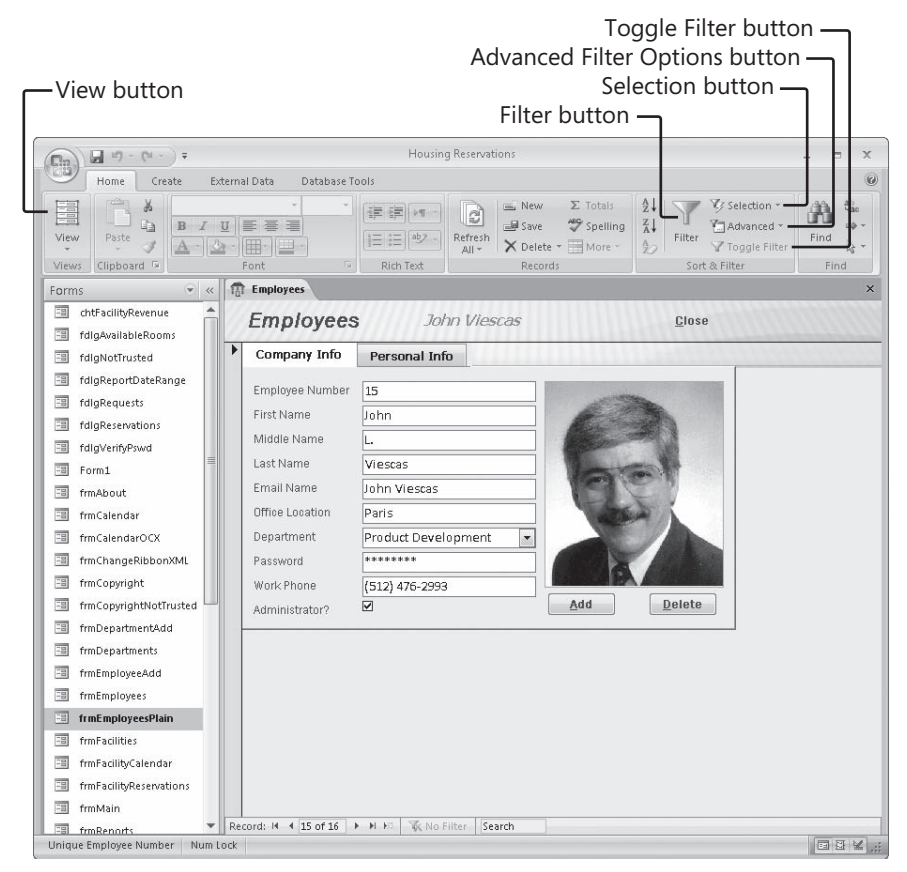

Figure 3-19 The frmEmployeesPlain form in Form view lets you view and edit employee data.

There are four other ways to look at a form: Datasheet view, PivotTable view, PivotChart view, and Print Preview. You can select the Datasheet view by clicking the arrow in the Views group and clicking Datasheet View to see all the fields in the form arranged in a datasheet—similar to a datasheet for a table or a query. When a form has been designed to display data in a PivotTable (similar to a spreadsheet) or graphed in a PivotChart, you can also select these views with the View button. You can click the Microsoft Office Button, move your mouse pointer to Print, and then click Print Preview on the submenu to see what the form will look like on a printed page. You'll read more about Print Preview in the next section.

#### **Reports**

If your primary need is to print data, you should use a report. Click the menu bar at the top of the Navigation Pane to open the Navigation Pane menu and click Object Type under Navigate To Category. Then open the menu again and click the Reports option under Filter By Group to display a list of reports available in the Housing Reservations database, as shown in Figure 3-20.

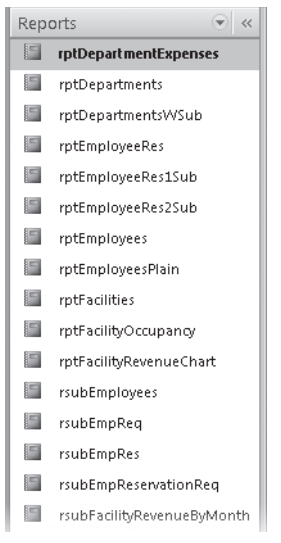

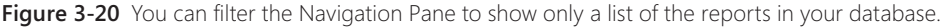

Although you can print information in a datasheet or a form, neither of these formats provides the flexibility that reports do when you need to produce complex printed output (such as invoices or summaries) that might include many calculations and subtotals. Formatting in datasheets is limited to sizing the rows and columns, specifying fonts, and setting the colors and gridline effects. You can do a lot of formatting in a form, but because forms are designed primarily for viewing and entering data on the screen, they are not suited for extensive calculations, grouping of data, or multiple totals and subtotals in print.

### **Report Window in Design View**

When you want to change the definition of a report, you must open the report in Design view. In the report list for Housing Reservations, click on the rptEmployeesPlain report to select it, and then press Ctrl+Enter to see the design for the report, as shown in Figure 3-21. Don't worry if what you see on your screen doesn't exactly match Figure 3-21. We clicked the Add Existing Fields command on the Design tab under Report Design Tools to display the Field List window.

The large window in the center is where you create the design of the report. This report is designed to display all the information about employees by department. Notice that Design view for reports is similar to Design view for forms. (For comparison, see Figure 3-15.) Reports provide additional flexibility, allowing you to group items and to total them (either across or down). You can also define header and footer information for the entire report, for each page, and for each subgroup on the report. When you first open this report in Design view, you should see three new contextual tabs appear on the Ribbon just to the right of Database Tools under Report Design Tools: Design, Arrange, and Page Setup. These contextual tabs are the action centers of report design—you'll use the tools here to add the design elements you want.

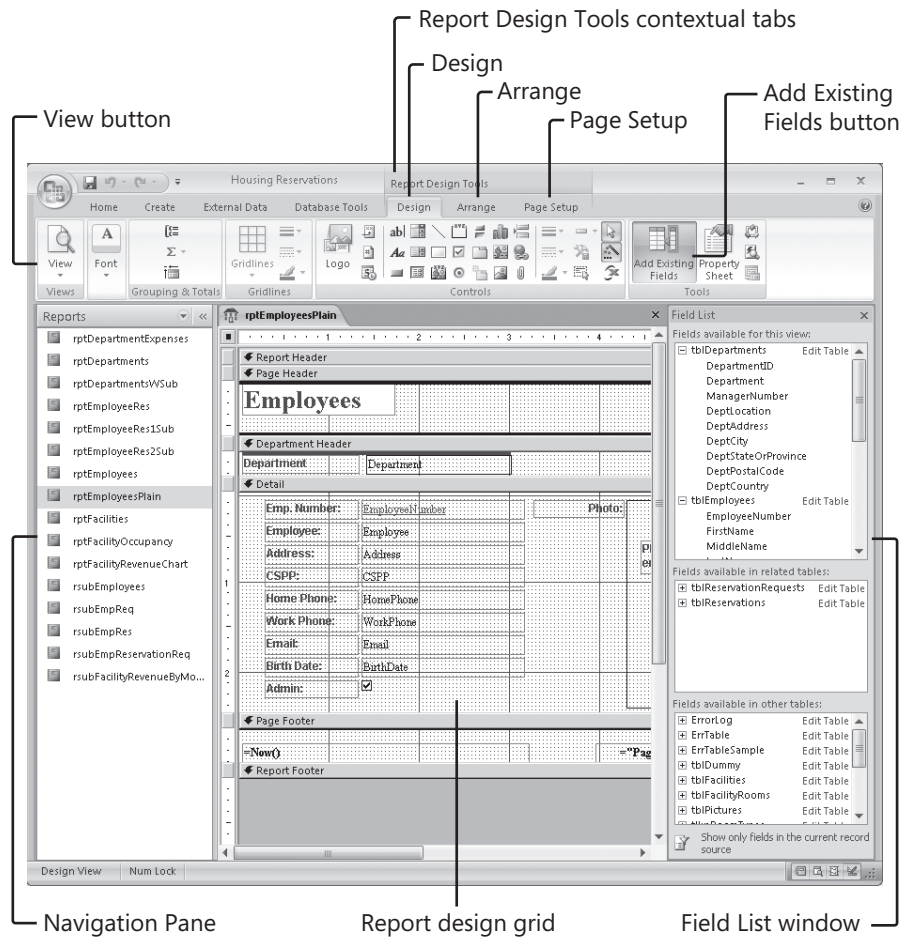

**Figure 3-21** Open the rptEmployeesPlain report in Design view to modify its design.

On the right side of the window shown in Figure 3-21, you can see the field list for this report. This list shows all the fields returned by the record source for the report, qryRptEmployees-all the fields from the tblEmployees table and related fields from the tblDepartments table. If you don't see the field list, click the Add Existing Fields command in the Tools group on the Design contextual tab. You can resize this window by clicking on the far left edge and dragging it to a new width toward the left side of the screen. When your mouse pointer is positioned over the title bar, it changes to cross arrows. Click the title bar and drag it to the left and down to undock the window from the right side and position it where you would like. When you undock the Field List window, it becomes a window that floats on top of the design area. When you read about report design in Chapter 15, "Constructing a Report," you'll see that you can drag a field from the field list to place a control on the report that displays the contents of the field.

After you place all the controls on a report, you might want to customize some of them. Do this by opening the property sheet, which you can see on the right side of the screen in Figure 3-22. To see the property sheet, click the Property Sheet command in the Tools group of the Design tab. In Figure 3-22 we collapsed the Navigation Pane so you can see more of the property sheet.

|                      | u<br>157               | $PL -$<br>$\overline{ }$                  |                        | Housing Reservations                            | Report Design Tools                               |                         |                                                      |                                                                                                    |                     |  | $\mathbb{X}$     |
|----------------------|------------------------|-------------------------------------------|------------------------|-------------------------------------------------|---------------------------------------------------|-------------------------|------------------------------------------------------|----------------------------------------------------------------------------------------------------|---------------------|--|------------------|
|                      | Home                   | Create                                    | <b>External Data</b>   | Database Tools                                  | Design                                            | Arrange                 | Page Setup                                           |                                                                                                    |                     |  | $\circledcirc$   |
| View<br><b>Views</b> | A<br>Font              | 临<br>$\Sigma$ -<br>搞<br>Grouping & Totals | Gridlines<br>Gridlines | 亳<br>$\rightarrow$<br>$\mathbb{R}$<br>Logo<br>品 | ab<br>Aa<br>國<br>$\equiv$ $\mathbb{E}$<br>$\odot$ | 船<br>$\sim$<br>Controls | 沿<br>$\overline{\mathrm{max}}$ $\ast$<br>$2 \cdot 5$ | $\mathbb{R}$<br>$\frac{1}{2}$<br>Add Existing Property<br>$\hat{\mathbf{x}}$<br>Fields<br>Sheet<br>Tools | O<br>$\overline{a}$ |  |                  |
| 雷                    |                        | rptEmployeesPlain                         |                        |                                                 |                                                   |                         | $\times$                                             | Property Sheet                                                                                           |                     |  | $\times$         |
|                      |                        |                                           |                        |                                                 |                                                   |                         |                                                      | Selection type: Text Box                                                                                 |                     |  |                  |
|                      |                        |                                           |                        | EmployeeNumber<br>$\vert \mathbf{v} \vert$      |                                                   |                         |                                                      |                                                                                                    |                     |  |                  |
|                      |                        | <b>€</b> Report Header                    |                        |                                                 |                                                   |                         |                                                      |                                                                                                    |                     |  |                  |
|                      |                        | <b>€ Page Header</b>                      |                        |                                                 |                                                   |                         |                                                      | Format<br>Data<br>Event Other                                                                            | All                 |  |                  |
|                      |                        | <b>Employees</b>                          |                        |                                                 |                                                   |                         |                                                      | Name                                                                                                    | EmployeeNumber      |  | $\blacktriangle$ |
|                      |                        |                                           |                        |                                                 |                                                   |                         |                                                      | Control Source                                                                                           | EmployeeNumber      |  | m                |
|                      |                        |                                           |                        |                                                 |                                                   |                         |                                                      | Format                                                                                                   |                     |  |                  |
|                      |                        | ← Department Header                       |                        |                                                 |                                                   |                         |                                                      | Decimal Places                                                                                           | Auto                |  |                  |
|                      | Department             |                                           | Department             |                                                 |                                                   |                         |                                                      | Visible                                                                                                  | Yes:                |  |                  |
|                      |                        |                                           |                        |                                                 |                                                   |                         |                                                      | <b>Text Format</b>                                                                                       | Plain Text          |  |                  |
|                      |                        | <b>€</b> Detail                           |                        |                                                 |                                                   |                         |                                                      | Datasheet Caption                                                                                        |                     |  |                  |
|                      |                        | Emp. Number:                              | EmployeeN maber        |                                                 | Photo:                                            |                         |                                                      | Width                                                                                                    | 1.8021"             |  |                  |
|                      |                        |                                           |                        |                                                 |                                                   |                         |                                                      | Height                                                                                                   | 0.2083"             |  |                  |
|                      |                        | Employee:                                 | Employee               |                                                 |                                                   |                         |                                                      | Top                                                                                                    | 0.0938"<br>1.3646"  |  |                  |
|                      |                        | Address:                                  | Address                |                                                 |                                                   |                         | Photo defined fo<br>employee not for                 | Left<br>Back Style                                                                                       | Transparent         |  |                  |
| i,                   |                        |                                           |                        |                                                 |                                                   |                         |                                                      | <b>Back Color</b>                                                                                        | <b>#FFFFFFF</b>     |  |                  |
| $\overline{1}$       |                        | <b>CSPP:</b>                              | <b>CSPP</b>            |                                                 |                                                   |                         |                                                      | Border Style                                                                                             | Transparent         |  |                  |
|                      |                        | Home Phone:                               | HomePhone              |                                                 |                                                   |                         |                                                      | Border Width                                                                                             | Hairline            |  |                  |
|                      |                        |                                           |                        |                                                 |                                                   |                         |                                                      | Border Color                                                                                             | #000000             |  |                  |
|                      |                        | Work Phone                                | WorkPhone              |                                                 |                                                   |                         |                                                      | Special Effect                                                                                           | Flat                |  |                  |
|                      |                        | <b>Email:</b>                             | Email                  |                                                 |                                                   |                         |                                                      | Scroll Bars                                                                                              | None                |  |                  |
| ò.                   |                        |                                           |                        |                                                 |                                                   |                         | Photo                                                | Font Name                                                                                                | Times New Roman     |  |                  |
| $\overline{c}$       |                        | <b>Birth Date:</b>                        | <b>BirthDate</b>       |                                                 |                                                   |                         |                                                      | Font Size                                                                                                | $\ddot{\mathbf{q}}$ |  |                  |
|                      |                        | Admin:                                    | Ø                      |                                                 |                                                   |                         |                                                      | Text Align                                                                                               | Left                |  |                  |
|                      |                        |                                           |                        |                                                 |                                                   |                         |                                                      | Font Weight                                                                                              | Normal              |  |                  |
|                      | € Page Footer          |                                           |                        |                                                 |                                                   |                         |                                                      | <b>Font Underline</b>                                                                                    | <b>Yes</b>          |  |                  |
|                      |                        |                                           |                        |                                                 |                                                   |                         |                                                      | Font Italic<br>Fore Color                                                                                | No<br>#4B4E49       |  |                  |
|                      | $=$ Now $(x)$          |                                           |                        |                                                 |                                                   | ="Page " & [Page] &     |                                                      | Line Spacing                                                                                             | $0-$                |  |                  |
|                      |                        |                                           |                        |                                                 |                                                   |                         |                                                      | Is Hyperlink                                                                                             | <b>Yes</b>          |  |                  |
|                      | <b>€</b> Report Footer |                                           |                        |                                                 |                                                   |                         |                                                      | Display As Hyperlink                                                                                     | If Hyperlink        |  |                  |
|                      |                        |                                           |                        |                                                 |                                                   |                         |                                                      | Gridline Style Top                                                                                       | Transparent         |  |                  |
|                      |                        |                                           |                        |                                                 |                                                   |                         |                                                      | Gridline Style Bottom                                                                                    | Transparent         |  |                  |
|                      |                        |                                           |                        |                                                 |                                                   |                         |                                                      | Gridline Style Left                                                                                      | Transparent         |  |                  |
|                      |                        |                                           |                        |                                                 |                                                   |                         |                                                      | Gridline Style Right                                                                                     | Transparent         |  |                  |
|                      |                        |                                           | H                      |                                                 |                                                   |                         |                                                      | Gridline Color                                                                                           | #000000             |  |                  |

Figure 3-22 The property sheet lets you set individual properties for a report, report sections, or controls on the report.

The property sheet always shows the property settings for the control selected in the Report window. (The Property Sheet pane can also display the properties for the entire report or any section on the report.) In the example shown in Figure 3-22, we clicked the text box named EmployeeNumber to select it. If you click this text box, you can see that Access displays the EmployeeNumber field from the tblEmployees table as the control source (input data) for this control. You can also specify complex formulas that calculate additional data for report controls.

You might have noticed that Access made available some additional commands and options in the Font group of the Design tab when you selected the EmployeeNumber control. When you select a text box in a report in Design view, Access enables list boxes in the Font group that make it easy to select a font and font size. Access also enables buttons that let you set the Bold, Italic, and Underline properties. Underneath these buttons are three buttons that set text alignment: Align Text Left, Center, and Align Text Right. You can also set font and fill colors using buttons in this group.

Reports can be even more complex than forms, but building a simple report is really quite easy. Access provides report wizards that you can use to automatically generate a number of standard report layouts based on the table or query you choose. You'll find it simple to customize a report to suit your needs after the report wizard has done most of the hard work. You'll learn how to customize a report in Chapter 15 and Chapter 16, "Advanced Report Design."

#### **Report Window in Print Preview**

To see what the finished report looks like, click the arrow in the Views group and then click Print Preview when you're in the Report window in Design view. You can also right-click the report name in the Navigation Pane and then click Print Preview on the shortcut menu. Figure 3-23 shows a report in Print Preview.

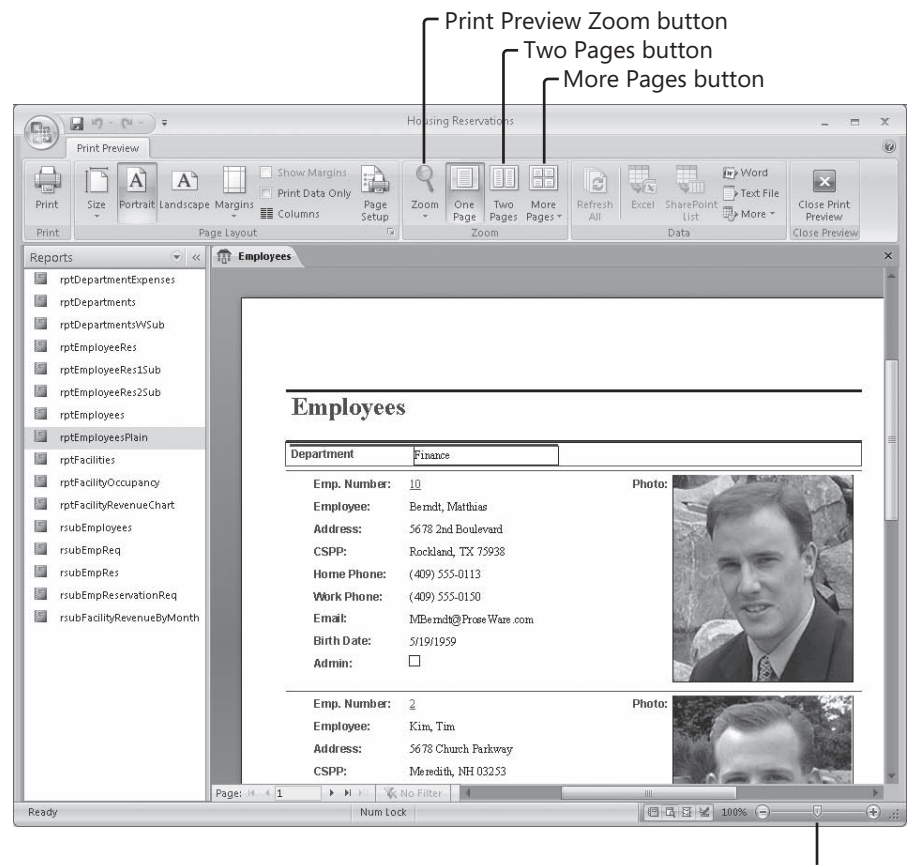

#### Zoom control

**Figure 3-23** When you open a report in Print Preview, Access shows you how the report will look when you print it.

Access initially shows you the upper-left corner of the report. To see the report centered in full-page view in Print Preview, click the Zoom control in the lower-right corner of the status bar where it says 100%. Clicking that button automatically adjusts the zoom level percent so that you can see a full page of the report. To see two pages side-by-side, click the Two Pages button in the Zoom group of the Print Preview contextual tab. This gives you a reduced picture of two pages, as shown in Figure 3-24, and an overall idea of how Access arranges major areas of data on the report. Unless you have a large monitor, however, you won't be able to read the data. Click the More Pages button and then click an option (Four Pages, Eight Pages, or Twelve Pages) to see more than two pages. When you move the mouse pointer over the window in Print Preview, the pointer changes to a magnifying glass icon. To zoom in, click over an area that you want to see more closely. You can then use the scroll bars to move around in the magnified report. Use the Zoom control on the status bar to magnify or shrink your view. Access also provides several output options such as Word or Excel in the Data group of the Print Preview tab.

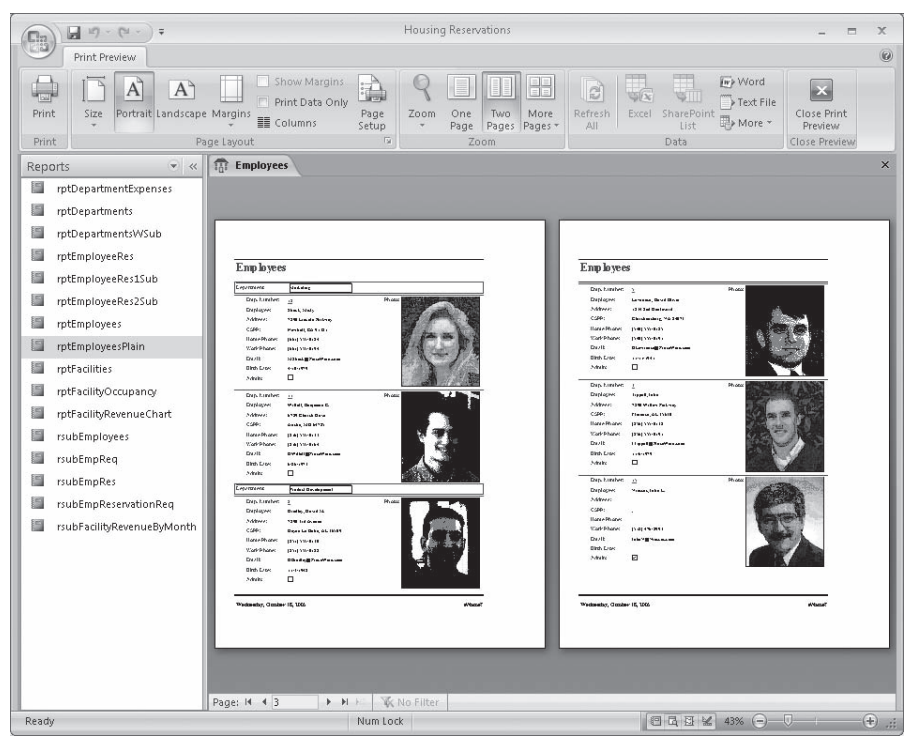

Figure 3-24 Click the Two Pages button to see two pages side-by-side in Print Preview.

## **Report Window in Layout View**

Access 2007 introduces a new view for reports called Layout view. This unique view for reports gives the developer a fast and easy way to create and modify report designs.

Unlike Design view, Layout view enables you to work with the various control elements and report sections using existing live data. Similar to Layout view for forms, this new WYSIWYG report-authoring view provides the best of both worlds by combining the ability to change the structure of the report at the same time you're accessing the data.

To open the rptEmployeesPlain in Layout view, find the report in the Navigation Pane, right-click the report name, and click Layout View on the shortcut menu. Figure 3-25 shows the report in Layout view. In Figure 3-25 we collapsed the Navigation Pane so you can see more of the report design grid.

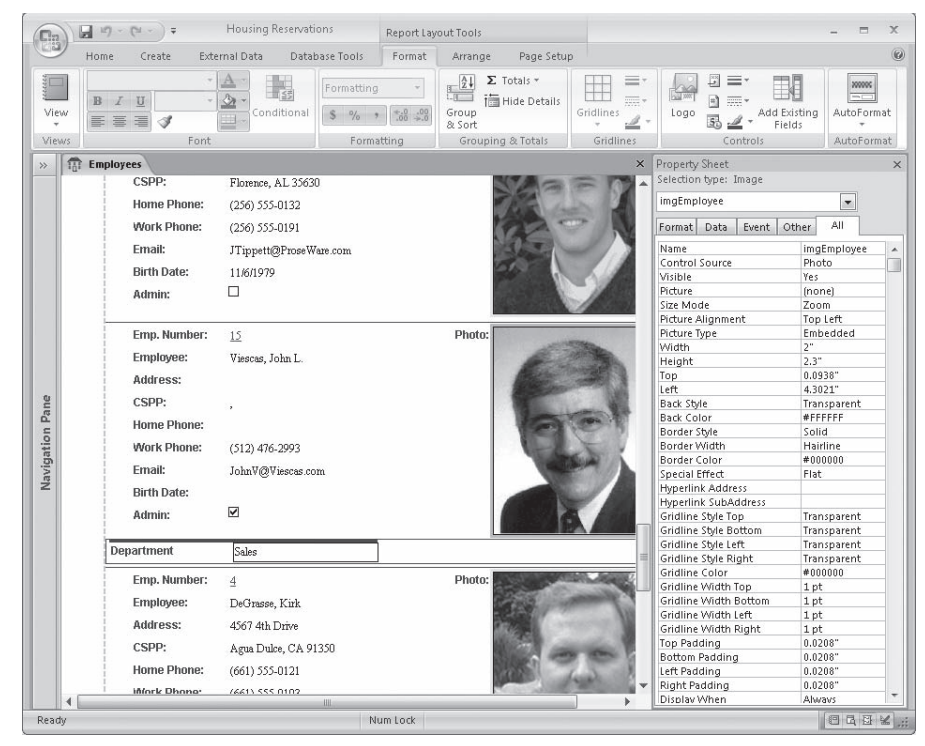

**Figure 3-25** Similar to Layout view for forms, Layout view in reports lets you adjust design elements while looking at the data from your database.

Just like Layout view for forms, if you have grouped a set of controls, you can move them around the report grid together to maintain their proximity and orientation to one another. In Figure 3-26, you can see that we're dragging the Birth Date field above the Email field. A horizontal bar designates where Access will place the control after you release the mouse button. Because these controls are grouped, Access places the Birth Date field and its label above the Email field. The two controls swap places and align perfectly.

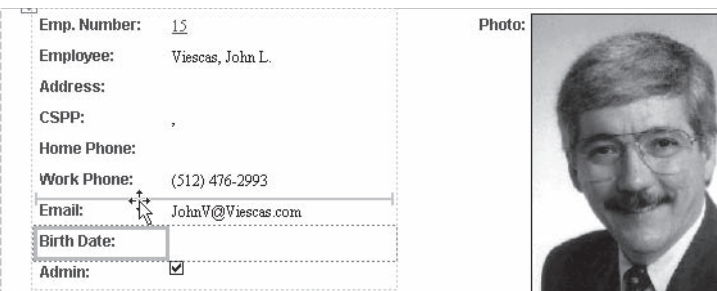

Figure 3-26 Access makes it easy to move controls around within a group in Layout view.

#### **Report Window in Report View**

In addition to Layout view, Access 2007 includes another new view for reports called Report view, an interactive view for reports that can respond to control events, much like data entry forms. If you have the rptEmployeesPlain report open in Layout view from the previous section, you can switch to Report view by right-clicking the Employees tab and clicking Report View on the shortcut menu. You should now see the report in Report view, as shown in Figure 3-27.

| Fi:                                                                         | 157<br>$\overline{+}$<br>ы<br>D.                                      |           |                           | Housing Reservations                                                                                                    |                                                                                                    | X<br>$\equiv$                      |  |  |  |  |
|-----------------------------------------------------------------------------|-----------------------------------------------------------------------|-----------|---------------------------|----------------------------------------------------------------------------------------------------|----------------------------------------------------------------------------------------------------|------------------------------------|--|--|--|--|
| $\circledcirc$<br>Home<br><b>External Data</b><br>Database Tools<br>Create. |                                                                       |           |                           |                                                                                                    |                                                                                                    |                                    |  |  |  |  |
| View<br>Views                                                               | 36<br>E)<br>$\mathbb{R}$<br>Paste<br>A<br>F<br>Clipboard <sup>5</sup> | 囲<br>Font | 疆<br>日<br>Γsί             | $\Sigma$ Totals<br>- New<br>$\mathbb{E}$<br>注意<br>spelling<br>all Save<br>Refresh<br>ab)<br>汇<br>X Delete - HMore -<br>AII<br><b>Rich Text</b><br>Records | V Selection *<br>$\frac{Z}{A}$<br>Advanced *<br>Filter.<br>Find<br>$\frac{A}{2}$<br>Toggle Filter<br>Sort & Filter | ab<br>Mac<br>$\rightarrow$<br>Find |  |  |  |  |
| Reports                                                                     | $\qquad \qquad \star \quad \  \  \, \prec \!\!\!\prec$                | 雷         | Employees 11 Employees    |                                                                                                    |                                                                                                    | $\times$                           |  |  |  |  |
| 圖                                                                           | rptDepartmentExpenses                                                 |           | Employee:                 | Tippett, John                                                                                                    |                                                                                                    |                                    |  |  |  |  |
| 週                                                                           | rptDepartments                                                        |           | Address:                  | 7890 Willow Parkway                                                                                                    |                                                                                                    |                                    |  |  |  |  |
| 膒                                                                           | rptDepartmentsWSub                                                    |           | CSPP:                     | Florence, AL 35630                                                                                                    |                                                                                                    |                                    |  |  |  |  |
|                                                                             | rptEmployeeRes                                                        |           | <b>Home Phone:</b>        | $(256) 555 - 0132$                                                                                                    |                                                                                                    |                                    |  |  |  |  |
| 掴                                                                           | rptEmployeeRes1Sub                                                    |           | Work Phone:               | (256) 555-0191                                                                                                    |                                                                                                    |                                    |  |  |  |  |
|                                                                             | rptEmployeeRes2Sub                                                    |           | Email:                    | JTippett@ProseWare.com                                                                                                    |                                                                                                    |                                    |  |  |  |  |
| 圖                                                                           | rptEmployees                                                          |           | <b>Birth Date:</b>        | 11/6/1979                                                                                                    |                                                                                                    |                                    |  |  |  |  |
| 攌                                                                           | rptEmployeesPlain                                                     |           | Admin:                    | $\Box$                                                                                                    |                                                                                                    |                                    |  |  |  |  |
| 圖                                                                           | rptFacilities                                                         |           |                           |                                                                                                    | Photo:                                                                                                    |                                    |  |  |  |  |
|                                                                             | rptFacilityOccupancy                                                  |           | Emp. Number:<br>Employee: | $\frac{15}{4} \textrm{h}$                                                                                                    |                                                                                                    |                                    |  |  |  |  |
|                                                                             | rptFacilityRevenueChart                                               |           | Address:                  | Viescas, John L.                                                                                                    |                                                                                                    |                                    |  |  |  |  |
| 諨                                                                           | rsubEmployees                                                         |           | CSPP:                     |                                                                                                    |                                                                                                    |                                    |  |  |  |  |
|                                                                             | rsubEmpReq                                                            |           | Home Phone:               |                                                                                                    |                                                                                                    |                                    |  |  |  |  |
| 眉                                                                           | rsubEmpRes                                                            |           | Work Phone:               | $(512)$ 476-2993                                                                                                    |                                                                                                    |                                    |  |  |  |  |
|                                                                             | rsubEmpReservationReq                                                 |           | Email:                    | JohnV@Viescas.com                                                                                                    |                                                                                                    |                                    |  |  |  |  |
|                                                                             | rsubFacilityRevenueByMonth                                            |           | <b>Birth Date:</b>        |                                                                                                    |                                                                                                    |                                    |  |  |  |  |
|                                                                             |                                                                       |           | Admin:                    | $\overline{\mathbf{v}}$                                                                                                    |                                                                                                    | ≣                                  |  |  |  |  |
|                                                                             |                                                                       |           |                           |                                                                                                    |                                                                                                    |                                    |  |  |  |  |
|                                                                             |                                                                       |           | Department                | Sales                                                                                                    |                                                                                                    |                                    |  |  |  |  |
|                                                                             |                                                                       |           | Emp. Number:              | $\overline{4}$                                                                                                    | Photo:                                                                                                    |                                    |  |  |  |  |
|                                                                             |                                                                       |           | Employee:                 | DeGrasse, Kirk                                                                                                    |                                                                                                    |                                    |  |  |  |  |
|                                                                             |                                                                       |           | Address:                  | 4567 4th Drive                                                                                                    |                                                                                                    |                                    |  |  |  |  |
|                                                                             |                                                                       |           | cenn.                     | $A1$ at $A2$                                                                                                    |                                                                                                    |                                    |  |  |  |  |
|                                                                             | Employee home address                                                 |           |                           | Num Lock                                                                                                    |                                                                                                    | 日日日と                               |  |  |  |  |

Figure 3-27 When a report is in Report view, you can program controls to respond to mouse clicks to open a related form.

Previous versions of Access treat reports on screen as static. After you open a report on the screen, you can only view the report or print it. Report view in Access 2007 gives you the ability to interact with the report through filters to drill down to specific records and then print only this smaller group of records. You can include command buttons on your reports with Access 2007 and program the buttons to respond to a mouse click in Report view. In the new Report view, you can designate controls that respond to events as hyperlinks to provide a visual cue that an event occurs when clicking that control. In Figure 3-27, for example, observe that the Employee Number field looks like a hyperlink with a blue line underneath the data. (In Figure 3-27 we have scrolled down the records to show John's information.) Clicking the Employee Number field opens the frmEmployeesPlain form to display all information for that specific employee so that you can make any necessary changes. After closing the form and returning to the report, click the Refresh All command in the Records group of the Home tab on the Ribbon to see any changes you made to the data using the form reflected in the report. In Figure 3-27 you can see that the frmEmployeesPlain form opens on a new tab because we are using the tabbed interface.

Close the Form window and the Report window to return to the Navigation Pane.

#### **Macros**

You can make working with your data within forms and reports much easier by triggering a macro action. Office Access 2007 provides more than 70 actions that you can include in a macro. They perform tasks such as opening tables and forms, running queries, running other macros, selecting options from menus, and sizing open windows. You can also group multiple actions in a macro and specify conditions that determine when each set of actions will or will not be executed by Access.

Open the Navigation Pane menu and make sure Object Type is selected under Navigate To Category. Then open the menu again and click Macros under Filter By Group to display a list of macros available in the Housing Reservations database, as shown in Figure 3-28. You can run a macro by right-clicking the macro name in the Navigation Pane and clicking Run on the shortcut menu. To open a macro in Design view, right-click the macro name and click Design View on the shortcut menu. To create a brand new macro, click the New Object Macro button in the Other group of the Create tab on the Ribbon.

Macros are a great way to learn about the basics of responding to events and automating actions in an Access database. However, for any application that you intend to distribute to others, you should use Visual Basic to handle events and automate actions. Nearly all the sample databases use Visual Basic exclusively. You can take a look at the design of a macro example in the Housing Reservations database by selecting the SampleMacro macro in the Navigation Pane, and then pressing Ctrl+Enter. Access opens the Macro window in Design view, as shown in Figure 3-29.
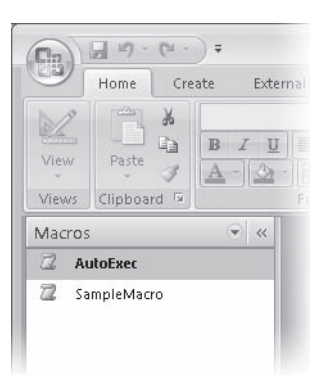

Figure 3-28 You can filter the Navigation Pane to show the Macros list in the Housing Reservations database.

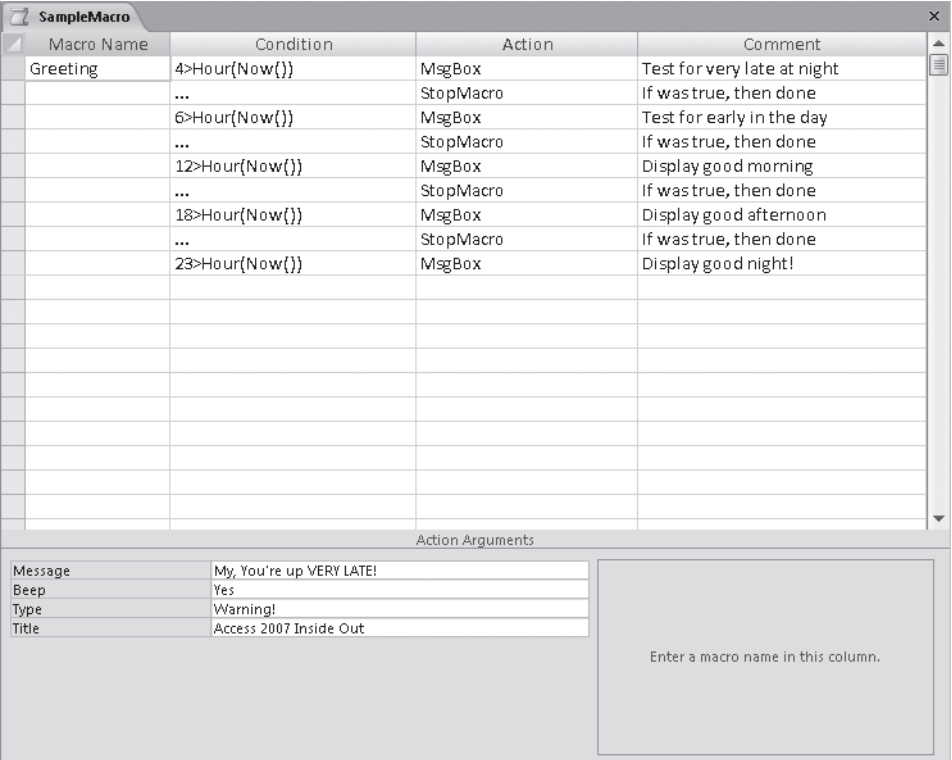

Figure 3-29 Open the SampleMacro macro object in the Housing Reservations database in Design view to examine and modify its definition.

You can design multiple macro actions within a single macro object and give each one a name in the first column. Any unnamed lines following a line with a name specified all

belong to the named macro. In the second column, you can optionally specify a condition test that must be true for the macro command on that line to execute. You can use a continuation indicator (...) on subsequent lines to specify additional commands that should also execute when the condition is true. You select the action you want to run from a list in the Action column and set the arguments required for the action in the Action Arguments section in the lower part of the design window. Some of the limitations of macros include limited ability to branch to other actions and very limited ability to loop through a set of actions.

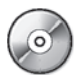

If you want to see what this macro does, click the Run button in the Tools group of the Design contextual tab to execute it. You should see a greeting message appropriate to the time of day appear on your screen. To learn more about events and the macro design facility, see Chapter 18, "Automating Your Application with Macros." You can find one sample application on the companion CD that is automated entirely using macros—WeddingListMC.accdb.

Close the Macro window now to return to the Navigation Pane.

## **Modules**

You might find that you keep coding the same complex formula over and over in some of your forms or reports. Although you can build a complete Access application using only forms, reports, and macros, some actions might be difficult or impossible to define in a macro. If that is the case, you can create a Visual Basic procedure that performs a series of calculations and then use that procedure in a form or report.

If your application is so complex that it needs to deal with errors (such as two users trying to update the same record at the same time), you must use Visual Basic. Because Visual Basic is a complete programming language with complex logic and the ability to link to other applications and files, you can solve unusual or difficult programming problems by using Visual Basic procedures.

Version 2 of Access introduced the ability to code Basic routines in special modules attached directly to the forms and reports that they support. You can create these procedures from Design view for forms or reports by requesting the Code Builder in any event property. You can edit this code behind forms and reports by clicking View Code in the Tools group on the Design contextual tab when you have a form or report open in Design view. See Chapters 19 and 20 for details. In fact, after you learn a little bit about Visual Basic, you might find that coding small event procedures for your forms and reports is much more efficient and convenient than trying to keep track of many macro objects. You'll also soon learn that you can't fully respond to some sophisticated events, such as KeyPress, in macros because macros can't access special additional parameters (such as the value of the key pressed) generated by the event. You can fully handle these events only in Visual Basic.

Open the Navigation Pane menu and click Object Type under Navigate To Category. Open the menu again and click Modules under Filter By Group to display a list of modules available in the Housing Reservations database, as shown in Figure 3-30. The Housing Reservations database has several module objects that contain procedures

that can be called from any query, form, report, or other procedure in the database. For example, the modMedian module contains a function to calculate the median value of a column in any table or query. The modUtility module contains several functions that you might find useful in your applications.

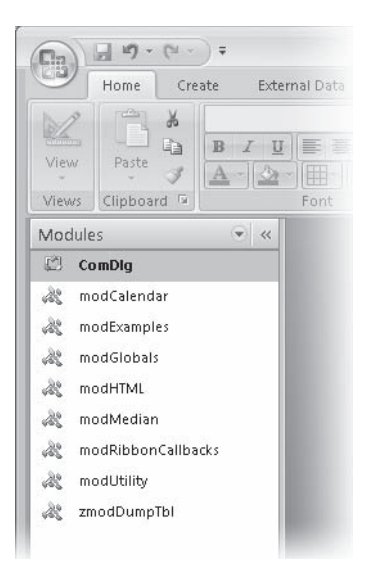

**Figure 3-30** You can filter the Navigation Pane to display only the Visual Basic modules in the Housing Reservations database.

From the Navigation Pane, you can create a new module by clicking the arrow below Macro in the Other group of the Create tab on the Ribbon, or you can open the design of an existing module by double-clicking the name of the module in the Navigation Pane. In addition, you can right-click on the module name in the Navigation Pane and click Design View on the shortcut menu. In a module, you can define procedures that you can call from a macro, a form, or a report. You can also use some procedures (called functions) in expressions in queries and in validation rules that you create for a table or a form. You'll learn how to create procedures in Chapter 19.

Right-click the modUtility module in the Navigation Pane and then click Design View to open the Visual Basic Editor window containing the Visual Basic code in the module. Use the Procedure list box (in the upper right of the Code window) to look at the procedure names available in the sample. One of the functions in this module, IsFormLoaded, checks all forms open in the current Access session to see whether the form name, passed as a parameter, is one of the open forms. This function is useful in macros or in other modules to direct the flow of an application based on which forms the user has open. You can see this function in Figure 3-31.

Note that the Visual Basic Editor runs in an entirely different application window from Access, and it still uses the classic menus and toolbars found in earlier versions of Access. Click the View Microsoft Office Access button on the far left of the toolbar to easily return to the Access window.

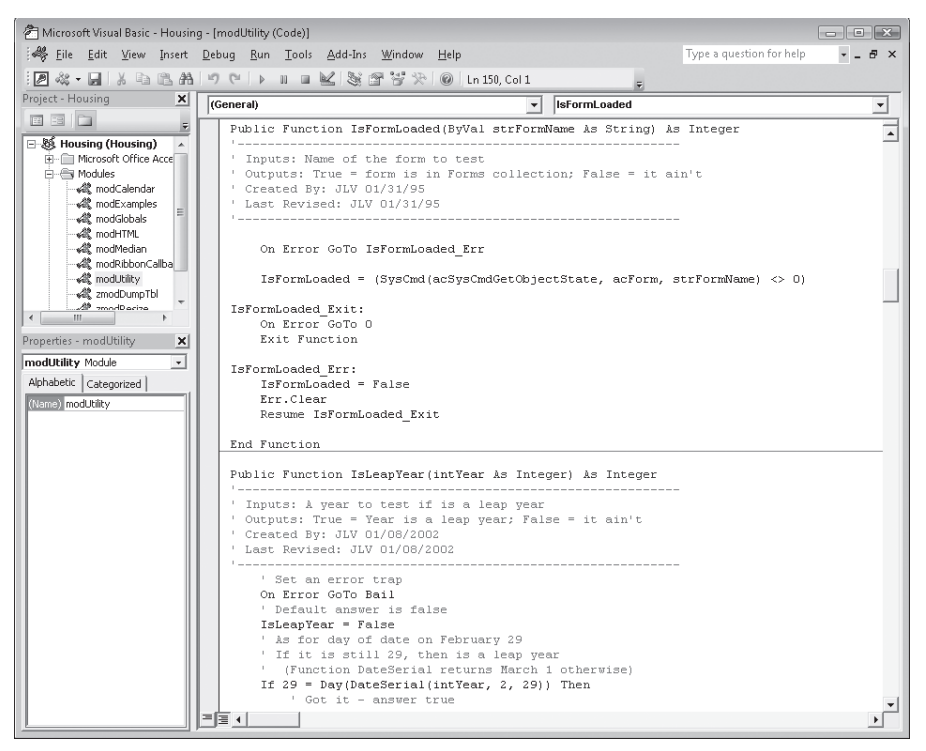

**Figure 3-31** The Visual Basic Editor window displays the IsFormLoaded function in the modUtility module.

This completes the tour of the objects in the Housing Reservations sample database. Close the Visual Basic Editor window if you still have it open, return to the Access window, and close the database.

# **Exploring a Project File—Conrad Systems Contacts**

Microsoft Access 2000 introduced an advanced facility that allows you to create a project file (with an .adp extension) that contains only your forms, reports, macros, and modules. When you create a new project file, you can specify an SQL Server database to support the project. SQL Server stores the tables and queries you use in the application that you design in the project. You can connect your project file to a Microsoft SQL Server version 6.5 database on a server or to a version 7.0 or later database on a server or on your desktop. Included with the 2007 Microsoft Office release is a special edition of SQL Server 2005, the Microsoft SQL Server Desktop Engine (MSDE), that you can install to run on your desktop computer.

You will see available tables in the server database as table objects in your project. You will also see views, functions, and stored procedures as query objects. Access 2007 includes special table and query editors to allow you to work directly with the objects in SQL Server. Your project file also contains forms, reports, macros, and modules that are virtually identical to those you develop in a desktop database (.accdb).

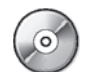

To see the differences in tables and queries in a project file, start Access and then open the Contacts.adp sample project file.

# SIDE OUT **Opening the Sample Project File**

To be able to open the Contacts.adp file successfully, you must first install Microsoft SQL Server 2005 Express Edition or have access to an SQL Server edition that allows you Cre-Server 2005 Express Edition or have access to an SQL Server edition that allows you Cre<br>ate authority. You can download SQL Server 2005 Express Edition from *www.microsoft*. com/sql/editions/express/default.mspx. You'll need to attach the sample database files to a computer running a server version of Microsoft Windows, such as Microsoft Windows Server 2003, and possibly modify the connection properties of the sample project so that Access knows where to find the tables and queries required by the project. See the that Access knows where to find the tables and queries required by the project. See the<br>Appendix, "Installing Your Software," for details about how to install and start SQL Server 2005 Express Edition. See Chapter 26, "Building Tables in an Access Project," for details about setting project connection properties. If you are unable to perform these steps at this time, you can still read through this section to gain an understanding of some of the differences in project files.

# **Tables**

Open the Navigation Pane menu and select Object Type under Navigate To Category. Open the menu again and select Tables under Filter By Group to see all the tables defined in the SQL Server database connected to the project. Figure 3-32 shows you the tables in the ContactsSQL database that is connected to the Conrad Systems Contacts project file.

As you can see, the Navigation Pane in a project file looks very similar to the one in a desktop database. You can see one additional object type listed on the Navigation Pane menu—Database Diagrams. SQL Server allows you to create a diagram of all the tables in your database, and the diagram shows you the relationships that you have defined between the tables.

Select the tblContacts table in the Navigation Pane, and press Ctrl+Enter to see the table in Design view, as shown in Figure 3-33.

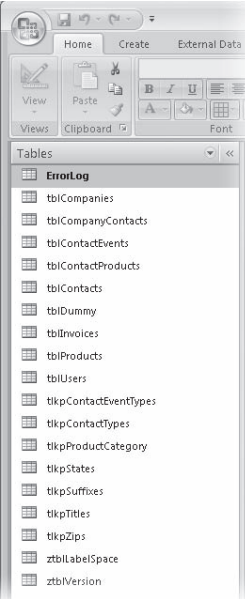

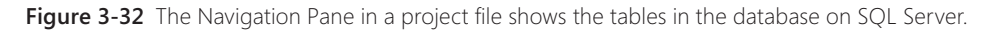

| Column Name                  | Data Type    | Length         | Allow Nulls              | Description                             |  |
|------------------------------|--------------|----------------|--------------------------|-----------------------------------------|--|
| > <sup>2</sup> ContactID     | int          | $\overline{4}$ |                          | Unique contact ID                       |  |
| LastName                     | nvarchar     | 50             | v                        | Last name                               |  |
| FirstName                    | nvarchar     | 50             | V                        | First name                              |  |
| MiddleInit                   | nvarchar     | $\mathbf{1}$   | v                        | Middle initial                          |  |
| Title                        | nvarchar     | 10             | V                        | Person title                            |  |
| Suffix                       | nvarchar     | 10             | v                        | Person suffix (Jr., Sr., II, etc.)      |  |
| ContactType                  | nvarchar     | 50             | V                        |                                         |  |
| BirthDate                    | datetime     | 8              | v                        | Birth date                              |  |
| <b>DefaultAddress</b>        | smallint     | $\overline{c}$ | V                        | Specify Work or Home as default Address |  |
| WorkAddress                  | nvarchar     | 255            | v                        | Address                                 |  |
| WorkCity                     | nvarchar     | 50             | V                        | City                                    |  |
| WorkStateOrProvince          | nvarchar     | 20             | v                        | State or Province                       |  |
| WorkPostalCode               | nvarchar     | 20             | V                        | Postal/Zip Code                         |  |
| WorkCountry                  | ovarchar     | 50             | $\mathcal{L}$            | Country                                 |  |
| Default Value                | Lookup       |                |                          |                                         |  |
| Precision                    | 10           |                | A                        |                                         |  |
| Scale                        | n.           |                |                          |                                         |  |
| Identity                     | <b>Yes</b>   |                | $\overline{\phantom{a}}$ |                                         |  |
| <b>Identity Seed</b>         | $\mathbf{1}$ |                |                          |                                         |  |
| <b>Identity Increment</b>    | $\mathbf{1}$ |                |                          |                                         |  |
| Is RowGuid                   | No           |                |                          |                                         |  |
| Formula                      |              |                |                          |                                         |  |
|                              |              |                |                          |                                         |  |
|                              |              |                |                          |                                         |  |
| Collation<br>Format          |              |                |                          |                                         |  |
| Decimal Places<br>Input Mask |              |                |                          |                                         |  |

Figure 3-33 When you open a table in Design view in an Access project, you're editing the table in the database on SQL Server.

As you can see, the table design grid in an Access project is very similar to the one in a desktop database. (See Figure 3-8.) In an SQL Server database, fi elds are called columns. SQL Server supports a wider variety of data types than does a desktop database. Many of the data types are identical, but they have different names in SQL Server. For example, the int data type in SQL Server is the same as the Long Integer data type in a desktop database. If you want, you can click the Datasheet View option in the Views group to switch to Datasheet view, but you'll find that Datasheet view in an Access project is identical to that in a desktop database. You can learn all the details for creating tables in a project in Chapter 26. Close the table design grid to return to the Navigation Pane.

## **Views, Functions, and Stored Procedures**

Although all query objects in a desktop database are called simply "queries," you'll find that SQL Server stores three different types of objects—views, functions, and stored procedures—that Access displays when you click Queries under Filter By Group on the Navigation Pane menu, as shown in Figure 3-34.

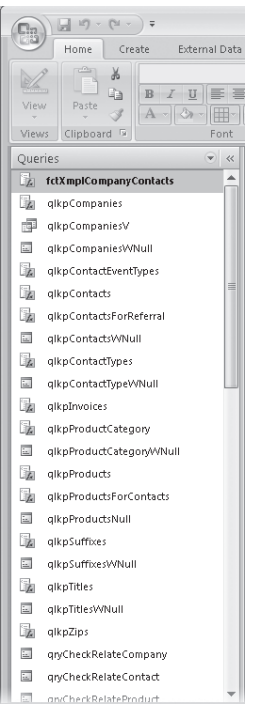

**Figure 3-34** The list of queries in an Access project shows the views, functions, and stored procedures saved in the database on SQL Server.

A *view* returns a fi ltered view of data from one or more tables. A *function* can return a table, or it can perform a calculation and return a single value, much like a Visual Basic function. The difference is that a function that you see in the queries list in a project file

Navigation Pane executes on SQL Server, and the server returns the result to your project. A *stored procedure* can be as simple as an SQL statement that returns rows from one or more tables, or it can contain a complex program written in Transact-SQL that tests conditions and perhaps updates one or more tables in your database.

In many cases, you can design a view, function, or stored procedure using a query designer that is similar to the designer you use in a desktop database. To see an example of a query in a project file's query designer, scroll down the list of queries in the Conrad Systems Contacts sample project file, select qryContactProductsForInvoice in the Navigation Pane, and then press Ctrl+Enter. Access displays the query in Design view, as shown in Figure 3-35.

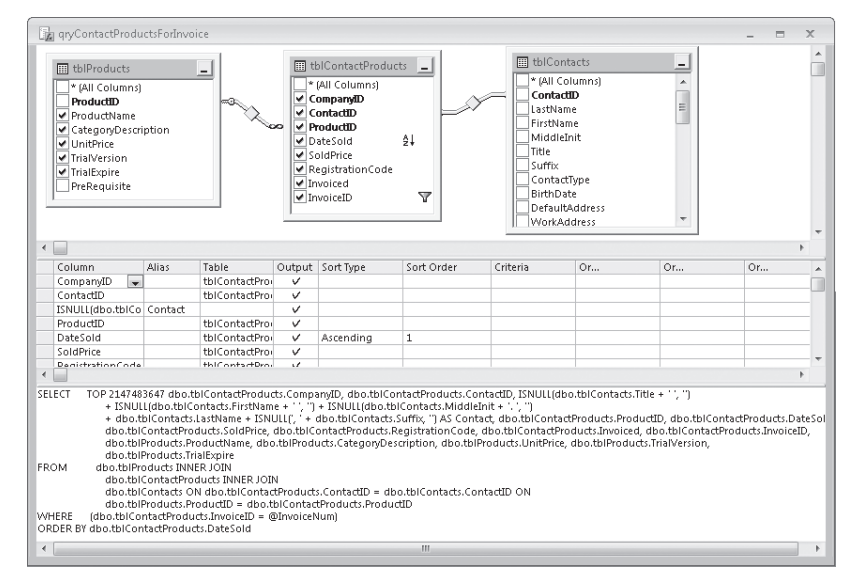

Figure 3-35 When you open a query in the query designer in an Access project, you're editing the view, function, or stored procedure stored in the server database.

This query is a function that returns columns from three tables. The query designer in an Access project is similar in some ways to the designer in a desktop database (see Figure 3-12). You can see the tables used in the query in the top pane of the designer window. In the center pane are the columns (fields) used in the query, but the columns are listed vertically here instead of horizontally as in the desktop database designer. In the bottom pane, you can see the SQL statement that defines this query on the server. You can close this pane if you like and work exclusively in the designer. Access reflects any change you make on the design grid by modifying the displayed SQL. When you become more expert in SQL, you can also modify the SQL statement, and Access changes the top two panes accordingly.

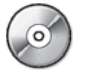

You can learn about the details of creating a query in an Access project in Chapter 27, "Building Queries in an Access Project," on the companion CD. For details about the SQL database language, see Article 2, "Understanding SQL," also on the companion CD.

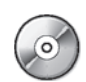

You can close the query design grid now. As noted earlier, the forms, reports, macros, and modules in a project file are virtually identical to those in a desktop database. You can learn about the minor differences for forms and reports in Chapter 28, "Designing Forms in an Access Project," and Chapter 29, "Building Reports in an Access Project," both on the companion CD.

# **The Many Faces of Access**

Access is not only a powerful, flexible, and easy-to-use database management system, but it is also a complete database application development facility. You can use Access to create and run, under the Windows operating system, an application tailored to your data management needs. Access lets you limit, select, and total your data by using queries. You can create forms for viewing and changing your data. You can also use Access to create simple or complex reports. Forms and reports inherit the properties of the underlying table or query, so in most cases you need to define such properties as formats and validation rules only once. Figure 3-36 gives you an overview of all the ways you can use Access to implement an application.

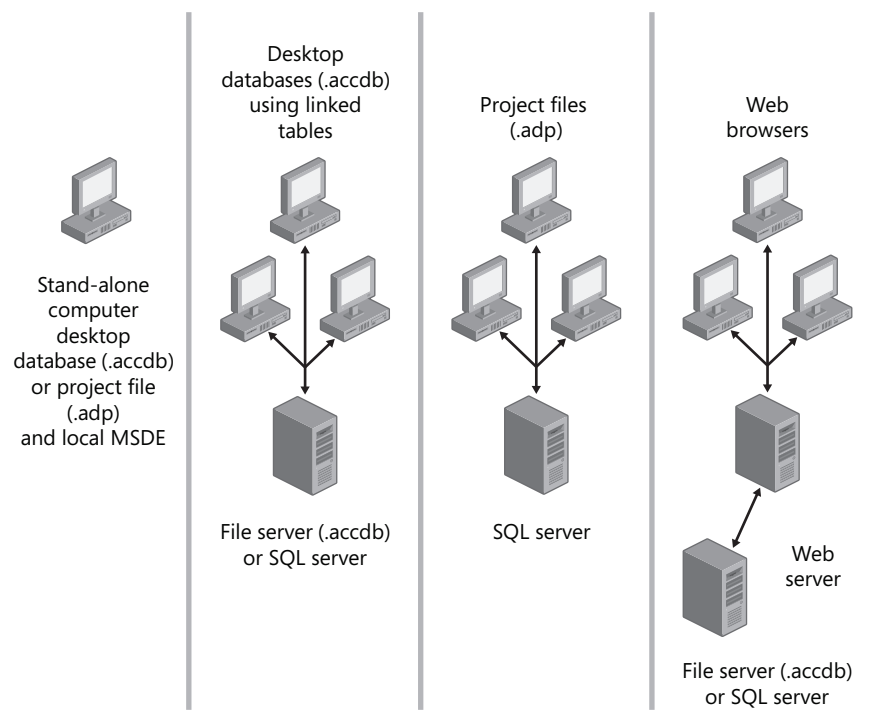

**Figure 3-36** Although Access is primarily a desktop database system, you can use Access to build client/server applications.

The four sections in the figure illustrate ways you can implement an Access application, as follows:

- Using the desktop database facility or an Access project file linked to a local copy of MSDE, you can create a stand-alone application used by a single person.
- You can place a data-only desktop database on a file server or in a database in SQL Server and link the tables over a network to multiple desktop databases so that several users can share the same application.
- O You can design your database in SQL Server and connect to the server over a network from multiple Access project files running on different computers.
- Finally, you can create Web pages that connect to data that you designed using Access.

To borrow a cliché, the possibilities are endless . . .

In this chapter, you've had a chance to look at the major objects in the Housing Reservations and Conrad Systems Contacts sample databases. You've also been introduced to the architecture of Access and the wide range of ways that you can use Access. You should be feeling comfortable that you can learn to use Access at the level appropriate to solve your database application needs. In the next chapter you'll learn how to create new databases and the tables you need to store your data."

# ndex

## **Symbols and Numbers**

& (ampersand) concatenating expressions with, A40 concatenating fields or strings with, 362 displaying available characters in this position, 655 \* (asterisk) all fields indicator, 352, 507 designating next character as fill character, 653, 655 multiplying expressions with, 365 operator precedence for, 367 record indicator icon, 390 as wildcard, 169, 406, A49 \(backslash) operator precedence for, 367 rounding numeric expressions with, 365 used to display character immediately following, 653, 655 { } (brackets) added to SELECT statements in earlier Access versions, A61 defining list of comparison characters in, A49 delimiting names for SQL Server, 1460, A26 displaying text in color specified, 654, 656 enclosing object name in, 372, 919 including query parameters in, 449 inserted automatically in form control reference, 901 placing around field names, 362 when to enclose names in, 989-989  $\wedge$  (caret) arithmetic operator, 365 operator precedence for, 367 testing character position in project file, A49 ... (continuation indicator), 130 , (comma) as thousands separator, 653 \$ (dollar sign) in format string, 653, 655 -- (double hyphens) for single line comments, 1528 << (double left arrow) button, 593 " " (double quotation marks) added to single text values, 355 embedding text with, 653, 655 placing delimited object names in, 1460 string constants with, 362 >> (double right arrow) button, 593

 $=$  (equal sign) entering expressions after, 763 equal comparison, 168, 169 indicating equal joins, A42 ! (exclamation mark) forcing left alignment, 653, 655 not trusted macro actions marked with, 918 preceding object name with, 989-990 separating table and field names with, 372, 373 / (forward slash) dividing numeric expressions with, 365, 373 operator precedence for, 367 \*/ (\*forward slash), 1528 /\* (forward slash\*), 1528 >= (greater than or equal to sign) comparing values with, 168, 169 returning query results with, 1503, A42 > (greater than sign) comparing values with, 169 indicating uppercase characters, 655 returning query results with, 1503, A42 right arrow button, 593  $\leq$  (less than or equal to sign) comparing values with, 168, 169 returning query results with, 1503, A42 < (less than sign) comparing values with, 168, 169 indicating lowercase characters, 655 left arrow button removing fields from Selected Fields list, 593 returning query results with, 1503, A42 - (minus sign) arithmetic operator, 365 as character in format string, 653, 655 operator precedence for, 367 () (parentheses) adding to expressions, 370 as characters in format string, 653, 655 expression evaluation within, 367 scalar functions in, 1542 % (percentage sign) multiplying value by 100 and including trailing percent sign, 654 wildcard character for project file, A49

. (period) indicating decimal in numbers and currency, 653 rules for using with names, 990 separating table and field names with, 372, 373 @ placeholder character, 655 + (plus sign) adding expressions with, 365 as character in format string, 653, 655 concatenating project file expressions with, A40 expanding subdatasheets, 387-390, 461 operator precedence for, 367 # (pound sign) placeholder character, 653 as wildcard, 169, A49 ? (question mark) wildcard, 169, A49 " (single quotation marks), string constants with, 362  $_$  (underscore) default placeholder character, 171 using names in brackets with embedded, 989 wildcard character for project file, A49 <> (unmatched) values, returning queries with, 1503, A42 0 placeholder character, 653 3-D object color, 565

## А

.accdb files about. 6 backing up, 205-207 building database queries in query designer for, 1491 components of application files, 978 creating compiled version of, 272 DAO model with desktop applications, 981 databases vs. projects, 1450 packaging and signing, 1338 publishing or moving to SharePoint Services, 1210, 1212 return DAO recordset for Recordset property, 1104 user-level security unsupported for, 12 viewing database recordsets for action queries, 1523 .accde files, 1330 .accdr files, 1329 Access. See also applications; projects; user interface (UI) ActiveX controls available in, 7-8 application development with, 13-15 architecture application architecture, 978-981 overview, 99-101 backward compatibility with .mdb format, 979 building client/server applications with, 137-138 changes to user interface, 21 checking for updates, 97 color names in, A93-A99

converting from previous release, 1358-1360 compatibility with earlier versions, 1358-1359 conversion issues, 1359-1360 creating SharePoint list from within, 1198-1207 adding record to table, 1200-1201 creating custom list, 1203-1207 using existing list template, 1199-1203 data access pages, 14 data formats compatible with, 9 data types for, 158 domain functions, 1057 event-driven applications in, 867-869 examples of installed ActiveX controls, 726-727 executing commands, 1027-1028 exporting data to SharePoint Services, 1182-1186 file formats for, 6 importing SharePoint list to, 1186-1191 integration with Windows SharePoint Services, 1162-1163 linking SharePoint list to, 1191-1195 macro actions not trusted in, 916-918 managing queries in, 417 newsgroups for, 17 ODBC standard and, 253-255 opening for first time, 19-20 processing objects in, 560-562 RDBMS features of, 6-13 relationship between Visual Basic and, 942, 950 smart tags in, 664 spreadsheet data compatible with, 273 support for existing DAPs, 14, 100 switching to database software, 15-17 use of SOL in brackets or parentheses added by Access, A34, A61 for database commands, A33 IN clause, A34, A46 parameter data types and equivalents, A53 using XML data in, 1136-1137 Web development environment in, 1127 working with Visual FoxPro tables in, 268 Access 2007 Developer Extensions and Runtime, 1328, 1340 Access applications. See applications Access Database Engine (ACE) DAO and, 982 no SQL modifications by, A61 Access desktop databases. See .accdb files; databases Access Options dialog box, 87-97 automatic display of Macro Name and Condition columns, 891 categories Add-Ins, 95

Advanced, 93 Current Database, 88-89 Customize, 94 Datasheet, 90 Object Designers, 90-91 Popular, 87-88 Proofing, 92 Resources, 96-97 Trust Center, 96 checking for keyboard shortcut duplicates, 1306 Compact On Close check box, 251 control IDs for built-in controls, 1277 Document Window Options section of, 84-85, 89 enhancing performance of linked data, 293-294 Layout view disabling, 1304 enabling for database, 671 making changes affecting all datasheets, 1143-1144 modifying global settings in, 87-97 keyboard options for datasheets and forms, 392-393 opening, 27, 84 Perform Name AutoCorrect options, 192-193 Quick Access Toolbar customizing commands on, 28-31 revising command and macro order, 32 setting database startup properties, 1310-1312 overlapping or tabbed document views, 109 project form options, 1549-1551 Show Add-In User Interface Errors check box, 1274 table design options for projects, 1488-1490 setting, 191-195 Use Windows-Themed Controls On Forms check box, 559, 596, 692 year formatting options, 191-192 Access projects. See projects .accfl files, 153 ACE (Access Database Engine) DAO and, 982 no SQL modifications by, A61 Action Failed dialog box, 912-913, 914 action queries, 485-514. See also append queries; delete queries; make-table queries; update queries about, A33, A71 appending data, 485, 502-507 creating append queries, 503-506 running append queries, 506-507 SQL overview for append queries, A73-A75 using stored procedures for, 1519-1522

cautions about viewing database or project recordsets for, 1523 defined. 347 deleting data about delete queries, 485 testing rows affected by delete queries, 507-510 using delete query, 510-511 fields discarded in conversion from select queries, 490 icons for, 490 make-table queries, 485, 495-502 about, 495-496 creating, 496-500 defined, 485 limitations of, 501 running, 500-502 syntax variants for, A34 troubleshooting, 512-514 types of, 485 updating data, 486-495 about update queries, 485 converting select to update query, 488 multiple fields, 491-493 running update queries, 489-491 testing data updates, 486-487 actions. See macro actions activating Date Picker for text box controls, 727 hyperlinks, 398 Active Server Pages. See ASPs (Active Server Pages) ActiveX controls Calendar, 729-730 defined. 726 examples of installed, 726-727 selecting, 727-728 using in distributed applications, 1068 ActiveX Data Objects (ADO) architecture of, 985-987 Find method in, 1104 introduction of, 981 ODBC and, 254 recordsets difficulties using, 982 working with, 1001-1005 using with dynamic Web pages, 1159, 1160 using as interface for ODBC databases, 255 ActiveX objects. See also ActiveX Data Objects (ADO) displaying in forms, 533-535 methods for controls, 7-8 size limitations of, 201 using with dynamic Web pages, 1159, 1160 Add A Group option, 794 Add A Sort option, 794

Add Generated Key button (Table Analyzer Wizard), 237 Add Table dialog box, 1486, 1496 Add Watch dialog box, 957 add-in security restrictions, 38 Add-Ins category (Access Options dialog box), 95 addresses e-mail finding in associated table, 317-318 selecting source for, 315-316, 333-334 selecting table containing, 316-317, 332-333 entering individual, 321-322 or selecting in form, 548 ADO. See ActiveX Data Objects (ADO) ADODB data model, 985, 986-987 ADOX data model, 985, 986-987 .adp files, 981. See also Contacts.adp project file; projects about, 132-133, 1448 application engine used by, 978-979 cautions viewing project recordsets for action queries, 1523 connecting to new SQL Server database, 1448-1451 installing SQL Server 2005 Express Edition to build, 1349 projects vs. databases, 1450 using with SQL Server, 6 views, functions, and stored procedures in, 135-137 Advanced category (Access Options dialog box), 93 Advanced Filter button, 385, 402 Advanced Filter Design window, 403-405 Advanced Filter/Sort window, 556 advanced form design basing on multiple-table query, 686-691 conditional formatting, 716-719 creating multiple-page forms, 723-726 example of, 520 illustrated, 725, 726 page break control, 724, 725 planning, 724 setting Cycle property, 726, 1080 displaying values in option group, 714-716 embedded subforms, 692-713 creating, 703-706 creating main form, 707-710 defining subdatasheet subform, 710-713 designating main form source, 706-707 designing innermost, 696-701 displaying complex information with, 1577 editing controls in inner forms, 709 setting up first level subform, 701-702 sizing controls in Form view, 704 specifying query data source for, 693-696

uses for, 692-693 PivotChart forms, 730-734 building, 731-732 designing, 538-539, 730 embedding linked PivotChart, 730, 733-734 PivotTable forms, 538-539 tab controls, 719-723 about, 530 property settings for, 723 setting Page Index property, 721 types of, 719 working with, 720-722 advanced report design, 811-863 adding PivotChart to report, 860-863 adding values across group, 837-838 building queries for complex reports, 812-813 calculating grand totals, 839-840 percentages, 840, 843-844 totals on expressions, 838 concatenating text strings, 841-842 conditional formatting, 848-851 custom Ribbon for sample reports, 811 defining grouping and sorting criteria, 816-818 embedding subreports, 741-744, 851-859 hiding redundant values, 840-841, 842 numbering report lines, 845-848 performing calculations on detail line, 833-837 print date and page numbers on, 830-833 section properties, 819-822 structuring basics in Report Wizard, 813-815 AfterUpdate events, 931, 937 aggregate expressions, 838 aggregate functions about, A35 available as Group By options in query designer, 1506 defining in totals queries, 435-436, 437 limitations updating, 1508 using in SELECT queries, A35 aggregate queries, 1505 alerts Message Bar, 35 notifying if SharePoint list data modified, 1196 turning off warning smart tags, 771 warning messages for reserved words or function names, 159 aliases assigning to query field lists, 496, 497 specifying for column with ORDER BY clause, A62 alignment control layouts for column, 637-638 effect of screen resolution on, 611

Font group options for, 583 forcing left, 653, 655 form label, 619-621 snapping items to grid, 618, 619 tabbing across page boundary with correct, 1080-1082 All tab (Property Sheet window) listing of control properties, 666-669 listing of form properties, 676-680 Allow Additions property, 674, 1554-1555 Allow Deletions property, 674, 1554-1555 Allow Design Changes property, 589 Allow Edits property, 674, 1554-1555 Allow Layout view, 589 ALTER PROCEDURE statement, 1527 Always Use Event Procedures check box (Access Options dialog box), 906 American National Standards Institute (ANSI), 253 ampersand  $(\delta x)$  character concatenating expressions with, A40 concatenating fields or strings with, 362 displaying available characters in this position, 655 anchoring controls in Layout view, 623-624 AND operator constructing multiple constraint expressions with, 1481 expressing in query designer, A55 results using OR vs., 357-359 truth tables for, A56 ANSI (American National Standards Institute), 253 Append dialog box, 505 append queries, 502-507 command on Design contextual tab for, 488 creating, 503-506 defined, 485 icon for, 490 make-table vs., 502 running, 506-507 SQL overview for, A73-A75 stored procedures for appending data, 1519-1522 append values queries inserting parameters in, 1520-1522 syntax of, 1519-1520 application design worksheet subjects, A14, A15, A16 tasks, A9, A10, A12 application engine in Access, 978, 979 application shortcuts, 1331-1334 adding parameters to target file name, 1332 command-line options for, 1333-1334 setting properties for, 1331-1332, 1334 applications. See also .accdb files; automating Active X controls in, 1068 building client/server, 137-138

compiling before production, 1316-1317 errors with procedures within procedures, 947 flagging undeclared variables during, 963 setting VB options for, 949-950 version of .mdb or .accdb files, 272 controlling flow with forms, 517-518 custom Ribbons for, 1266-1279, 1283-1302 adding built-in groups to tabs, 1276-1279 building well-formed XML for, 1270-1271 creating VBA callbacks, 1296-1297 customizing tabs, 1274-1275 disabling unused tabs, buttons, and groups, 1283-1284 displaying errors, 1274 dynamically updating elements, 1297-1299 hiding existing elements, 1271-1272 hiding options on Microsoft Office Button, 1300-1301 loading images into custom controls, 1299-1300 loading XML for, 1284-1287 setting focus to tab, 1301-1302 testing, 1270, 1272-1273 using RibbonX attributes, 1287-1296 working with USysRibbons table, 1266-1269 XML code listing for, 1292-1294 designing database, A3-A31 charting task flow, A4 constructing application, A5 data analysis, A13-A16 database design concepts, A16-A28 designing prototype and user interface, A5 identifying data elements, A5 identifying tasks, A4 organizing data, A5 overview, A3-A4, A6 process-driven and data-driven design, A7 rationale of order-entry examples for, A8 strategies for, A7-A13 testing, reviewing, and refining, A6 understanding work process, A4 when to break design rules, A28-A31 developing in Access, 13-15 disabling Layout view, 1304 distributing, 1319-1340 creating application shortcut, 1331-1334 encrypting database with password, 1334-1336 execute-only databases, 1329-1330 packaging and signing database, 1336-1339 understanding runtime mode execution, 1328-1329 using linked tables in desktop database, 1320-1328 working with Access 2007 Developer Extensions and Runtime, 1328, 1340

applications, continued event-driven Access, 867-869 execute-only distributing databases as, 1329-1330 preventing users switching to Design view for, 671 property settings for, 1310-1312 runtime mode and, 1328-1329 fine-tuning with Performance Analyzer, 1302-1303 keeping Connect property current for, 297 macro action running another, A118 macros in, 887-940 actions not trusted, 916-918 automating tasks with, 918-938 brackets inserted in reference to control on form, 901 conditional expressions in, 900-901 converting to Visual Basic, 938-940 defining multiple actions, 895-897 embedded, 901-907 grouping, 897-900 Hourglass automatically restored by, 897 recommendations about, 890 saving, 893-894 temporary variables, 907-910 testing, 894-895 trapping errors, 910-915 uses of, 887, 888-889 working with Macro window, 890-893 maintaining data integrity, 413 previewing reports for sample, 738 starting and running, 1310-1316 intercepting Ctrl+F4 with AutoKeys macro, 1315-1316 setting database startup properties, 1310-1312 starting and stopping application, 1312-1315 switchboard forms for, 1305-1310 checking for duplicate shortcuts, 1305-1306 designing in Switchboard Manager, 1306-1310 illustrated, 1305 upsizing to projects, 533 architecture Access, 99-101 Access application, 978-981 ADO, 985-987 DAO, 981-985 form, 560-561 RibbonX, 1287, 1301 Web, 1137-1139 archiving data with append query, 503-506 deleting inactive data with delete queries, 510-511 argument boxes in Macro window, 892-893

arguments AskEdit macro, 933-934 DatePart function interval, 365 entering macro, 890-891 SyncWeddingAndCity macro, 926 arithmetic expressions, 364-370 concatenating Null values in, 364, 420 operator precedence in, 367 operators used in, 364-365 using DateDiff function in, 365-366 arithmetic functions, A85-A86 Arrange contextual tab, 564, 618 arrays declared with ReDim statement, 974-975 arrow keys, 392 Ascending button, 402, 409 ascending sort order, 378 ASP.NET, 1160-1161, 1162 ASPs (Active Server Pages) creating dynamic Web pages with, 1158 designed for IIS, 1159 exporting XML data as, 1249, 1250 Assets template, 152, 153 assignment statements, 952-953 asterisk (\*) all fields indicator, 352, 507 designating next character as fill character, 653, 655 multiplying expressions with, 365 operator precedence for, 367 record indicator icon, 390 as wildcard, 169, 406, A49 asterisk icon. 390 attachment controls, 530-533 Attachment data type, 8-9, 158, 160-161 attachment fields indexes undefinable using, 189 inserting files in, 546 Attachments dialog box, 532 attributes associated with Ribbon controls and callbacks. 1290-1292 defined. 5 list of Ribbon control, 1288-1289 authentication errors using SQL Server 2005 Express with Vista, 258 Authentication Mode page (Microsoft SQL Server Installation Wizard), 1353-1354 Auto Expand property, 605 Auto Indent check box (Options dialog box), 948-949 Auto Resize property, 622 Auto Syntax Check check box (Options dialog box), 948 AutoCalc button, 475 AutoCorrect feature, 92, 193

AutoCorrect smart tag, 233 AutoExec macro about, 890 starting applications with, 1310, 1312 using, 896 AutoFilter button, 475 AutoFormat applying to reports in Layout view, 807-809 defining control defaults as, 681 AutoFormat Wizard, 681 AutoKeys macro, 1052, 1315-1316 automatically processing e-mail replies, 313, 314 automating applications controlling tabbing on multiple-page form, 1080-1082 linking to data in other form or report, 1098-1094 complex tasks, 1105-1114 calculating stored value in table, 1114 linking to related task, 1098-1099, 1109-1114 triggering data task from related form, 1105-1109 data entry assistance, 1053-1071 filling in related data, 1053-1057 fixing e-mail hyperlink, 1061-1062 handling NotInList event, 1058-1061 providing graphical calendar, 1063-1068 working with linked photos, 1069-1071 data selection, 1082-1097 filtering one list with another, 1095-1097 multiple-selection list boxes, 1082-1086 providing custom query by form, 1086-1093 selecting from summary list, 1094-1095 data validation, 1071-1080 checking for overlapping data, 1078-1080 checks for possible duplicate names, 1071-1073 maintaining special unique value constraint, 1077-1080 testing for related records when deleting record, 1074-1075 verifying prerequisite before saving record, 1075-1077 form processes, 561, 562 with macros, 918-938 Hourglass automatically restored after running, 897 including subform and subreport references, 920-921 referencing form and report objects, 919 referencing properties for forms and reports, 919-920 tasks using, 887, 888-889 using references to form and report controls and properties, 920 reports, 1114-1124 drawing border on, 1118-1121

filtering dynamically on opening, 1121-1124 using up partial page of mailing labels, 1115-1118 AutoNumber data type about, 158, 160 converting, 228 unavailable for data collection if primary key, 310, 311 AutoNumber fields query update limitations for, 469 using as primary keys, 549 Avery label formats, 754, 1117 Avg function, 437 axis for PivotCharts, 481

### B

Back Color property, 647 Back Up Database command, 205 background color for reports, 788-789 Background Compile check box (Options dialog box), 949.950 background missing on Web page, 1150 backing up application data, 1315 before running delete queries, 510 data before using update queries, 489 databases, 205 tables, 206-207 text queries, 1526 backslash  $(\setminus)$ operator precedence for, 367 rounding numeric expressions with, 365 used to display character immediately following, 653, 655 backward compatibility with .mdb format, 979 BeforeUpdate events, 931, 937 BEGIN/END statements, 1531, 1532 BETWEEN operator, 169, 360-361 **BETWEEN** predicate, A35 bigint data type, 1461 Bitmap Image Object submenu, 534 bitmap objects, 535 **Blank Database button** about, 21 connecting to existing SQL Server database from, 1453 creating new project from, 1448, 1449 illustrated, 22 Blank Database icon, 148 Blank Form button, 609 Blank Report button, 790-791 blank reports, 760 Blank.accdb database template creating, 196-197 saving in appropriate template folder, 197-199

blocking harmful content, 35-36 Boolean operators as selection criteria. 356 truth tables for, A56 using in query designer, A55 Border Style property, 675-676 borders drawing on report, 1118-1121 setting control, 583-584 setting style properties for form, 675-676 bound combo box properties, 604-605 bound controls, 566 bound forms editing data on, 884 server filters with forms bound to in-line functions. 1558 bound object frame, 534 brackets  $({})$ added to SELECT statements in earlier Access versions, A61 defining list of comparison characters in, A49 delimiting names for SQL Server, 1460, A36 displaying text in color specified, 654, 656 enclosing object names in, 372, 919 including query parameters in, 449 inserted automatically in form control reference, 901 placing around field names, 362 putting object names in, 372 when to enclose names in, 989-990 Break In Class Module check box (Options dialog box), 949 Break On All Errors check box (Options dialog box), 949 Break When Value Changes check box (Add Watch dialog box), 957 Break When Value Is True check box (Add Watch dialog box), 957 breaking design rules, A28-A31 capturing point-in-time data, A29-A31 creating report snapshot data, A31 improving performance of critical tasks, A29 breakpoints. See also debugging cautions using, 957 inserting in code, 951-952 output statements in Immediate window, 954-956 preventing debugging, 1312 browsers. See Web browsers bugs error message when saving in-line function, 1516 incorrect positioning of fields on form grid, 627 mailto: protocol prefix, 1062 missing background images in Form Wizard, 595, 690 opening properties affecting color from Custom Properties dialog box, 729

Build button, 172, 729 building simple input forms. See also Form Wizard with design tools, 563-589 adding new query for property, 576-578 creating and setting form dimensions, 563-567 customizing colors and reviewing design, 587-589 dragging fields to form, 578-580 font options for, 582-583 label properties for, 585-586 moving and sizing controls, 580-581 setting and displaying properties of, 586-587 setting object properties, 574-578 setting text box properties, 584-585 specifying record source, 566-567 text box properties for, 584-585 Form Wizard, 593-597 creating basic form, 593-597 modifying basic form, 598-601 quick create commands for, 590-593 built-in views for Windows SharePoint Services, 1173 business rules ensuring in queries for data integrity, 417-419 verifying prerequisite data to satisfy, 1075-1077 Button Face color, 642 buttons Add Generated Key, 237 Advanced Filter, 385, 402 Ascending, 385, 402, 409 assigning macros custom images, 30, 31 associating macro with, 923-924 AutoCalc, 475 AutoFilter, 475 AutoFormat, 807-808 Blank Database, 1448, 1449, 1453 Blank Form, 609 Build, 172, 729 Clear All Sorts, 402 Close, 675 Collapse Field/Expand Field, 476 Combo Box, 569 command, 517, 535-536 Controls group, 568-572, 583-584 Datasheet Formatting Dialog Box Launcher, 1145 Datasheet view of, 385 Debug toolbar, 956 defining several at a time from Controls group, 714 Descending, 402, 409 Dialog Box Launcher, 395 disabling Module and Class Module, 1330 unused 1283-1284 Discard My Changes, 1232 Export To Excel, 476

Field List, 476 Filter, 385, 402 Font group, 582-583 Form view, 120 Formulas, 475 Group, 642-643 Group By, 1505 Hide Details, 476, 477 Insert SOL, 1530 Install Now, 1346 linking to related task with, 1098-1099, 1109-1114 List Box, 569 Microsoft Office, 24 Minimize/Maximize, 108, 109, 675 More Pages, 124 Move To SharePoint, 1212 New Object, 890 Print Preview Zoom, 124 Property Sheet, 176, 476 Query Design, 348, 415 Ouery Wizard, 348, 1524 Refresh Pivot, 476 Remove, 633 Retry All My Changes, 1232 Save, 151 Set Control Defaults, 680-681 Set Maximum Record Count, 1548, 1549, 1568 Set Unique Identifier, 237 SharePoint List, 1183, 1184, 1187, 1203, 1204 Show As. 476 Show Details, 476 Show Top/Bottom, 475 Shutter Bar Open/Close, 47 Sort Descending, 385 Special Effect, 583, 645-646 Stop Refresh, 1548, 1568 Subtotal, 475 switching views with Maximize/Minimize, 109 Table Design, 155, 1458 Tabular, 800-801 To Grid, 618 Toggle Filter, 402 Totals, 435 Two Pages, 124, 125 Use Control Wizards, 602 **Views**, 110 Visual Basic Editor window, 945 Work Online, 1230, 1231 XML File, 1246 Zoom, 737, 738

## C

calculated values in reports, 830-840 adding print date and page numbers, 830-833 adding values across group, 837-838 avoiding #Error in calculated control, 836 performing calculations on detail line, 834-837 storing in table, 1114 calculating data on detail line, 833-837 grand total using percentages, 840, 843-844 stored value, 1114 totals on expressions, 838 totals and filtering, 441-442 calendar ActiveX Calendar control, 729-730 creating SharePoint list from Access for, 1199-1203 providing Visual Basic, 1063-1069 Calendar Active X control, 729-730 call stack, 959-960 Call Stack dialog box, 960 Call statement, 1017 callbacks creating for Ribbon in VBA, 1296-1297 Ribbon control. 1288 RibbonX, 1290-1292 calling functions domain, 1057 syntax for, 1542 MsgBox function in macro, 911 candidate keys, A20 Can Grow property, 1119 Caption property displaying, 586, 587 for fields, 377 renaming fields and changing, 216 captions correcting PivotCharts data field, 482 displaying property for, 586, 587 setting label properties for form, 585-586, 587 capturing point-in-time data, A29-A31 caret  $(^\wedge)$ arithmetic operator, 365 operator precedence for, 367 testing position of characters in project file, A49 Cartesian product defined, 414 queries returning, 498 Cascade Delete Related Fields check box (Edit Relationships dialog box), 184, 185

Cascade Update Related Fields check box (Edit Relationships dialog box), 184, 185 cascading updates/deletes support, 1218 case indicating upper- and lowercase characters, 655 insensitivity of character string comparisons, 170 categories Access Options dialog box, 87-97 Add-Ins, 95 Advanced, 93 Current Database, 88-89 Customize, 94 Datasheet, 90 Object Designers, 90-91 Popular, 87-88 Proofing, 92 Resources, 96-97 Trust Center, 96 macro action building custom menu and executing menu commands, A112 controlling display and focus, A113-A114 displaying messages or beeping, A115 executing queries, A106-A107 handling errors, A118 modifying objects, A115-A117 opening/closing Access objects, A102-A104 overview, A101 printing data, A105-A106 running another application, A118 searching for data, A111 setting values, A109 testing conditions and controlling action flow, A107-A108 Trusted column, A101 using temporary variables, A117 Navigation Options dialog box customizing, 58 display order for, 61 working with groups in custom, 59-63 Navigation Pane displaying single, 81 hiding custom groups on, 67-69 Object Type, 61, 82, 105-106, 114, 115 Tables And Related Views, 49-52 Unrelated Objects, 51-52 using custom, 53-55 viewing categories from submenus, 77 CategoryDescription field, 604-605 cells, setting options in Datasheet Formatting dialog box for, 1146

Change event description of, 872 preventing endless loop with, 873 characters. See also placeholder characters; and Symbols and numbers section fill character embedded in format string, 653 formatting Date/Time, 658-660 Number and Currency, 653-654 Text data type, 655-656 input mask list of, 170-171 listing of, 170-171 missing, 174 storing formatting characters with data, 173 using to separate table and field names, 372, 373 valid field name, 159 Visual Basic data-typing, 962 wildcard characters for string comparisons, A49 check boxes. See also specific Access check boxes about, 526-527 changing Yes/No field to, 605-607 graphic image size unchanged in, 615 option buttons and toggle buttons vs., 606 check constraints adding, 1478-1480 allowing Null values with, 1482 creating multiple, 1481-1482 defined, 1477-1478 deleting, 1480 maintaining special unique value constraint, 1077-1080 Check Constraints tab (Properties dialog box), 1478 child tables, 185 Choose Builder dialog box, 905, 906 Choose Name dialog box, 1466-1467 chtProductSales form, 538 Class Module button, 1330 class modules, 1009-1016 defined, 943, 1009 form and report, 944 Private statement in, 972-973 Property Get procedure, 1010-1012 Property Let procedure, 1012-1014 Property Set procedure, 1014-1016 Public statement in, 973-974 signaling declared events in, 1022-1023 understanding, 1009-1010 using Event statement in, 971-972 clean-up code for Contacts.aacdb, 1312-1315 Clear All Sorts button, 402 Clear MacroError action, 916

CLI (Common Language Interface), 254 client computers advantages of local copies of applications, 1320 browsers executing scripts on, 1138 setting up desktop database for, 1319, 1320-1328 client/server applications building, 137-138 designing data fetching for, 1321 setting up desktop database for, 1319, 1320-1328 Clipboard copying and pasting fields, 222-224 cutting and moving objects to, 210 Office vs. Windows, 395 pasting text into Page Header section, 845 Close Button property, 675 closing Access objects with macro, A102 database and compacting, 251 events for form and report, 870-871 property sheets in Design view, 576 SOL designer, 1530 windows without Close button, 675 clustered indexes, 1471-1472, 1474 code. See also complex Visual Basic code examples ASP script generated in VBScript, 1158 AutoKeys macro, 1316 book's convention for displaying long lines of, 925 disabled in databases downloaded to untrusted locations, 1225 hexidecimal code for color names, A93-A99 HTML tag coding, 1129-1131 indenting Visual Basic, 948-949 sample database exit, 1312-1315 viewing executed code in Call Stack dialog box,  $959 - 960$ Code window (VBE), 945, 946-947 Collapse Field button, 476 collapsing fields. 476 Navigation Pane to desired width, 47 group in, 49 hides contextual tab, 739 Ribbon, 45 Collect Data Through E-Mail Messages wizard. See collecting data via e-mail Collecting Data Using E-Mail Options dialog box,  $313 - 315$ collecting data via e-mail, 304-345. See also HTML forms; InfoPath forms about. 304-305 allowing multiple rows per reply, 314-315

collecting new or updated data, 308-309, 329-330 data types unavailable, 311 e-mail addresses finding in associated table, 317-318 selecting source for, 315-316, 333-334 selecting table containing, 316-317, 332-333 HTML forms filling out, 322-325 InfoPath forms vs., 327 selecting recipients for, 320-321 using, 306-308 Hyperlink data types in, 321 including primary key in data collection, 310 InfoPath forms filling out, 337-341 HTML forms vs., 327 using, 328-329 warning messages for, 335-336 writing message for, 334-335 instructing recipient to click reply, 319 messages customizing, 318-319, 334-335 managing and resending, 343-345 moving HTTP-based messages to Outlook Inbox, 325 previewing in Outlook, 321-322 sending, 336-337, 340-341 replies accepting multiple, 314 date to stop processing, 315 discarding, 314 manually processing, 321-322, 341-343 processing automatically, 312-313, 325-326 specifying data to collect, 309-310, 330-331 wizard's summary of process, 320 collections about, 978 Access architecture and, 980 established by DBEngine object, 983 QueryDefs, 984 referencing Forms and Report, 919 referencing objects within, 987-988 Report Design Tools, 759, 761 structure of DAO, 983, 984 TableDefs, 984 TempVars, 991, A117 color Button Face, 642 customizing input form, 587-589 formatting control border, 583-584 highlighting form items with, 645-646 names and codes for, A93-A99 report background, 788-789

color, continued selecting, A93 setting 3-D object, 565 default datasheet, 1144 form grid dot, 564-565 system, 647 Column Fields drop zone, 474 column headings for crosstab queries, 445-446 Column Width lookup property, 244 Column-Name clause, A35-A37 columns about, 99 adding labels in simple reports, 770-771 aligning stacked control layout, 637-638 attributes stored in, 5 data types in SQL Server, 1461-1464 Datasheet view of, 385 defined. 4 defining properties for stored procedure, 1523-1524 moving or deleting, 150 project adding definitions to, 1465-1467 allowing Null values with check constraints, 1482 database fields vs., 1458 defining, 1459-1465 defining as primary key, 1470-1471 defining for tables, 1475-1477 properties not visible in SQL Server 7.0, 1470 properties of SQL Server table, 1467-1470 sql\_variant data type, 1465 user-defined data types, 1465 selecting query designer, 1499-1450 SharePoint list about, 1168 adding, 1175-1179 browser viewing of custom, 1205 setting properties for, 1176, 1177 sizing for combo box, 603 specifying query options for ordering and sorting, 1503-1504 SQL Server naming conventions for, 1460 Columns tab (Page Setup dialog box), 558, 753-754 COM add-ins, 95 Combo Box button, 569 Combo Box Wizard, 602, 604-605 combo boxes about, 528 advantages of using, 601 allowing for vertical scroll bar in, 244 associating macro with, 923 building, 602-605

choosing values resolved with stored procedure parameter, 1564, 1575-1576 conditional formatting of, 716 defined. 240 designing for InfoPath data entry, 337-338 filtering one list with another in, 1095-1097 formatting properties for data display, 651-661 illustrated, 529 keyboard shortcuts for, 543 manually changing text boxes to, 602 retrieving fields from current row of, 1055 sizing columns for, 603 viewing properties created by Combo Box Wizard, 604 watching in Datasheet view, 241-242 width unadjusted with Size To Fit command, 614 comma (,) as thousands separator, 653 command buttons defined, 517 placing in forms, 535-536, 537 command-line options for application shortcuts, 1333-1334 commands Back Up Database, 205 Compile, 1317 control padding, 638-640 Copy, 207 Count Values, 804-805 Cut. 210, 394-395 Datasheet, 592-593 executing Access, 1027-1028 with DoCmd object, 1005 menu commands with macro action. A112 from table's shortcut menu, 106-107 Visual Basic in Immediate window, 952-953 ExportXML, 1256 External Data tab import and export, 1183 found on Design contextual tab for update queries, 488 ImportXML, 1256 Microsoft Office Button, 25-27 Multiple Items, 592 New Item, 1169 Option Button, 714 Quick Access Toolbar, 27-30 adding to from Ribbon, 34 inserting separators on, 33 revising order on, 32 quick create forms built with Form Wizard vs., 593 input forms, 590-593 location on Ribbon, 590 Report, 775-777

RunMacro, 939 screen resolution and alignment, 611 ScreenTips for, 104 SharePoint Create Column, 1176 Modify This View, 1176, 1177 Size To Fit, 612-616 SQL underlying Access database, A33 Table Templates, 153-154 Update Status Bar Text Everywhere ContactID Is Used, 233 used in SQL data definition queries, 463 comments, 1528 **COMMIT TRANSACTION statements, 1535** Common Language Interface (CLI), 254 compacting databases, 250-251 companion CD ContactsDataCopy.accdb sample database, 305 ContactsSQL.mdf file, 1456 database files not digitally signed on, 35 sample files modifying table design for, 204 on, 23, 103 working with project files, 1494-1495 TasksEmailCollection.aacdb sample database, 305 Visual Basic functions on, 371 comparison operators Between, In, and Like operators in, 360-361 criteria selection with AND and OR, 357-360 comparison predicate, A37-A38 comparison values in field validation expressions, 168 Compatibilities tab (Properties dialog box), 1334 Compile command, 1317 Compile On Demand check box (Options dialog box), 949-950 compiling application before production, 1316-1317 errors with procedures within procedures, 947 flagging undeclared variables during, 963 setting Visual Basic options for, 949-950 version of .mdb or .accdb files, 272 Completing Microsoft SOL Server 2005 Setup page (Microsoft SQL Server Installation Wizard), 1357-1358 complex data about. 8 manipulating data types with DAO, 997-1000 Multi-Value Lookup Fields and, 245 complex queries, 413-483 about, 413 assigning data types for parameters, 451 building query on query, 421-424

controlling output of, 452-454 creating in Query Wizard, 431-434 customizing properties, 452-463 data definition queries, 463 defining subdatasheets, 458-462 designing PivotCharts, 478-483 filtering, 440-442 including parameters in, 449-452 joins inner, 414-421 outer, 425-431 locking records in, 462 protecting data integrity, 413 saving results in temporary table, 496 setting up for PivotTables, 469-473 types of crosstab queries, 442-449 pass-through queries, 463 totals queries, 435-449 union queries, 463-468 update limitations for fields in, 468-469 working with unique records and values, 454-458 complex task automation, 1105-1114 calculating stored value, 1114 linking to related task, 1098-1099, 1109-1114 triggering data task from related form, 1105-1109 complex Visual Basic code examples, 1030-1050 examining all error codes, 1044-1050 code listing, 1045-1047 explanation of code listing, 1047-1050 randomly loading data, 1030-1044 code listing, 1032-1040 explanation of code listing, 1041-1044 computer requirements for Microsoft Office, 1341 concatenating desktop database expressions with & character, A40 example of concatenated text fields, 363 fields or strings with & character, 362, A40 Null values in expressions, 364, 420 project file expressions with + character, A40 text strings, 841-842 Condition column (Macro window), 891, 921, 922 conditional expressions macros use of, 900-901 using DLookup and IsNull functions in macros,  $930 - 931$ conditional formatting using in forms, 716-719 using in reports, 848-851 Conditional Formatting dialog box, 717, 848 Configuration Options page (Microsoft SQL Server Installation Wizard), 1354, 1355

confirmation dialog boxes append query, 507 confirming deletion, 396 delete query, 510 Microsoft Office Genuine Advantage, 145, 146 pasting, 396 update query, 489, 491 verifying rows pasted into new table, 500 Connect dialog box, 1214 Connect property, 297 connections choosing server, 1450-1451, 1454 security for SQL Server, 1450-1451, 1455 startup code to verify and correct linked table, 1323-1328 Conrad Systems Contacts sample database. See Contacts.accdb database Const statement. 965 constants declaring with Const statement, 965 double or single quotation marks enclosing text string, 362 Visual Basic, 961-978 built-in for macro actions, 1028 data types supported, 961-963 defining scope of, 963-964 storing data as, 961 constraint expressions adding, 1478-1479 examples of, 1481-1482 multiple, 1481 constructing applications, A5 contact events. See also events defined, A10 contact labels. See mailing labels contacts, defined, A10 Contacts template, 152 Contacts.accdb database about, A7 exploring tables in, 133-135 main switchboard form for, 535-536, 537 migrating to SQL Server with, 216 opening project file, 133 Contacts.adp project file connecting to database, 1492 opening, 133 steps required to work with, 1494-1495 ContactsDataCopy.accdb database, 305 ContactsSQL.mdf file, 1456, 1492 ContactTracking.accdb, 204 content allowing browsers to view blocked, 1245 blocking harmful, 35-36

controls sizing form to fit with, 612-616 disabled in databases downloaded to untrusted locations. 1225 enabling for databases. 916 macros and security, 34-35 contextual tabs. See also specific tabs adding built-in groups to, 1276-1279 Arrange, 564, 618 creating for custom Ribbon, 1274-1275 Design editing relationships from, 184 illustrated, 122, 564 query commands on, 488, 509 running reports from, 121 disabling unused, 1283-1284 found on Form Design Tools tab, 567 hidden when Navigation Pane collapsed, 739 Print Preview, 739 report, 761 Report Design Tools, 121-122, 761 Ribbon, 41, 104 setting focus to, 1301-1302 continuation indicator (...), 130 continuous forms building in Form Wizard, 697-698 example of, 520-521 showing all fields in, 591-593 Continuous Forms view advantages of, 696 filtering one list with another in, 1095 viewing subform in, 700-701 Control Alignment group aligning control layouts from, 637-638 snapping items to grid from, 618, 619 control IDs for built-in controls, 1277 Control Layout group, 617, 618 control layout indicator, 599 control layouts advantages of, 626 converting, 798-800, 801 illustrated, 599 moving controls within, 626-630 removing, 598-599, 632-635, 640-642, 800 selecting all controls in, 639 stacked and tabular, 626, 797 control padding commands, 638-640 Control Padding (Control Layout group), 639 control sources, 566 control-of-flow statements Call, 1017 Do...Loop, 1017-1018 For...Next. 1018-1019 For Each...Next, 1019-1020

GoTo, 1020-1021 If...Then...Else, 1021-1022 RaiseEvent, 1022-1023 Select Case, 1023-1024 Stop, 1024 text stored procedures, 1531-1535 Visual Basic, 1016-1026 While...Wend, 1025 With...End, 1025-1026 controls ActiveX Calendar, 726-730 adjusting Form Wizard, 598-599 layout of form, 616-617 aligning custom form in Design view, 619-622 in Layout view, 625-626 anchoring in Layout view, 623-624 application's compatibility with ActiveX, 1068 applying Windows-themed form, 559, 596, 692 arranging in formatted columns, 630-631 associating macro with combo box, 923 avoiding #Error in calculated, 836 bound and unbound, 566 changing content with Change event, 873 command buttons, 517, 535-536, 537 conditional formatting for form, 718 control sources, 566 copying and pasting embedded macros in, 907 counting total events with, 804-807 defined. 526 defining defaults as AutoFormats, 681 responsive Report view, 749-750 deleting and attaching labels for, 581 dragging to new column, 634-635 editing form inside subform, 709 embedded macros saved with form or report, 904 enabling and locking, 584-585, 662 formatting properties for, 651-661 Date/Time formats, 657-660 displaying Null values, 657 numbers and currency, 652 text. 655-656 Yes/No fields, 660 grouping and moving, 642-643 inserting page numbers in, 806 list and combo boxes, 527-529 loading images into custom Ribbon, 1299-1300 locking button on form, 573 methods for snapping to grid, 618 modifying Report Wizard properties, 787, 788

moving in Layout view, 118-119 one or more horizontally or vertically, 621 and sizing, 580-581 within control layouts, 626-630 option buttons, check boxes, toggle buttons, and option groups, 526-527 Partially Enclosed vs. Fully Enclosed selection options, 612 placing into control layout, 635-638 programming in Report view, 127-128 property sheets for, 116-117 resizing in Layout view, 631-632 report's text box, 797-798 and repositioning Report Wizard, 785-787 using property sheet, 633 Ribbon attributes for, 1288-1289 list of, 1290-1292 rules for referencing form and report, 920 selecting all in control layout, 639 in vertical or horizontal area, 588, 600 setting borders of, 583-584 control padding, 638-640 defaults for form, 680-683 form tab order, 662-663 label properties for, 585-586 other properties for, 666-669 sizing to fit form content, 612-616 subform, 704 text box controls for reports, 772-773 smart tags added to, 663-665 snapping to grid, 617-619 tab, 719-723 about, 530 property settings for, 723 setting Page Index property, 721 types of, 719 working with, 720-722 toggle buttons, check boxes, and option buttons,  $605 - 607$ validation rules for, 670 Controls group border formatting with, 583-584 buttons on list of, 568-572 Special Effect, 645-646 illustrated, 568-572, 761

Controls group, continued Option Button command, 714 placing bound controls on form from field list, 573-574 conversion functions, A86-A87 Convert Form's Macros To Visual Basic button, 938-939 converting Access from previous release, 1358-1360 data types, 226-230 action query data conversion errors, 512 conversion effects on field contents, 226 dBASE-to-Access conversions, 264 dealing with conversion errors, 231-232 Hyperlink, 229-230 limitations on data type conversions, 226-229 Paradox-to-Access conversions, 266 SQL-to-Access conversions, 270 Visual FoxPro-to-Access conversions, 270 macros to Visual Basic, 938-940 queries fields discarded going from select to action, 490 select to update, 488 stacked and tabular control layouts, 798-800, 801 coordinates for report border, 1120 Copy command, 207, 394 copying fields, 222-224, 593 objects with macro action, A115 and pasting in Datasheet view, 394-396 embedded macros, 907 correlated subqueries, A39, A66, A67 Count function, 437 Count Values command, 804-805 counting rows with stored procedures, 1524 total events with controls, 804-807 Create A New Data Source To SQL Server wizard,  $256 - 258$ Create Column command (SharePoint), 1176 Create Database permissions, 1452 Create Digital Certificate dialog box, 1337 Create New Data Source wizard, 256 Create New List wizard creating and naming custom list, 1203-1204 specifying name for list, 1199-1200 Create Relationship dialog box, 1487 Create tab, 24, 42-43 Create UNIQUE check box (Properties dialog box), 1472, 1473 CROSS JOIN, A43 cross-browser issues, 1131

crosstab queries, 442-449 creating, 442-447 Design view of, 442, 443 displaying multiple value fields in, 444 filling empty cells with zero values, 446-447 function of 442 GROUP BY clauses in, A44-A45 partitioning data in, 447-449 pivoting with PivotTable vs., 444, 469-470 Query Wizard for creating, 431 sample results desired from, 442, 443 sort order for columns in, 445-446 specifying column headings for, 445-446 unable to change data in, 468 viewing design in Datasheet view, 445 Ctrl key intercepting Ctrl+F4 combination with AutoKeys macro, 1315-1316 noncontiguous selections with, 579, 1082 currency formatting characters for, 653-654 formatting properties for, 652 Currency data type about, 158, 160 converting, 228 displaying Null values for, 657 property for, 162, 652 currency fields, 373 Current Database category (Access Options dialog box), 88-89 custom form controls aligning in Design view, 619-622 aligning in Layout view, 625-626 custom forms. See customizing, forms custom groups. See also groups creating object shortcuts in, 63-67 dragging and dropping objects into, 66 hiding, 67-69 modifying in custom categories, 59-63 renaming, 59, 60 working with, 53-55 Custom Properties dialog box, 729 custom query by form, 1086-1093 Customer Experience Improvement Program, 19, 20 Customize AutoFormat dialog box, 681 Customize category (Access Options dialog box), 28-29, 94 Customize install option first-time installations with, 1343-1345 upgrading with, 1348 customizing. See also custom groups categories for Navigation Pane, 53-55

forms, 609-683 adding fields, 610-611 adjusting control layout, 616-617 colors and special effects for, 645-646 completing form design, 640-642 control anchoring, 623-624 control padding, 638-640 creating blank form, 609 defining tab order, 662-663 dragging and dropping field in Layout view, 623-624 enabling and locking controls, 584-585, 662 fonts. 648-650 formatting column of controls, 630-631 formatting properties, 651-661 Layout view's advantages for, 623, 642 lines and rectangles, 642-645 lining up controls, 619-622, 625-626 moving controls within control layout, 626-630 placing controls into control layout, 635-638 properties controlling appearance, 670-680 removing control layout, 632-635, 640-642 scroll bar, 661 setting control validation rules, 670 setting form and control defaults, 680-683 sizing controls to fit content, 612-616 sizing window to fit form, 622 snapping controls to grid, 617-619 property sheets, 116-117 query properties, 452-463 Ouick Access Toolbar, 28-29 Ribbon, 1266-1279 adding built-in groups to tabs, 1276-1279 building well-formed XML for, 1270-1271 creating USysRibbons table, 1266-1269 creating VBA callbacks, 1296-1297 customizing tabs, 1274-1275 disabling unused tabs, buttons, and groups, 1283-1284 displaying errors, 1274 dynamically updating elements, 1297-1299 explanation of XML code listing, 1294-1296 hiding existing elements, 1271-1272 hiding options on Microsoft Office Button, 1300-1301 loading images into custom controls, 1299-1300 loading into Access data projects, 1286 loading XML for, 1284-1287 setting focus to tab, 1301-1302 testing, 1270, 1272-1273 using RibbonX attributes, 1287-1296 XML code listing for, 1292-1294 Cut command, 210, 394-395

cutting changing row sequence by sorting or, 396 and moving data, 210, 394-395 Cycle property, 726, 1080

#### D

DAO. See Data Access Objects (DAO) DAP (data access page) support, 14, 100 data. See also collecting data via e-mail; data selection; validating data attachment controls for storing complex, 530-533 changing attributes of, 225-233 and deleting form, 550-551 editing in SharePoint lists, 1168-1172 maximum length of, 230-231 conversion errors in, 231-232 creating book's sample, 1030-1044 defined, A10 deleting inactive, 510-511 duplicate name checking for, 1071-1073 effect of Format and Decimal Places properties on underlying table, 654 entering in first table, 149-151 event properties for changing, 871-873 events when editing form, 884 exporting, A79-A83 to another Access database, A79-A80 to ODBC database, A82-A83 to SharePoint Services, 1182-1186 to spreadsheet or dBASE or Paradox file, A80 to text file. A81 to Word mail merge document, A81-A82 fetching for client/server applications, 1321 on dynamic Web pages with ASP, 1158 recordsets, 1548 field independence of, A24-A26 filtering in PivotTables, 470 in Report view, 747-748 result of search, 405-412 table, 178 fixing errors in imported spreadsheet, 280-282 formatting properties for, 652-661 identifying for new database, A5 input masks for defining, 170-174 limitations of, 174 storing input mask formatting characters, 173 inserting from another table, 502-507 interacting with report, 745-750

data, continued keyboard shortcuts for datasheet entry, 391 macro actions printing, A105-A106 manipulating in RDBMS, 9-11 modifying in forms, 119-120 moving to database software, 15-17 normalizing for joined tables, 414 organizing before constructing applications, A5 partitioning, 447-449 recordset. 686 replacing in Datasheet view, 394 searching for and filtering, 405-412 macro actions, A111 selecting and changing in Datasheet view, 393 layout choices in Form Wizard, 697 to perform tasks, A11 query data from single table, 349-351 sharing and controlling in Access, 12-13 with SharePoint Services, 1161-1163 simplifying input, 601-607 toggle buttons, check boxes, and option buttons,  $605 - 607$ using combo and list boxes, 601-605 smart tag use incompatible with, 664 sorting in Datasheet view, 401-405 specifying for collection via e-mail, 309-310, 330-331 types of invalid, 928-929 validating with macros, 928-934 viewing queries in various ways, 10-11 Data Access Objects (DAO), 981-985 collections in, 983, 984 commonalities between ADODB and ADOX models and, 987 DBEngine object, 979, 982-984 FindFirst method for locating rows in form recordset, 1104 manipulating complex data types, 997-1000 status of technology, 981-982 working with DAO recordsets, 994-997 data access page (DAP) support, 14, 100 data analysis, A13-A16 choosing database subjects, A13-A16 mapping subjects to database, A16 data collection messages customizing, 318-319, 334-335 data conversion error, 232 generating field error, 168 managing and resending data collection, 343-345 moving to Outlook Inbox, 325 previewing in Outlook, 321-322

security warnings, 24, 25 sending, 336-337, 340-341 warnings for field definition deletions, 225 for reserved words or function names. 159 writing for InfoPath forms, 334-335 data control data sharing and, 12-13 defined. 6 data definition Access 6-9 defined. 5 data definition queries, 463 data documents (.xml) about 1237 embedding schema and presentation information in, 1237 example of, 1238-1239 data entry automating, 1053-1071 filling in related data, 1053-1057 fixing e-mail hyperlink, 1061-1062 handling NotInList event, 1058-1061 providing graphical calendar, 1063-1068 working with linked photos, 1069-1071 designing forms for, 518 matching closest entry when typing, 605 Data Entry mode, 543-544, 545 data integrity ensuring business rules in queries for, 417-419 maintaining application's, 413 presetting field values to ensure, 935-938 Data Link Properties dialog box, 1454-1457 attaching database files to server, 1455 selecting file as database name, 1456 specifying connections, 1454 using Windows NT Integrated Security, 1454, 1455 data manipulation Access and, 9-11 defined. 5 data selection automating in Visual Basic, 1082-1097 filtering one list with another, 1095-1097 multiple-selection list boxes, 1082-1086 providing custom query by form, 1086-1093 selecting from summary list, 1094-1095 criteria for selection avoiding keywords as, 356 Boolean operators as, 356 building date/time, 356-357 common mistakes using compound, 359 entering for queries, 355-356 filtering, 407-408

noncontiguous deselecting fields, 579 holding down Ctrl key for, 579, 1082 selecting multiple noncontiguous files in list box, 1082-1086 providing custom query by form, 1086-1093 selecting all controls in control layout, 639 all controls in vertical or horizontal area, 588, 600 data to perform tasks, A11 multiple fields, 579 working with multiple-selection list boxes, 1082-1086 data sources creating, 255-259 importing into new SharePoint table, 1187-1188 linking SharePoint list to Access, 1191-1195 read permission for secured, 273 record sources binding to table, 609-610 building multiple-table query to serve as, 686-688 choosing query used as report's, 1572 creating query on form property's, 576-578 defined, 566 in-line functions as report, 1513 selecting report's, 791-792 specifying, 566-567 subquery providing search criteria from underlying, 1093 using field in calculations from specified report, 834 selecting for importing to Access, 267-268 unable to connect to database with multiple, 302 Windows SharePoint Services site as database, 1207 Data tab (Export XML dialog box), 1247-1248, 1251 Data tab (property sheet), 575 Data Type list box, 109 data types. See also specific data types assigning for query parameters, 451 chart of Access and SQL parameter, A53 converting, 226-230 action query data conversion errors, 512 conversion effects on field contents, 226 dBASE-to-Access conversions, 264 dealing with conversion errors, 231-232 Hyperlink, 229-230 limitations on data type conversions, 226-229 Paradox-to-Access conversions, 266 SOL-to-Access conversions, 270 Visual FoxPro-to-Access conversions, 270 determining spreadsheet, 274-275 disadvantages of Lookup Wizard, 245 field. 157-161 formatting characters for Text, 655-656 formatting Yes/No, 660

grouping specifications and, 765 limitations on conversions, 226-229 manipulating complex DAO, 997-1000 naming Visual Basic variables with prefix of, 966 selecting SQL Server, 1459 SOL Server column, 1461-1464 sql\_variant, 1465 supported in Visual Basic, 961-963 unable to change for fields joining tables, 204 unavailable for e-mail data collection, 311 unavailable in Group, Sort, And Total pane, 763 user-defined, 1465 viewing database's valid, 108-109 database design concepts, A16-A28 about.  $A16 - A17$ developing efficient relationships, A27-A28 creating linking tables, A28 foreign keys, A27 one-to-many and one-to-one relationships, A28 normalization, A19-A27 field independence, A24-A26 field uniqueness, A19-A20 four rules of table design, A27 functional dependence, A21-A23 unique identifier or primary key, A20-A21 waste in single table design, A17-A19 when to break design rules, A28-A31 capturing point-in-time data, A29-A31 creating report snapshot data, A31 improving performance of critical tasks, A29 database diagrams, 1485-1488 Database Documenter, 199-200 database management systems (DBMS), 1159, 1160 database objects, 49, 50 Database Splitter wizard, 1320-1323 database subjects choosing, A13-A16 mapping to database, A16 Database Tools tab, 24, 44-45 Database window. See Navigation Pane databases, 102-132. See also database design concepts; tables AutoCorrect options for, 193 backing up tables or full, 205-207 capabilities of RDBMS, 5-6 checking version of, 1327 compacting, 250-251 created in Datasheet view, 148-149 creating data source as link to ODBC, 255-259 empty, 147-149 tables for, 151-156

databases, continued customizing Quick Access Toolbar commands for,  $78 - 79$ data modifications in Form view, 119-120 data vs. information in designing, A10 DBEngine object in, 979, 982-984 defined, 4, 99 defining fields, 156-157 form in Design view, 114-117 delivering dynamic query results on Web page, 1158-1160 displaying list of tables, 105-106 distributing execute-only, 1329-1330 enabling untrusted, 35-36 encrypting with password, 1334-1336 entering data in first tables, 149-151 establishing variable pointing to current, 989 exit code for Contacts.aacdb, 1312-1315 exporting data to another Access, A79-A80 to ODBC, A82-A83 as static HTML file, 1140-1143 formats compatible with Access, 9 four-digit year format for individual or all, 192, 1489 guidelines for enabling content, 916 importing Access object from other Access, 271-273 and linking data to, 253 source data into new tables in, 276 improved reliability of Visual Basic project, 950 limitations of, 201 linking data to, 253 dBASE and Paradox files to Access, 298-299 tables with other Access, 295-298 listing queries by object type, 110-111 loading reference to Access Database Engine Object Library in, 981 macros defining multiple actions for, 129-130, 895-897 working with in, 128-130 migrating to SharePoint about, 1207-1208 opening database from SharePoint, 1223-1226 publishing vs., 1207 republishing after changing database, 1207, 1219-1222 steps to move database, 1212-1219 ways SharePoint handles migrated data, 1218-1219 working online with migrated data, 1217 modules in, 130-132

opening, 102-103 existing, 22-25 options for extending Access, 137-138 packaging and signing, 1336-1339 printing table definitions for, 199-200 project building new SQL Server, 1448-1451 connecting to existing SQL Server, 1452-1457 defining table relationships in database diagrams, 1485-1488 errors creating, 1452 naming conventions for SQL Server, 1451 projects vs. databases, 1450 publishing to SharePoint site, 1208-1211 about. 1208 accdb file format required, 1210 downloading SharePoint databases to trusted locations, 1225 moving vs., 1207 publishing changes to migrated database, 1217 republishing after changing database, 1207, 1219-1222 selecting and publishing file, 1210-1211 randomly loading data to sample, 1030-1032 read-only, 1224 reasons for modifying, 203-204 relational, 4-5 reports changing definitions of, 121-124 function of for, 120-121 interactive Report view for, 127-128 previewing before printing, 124-125 viewing in Layout view, 125-127 resolving changes in shared, 1231 role of forms in, 114 running Performance Analyzer on, 1302-1303 queries in Datasheet view, 113-114 saving changes to, 205 selecting Layout view for forms, 118-119 SOL Server, 1451 setting options in VBE, 198 spreadsheet or text files linked to Access, 300-301 SQL tables linked to Access, 301-302 startup properties for, 1310-1312 synchronizing after offline changes, 1230-1233 templates customizing default, 195-199 selecting, 143-145 using to create, 142-147 testing in runtime mode, 1329

using Design view with, 107-108 viewing module objects in, 942-943 navigation objects in groups, 105 wildcard characters for string comparisons, A49 working offline, 1226-1229 data-driven design, A7 Datasheet category (Access Options dialog box), 90 Datasheet command, 592-593 Datasheet Formatting dialog box, 1146 Datasheet Formatting Dialog Box Launcher button, 1145 Datasheet view adding records in, 391 buttons in, 385 copying and pasting data in, 394-396 creating and customizing Windows SharePoint Services, 1173-1175 database created in, 148-149 deleting rows in, 396 expressions viewed in, 363, 368 extra table rows in, 111 forms detecting filters applied to, 876 setting datasheet format for, 1145 hyperlinks editing, 400-401 working with in, 397-400 keyboard shortcuts in, 386, 391 navigation buttons for records, 386 preventing design changes in applications, 1311 properties for trapped keyboard and mouse events, 876-878 queries setting datasheet format for, 1145 working with, 384-412 record indicators in, 390 replacing data in, 394 reports, detecting filters applied to, 876 selecting and changing data in, 393 SharePoint modifying layout in, 1178 similarity between lists and tables in, 1169 sorting data in, 401-405 subforms defining subdatasheet, 710-713 sizing controls in, 704 using in, 701 viewing, 539, 541 switching to other view Design view, 109 PivotChart view, 479

tables, setting datasheet format for, 1145 viewing combo box in, 241-242 crosstab query design in, 445 query field's properties in, 354 query results run in, 113-114 tables in, 109-110 union queries in, 465 datasheets. See also subdatasheets adding records, 391 copying and pasting data in, 394-396 creating quick table, 592-593 deleting rows in, 396 editing hyperlinks in, 400-401 individual, 1146 making changes affecting all, 1143-1144 expanding subdatasheets, 387-390, 461 exporting to HTML with formatting, 1146-1148 filtering sections of, 407-408 modifying keyboard options for, 392-393 navigating in records, 386 preventing data modification directly on, 413 record indicators on, 390 replacing data in, 394 selecting and changing data in, 393 data-typing characters, defining variable's data type with, 962 date. See also Date/Time data type adding print date to reports, 830-832 checking for overlapping, 1078-1080 date/time field, 1063 defining query parameters relative to current, 495 deleting rows using date query parameter, 507-510 excluding query requests by, 1109 filtering records for append query by, 503-504 formats for, 508 four-digit year values, 191-192, 651, 1489 functions Date, 503, 830-831 DateDiff, 365-368, 373 time and date, 375-376, A87 limiting records with custom range of, 812-813 predefined date filters, 408-410 querying across date spans, 428 using in selection criteria, 356-357 validation rules set by, 670 years supported in SharePoint, 128 Date And Time dialog box, 832 Date function, 503, 830-831 Date Picker, 727

Date/Time data type about, 158 contents of 160 converting, 229 displaying Null values for, 657 field property for, 162 Format property settings for, 657-658 formatting characters for, 658-660 report grouping options for, 818 date/time field, 1063 date/time functions, A87 DateDiff function building expression with, 366-368 interval settings for, 365-366 multiplying integer with currency fields, 373 DatePart function, 365 dBASE files exporting Access data to, A80 importing, 260-264 linking to Access databases, 293, 298-299 DBEngine object, 979, 982-984 DBMS (database management system), 1159, 1160 Debug toolbar, 951, 952, 956 debugging macros, 890 Visual Basic, 951-960 call stack, 959-960 preventing, 1312, 1328 setting breakpoints, 951-952, 957 using Immediate window, 952-956 working with Watch window, 956-959, 960 Decimal Places property, 654 decimals (.) indicating numbers and currency, 653 using decimal fields in SharePoint Services, 1219 DECLARE statements, 1531 declaring functions, 1006-1007 parameters to filter in-line functions, 1515, 1516 in parameter queries, A52-A54 subroutines. 1007-1009 variables and constants Const statement, 965 Dim statement, 966-969 Enum statement, 969-970 Event statement, 971-972 Private statement, 972-973 public, 963-964 Public statement, 973-974 ReDim statement, 974-975 Static statement, 975-976 Type statement, 977-978

Default Max Records property, 1550, 1555-1557 Default View property, defining for reports, 746 defaults changing for Output All Fields property, 452-453 creating custom templates for, 195-199 ensuring unique company and contact, 1077-1078 overriding field name, 377 placeholder character, 171 record locking settings for linked data, 294, 295 restoring Quick Access Toolbar, 33 setting form and control, 680-683 changing with Set Control Defaults button, 680-681 defining AutoFormatting for control, 681 defining template form, 682-683 Unique Records property, 456-457 delete queries about, 485 backing up before running, 510 command on Design contextual tab for, 488 confirming actions of, 510 defined, 485 deleting inactive data with, 510-511 icon for, 490 testing rows affected by, 507-510 using,  $510$ DELETE statement, A72-A73 deleting. See also delete queries check constraints, 1480 columns. 150 control labels, 581 embedded macros. 906-907 field definitions, 225 fields. 225 form data, 550-551 form properties controlling filtering and modifications,  $673 - 674$ image path for photograph, 1070-1071 inactive data, 510-511 lists in SharePoint, 1198 message box confirming, 396 objects with macro action, A115 records in InfoPath form, 340 testing code for related records when, 1074-1075 relationships between tables, 210 rows in ADO keyset, 1004 by date, 451, 507-510 in datasheets, 396 tables, 209-210 temporary variables, 909-910 watched items, 960

delimited text files about. 282 setting up data for, 283-284 tab field delimiter for, 288 dependencies AutoCorrect options for names of, 192-193 checking object, 207-209 Descending button, 402, 409 descending sort order, 378 Description property for fields, 156 deselecting noncontiguous fields, 579 Design contextual tab editing relationships from, 184 illustrated, 122, 564 Ouery Type group on, 488, 509 running reports from, 121 design grid of Query window dragging and dropping fields into, 352 illustrated, 349 design strategies for applications, A7-A13 analyzing tasks, A7-A10 organizing tasks, A11-A13 selecting data to perform tasks, A11 types of, A7 Design tab Form Design Tools Controls group buttons, 568-572, 583-584, 645-646 Font group buttons, 582-583, 761 Design view aligning and sizing controls, 609-622 adjusting layout of form controls, 616-617, 626-627 aligning form labels, 619-621 Layout view vs., 623, 642 lining up controls, 619-622 sizing controls to fit content, 612-616, 631 snapping controls to grid, 617-619 bigint data type unsupported in, 1461 event properties unavailable for, 871, 873, 875, 876, 878 field properties on General tab of, 161-165 forms designing structure of, 114-117 polishing subform design, 698-700 preventing users from opening in, 671 moving between parts of window, 222 opening and closing property sheet in, 576 project tables creating in, 1457-1459 defining relationships for, 1482-1485 wizards for .accdb applications unavailable, 1457 queries opened in, 112-113, 349, 351 reports changing report definition in, 121-124

contextual tabs for, 121-122 opening subreport, 742 using Layout vs. Design view, 125-127 viewing page number controls in, 806 showing all columns for SharePoint lists, 1206 switching view to Datasheet, 109 to PivotChart, 479 tables creating in, 155-156 defining validation rules for, 176 modifying query table design, 501-502 reviewing in, 107-108 designing. See also advanced form design; advanced report design application prototype, A5 database applications, A3-A31 charting task flow, A4 constructing application, A5 data analysis, A13-A16 database design concepts, A16-A28 designing prototype and user interface, A5 identifying data elements, A5 identifying tasks, A4 organizing data, A5 overview, A3-A4, A6 process-driven and data-driven design, A7 rationale of order-entry examples in, A8 strategies for, A7-A13 testing, reviewing, and refining, A6 understanding work process, A4 when to break design rules, A28-A31 reviewing input form in Form view, 589 subreports, 855-857 switchboard forms, 1306-1310 tables. 142 integrity checks in table design, 413 normalizing data, 414 PivotTables, 473-478 setting design options in Access Options dialog box, 191-195 storing calculated value in table, 1114 using query designer, 415 desktop databases. See .accdb files; applications; databases desktop shortcuts to Access application, 1331-1334 Detail Fields drop zone, 474 Detail section form about, 518-519 grid dots in, 564-565 selecting width and height, 566

Detail section, continued report embedding PivotChart in, 861-863 expression values used with conditional formatting, 849 illustrated, 740 numbering lines in, 846-848 performing calculations on, 834-837 Details view (Navigation Pane), 77 diagram pane (query designer) adding columns to, 1499-1450 working in, 1497, 1499, 1500-1503 Diagram window adding table to, 1485-1486 defining relationship between tables in, 1487-1488 saving diagram, 1488 viewing project table relationships in, 1486 Dialog Box Launcher button (Office Clipboard task pane), 395 dialog boxes. See confirmation dialog boxes; and specific Access dialog boxes digital certificates packaging signed database with, 1337 purchasing, 1336 self-signing, 1337 digital signatures about digitally signed files, 1336 omitted from sample databases, 35 responding to security notice about, 1338-1339 signing .accdb files, 1338 Dim statement, 966-969 disabling Layout view, 1304 Message Bar, 38 Microsoft Office Genuine Advantage confirmation dia $log box, 145$ Minimize or Maximize button, 675 Module and Class Module button, 1330 single stepping through macros, 895 special keys, 1312 unused Ribbon tabs, buttons, and groups, 1283-1284 Windows Vista's User Account Control, 197 warning smart tags, 771 Discard My Changes button, 1232 discarding e-mail replies, 314 display labels for PivotCharts, 482-483 displaying all table fields in field list, 563-564 Caption property, 586, 587 complex information in embedded subforms, 1577 custom Ribbon errors, 1274 document tabs, 85-86

file name extensions, 102 form properties, 586-587 function queries, 1525 HTML behind Web page, 1128 list of database tables, 105-106 list of queries by object type, 110-111 long lines of code, 925 Macro Name and Condition columns in Macro window, 891.922 messages or beeping, A115 multiple-value fields in crosstab queries, 444 Navigation Pane custom group names, 62-63 single category, 81 system objects and system tables, 1267 Null values, 657 object shortcuts, 72-75 ScreenTips, 104 SQL pane of query designer, 1498 subdatasheet properties, 388 text in color specified, 654, 656 USysRibbons table, 1266-1267 values in option group, 714-716 Visual Basic Editor modules, 131-132 DISTINCTROW clauses, A34, A58-A59, A65 distributing applications, 1319-1340 creating application shortcut, 1331-1334 encrypting database with password, 1334-1336 execute-only databases, 1329-1330 packaging and signing database, 1336-1339 understanding runtime mode execution, 1328-1329 using linked tables, 1320-1328 splitting tables with Database Splitter wizard, 1320-1323 verifying and correcting linked table connections, 1323-1328 DLookup function, 930-931 Do...Loop statement, 1017-1018 Dockable property, 946 Docking tab (Options dialog box), 950 DoCmd object about, 979, 980, 1026-1027 executing commands with, 1005 executing macro actions with, 890 document libraries, 1214 Document Lists of Control IDs, 1270-1271 Document Management Server, 1209 Document Window Options section (Access Options dialog box), 84-85, 89 Documenter dialog box, 199-200 documents displaying or hiding tabs for, 85-86

errors adding Quick Access Toolbar macros for all, 30 exporting data to Word mail merge, A81-A82 options for overlapping or tabbed views, 109 presentation about, 1237, 1241-1243 Report ML version of, 1250, 1252 presentation layout extension, 1237, 1243 schema, 1237, 1239-1241 static HTML, 1140-1158 customizing appearance of Datasheet view for, 1143-1148 designing and using HTML templates, 1148-1151 exporting database as HTML file, 1140-1143 user interface for single or multiple, 83-86 .xml data about, 1237 embedding schema and presentation information in, 1237 example of, 1238-1239 dollar sign (\$), 653, 655 domain functions in Access, 1057 DoReport macro, 914-915 DoReport macro group, 898 double arrow mouse pointer, 580, 581 double hyphens (--), 1528 double left arrow (<<) button, 593 double quotation marks ("") added to single text values, 355 embedding text with, 653, 655 placing delimited object names in, 1460 string constants with, 362 double right arrow (>>) button, 593 downloading Access 2007 Developer Extensions and Runtime, 1340 databases to trusted location, 1225 online templates, 145-147 SharePoint database in Internet Explorer, 1224 SQL Server 2005 Express Edition, 133, 1350, 1494 SQL Server Books Online, 1460, 1533 Visual Basic 2005 Express Edition, 1261 Visual FoxPro ODBC driver, 269 Drag-And-Drop Text Editing check box (Options dialog box), 948 dragging and dropping controls to new column in Layout view, 634-635 fields into Query window, 352 to simple input form, 578-580 objects into custom groups, 66 drawing border on report, 1118-1121 straight lines while holding down Shift key, 643

drivers required to import Visual FoxPro data, 269 drop zones for PivotTable design window, 475, 476 duplicates AutoNumber and potential for, 549 checking keyboard shortcuts for, 1305-1306 report text boxes and fields for names, 836 Visual Basic names for, 1071-1073 eliminating duplicate lookup values, 238 ignoring duplicate key for unique indexes, 1474 primary keys, 512 dynamic fields unsupported in SharePoint Services, 1219 dynamic Web pages delivering dynamic query results, 1158-1160 processing live data with HTML forms, 1160 using ASP for fetching data on, 1158 dynaset recordsets, 996

### Е

 $E+/e+, 654$  $E-/e-, 654$ Edit Datasheet View page (SharePoint), 1178 Edit Hyperlink dialog box, 399 Edit mode for forms, 541 Edit Relationships dialog box check boxes in, 184, 185 creating relationship on multiple fields, 186-187 Edit Switchboard Item dialog box, 1308, 1309 Edit Switchboard Page dialog box, 1308, 1309 editing data in SharePoint lists, 1168-1172 embedded macros. 902-904 fields on one side of inner join, 419 form properties controlling filtering and modifications,  $673 - 674$ forms data on, 517, 550-551, 884 in Form view, 119-120 inside subform control, 709 sequence of events in, 882-885 HTML, 1134-1135 hyperlinks, 400-401, 547-548 image control contents, 534 queries in Datasheet view, 393 in SQL view, 463-468 relationships from Design contextual tab, 184 tables in SQL Server, 134-135 XML USysRibbons table, 1269 Editor Format tab (Options dialog box), 949 Editor tab (Options dialog box), 948-949

elements defined, 1131 dynamically updating Ribbon, 1297-1299 hiding existing Ribbon, 1271-1272 identifying data, A5 e-mail. See also collecting data via e-mail; processing e-mail replies compatible software for, 1341 fixing hyperlink, 1061-1062 moving HTTP-based messages to Outlook Inbox, 325 processing replies automatically, 312-313, 325-326 sending data collection messages, 336-337, 340-341 embedded macros, 901-907 copying and pasting, 907 creating, 904-906 deleting, 906-907 editing, 902-904 incompatible with .mdb databases, 907 listed on property sheet, 902 removed when converting to Visual Basic, 939 saved with form or report control, 904 embedded PivotCharts in form, 730, 733-734 in report, 861-863 embedded spaces in names, 159, 216 embedded subforms, 523, 692-713 creating, 703-706 defining subdatasheet subform, 710-713 designing innermost first, 696-701 displaying complex information with, 1577 editing controls in inner forms, 709 main form creating, 707-710 designating as source, 706-707 setting up first-level subform, 701-702 sizing controls in Form view, 704 specifying query data source for, 693-696 uses for, 692-693 embedded subreports creating and embedding, 741-744, 851-859 using in Access projects, 1577 embedded text. 653 Enable Layout View For This Database check box (Access Options dialog box), 671 Enabled property for controls, 584-585, 662 enabling Choose Builder dialog box, 906 content by defining trusted locations, 39-40 for databases, 916 controls, 584-585, 662 Layout view for database, 671

Message Bar, 38 single stepping through macros, 894 Snap To Grid, 617, 618 untrusted database, 35-36 encoding options for exported text, 1248, 1249 encrypting database with password, 1334-1336 End Function statement, 1007 End Sub statement, 1008 Enforce Referential Integrity check box (Edit Relationships dialog box), 184, 185 Enforce Relationship for INSERTs and UPDATEs check box (Properties dialog box), 1483, 1484 Enforce Relationship for Replication check box (Properties dialog box), 1483, 1484 Enter key, 392 Enter Parameter Value dialog box, 451, 508, 1516, 1562, 1564 Enum statement, 969-970 equal joins, 1503, A42 equal sign  $(=)$ entering expressions after, 763 equals comparison, 168, 169 indicating equal joins, A42 equi-join queries. See inner joins EQV operator expressing in query designer, A55 truth tables for, A56 #Error in calculated controls, 836 error messages action query, 513-514 generating field, 168 missing switchboard for database, 1307 providing for overlapping data, 1078-1080 error trapping, 910-915 Access Failed dialog box and, 912-913 clearing MacroError object after, 916, A118 macro, 890 macro actions for about. A118 OnError action, 911, 914, 915, A118 process using, 913-915 Visual Basic code listing, 1045-1050 On Error statements in, 1028-1030 setting options for, 949 Error And Usage Report Settings page (Microsoft SQL Server Installation Wizard), 1354, 1355 errors. See also error trapping; troubleshooting adding macros for all documents with Quick Access Toolbar, 30 authenticating SQL Server 2005 Express Edition with Windows Vista, 258
checking logged application, 1315 data conversion, 231-232 displaying custom Ribbon, 1274 event properties for trapping, 882 examining all Visual Basic error codes, 1044-1050 fixing imported spreadsheet, 280-282 imported text file, 290 generating with misapplied smart tags, 664 linking data, 301 opening linked tables, 1327 troubleshooting action query, 512-514 ErrorTrapExample macro, 910-911 Esc key, 740 Event statement, 971-972 event-driven applications, 867-869. See also events events, 867-885 about, 869 building applications from, 868-869 counting totals for, 804-807 defining Report view controls responsive to, 749-750 NotInList, 931, 1058-1061 opening and synchronizing pop-up form, 1101-1104 PivotChart form, 730 properties for changing data, 871-873 detecting focus changes, 874-875 detecting form and report filtering, 876 detecting PivotTable and PivotChart changes, 870, 878-880 detecting timer expiration, 882 names of, 870 opening and closing forms and reports, 870-871 printing, 881 trapping errors, 882 relationship to other Access objects, 101 sequence in form editing, 882-885 triggering task from related, 1105-1109 validating data with BeforeUpdate and AfterUpdate, 931, 936-937 Windows, 867-868 Events template, 152, 153 Excel. See also spreadsheets exporting PivotTable to, 476 linking spreadsheet data from, 300-301 PivotTables in, 470 using first row of spreadsheet as field names, 274 Exchange, 1341 Exchange Server 2000, 1342 exclamation mark (!) forcing left alignment, 653, 655 not trusted macro actions marked with, 918

preceding object name with, 989-990 separating table and field names with, 372, 373 exclusive mode for database, 1334-1335 execute-only applications distributing databases as, 1329-1330 preventing users switching to Design view for, 671 property settings for, 1310-1312 runtime mode and, 1328-1329 executing Access commands, 1027-1028 macro actions, 1026-1027 queries with macro actions, A106-A107 Stop statement suspending execution, 1024 Visual Basic commands in Immediate window, 952-953 EXISTS predicate, A38-A39 exit code for Contacts.accdb database, 1312-1315 Exit Function statement, 1007 Exit Sub statement, 1008 Expand Field button, 476 expanding fields, 476 Navigation Pane, 47 subdatasheets, 387-390, 461 Export - HTML Document dialog box check boxes in, 1142 exporting reports with formatting, 1152-1153, 1154 preserving data formatting, 1146-1147 Export - SharePoint Site wizard, 1183-1186 Export - XML File wizard, 1246 Export Data To Microsoft Access dialog box, 341, 342 Export To Excel button, 476 Export XML dialog box basic options, 1247 expanded options of, 1247 tabs and features of, 1247-1250 exporting automating XML export in Visual Basic, 1256-1260 data, A79-A83 to another Access database, A79-A80 to ODBC database, A82-A83 to SharePoint Services, 1182-1186 to spreadsheet or dBASE or Paradox file, A80 to text file, A81 to Word mail merge document, A81-A82 database as static HTML file, 1140-1143 formatted datasheets, 1146-1148 objects with macro action, A116, A117 report with template, 1152-1154 XML from Access, 1245-1254 as Active Server Page, 1249, 1250 forms and reports, 1250-1254 tables and queries, 1246-1250

ExportXML command, 1256 Expression Builder, 371-376 adding functions to, 372 illustrated. 371 name separators inserted by, 373 opening from Group, Sort, And Total pane, 763 usefulness of, 375 Expression clause, A39-A41 Expression Web, 1128, 1135, 1139, 1159 expressions, 362-370. See also Expression Builder arithmetic, 364-370 calculating totals on, 838 concatenating Null values in, 364, 420 conditional macros use of, 900-901 using DLookup and IsNull functions in macros,  $930 - 931$ constraint adding, 1478-1479 examples of, 1481-1482 multiple, 1481 defining as report groups, 761, 763 in totals queries, 439 effect of report groupings on, 818 entering in Zoom window, 362-363 field names in 362 filtering append query by date/time, 503-504 fully qualifying field names in, 372 including in update queries, 489 parentheses in, 370 quantified predicates with, A54-A55 referencing table fields in update query, 492 text, 362-364 using Expression Builder for, 371-376 viewing in Datasheet view, 363, 368 Extensible Markup Language. See XML (Extensible Markup Language) External Data tab about, 24, 43-44 illustrated, 43, 261 import and export commands on, 261, 1183 SharePoint List button on, 1183, 1184 Extract Database To dialog box, 1339

### Е

Feature Selection page (Microsoft SOL Server Installation Wizard), 1352, 1353 Featured Online Templates (Getting Started screen), 21,  $22$ feedback on application design, A6 field independence, A24-A26

field list displaying all table fields in, 563-564 dragging fields to form design grid from, 578-579 illustrated, 564 placing bound controls on form from, 573-574 replacing with property sheet, 565 selecting all fields in, 578 undocking, 122 Field List button, 476 field names AutoCorrect options for, 192-193 brackets around, 362 changing, 212-217 characters for separating table and, 372, 373 duplicate, 836 fully qualifying, 372 including spaces in XML, 1263 long names truncated when exported to dBASE or Paradox, A80 omitting spaces in, 159, 216 renaming in queries, 419 requirements in expressions, 362 separating names of SQL tables and, 373 specifying in Import Text Wizard, 289 using in simple queries, 377-378 valid characters for, 159 fields. See also field names; selection criteria Access project columns vs., 1458 adding to custom form, 610-611 adding to table template, 1261-1264 adjusting width of in Layout view, 802, 804 attributes stored in, 5 bug causing incorrect positioning on form grid, 627 captions changing PivotTable, 477 as column header for data exported to spreadsheet, A80 changing, maximum length of data, 230-231 concatenating with & character, 362 conditional formatting for form, 716-719 converting spreadsheet Zip, 275 copying, 222-224 creating relationship on multiple, 186-187 data types conversions affecting contents of, 226 listing of, 157-161 unable to change if joining tables, 204 unavailable for data collection, 311 defined, 4 defining, 156-157, 166-167 order of table, 178 deleting, 225 design concept of, A17

displaying Null value in text, 657 dragging and dropping into Query window, 352 in simple input form, 578-580 editing on one side of join, 419 entering selection criteria for, 355-356 formatting Rich Text form, 324 generating error messages for, 168 inserting, 220-222 hyperlinks in, 398-400 keyboard shortcuts for, 542-543 linking tables with field definitions, 181-183 list of PivotTable, 474 modifying data selected in 392 sequence of in table, 219-220 in table template, 1264-1265 moving, 217-220 Multi-Value Lookup, 245-248 Null. 166 outputting all in query, 452-453 positioning in Layout view, 802 presetting values to ensure data integrity, 935-938 properties for captions, 377 changing, 232-233 defining Lookup properties, 353 linking with subform control, 705 Lookup tab, 242 setting, 161-165 setting Description, 156 setting query, 353-355 viewing, 107-108 viewing for bound combo box, 604-605 viewing in Datasheet view, 354 query updating multiple, 491-493 referencing update query expressions, 492 renaming template, 154 report groupings effect on, 818 Rich Text Format support for SharePoint text, 1170-1171 selecting all in field list, 578 all table, 352, 353 in Form Wizard, 593-594 multiple, 579 as report group, 762-763 Report Wizard, 778 as source for stored e-mail address, 315-316 SharePoint Services, 1218, 1219 sorting query recordsets by, 378-380, 421 status set with toggle buttons, check boxes, and option buttons, 605-607

unable to set default in date/time, 1063 uniqueness of, A19-A20 update limitations in queries, 468-469 uses of, 99 using in report calculations, 834 USysRibbons table, 1266 validation rules for, 165, 168-170, 381-382 viewing form's, 115-116 File Location tab (Microsoft Office dialog box), 1345, 1348 File New Database dialog box building new SQL Server database from, 1448, 1449 opening, 144 selecting folder to save database, 146 using existing SOL Server database, 1452-1453 File Open dialog box, 262 file system functions, A90-A91 File Transport Protocol (FTP), 1138 files .accdb about. 6 backing up, 205-207 compiling, 272 components of applications, 978 DAO model with desktop applications, 981 databases vs. projects, 1450 packaging and signing, 1338 publishing or moving to SharePoint Services, 1210, 1212 return DAO recordset for Recordset property, 1104 user-level security unsupported for, 12 .accde, 1330 .accdr, 1329 Access, 6 .accfl, 153 .adp about, 132-133, 1448 application engine used by, 978-979 cautions viewing project recordsets for action queries, 1523 connecting to new SQL Server database, 1448-1451 creating, 1448-1457 installing SQL Server 2005 Express Edition to build, 1349 projects vs. databases, 1450 using with SQL Server, 6 views, functions, and stored procedures in, 135-137 changing to test runtime mode, 1329 dBASE exporting Access data to, A80 importing, 260-264 linking to Access databases, 293, 298-299

files. continued delimited text, 282, 283-284, 288 digitally signed, 1336 displaying file name extensions, 102 file system functions, A90-A91 HTML, 1147-1148 importing Paradox, 265-266 XML, 1254-1260 inserting in attachment fields, 546 linking, 292 .mdb about, 6 Access architecture and compatibility with, 979 compatibility with temporary variables, 910 creating compiled version of, 272 embedded macros incompatible with, 907 user-level security support for, 12 .mdf, 1455-1456 .msi, 1340 Paradox exporting Access data to, A80 importing, 265-266 linking to Access databases, 293, 298-299 sample location of, 23, 103 modifying table design for, 204 working with project files, 1494-1495 selecting multiple noncontiguous, 1082-1086 text, 282-291 automating import specification of fixed-width, 291 data setup for fixed-width, 284-285 delimited or fixed-width, 282 exporting data to, A81 fixing errors in imported, 290 importing, 285-290 linking to Access databases, 300-301 preparing to import, 282 setting up delimited data, 283-284 XML, 1237-1245 about, 1237 .htm. 1243-1245 .xml, 1237, 1238-1239 .xsd, 1237, 1239-1241, 1255 .xsl, 1241-1243 .xsx, 1243 fill characters embedded in format string, 653 Fill/Back Color button, 587, 588 filling empty recordset cells with zero values, 446-447 placeholder characters, 655-656

filling out application design worksheet, A9, A10, A12 HTML forms, 322-325 InfoPath forms, 337-341 Filter button, 385, 402 Filter By Form feature illustrated, 555 searching for states with, 410-411 using custom Query By Form vs., 1086 Filter Fields drop zone, 474 filter icons. 408 Filter Selection button, 385 Filter window, 408-410 filtering. See also server filters append query records by date/time, 503-504 building query on query, 421-424 data in Report view, 747-748 database object lists, 49, 50, 52-53 Filter By Form feature, 410-411 form field data, 551, 554-556 form objects, 114, 115 form properties controlling, 673-674 in-line functions, 1515, 1516 limiting returned records for, 410 linking forms and subforms with, 1098-1099 to report using, 1099-1101 modules, 130-131 objects with Search Bar, 79-80 one list with another, 1095-1097 PivotTable data, 470 report on opening based on parameters, 1121-1124 saving and reusing filters, 412 selections, 407-408 stored procedures, 1493 table data, 178 Find And Replace dialog box form searches with, 552-553 searching data with, 405-406 Find button, 385 Find method, 1104 Find Unmatched Ouery Wizard, 432-434 FindFirst method, 1104 finding. See searching finishing touches for applications, 1283-1317 controlling starting and running, 1310-1316 setting database startup properties, 1310-1312 starting and stopping application, 1312-1315 customizing Ribbons, 1283-1302 disabling unused tabs, buttons, and groups, 1283-1284 dynamically updating elements, 1297-1299

hiding options on Microsoft Office Button, 1300-1301 loading images into custom controls, 1299-1300 loading XML for, 1284-1287 setting focus to tab, 1301-1302 using RibbonX attributes, 1287-1296 XML code listing for, 1292-1294 disabling Layout view, 1304 fine-tuning with Performance Analyzer, 1302-1303 performing final Visual Basic compile, 1316-1317 switchboard forms for, 1305-1310 checking for duplicate keyboard shortcuts, 1305-1306 designing in Switchboard Manager, 1306-1310 illustrated, 1305 First function, 437 fixed-width text files about, 282 automating import specification of, 291 setting up data for, 284-285 flow control designing application task flow, A4 forms for, 517-518 macro actions for, A107-A108 statements Call, 1017 Do...Loop, 1017-1018 For...Next. 1018-1019 For Each...Next, 1019-1020 GoTo, 1020-1021 If...Then...Else. 1021-1022 RaiseEvent, 1022-1023 Select Case, 1023-1024 Stop, 1024 text stored procedures, 1531-1535 Visual Basic, 1016-1026 While...Wend, 1025 With...End. 1025-1026  $f^{\text{0}}$ controlling with macro actions, A113-A114 events detecting changes in, 874-875 setting to contextual tabs, 1301-1302 folders Access Data Collection Replies, 331 designating as trusted location, 37-38 save new database to selected, 146 saving template files in appropriate, 197-199 Font group buttons of, 582-583 illustrated, 582, 761 Font Name combo box, 648 fonts aligning, 583

changing size for Query window, 467 creating shadowed effect behind label, 650 customizing form, 648-650 Font group buttons on Design tab, 582-583 guidelines for using, 650 meanings of font name icons, 649 printer, screen, and TrueType, 649 setting default datasheet options for Web, 1144-1145 footers form, 518-519 report, 740-741 defining report with or without, 767-768 displaying page numbers in, 832-833 grand total in, 839-840, 843-844 For...Next statement, 1018-1019 For Each...Next statement, 1019-1020 foreign keys defined, 415 efficiency and, A27 relationships between primary and, 416 updating values in child tables, 185 form controls locking button on, 573 tab order for, 662-663 form design. See advanced form design Form Design Tools tab Controls group buttons on, 568-572, 583-584, 645-646 Font group buttons on, 582-583 form grid horizontal ruler unavailable for, 633 incorrect field positioning on, 627 removing or setting dot color in, 564-565 snapping controls to, 617-619 units of measure in, 566 form modules breakpoints ineffective if not open in Visual Basic Editor, 957 module objects vs., 944 form properties border styles, 675-676 controlling filtering and modifications, 673-674 defining pop-up or modal, 672-673 displaying, 586-587 listed on All tab, 676-680 preventing user's access to window controls, 675 restricting views for users, 670-671 rules for referencing, 919-920 setting navigation options, 671-672 Form view Auto Resize unavailable in 622 buttons in, 120 detecting filters applied to forms, 876

Form view, continued reviewing input form in, 589 sizing subform controls in, 704 trapped keyboard and mouse events properties in, 876-878 viewing and editing data in Form window, 119-120 Form window in Design view, 114-121 in Form view, 119-120 in Layout view, 118-119, 563 sizing to fit form automatically, 622 Form Wizard building single continuous form in, 697-698 creating basic form, 593-597 picking form style, 594-596 selecting fields, 593-594 illustrated, 689 justified formats for forms in, 597 missing background images in, 595, 690 modifying basic form, 598-601 opening and using, 688-689 quick create command forms vs., 593 working with template as custom style, 692 Format function, 436 Format property effect on underlying table's data, 654 settings for Date/Time data type, 657-658 settings for Number and Currency data types, 652 Yes/No data type settings, 660 formatting column of controls, 630-631 conditional using in forms, 716-719 using in reports, 848-851 exporting datasheet to HTML with, 1146-1148 Rich Text fields, 324 formatting characters Date/Time, 658-660 Number and Currency, 653-654 Text data type, 655-656 forms, 517-734. See also advanced form design; HTML forms; multiple-page forms about, 100 ActiveX objects in, 533-535 adding records in, 543-548 adding smart tags to controls, 663-665 advanced design, 685-734 ActiveX Calendar control, 726-730 basing on multiple-table query, 686-691 conditional formatting, 716-719 displaying values in option group, 714-716 embedded subforms, 692-713

multiple-page forms, 520, 723-726 PivotChart forms, 730-734 working with tab control, 719-723 architecture in Access, 980 conceptual, 560-561 attachment controls, 530-533 automated processes in, 561, 562 border formatting for, 583-584 bound and unbound, 566 building simple input adding new query for property, 576-578 contextual Ribbon tabs for, 567-572 creating and setting dimensions, 563-567 customizing colors and reviewing design, 587-589 displaying form properties, 586-587 dragging fields to form, 578-580 font options for, 582-583 Form Wizard, 593-597 label properties for, 585-586 locking control button, 573 modifying Form Wizard forms, 598-601 moving and sizing controls, 580-581 placing bound controls from field list, 573-574 quick create commands for, 590-593 setting object properties, 574-578 setting text box properties, 584-585 specifying record source, 566-567 changing and deleting data on, 550-551 choosing width and height of, 565 command buttons, 517, 535-536, 537 continuous, 520-521, 592 controls in 526 customizing, 609-683 adding fields, 610-611 adjusting layout of controls, 616-617 cautions setting control validation rules, 670 colors and special effects for, 645-646 completing form design, 640-642 control anchoring, 623-624 control padding, 638-640 creating blank form, 609 dragging and dropping field in Layout view, 623-624 enabling and locking controls, 584-585, 662 fonts, 648-650 formatting column of controls, 630-631 formatting properties, 651-661 Layout view's advantages for, 623, 642 lines and rectangles, 642-645 lining up controls, 619-622, 625-626 moving controls within control layout, 626-630 placing controls into control layout, 635-638

properties controlling appearance, 670-680 removing control layout, 632-635, 640-642 scroll bar, 661 setting form and control defaults, 680-683 setting tab order, 662-663 sizing controls to fit content, 612-616 sizing window to fit form, 622 snapping controls to grid, 617-619 defining default templates for, 682-683 structure in Design view, 114-117 Detail section of about, 518-519 grid dots in, 564-565 selecting width and height, 566 displaying photographs in, 9 Edit and Navigation modes for, 541 editing data in Form view, 119-120 XML USysRibbons table in, 1269 emphasizing fields with rectangles, 644-645 events detecting filters, 876 opening and closing, 870-871 trapped keyboard and mouse, 876-878 triggering macros, 560 understanding sequence in editing, 882-885 exporting XML, 1250-1254 filtering, 551, 554-556 font guidelines for, 650 formatting properties for, 670-680 border styles, 675-676 controlling filtering and modifications, 673-674 listing of property sheet All tab, 676-680 navigation options, 671-672 pop-up or modal forms, 672-673 restricting views for users, 670-671 window controls, 675 function of 114 headers and footers in, 518-519 hyperlinks in, 547-548 justified formats for Form Wizard, 597 keyboard shortcuts for, 541-543 linking to subform with filter, 1098-1099 locating rows in recordset, 1104 macros for opening secondary, 921-924 synchronizing related, 924-928 making design changes on finished, 589 modal, 524-525, 673 modifying, 212 keyboard options for, 392-393

in Layout view, 118-119 moving around, 539-541 navigation buttons and command icons for, 540 opening in Dialog mode, 1058-1059 PivotTables and PivotCharts in, 536-539 pop-up formatting properties for, 672-673 synchronizing, 1101-1104 working with, 523-524 prefixes in names of sample, 525 printing, 518, 557-558 procedural vs. object-oriented programming of, 560-562 project, 1547-1565 applying server filters, 1558-1561 changing Default Max Records property, 1555-1557 configuring input parameters, 1561-1565 differences in, 1547-1554 fetching recordsets, 1548 properties for, 1552-1554 setting options for, 1549-1551 setting recordset type, 1554-1555 similarities with database forms, 1547 unsupported in Layout view, 1552 property sheets for, 116-117 providing custom query by, 1086-1093 relationship to other Access objects, 100-101 searching for data in, 551-554 setting datasheet format for in Datasheet view, 1145 simplifying data input, 601-607 toggle buttons, check boxes, and option buttons,  $605 - 607$ using combo and list boxes, 601-605 sorting field data in, 551, 554 split, 522, 590-591 subforms, 522-523 switchboard, 1305-1310 checking for duplicate keyboard shortcuts, 1305-1306 designing in Switchboard Manager, 1306-1310 synchronizing with class event, 1101-1104 tab controls, 530 testing code for related records when deleting record, 1074-1075 totals queries not useful in, 435 triggering data task from related, 1105-1109 uses of, 517-518 viewing data in. 539 fields for, 115-116 Visual Basic form modules, 944 Forms collections, 919, 987-988. See also forms

Forms object type, 48 Formulas button, 475 forward slash (/) dividing numeric expressions with, 365, 373 operator precedence for, 367 \*forward slash  $(*/), 1528$ forward slash\*  $\left(\frac{1}{2}\right)$ , 1528 four-arrow cross-hair mouse pointer, 581 four-digit year values, 191-192, 651, 1489 FoxPro. See also Visual FoxPro exporting data to, A82-A83 specifying source for tables with IN clause, A46, A47 frm prefix, 525 FROM clause, 464, A41-A44 fsub prefix, 525 FTP (File Transport Protocol), 1138 FULL [OUTER] JOIN statement, A42 full outer joins, 1502 Fully Enclosed option (Access Options dialog box), 612 Function Parameters tab (Properties window), 1518, 1519 function queries, 1525 function reference tables, A85-A91 arithmetic, A85-A86 conversion, A86-A87 date/time. A87 logic, A88 string, A89-A90 user interface/system/file system, A90-A91 Function statement about, 1006-1007 placing in middle of VB procedures, 947 functional dependence, A21-A23 functions about, 1005 adding to Expression Builder, 372 to project, 1495-1496 aggregate about. A35 available as Group By options in query designer, 1506 defining in totals queries, 435-436, 437 limitations updating, 1508 using in SELECT queries, A35 Avg, 437 Count, 437 CurrentDb, 989 Date, 503, 830-831 date and time, 375-376 DateDiff, 365-368, 373 DatePart, 365 declaring, 1006-1007 defined, 1493

defining as method, 1005 domain, 1057 First, 437 Format, 436 in-line, 1513-1519 available properties for, 1517-1519 building, 1514-1516 constructing to create updatable recordsets, 1514 declaring parameter to filter, 1515, 1516 input parameters to control data returned with, 1561-1565 naming parameters for, 1517 reasons for using, 1513 server filters with forms bound to, 1558 testing, 1516-1517 IsNothing, 1056 IsNull, 930-931 Last, 437 logic, A88 Max and Min. 437 MsgBox, 911, 932, 933 Now, 831 project file, 135 querying Access project file with, 1493 Reconnect, 1323 reference tables, A85-A91 arithmetic, A85-A86 conversion, A86-A87 date/time, A87 logic, A88 string, A89-A90 user interface/system/file system, A90-A91 scalar defined, 1493 including in parentheses, 1542 table-valued functions vs., 1544 text table-valued vs., 1543 StDev, 437 Sum, 437, 446-447 text scalar, 1541-1543 text table-valued, 1543-1545 Var, 437 WriteHTML, 1154-1156

# G

General tab (Design view), 161-165 General tab (Options dialog box), 949 Get External Data - Access Database dialog box, 271, 296 Get External Data - dBASE File dialog box, 261, 263, 299 Get External Data - Excel Spreadsheet dialog box, 276, 281, 300

Get External Data - SharePoint Site wizard, 1187-1190 importing source data from, 1187-1188 saving import steps, 1189-1190 selecting lists for import to Access, 1188, 1189 linking data source with, 1191-1195 specifying lists, 1192-1193 Get External Data - Text File dialog box, 286 Get External Data - XML File wizard, 1254 Getting Started screen about, 21-22, 102 Blank Database icon on, 148 Blank Database task pane, 196 global settings in Access Options dialog box, 87-97 global variables, 961 GoTo statement, 1020-1021 grand totals calculating in report footer, 843-844 creating, 839-840 graphical calendar, 1063-1069 greater than (>) values comparing values with, 169 returning query results with, 1503, A42 greater than or equal to sign  $(>=)$ comparing values with, 168, 169 returning query results with, 1503, A42 Grid X and Grid Y properties, 587, 760 grid dots property settings making invisible, 587 setting color or removing, 564-565 grid pane (query designer), 1497, 1500, 1503-1507 gridlines setting default datasheet options for Web, 1144 Sunken or Raised option disabling in Datasheet Formatting dialog box, 1146 Group, Sort, And Total pane, 761-769 adding new group level on grid, 764 changing grouping and sorting priorities, 768-769 data types unavailable in, 763 defining report groups, 761, 762-763 entering titles, 766-767 group interval options, 765-766 grouping specifications and data types, 765 headers/footers options for reports, 767-768 illustrated, 762 opening, 761-762 printing options for groupings, 768 selecting totals options in, 766 sort order and options in, 764-765 understanding grouping options, 818 Group button, 642-643 Group By button, 1505 **GROUP BY clause** 

overview of, A44-A45 selecting Group By options in query designer, 1506 uses of, 464, A65-A66 group intervals effect of groupings on, 818 selecting, 765-766 setting in Report Wizard, 779-780 Grouping & Totals group, 761 Grouping Intervals dialog box, 780 grouping macros, 897-900 groupings about report, 736 adding to report in Layout view, 792-795 adding values across report, 837-838 changing priorities of, 768-769 data types and specifications for, 765 defining report criteria for sorting and, 816-818 moving grouped controls, 642-643 printing options for, 768 setting in Report Wizard, 779-780 understanding options for, 818 groups adding, 59-60 adding to contextual tabs, 1276-1279 creating grouping options, 56-58 custom creating object shortcuts in, 63-67 dragging and dropping objects into, 66 hiding, 67-69 modifying in custom categories, 59-63 renaming, 59, 60 working with, 53-55 disabling unused, 1283-1284 display order for, 61 filtering objects by, 49, 50, 81-82 found on Database Tools tab, 44-45 included in Object Type category, 57 Tables And Related Views category, 57 macro, 897-898 Navigation Pane collapsing in, 49 initial placement of, 62-63 report headers and footers for contact, 739-741

## н

handles, control, 580-581 hard drive space requirements, 1341 hardware requirements for Access, 1341 HasModule property, 944 HAVING clause, 464, A45

headers Add New button in, 545  $form$ example of, 518-519 multiple-page, 520 report about, 739-740, 741 building report with or without, 767 displaying page numbers in, 832-833 repeating on subreports, 851-854 height of form, 565 hexadecimal code for color names, A93-A99 Hidden check box (Properties dialog box), 70, 75 hidden columns in SharePoint lists, 1206, 1219 Hide Details button, 476, 477 Hide Duplicates property, 840-841 hiding document tabs, 85-86 existing Ribbon elements, 1271-1272 Navigation Pane on application startup, 1311 contextual tabs hidden when collapsed, 739 custom groups and object shortcuts, 67-71 options on Microsoft Office Button, 1300-1301 redundant report values, 840-841, 842 status bar. 1311 Unassigned Objects group, 67, 68, 74 Home tab, 24, 42 horizontally moving one or more controls, 621 selecting all controls in horizontal area, 588, 600 hourglass mouse pointer, 897 Housing.accdb database displaying list of tables for, 105-106 function of reports for, 120-121 macros in, 128-130 modules of, 130-132 role of forms in, 114 .htm file type, 1237, 1243-1245 HTML (Hypertext Markup Language), 1128-1135. See also HTML forms acceptance of XML and, 1235 editing, 1134-1135 exporting datasheet with formatting to, 1146-1148 generating HTML page from Access report, 1151-1154 members for HTML objects, 1132 missing graphic or background on Web page, 1150 static documents in, 1140-1158 customizing appearance of Datasheet view, 1143-1148 designing and using output templates, 1148-1151 tag members, 1131-1134

tags applying to complex Web page, 1133-1134 browsers' rendering of, 1131 common coding, 1129-1131 commonly used members of, 1133 viewing behind Web page, 1128 writing from Visual Basic, 1154-1158 HTML editors, 1128 HTML files opening in browser after export complete, 1147 output options for exported, 1147-1148 HTML forms, 305-322 choosing recipients for, 320-321 collecting data with, 307-308 customizing message, 318-319 data types unavailable for, 311 date to stop processing replies, 315 defining collection fields as lookup values, 324 e-mail addresses for, 315-317 filling out, 322-325 finding addresses in table, 317-318 formatting Rich Text fields in, 324 getting started with, 306-307 Hyperlink data types in, 321 including lookup values in, 324-325 InfoPath forms vs., 327 instructing recipient to click Reply, 319 new or updated data collection for, 308-309 previewing message in Outlook, 321-322 processing live data on Web pages with, 1160 reply processing for, 312-313 selecting data to collect in, 309-310 wizard's summary of process, 320 HTML Output Options dialog box, 1147-1148, 1150 HTML template tokens, 1149 HTTP (Hypertext Transport Protocol), 1138 Hyperlink data type, 158, 160 about, 397 collecting data via e-mail with, 321 converting, 227 example of converting, 229-230 hyperlinks activating, 398 adding or editing in forms, 547-548 bug fixed for mailto: protocol prefix, 1062 editing, 400-401 fixing e-mail, 1061-1062 inserting, 398-400 viewing, 397-398 Hypertext Markup Language. See HTML (Hypertext Markup Language) Hypertext Transport Protocol (HTTP), 1138

I Want The Combo Box To Look Up The Values In A Table Or Query option (Combo Box Wizard), 602 I-bar. 802-803 icons action query, 490 asterisk, 390 Blank Database, 148 delete query, 490 filter, 408 font name, 649 linked data source, 260 linked SharePoint Services table indicator, 1193 make-table queries, 490 mouse pointer crosshairs, 581, 643 double arrow, 580, 581 hourglass, 897 rectangular, 352, 353 pencil, 390, 1229 viewing filter, 408 @@IDENTITY system variable, 1531, 1533, 1534, 1535 If...Then...Else statement, 1021-1022 IF/ELSE statements, 1531, 1532 Ignore Duplicate Key check box (Properties dialog box), 1473. 1474 IIS (Internet Information Services), 1159 images embedding photographs in reports, 744-745 loading into custom Ribbon controls, 1299-1300 missing graphic on Web page, 1150 Immediate window (VBE), 952-956 executing Visual Basic commands in, 952-953 illustrated, 945, 955 using breakpoints in, 954-956 IMP operator, A55, A56 Import Objects dialog box, 269, 272 Import Specification dialog box, 291 Import Spreadsheet Wizard, 277-279, 280 Import Text Wizard, 287-290, 291 Import XML dialog box, 1255 importing. See also collecting data via e-mail Access objects, 271-273 dBASE files, 260-264 linking vs., 259-260 modifying imported tables, 292 objects with macro action, A116, A117 Paradox files, 265-266 reasons for, 253 SharePoint list to Access, 1186-1191 spreadsheets, 273-282 fixing errors in imported data, 280-282

preparing for import, 274-275 SQL tables, 266-270 text files. 282-291 XML files, 1254-1260 .xsd files, 1255 ImportXML command, 1256 IN clause Access' addition of, A34 overview, A46-A47 IN operator, 169, 360-361 IN predicate, A47-A48 indenting Visual Basic coding, 948-949 indexes about, 99 adding project, 1471-1475 creating unique, 1473 defined, 188 ignoring duplicate key for unique, 1474 limitations of, 201 multiple-field, 190-191, 1219 selecting imported spreadsheet fields for, 278 single-field, 188-189 Indexes window, 190 Indexes/Keys tab (Properties dialog box), 1472, 1473, 1475 infinity symbol. 185 InfoPath forms. 327-337 allowing multiple rows per reply, 314-315 choosing to use, 307-308, 328-329 collecting new or updated data, 329-330 compatibility with Internet Explorer, 1342 data collection steps with, 327-328 deleting records in, 340 filling out, 337-341 HTML forms vs., 327 managing and resending data messages, 343-345 multiple records within, 314 processing replies manually, 341-343 methods for, 331-332 selecting source and table for e-mail address, 332-334 sending messages, 336-337, 340-341 specifying data to collect, 330-331 warning messages for, 335-336 writing message for, 334-335 information, A10 inheritance, 354 In-Line Function tab (Properties window), 1518 in-line functions, 1513-1519 available properties for, 1517-1519 building, 1514-1516 constructing to create updatable recordsets, 1514

in-line functions, continued declaring parameter to filter, 1515, 1516 defined, 1493 input parameters to control data returned with, 1561-1565 reasons for using, 1513 server filters with forms bound to, 1558 testing, 1516-1517 INNER JOIN statement, A42 inner joins, 414-421 defined, 414 editing fields on one side of, 419 selecting tables for, 415 input for application tasks, A11 Input Mask property, 1063 Input Mask settings, 661 Input Mask Wizard, 171-174 input masks limitations of, 174 list of characters for, 170-171 missing characters in, 174 placeholder characters for, 171, 172 storing formatting characters with data, 173 time values prevented with, 361 unable to set defined default value in date/time field, 1063 input parameters server filters vs., 1572 setting for forms, 1561-1565 using in project reports, 1572-1577 using separate queries with filters vs., 1563 Input Parameters property, 1574-1575 Insert ActiveX Control dialog box, 727-728 Insert Hyperlink dialog box, 400, 547 Insert SQL button, 1530 INSERT statement (append query), A73-A75 Insert Subdatasheet dialog box, 389 inserting control labels, 581 fields, 220-222 files in attachment fields, 546 hyperlinks, 398-400 Install Now button, 1346 Installation Options tab (Microsoft Office dialog box), 1344, 1348 installing software, 1341-1360 converting from previous release of Access, 1358-1360 hardware requirements for, 1341 Microsoft Office system, 1342-1349 entering information on User Information tab, 1345-1346 options for first-time installations, 1342-1347, 1348

setting default location on File Location tab, 1345 starting setup program, 1342 SQL Server 2005 Express Edition, 1349-1358 upgrading previous Office version, 1347-1349 instances, 5 International Organization for Standardization (ISO), 1128, 1236 Internet Explorer browser's rendering of tags, 1131 color names in, A93-A99 display of complex Web page, 1134 downloading SharePoint database with, 1224 simple Web page in, 1130 version compatible with Office, 1342 viewing HTML behind Web page, 1128 Internet Information Services (IIS), 1159 Internet Protocol (IP), 1137 Internet SMTP/POP3 service, 1341 intervals settings for DateDiff function, 365-366 using values in DatePart function, 365 IP (Internet Protocol), 1137 IPX/SPX protocol, 1138 IRibbonUI methods, 1298 IS NOT NULL operator, 168, 169 IsNothing function, 1056 IsNull function, 930-931 ISO (International Organization for Standardization), 1128, 1236 Issue List form, 24 Issues list (SharePoint Services), 1230, 1233 Issues Sample database categories listed for, 49 customizing categories for, 54-55 opening, 46 selecting, 23 Issues template, 152, 153

#### J

JavaScript, 1128 Join Line tab (Properties dialog box), 1502, 1503 Join Properties dialog box, 416, 425 joins creating with in-line functions, 1514-1515 defined, 5 inner, 414-421 joining tables on zero-length strings, 166 left, right, and full outer, 1502 normalizing joined table data, 414 outer, 425-431 relationships between foreign and primary keys in, 416 specifying

with FROM clause, A42-A44 for project queries, 1500-1503 update limitations in queries using, 468-469 using Find Unmatched Query Wizard with more than one field in, 433 jumping to objects in Navigation Pane, 46 to statement with GoTo, 1020-1021 justified formats for forms in, 597

#### K

Keep Your System Running tool, 19 keyboard. See also keys modifying behavior for datasheets and forms, 392-393 moving fields with mouse and, 219 between parts of windows from, 222 trapping events for, 876-878 keyboard shortcuts checking for duplicate, 1306 combo box, 543 Datasheet view, 386, 391 field, 542-543 form, 541-543 keys. See also primary keys AutoKeys macro codes for, 1316  $C<sub>tr</sub>$ AutoKeys macro intercepting Ctrl+F4, 1315-1316 intercepting Ctrl+F4 combinations, 1315-1316 noncontiguous selections using, 579, 1082 drawing straight lines while holding down Shift, 643 Enter<sub>.</sub> 392 Esc. 740 modifying behavior of Left and Right Arrow, 392 moving between parts of Design view window with F6, 222 keywords avoiding selection criteria as, 356 Me, 990 **TOP, A62** 

# L

labels

adjusting Form Wizard, 599-600 creating shadowed effect behind, 650 deleting and attaching control, 581 highlighting against dark background, 587-588 lining up custom form, 619-622 mailing Avery label formats, 754, 1117 printing with data from multiple tables, 463-468 setting up multiple-column reports as, 753-754

using partial page of, 1115-1118 PivotChart display, 482-483 printing company and contact, 754 report column, 770-771 sizing to fit form content, 612-616 landscape orientation for reports, 751, 752, 755 Last function, 437 layout justified formats for forms, 597 modifying in SharePoint Datasheet view, 1178 selecting choices for data in Form Wizard, 697 selecting Report Wizard report, 781-782 Layout view aligning and positioning controls in, 623-642 adding control padding, 638-640 advantages in, 623, 642 completing form design, 640-642 control anchoring, 624-625 dragging and dropping field, 623-624 dragging selected controls to new column, 634-635 formatting column of controls, 630-631 incorrect field positioning on form grid, 627 lining up controls, 625-626 moving controls within control layout, 626-630 placing controls into control layout, 635-638 removing control layout, 632-635, 640-642 resizing controls, 631-632, 640 building reports in adding grouping and sorting, 792-796 adjusting width of contact field, 802 applying AutoFormat, 807-809 positioning fields with vertical I-bar, 802-803 resizing text box controls, 797-798 selecting record source, 791-792 starting with blank report, 790-792 totals added to records, 804-807 usefulness of, 797 working with control layouts, 797-804 disabling, 1304 events unavailable in, 873 forms horizontal ruler unavailable for form grid, 633 polishing subform design, 698-700 preventing users from opening in, 671 working with desktop database, 118-119 modifying Report Wizard reports in, 784-790 accenting detail with background color, 788-789 changing control properties, 787, 788 resizing columns and fields, 784-785, 786 resizing and repositioning controls, 785-787 opening Form window in, 563 project forms and reports unsupported in, 1552 viewing desktop database reports in, 125-127

left arrow button (<), 593 Left Arrow key, 392 left joins, 1502 LEFT [OUTER] JOIN statement, A42 legends for PivotCharts, 480-481 less than or equal to sign  $(\leq)$ comparing values with, 168, 169 returning query results with, 1503, A42 less than sign  $(\leq)$ comparing values with, 168, 169 indicating lowercase characters, 655 returning query results with, 1503, A42 licensing agreements for SQL Server 2005 Express Edition. 1350 LIKE operator, 169, 360-361 LIKE predicate, A48-A49 Line tool, 642, 644 lines adding to custom forms, 642-643 ensuring straight, 643 formatting control's border, 583-584 inserting in report, 771, 773 Link Child Fields property, 705, 706 Link Master Fields property, 705, 706 Link Tables dialog box, 297 Linked Table Manager, 303-304, 1323 linked tables designing, A28 for desktop database, 1320-1328 splitting tables with Database Splitter wizard, 1320-1323 verifying and correcting linked table connections, 1323-1328 fields of defining, 181-183 one-to-many relationships with, 184 indicator for SharePoint Services, 1193 linking with other Access databases, 295-298 SQL tables to Access databases, 301-302 modifying, 302-303 unlinking, 303 linking data, 1098-1104. See also linked tables about. 292 button for, 1098-1099, 1109-1114 Connect property when, 297 dBASE and Paradox files, 298-299 default record locking settings for, 294, 295 disconnecting from SharePoint Services when working offline, 1227-1228 errors with, 301 icon for linked data source, 260

importing vs., 259-260 linking forms with filter, 1098-1099 to report with filter, 1099-1101 performance considerations for, 293-295 PivotChart to form, 733-734 reasons for, 253 security information when, 293 SharePoint lists to Access, 1191-1195 maintaining link to User Information List, 1194 options for, 1196-1198 subforms automatic, 706 setting data relationships for, 705 synchronizing two forms with class event, 1101-1104 text or spreadsheet files, 300-301 unable to connect to database with multiple data sources, 302 List Box button, 569 list boxes about, 527-528 combo boxes vs., 528 formatting properties for data display, 651-661 illustrated, 528 keyboard shortcuts for, 543 multiple-selection, 1082-1086 Size To Fit command unavailable for, 614 List Options submenu for Windows SharePoint Services, 1196-1198 List Width lookup property, 244 lists in SharePoint, 216 adding columns to, 1175-1179 built-in views for, 1173 creating from within Access, 1198-1207 creating custom list, 1203-1207 using existing list template, 1199-1203 defined, 1168 deleting, 1198 editing data in, 1168-1172 importing to Access from SharePoint Services, 1186-1191 linking to Access, 1191-1195 missing records in imported, 1191 modifying design of, 1196 password protection for linked, 1198 permissions for, 1197 relinking to new site, 1197 restoring items to, 1181-1182 similarity between Access tables and, 1169 using options for linked lists, 1196-1198 LoadCustomUI method, 1285-1286, 1287

loading. See also randomly loading data frmProductAdd form, 1061 images into custom Ribbon controls, 1299-1300 Ribbon into Access data projects, 1286 times for form and report modules, 944 USysRibbons table during startup, 1267-1268 XML for custom Ribbon, 1284-1287 Locals window (VBE) about, 946 examining variable and object values in, 955 illustrated, 945 Location dialog box, 1214 Locked property for controls, 584-585, 662 locked record errors, 512 locking button on form, 573 controls, 584-585, 662 query records, 462 log in as system administrator, 1452 logic functions, A88 Lookup properties, 240-245 cautions using for fields, 242 defining query, 353 number values and sorting of, 381 overview of, 243-244 lookup values avoiding data collection fields defined as, 324 eliminating duplicate, 238 including in HTML form, 324-325 unable to specify for SQL Server 7.0 tables, 1470 Lookup Wizard, 158, 245 loops Change events contributing to endless, 873 defining multiple executions with Do...Loop statement, 1017-1018 executing code within For Each, 1020 Lotus 1-2-3. See spreadsheets lowercase characters (<), 655

#### M

Machine Data Source tab (Select Data Source dialog box), 268 macro actions, 916-918, A101-A118 AskEdit macro, 933 avoiding SendKeys, A110 built-in Visual Basic constants for, 1028 categories of building custom menu and executing menu commands. A112 controlling display and focus, A113-A114 executing queries, A106-A107 handling errors, A118

informing user of macro actions, A115 modifying objects, A115-A117 opening/closing Access objects, A102-A104 overview, A101 printing data, A105-A106 running another application, A118 searching for data, A111 setting values, A109 testing conditions and controlling action flow, A107-A108 Trusted column, A101 using temporary variables, A117 Clear MacroError, 916 defining multiple, 895-897 executing, 1026-1027 OpenForm, 922-923 opening list of, 891-892 searching for data, A111 SyncWeddingAndCity macro, 926 trusted and not trusted, 916-918 viewing complete list of, 892 in Macro window, 929-930 Visual Basic equivalents for, 1028 Macro Builder, 904-905 macro design window. See Macro window macro groups about, 897-898, 928 understanding and using, 929-934 Macro Name column (Macro window), 891, 921, 922 macro objects creating group of named macro procedures in, 898 creating set of named actions within, 899 name of, 900 SampleMacro, 129 Macro Single Step dialog box, 894 Macro window, 890-893 argument boxes in, 892-893 automatically displaying Macro Name and Condition columns in, 891, 922 entering macro arguments in, 890-891 illustrated, 891 layout of, 890-891 moving between upper and lower parts of, 893 not trusted macro actions in, 918 opening Actions list in, 891-892 viewing macros in macro groups, 929 MacroError object, 916, A118 macros, 887-940. See also events; macro objects; Macro window actions avoiding SendKeys, A110

macros, actions, continued building and executing menus and commands, A112 categories of, A101-A118 Clear MacroError, 916 controlling display and focus, A113-A114 displaying messages or beeping, A115 handling errors, A118 not trusted, 916-918 running another application, A118 setting values, A109 using temporary variables, A117 working with objects, A115-A117 adding to Quick Access Toolbar, 30-31 advantages of, 128 AutoExec about, 890 starting applications with, 1310, 1312 using, 896 AutoKeys, 1052, 1315-1316 calling MsgBox function, 911 conditional expressions in, 900-901 content security and, 34-35 converting to Visual Basic, 938-940 defined. 100 defining multiple actions in, 129-130, 895-897 embedded, 901-907 creating, 904-906 deleting, 906-907 editing, 902-904 saved with form or report control, 904 error trapping, 910-915 clearing MacroError object, 916, A118 process using, 913-915 unactivated, 912-913 grouping, 897-900 Hourglass automatically restored after running, 897 location in Unrelated Objects category, 51-52 malicious, 916 modifying, 212 name of, 900 opening secondary forms with, 921-924 passing status information between linked forms,  $934 - 935$ presetting values for validation, 935-938 recommended for applications, 890 referencing controls and properties for forms and reports, 920 form and report objects, 919 form and report properties, 919-920 subforms and subreports, 920-921 temporary variables in, 991 relationship to other Access objects, 101 resetting Page property value with, 833

revising order on Quick Access Toolbar, 32 saving, 893-894 single stepping through, 894, 951 synchronizing related forms, 924-928 temporary variables in, 907-910 testing, 894-895 triggering with form events, 560 untrusted locations disabling in, 1225 enabling for, 38 uses of, 887, 888-889 validating data, 928-934 Visual Basic equivalents for macro actions, 1028 executing macro actions in, 1026-1027 using macros with, 890, 1052 using VB procedures instead of, 1052-1053 Macros object type, 48 Mail. 1341 mail merge documents, A81-A82 mailing labels Avery label formats, 754, 1117 printing company and contact, 754 with data from multiple tables, 463-468 setting up multiple-column reports as, 753-754 using partial page of, 1115-1118 mailto: protocol prefix, 1062 main forms, 706-710. See also subforms Make-Table dialog box, 500 make-table queries append vs., 502 assigning alias to field lists in, 496, 497 command on Design contextual tab for, 488 converting from select query, 500 creating, 496-500 defined. 485 icon for, 490 limitations of, 501 running, 500-502 SELECT...INTO statements as, A75-A76 verifying data in, 496 malicious macros, 916 manually processing e-mail replies, 321-322, 341-343 many-to-many relationships about. 5 defining linking table to create, 1077-1078 embedding subforms to reflect, 693 order-entry examples demonstrating, A8 many-to-one forms about, 686 designing all query fields in, 688-691 how related information displays in, 691

many-to-one query as record source for, 687-688 margins, 736 Max function, 437 Max Records property, 462, 1550, 1555 Maximize button disabling, 675 not in window, 109 using, 108 MDAC (Microsoft Data Access Components), 981 .mdb files about 6 Access architecture and compatibility with, 979 compatibility with temporary variables, 910 creating compiled version of, 272 embedded macros incompatible with, 907 user-level security support for, 12 mdf files, 1455-1456 MDI. See multiple-document interface (MDI) Me object and keyword, 990 members commonly used tag, 1133 HTML object, 1132 Memo data type, 226-227 memory requirements, 1341 menus macro actions building and executing commands on, A112 shortcut accessing table's commands from, 106-107 displaying single Navigation Pane categories with, 81 Subdatasheet, 388 submenus Bitmap Image Object, 534 view by, 76 viewing categories of, 72 Message Bar enabling or disabling, 38 security alerts on, 35 message boxes confirming deleting or pasting, 396 macro actions displaying, A115 MsgBox function for, 911, 932, 933 messages. See also data collection messages; error messages; warning messages action query error, 513-514 e-mail data collection. 318-319. 334-335 form information displayed in, 518 methods ActiveX, 7-8 defined, 560 defining subroutines as, 1005 Find, 1104

FindFirst, 1104 IRibbonUI, 1298 LoadCustomUI, 1285 object. 993-1005 executing commands with DoCmd object, 1005 using ADO recordsets, 1001-1005 Visual Basic, 993 working with DAO recordsets, 994-997 OpenRecordset, 994-995 Quit, 1328 referencing in variables created by macros, 991 RunCommand, 1027 Microsoft Access Database Engine (DBEngine) about, 978 DBEngine object created by, 979, 982-984 Microsoft Data Access Components (MDAC), 981 Microsoft Exchange, 1341 Microsoft Exchange Server 2000, 1342 Microsoft Expression Web, 1128, 1135, 1139, 1159 Microsoft FoxPro. See FoxPro: Visual FoxPro Microsoft InfoPath, See InfoPath forms Microsoft Internet Information Services (IIS), 1159 Microsoft Mail, 1341 Microsoft MVPs (Most Valuable Professionals), 17 Microsoft .NET Framework, 1159 Microsoft Office Access 2007. See Access Microsoft Office Access dialog box, 546, 547 Microsoft Office Access Security Notice dialog box, 1338-1339 Microsoft Office Button commands available from. 25-27 hiding options on, 1300-1301 using, 24, 25-27 Microsoft Office Excel. See Excel Microsoft Office Genuine Advantage confirmation dialog box, 145, 146 Microsoft Office Live Web site, 1161-1162, 1166 Microsoft Office Outlook. See Outlook Microsoft Office Security Options dialog box, 36 Microsoft Office system Document Lists of Control IDs, 1270-1271 installing, 1342-1349 entering information on User Information tab, 1345-1346 first-time installation options, 1342-1347, 1348 hardware requirements for, 1341 setting default location on File Location tab, 1345 starting setup program, 1342 integrating with SharePoint Services, 1162-1163 product key for, 1342 upgrading previous version, 1347-1349 XML capabilities of, 1136-1137

Microsoft Office Trusted Location dialog box, 40 Microsoft Office Word mail merge documents, A81-A82 Microsoft Paint, 535 Microsoft SQL Server 2005. See SQL Server 2005 Microsoft SQL Server 2005 Express Edition. See SQL Server 2005 Express Edition Microsoft SQL Server 2005 Express Edition Setup dialog box, 1352-1357 Microsoft SQL Server 2005 Setup dialog box, 1350, 1351-1352, 1357 Microsoft SQL Server Database Wizard, 1450-1451 Microsoft SQL Server Desktop Engine (MSDE), 132, 1494 Microsoft SQL Server Installation Wizard Authentication Mode page, 1353-1354 Completing Microsoft SQL Server 2005 Setup page, 1357-1358 Configuration Options page, 1354, 1355 Error And Usage Report Settings page, 1354, 1355 Feature Selection page, 1352, 1353 Ready To Install page, 1355-1356 Registration Information page, 1352-1353 Setup Progress page, 1356-1357 System Configuration Check page, 1351-1352 Microsoft Visual Basic Scripting Edition (VBScript), 1128, 1158 Microsoft Visual FoxPro. See Visual FoxPro Microsoft Visual Studio, 664, 1161 Microsoft Visual Studio .NET, 1131, 1160-1161 Microsoft Windows Installer setup file (.msi), 1340 Microsoft Windows Internet Explorer. See Internet Explorer Microsoft Windows Vista. See Windows Vista migrating database to SharePoint site, 1207-1233. See also publishing database to SharePoint site about, 1207-1208 opening database from SharePoint, 1223-1226 publishing vs., 1207 republishing after changing database, 1207, 1219-1222 steps to move database, 1212-1219 synchronizing changes after working offline, 1230-1233 ways SharePoint handles migrated data, 1218-1219 working offline, 1226-1229 Min function, 437 Min Max Button property, 675 Minimize button disabling, 675 not in window, 109 using, 108 minus sign  $(-)$ arithmetic operator, 365 as character in format string, 653, 655

operator precedence for, 367 missing background images in Form Wizard, 595, 690 missing characters in input masks, 174 Mod operator function of, 365 integer as result of operations with, 373 operator precedence for, 367 modal forms about, 524-525 formatting and using, 673 Modal property, 672 Modify Button dialog box, 31 Modify This View command (SharePoint), 1176, 1177 modifying list design (SharePoint Services), 1196 modifying table design. See also Table Analyzer Wizard before starting, 204-205 changing data attributes, 225-233 field names. 212-217 field properties, 232-233 maximum length of data, 230-231 primary key, 248-250 checking object dependencies, 207-209 compacting database, 250-251 converting data types, 226-230 copying fields, 222-224 dealing with conversion errors, 231-232 deleting fields, 225 tables, 209-210 eliminating duplicate lookup values, 238 inserting fields, 220-222 Lookup properties, 240-245 making database backups before, 205-207 modifying imported tables, 292 moving fields, 217-220 Multi-Value Lookup Fields, 245-248 reasons for, 203-204 reducing redundant data, 234 renaming tables, 211-212 reversing changes, 234 Table Analyzer Wizard recommendations for, 236 Module button, 1330 module objects (Visual Basic) creating module with, 942-943 form and report modules vs., 944 modules, 130-132, 942-944 about, 100 class, 1009-1016 defined, 943, 1009 form and report, 944 Private statement in, 972-973

Property Get procedure in, 1010-1012 Property Let procedure, 1012-1014 Property Set procedure, 1014-1016 Public statement in, 973-974 signaling declared events in, 1022-1023 understanding, 1009-1010 using Event statement in, 971-972 coding routines in, 130 creating, 131 customizing work with, 948 declaring public variables and constants, 963-964 filtering, 130-131 form and report, 944 including Option Explicit statements in Declarations sections of 963 modifying, 212 module objects in Visual Basic, 942-943, 944 procedures in, 947 relationship to other Access objects, 101 setting debugging breakpoints in, 951-952, 957 standard defined. 943 Private statement in, 972-973 Public statement in, 973-974 unable to edit .accde, 1330 Modules object type (Navigation Pane), 48 monitor requirements, 1341 More Pages button, 124 Most Valuable Professionals (MVPs), 17 mouse. See also mouse pointer moving fields with keyboard and, 219 rows with, 218 opening objects with single- or double-click, 106 options for control selection, 612 selecting all label controls in column with, 630, 631 trapping events for, 876-878 mouse pointer icons crosshairs shape of, 581, 643 double arrow, 580, 581 hourglass, 897 rectangular, 352, 353 restoring after macros or procedures, 897 reverting to Select button after control placed on form, 573 Move To SharePoint button, 1212 Move To SharePoint Site Wizard about, 1207 displaying location where migrated site is saved, 1215 log in to SharePoint site, 1213-1214

opening and entering address of SharePoint site and, 1213 showing details on migration, 1216 moving. See also migrating database to SharePoint site columns, 150 controls grouped, 642-643 horizontally or vertically, 621 and sizing, 580-581 within control layout, 626-630 cut objects to Clipboard, 210 fields, 217-220 HTTP-based messages to Outlook Inbox, 325 spreadsheet data to temporary table first, 275 within Macro window, 893 MSDE (Microsoft SQL Server Desktop Engine), 132, 1494 MsgBox action, 932 MsgBox function calling in macro, 911 options settings for, 932 return values for, 933 .msi files. 1340 MSys system tables, 1267 Multi Select property, 1084-1085, 1086 multiple constraint expressions, 1481 Multiple Items command, 592 multiple-column reports customizing width and height for, 753-754 uses for, 754 multiple-document interface (MDI) about, 83-86 displaying or hiding document tabs, 85-86 working in, 85 multiple-field indexes, 190-191 multiple-page forms, 723-726 controlling tabbing on, 1080-1082 example of, 520 illustrated, 725, 726 inserting page break control, 724, 725 planning, 724 setting Cycle property for, 726, 1080 multiple-selection list boxes, 1082-1086 multiple-table queries, 686-691 multiplying integer with currency fields, 373 Multi-Value Lookup Fields Contact Type field as, 245, 529 following normalization rules for, 248 working with, 245-248 MVPs (Most Valuable Professionals), 17

#### N

name separators in Expression Builder, 373 names automatic generation of SQL Server database, 1451 brackets around object, 372 checking for possible duplicates, 1071-1073 custom list, 1203-1204 eliminating extra blanks in personal, 420 field, 362 AutoCorrect options for, 192-193 brackets around, 362 changing, 212-217 characters for separating table and, 372, 373 duplicate, 836 fully qualifying, 372 including spaces in XML, 1263 omitting spaces in, 159, 216 renaming in queries, 419 requirements in expressions, 362 separating names of SQL tables and, 373 specifying in Import Text Wizard, 289 truncated when exported to dBASE or Paradox, A80 using in simple queries, 377-378 valid characters for, 159 naming copied tables, 207 parameters for functions and stored procedures, 1517 tables split by Table Analyzer Wizard, 237 Visual Basic variables, 966 prefixes of sample form, 525 public variables and constants, 963-964 spaces not contained in property, 920 SQL Server Rules for Identifiers, 1460 tracking AutoCorrect information for, 208 UNC path, 1323 using exclamation points and periods in, 989-990 National Language (Unicode) literal, 1515 Navigate To Category (Navigation Pane), 48 Navigation Buttons property, 671-672 Navigation mode for forms, 541 Navigation Options dialog box creating custom categories in, 58 illustrated, 56 opening, 55-56 ordering category and group display, 61 revealing hidden shortcuts in, 72-75 setting up grouping options, 56-58 Show System Objects check box, 1267, 1269 working with groups in custom categories, 59-63 Navigation Pane, 45-82. See also groups; Navigation Options dialog box categories display of single, 81

using custom groups and, 53-55 viewing from submenus, 72 collapsing group in, 49 hiding contextual tabs when collapsed, 739 width of, 47 creating modules in, 131 object shortcuts in custom groups, 63-67 database object list filtering in, 49, 50 displaying custom group names, 62-63 embedding subform from, 703 expanding, 47 exporting files from, 1245-1246 filtering objects by group, 81-82 function of, 45-47 hiding on application startup, 1311 custom groups and object shortcuts, 67-72 illustrated, 24, 46 initial placement of objects and groups in, 62-63 jumping to objects in, 46 manually sorting objects in, 77-78 new project's, 1457 Object Type category displaying tables only, 105-106 filtering form objects, 114, 115 groups included in, 57 maximizing search for objects from, 82 unable to reorder display, 61 viewing objects organized in groups in, 105 object views in, 48-53 opening Navigation Options dialog box, 55-56 queries from, 348 Query list in, 348 renaming object shortcuts, 70-72 revealing hidden shortcuts, 72-75 searching for database objects from, 78-82 setting up grouping options, 56-58 Single-Click options, 106 sorting and selecting views in, 76-77 Tables And Related Views category, 49-52 adding groups to, 57 filtering objects in, 52-53 groups included in, 57 maximizing search for objects from, 82 switching to, 49-50 unable to reorder display, 61 Unrelated Objects category in, 51-52 viewing module objects in database, 942-943 width of collapsing, 47 maintained from last use, 103

.NET Framework, 1159 NetBEUI protocol, 1138 network protocols, 1138 networks Microsoft Office system installation on, 1342 reducing traffic with server filters, 1572 New Item command, 1169 New Object button, 890 New Query dialog box creating new views, functions, and stored procedures from, 1496 creating text table-valued function in, 1544 illustrated, 1524 selecting query wizard in, 432 new row indicator, 385 newsgroups for Access, 17 nonclustered indexes, 1471, 1472 noncontiguous selections choosing multiple, 1082-1086 deselecting fields, 579 holding down Ctrl key for, 579, 1082 non-equijoins, A42 Normal template, 682 normalization, A19-A27 field independence, A24-A26 field uniqueness, A19-A20 four rules of table design, A27 functional dependence of fields on primary key, A21-A23 rules for Multi-Value Lookup Fields, 248 unique identifier or primary key, A20-A21 not trusted macros defined. 916 listing of, 917-918 Notepad for Ribbon construction, 1270, 1271 NotInList event, 931, 1058-1061 Now function, 831 NULL predicate, A50 Null values about Null fields, 166 allowing with check constraints, 1482 concatenating in expressions, 364, 420 converting to zero values, 446-447 data type conversions setting content to, 226 displaying in text fields, 657 testing for with macro, 927 Number data type about, 158, 159 converting, 228 decimal fields in SharePoint Services converted to, 1219 displaying Null values for, 657 Format property setting for, 652

numbers adding report line, 846-848 field properties for, 162 formatting properties for, 652-654 four-digit year formats, 191-192, 651, 1489 page inserting in controls, 806 report, 773-774, 830-833 report grouping options for, 818

#### O

object dependencies, 207-209 Object Dependencies pane, 209 Object Designers category (Access Options dialog box), 90-91, 193-195, 415, 1489-1490 object frame, 534 Object list (Visual Basic Editor), 946-947 object methods, 993-1005 about Visual Basic, 993 executing commands with DoCmd object, 1005 using ADO recordsets, 1001-1005 working with DAO recordsets, 994-997 object model hierarchies, 978-987 Access, 978-981 ADO, 985-987 DAO, 981-985 object shortcuts creating in custom groups, 63-67 hiding, 69-72 renaming, 70-72 revealing hidden, 72-75 Object Type category (Navigation Pane) adding groups to, 57 displaying tables only, 105-106 filtering form objects, 114, 115 groups included in, 57 maximizing search for objects from, 82 unable to reorder display, 61 viewing objects organized in groups in, 105 object variables, 991-993 object-oriented programming, 560-562 objects. See also ActiveX Data Objects (ADO); Data Access Objects (DAO) cutting and moving, 210 defined, 99 designing tabbed documents for finding other, 86 dimmed, 73-74 dragging and dropping into custom groups, 66 embedding in reports, 744-745 filtering by group, 81-82 form, 114, 115

objects, filtering, continued list of Navigation Pane, 49, 50, 52-53 with Search Bar, 79-80 form, 574-578 importing Access, 271-273 linking vs., 292 read permission required when, 273 selecting for import, 272-273 macro actions modifying, A115-A117 opening/closing Access, A102-A104 macro objects, 897 maximizing search for all, 82 Me, 990 members for HTML, 1132 module, 942-943 names delimiting for SQL Server, 1460 preceding with exclamation point, 989-990 putting in brackets, 372 Navigation Pane categories, 53-58 exploring in, 105 initial placement in, 62-63 jumping to from, 46 opening with single-click, 106 propagating changes for table, 204 referencing form and report, 919 relationship among Access, 100-101 renaming, 212 searching for database, 78-82 shortcuts creating in custom groups, 63-67 revealing hidden, 72-75 sorting, 76-78 system displaying in Navigation Pane, 1267 recommended settings for, 1269 types of Access, 99-100 ODBC. See Open Database Connectivity (ODBC) ODBC databases exporting data to, A82-A83 query properties when connecting to, 462 ODBC Driver Manager, 254 ODBC Timeout property, 462 Office. See Microsoft Office system Office Clipboard task pane, 395 OLE Object data type about, 158, 160 changing Attachment data type to, 533 difficulties with Web applications, 1069

OLE object field entering data in, 546 indexes undefinable using, 189 On Error statement, 1029-1030 OnError macro action about. A118 adding macro error handling with, 914, 915 specifying macro in same macro object in, 911 one-to-many relationships database efficiency and, A28 defining, 185-186 linking table fields for, 184 one-to-one relationships, A28 Open Database Connectivity (ODBC) about, 253-255 Access compatibility with, 9 Access won't use for all file types, 268 architecture of, 255 ODBC databases creating data source as link to, 255-259 exporting data to, A82-A83 query properties when connecting to, 462 specifying source for tables with IN clause, A46, A47 using with dynamic Web pages, 1159, 1160 Open dialog box finding and opening files from, 23 selecting databases from, 102-103 OpenForm action, 922-923 opening Access for first time, 19-20 Access Options dialog box, 27, 84 .accfl files, 153 Collecting Data Using E-Mail Options dialog box, 313 Contacts.adp project file, 133 events for form and report, 870-871 existing databases, 22-25 Export - SharePoint Site wizard, 1183 File New Database dialog box, 144 Form window in Layout view, 563 Form Wizard, 688-689 IssuesSample.accdb database, 46 Navigation Options dialog box, 55-56 objects with macro, A102-A104 with single- or double-click, 106 property sheets, 116-117, 575 queries in Design view, 112-113 query property sheet, 452 reports in Report view or Print Preview, 746 SQL Server Configuration Manager, 266-267 subdatasheets and filtering, 407 Switchboard Manager, 1307

Table Analyzer Wizard, 234-235 Trust Center, 36, 96 OpenRecordset method parameter settings for, 994-995 syntax of, 994 operators. See also specific operators **AND** constructing multiple constraint expressions with, 1481 expressing in query designer, A55 results using OR vs., 357-359 truth tables for, A56 arithmetic expression, 365 Boolean as selection criteria. 356 truth tables for, A56 using in query designer, A55 comparison Between, In, and Like, 360-361 criteria selection with AND and OR, 357-360 Mod function of, 365 integer as result of operations with, 373  $\bigcap R$ constructing multiple constraint expressions with, 1481 OR abbreviation vs., 356 results using AND vs., 357-359 truth tables for, A56 order of precedence in expressions, 367 symbols for comparison, 169 Option Button command, 714 option buttons about, 526-527 setting field's status with, 605-607 toggle buttons and check boxes vs., 606 Option Explicit statements (VB), 963 option groups about, 526-527 displaying form values in, 714-716 Options dialog box. See also Access Options dialog box customizing work with modules in, 948 tab options in, 948-950 OR operator constructing multiple constraint expressions with, 1481 OR abbreviation vs., 356 results using AND vs., 357-359 truth tables for, A56 Oracle, importing data from, 266-270 ORDER BY clause overview, A50-A52

specifying calculated column alias name with, A62 TOP n PERCENT clause and, 1510, 1511 using column names of clause in UNION queries, A52, A63, A69 ordering columns in project queries, 1503-1504 organizing tasks, A11-A13 Orientation property, 463 outer joins, 425-431 avoiding between two tables, 185 building simple, 425-426 defined, 425 finding unmatched, 426-430 full, 1502 Outlook Access Data Collection Replies folder in, 331 automatic e-mail reply processing, 312-313, 325-326 Data Collection Status column, 341 filling out HTML forms, 322-325 moving HTTP-based messages to Outlook Inbox, 325 selecting as source for e-mail address, 315-316 output controlling query, 452-454 data as task, A11 Output All Fields query property, 452-453 overlaying text boxes, 1096

#### P

Package Solution wizard, 1340 packaging and signing database, 1336-1339 Page Header section, 845 Page Index property, 721 page numbers inserting in controls, 806 report, 773-774, 830-833 Page Numbers dialog box, 832-833 Page Order dialog box, 721 page orientation printing reports in landscape or portrait, 751, 752, 755 selecting Report Wizard report, 781-782 Page property, 832-833 Page Setup dialog box, 751-755 Columns tab, 558, 753-754 Page tab, 558, 751-753 Print Options tab, 752 saving specific printer settings, 753 Page tab (Page Setup dialog box), 558, 751-753 pages. See also Web pages Switchboard Manager, 1307 Paint, 535 panes. See also Navigation Pane Group, Sort, And Total, 761-769, 818 Object Dependencies, 209

panes, continued query designer, 1497-1498 about, 1497-1498 diagram, 1497, 1499, 1500-1503 grid, 1497, 1500, 1503-1507 SOL. 1498 Paradox exporting Access data to, A80 importing files from, 265-266 linking files to Access databases, 293, 298-299 specifying source for tables with IN clause, A46, A47 parameter queries parameter resolved from value chosen from another form, 1565, 1576 PARAMETERS declarations in, A52-A54 prompting users for parameters for, 1572-1573 setting parameters with Input Parameters property, 1574-1575 parameter settings OpenRecordset method, 994-995 RecordSetObject.Open, 1002-1003 parameters adding to application shortcut target file name, 1332 basing stored procedure filters on, 1493 declaring as filter for in-line function query, 1515, 1516 defined, 1005 descriptive names for functions and stored procedures, 1517 filtering report on opening using date, 1121-1124 function and subroutine, 1005 prompting users to enter, 1572-1573 setting input, 1561-1565 setting for parameter query with Input Parameters property, 1574-1575 SQL and Access equivalent data types for, A53 using report input, 1572-1577 PARAMETERS declaration, A52-A54 parent tables, 185 parentheses () adding to expressions, 370 as characters in format string, 653, 655 expression evaluation within, 367 scalar functions in, 1542 Partially Enclosed option (Access Options dialog box), 612 partitioning data in crosstab queries, 447-449 pass-through queries, 463 passwords encrypting database with, 1334-1336 entering for database with linked SharePoint tables, 1198 logging in on SharePoint Services Web site, 1213-1214

Paste Table As dialog box, 207 pasting copied data in Datasheet view, 394-396 copied fields, 223-224 copied tables, 207 message box confirming, 396 pencil icon, 390, 1229 percentage sign (%), 654 percentages, calculating grand total using, 840, 843-844 performance effect of linked data on, 293-295 form fields defined as lookup values, 324 improving for critical tasks, A29 indexes and database, 1472 limiting rows fetched for project forms, 1548-1549 linked table, 1323 loading time of form and report modules, 944 PivotTable and PivotChart, 470 reconstructing queries for, A66 reducing network traffic with server filters, 1572 speeding up code with Me objects, 990 storing calculated value in table, 1114 subdatasheet properties with large tables, 179 Performance Analyzer, 1302-1303 period (.) indicating decimal in numbers and currency, 653 rules for using with names, 990 separating table and field names with, 372, 373 permissions Create Database, 1452 read. 273 SharePoint Services lists, 1197 photographs deleting and updating image path for, 1070-1071 displaying in forms, 9 embedding in reports, 744-745 working with linked, 1069 PivotChart forms, 730-734 building, 731-732 designing, 536-539, 730 embedding linked PivotChart, 730, 733-734 PivotChart view, 479, 873 PivotCharts. See also PivotChart forms adding display labels, 480-483 building query for report, 860-861 correcting data field caption for, 482 defined, 470 designing, 478-483 embedding in report, 861-863 event properties detecting changes to, 870, 878-880 illustrated, 480, 483 including axis on, 481

performance of, 470 PivotTable design window drop zones, 475, 476 illustrated, 474 Ribbon tools for, 475-476 PivotTable view. 873 PivotTables about, 468-469 building query for, 470-473 changing field captions for, 477 crosstab queries vs., 444, 469-470 designing, 473-478 event properties detecting changes to, 870, 878-880 field list for, 474 filtering data in, 470 forms using, 536-539, 730 performance of, 470 setting up queries for, 469-473 placeholder characters @. 655 0 and # used as, 653 choosing input mask, 172 rules for filling, 655-656 underscore () as default, 171 plus sign  $(+)$ adding expressions with, 365 as character in format string, 653, 655 concatenating project file expressions with, A40 expanding subdatasheets, 387-390, 461 operator precedence for, 367 polishing applications. See finishing touches for applications Pop Up property, 672 Popular category (Access Options dialog box), 87-88 pop-up forms defining properties for, 672-673 synchronizing with another form, 1101-1104 working with, 523-524 portrait orientation for reports, 751, 752 pound sign (#) wildcard, 169, A49 precedent tasks, A11 predicates BETWEEN, A35 comparison, A37-A38 EXISTS, A38-A39 IN. A47-A48 LIKE, A48-A49 NULL, A50 quantified, A54-A55 prefixes on form names, 525 presentation (layout) document (.xsl) about, 1237, 1241-1243

Report ML version of, 1250, 1252 presentation layout extension documents (.xsx), 1237, 1243 Presentation tab (Export XML dialog box), 1248, 1249 preventing Ctrl+F4 with AutoKeys macro, 1315-1316 data modification directly on datasheet, 413 design changes in applications, 1311 endless loop with Change event, 873 forms from opening in Design or Layout view, 671 Layout view, 1304 Navigation Pane or built-in Ribbon access in runtime mode, 1328-1329 special keys use, 1312 use of Module and Class Module buttons, 1330 user's access to window controls, 675 previewing forms before printing, 557-558 reports before printing, 124-125 for sample application, 738 table definitions, 199-200 primary key index, 189, 190 primary keys artificial. 1071-1072 AutoNumber fields as, 549 changing, 248-250 defined, 99 defining for database tables, 174-175, 181, 182 for projects, 1470-1471 finding in SharePoint list, 1219 foreign keys and, 416 functional dependence of fields on, A21-A23 including in data collection, 310 providing tables with unique identifiers, A20-A21 query update limitations for, 469 setting for imported spreadsheet data, 278-279 in Table Analyzer Wizard, 237 SharePoint Services and, 1218 troubleshooting duplicate, 512 value changed in parent table, 185 Print Options tab (Page Setup dialog box), 752 Print Preview contextual tab, 739 Print Preview feature, 737-739 Print Preview Zoom button, 124 printer fonts, 649 printers adjusting default margins automatically, 736 saving specific report settings for, 753

printing event properties for, 881 forms, 518, 557-558 macro actions for data, A105-A106 mailing labels company and contact, 754 with data from multiple tables, 463-468 reports, 750-755 in landscape or portrait orientation, 751, 752, 755 previewing first, 124-125, 737-739, 750-751 from Relationships window, 188 table definitions, 199-200 privacy Microsoft privacy statement, 19 options for, 38-39 Privacy Options check box (Trust Center dialog box),  $38 - 39$ Privacy Options dialog box, 19-20 Private statement, 972-973 procedural statements Const, 965 Dim, 966-969 DoCmd and RunCommand, 1026-1028 flow-control Call. 1017 Do...Loop, 1017-1018 For...Next, 1018-1019 For Each...Next, 1019-1020 GoTo, 1020-1021 If...Then...Else, 1021-1022 RaiseEvent, 1022-1023 Select Case, 1023-1024 Stop, 1024 While...Wend. 1025 With...End. 1025-1026 functions and subroutines about, 1005 Function, 1006-1007 Sub, 1007-1009 Option Explicit, 963 Property Get, 1010-1012 Property Let, 1012-1014 Property Set procedure, 1014-1016 Set, 991-993 procedural vs. object-oriented programming, 560-562 Procedure list (Visual Basic Editor), 946-947 procedures class module Property Get, 1010-1012 Property Let, 1012-1014 Property Set, 1014-1016 compiling errors with procedures within, 947

examining call sequence for, 959-960 stored, 1519-1524 about SOL, 1493, 1519 choosing combo box values resolved with, 1564, 1575-1576 defined, 136 defining properties for columns, 1523-1524 displaying in text editors, 1525 filtering, 1493 inserting parameters in append values queries, 1520-1522 naming parameters for, 1517 server filters unavailable for, 1558 text stored, 1526-1541 about. 1526-1527 adding control-of-flow statements, 1531-1535 comment blocks in, 1528 declaring variables, 1531-1532 grouping multiple statements with transactions, 1535-1541 starting new, 1527-1529 testing variables in, 1531, 1532 user-defined stored, 1533 process-driven design, A7 processing e-mail replies accepting multiple replies, 314 allowing multiple rows per reply, 314-315 automatically in Outlook, 312-313, 325-326 choosing method for, 331-332 discarding replies, 314 manually, 321-322, 341-343 setting date to stop, 315 processor requirements, 1341 product key for Microsoft Office system, 1342 Products form justified format for, 597 modifying, 598-601 Project Explorer window (VBE) about, 946 illustrated, 945 project files concatenating expressions with plus sign, A40 wildcard characters for string comparisons in, A49 project forms, 1547-1565 applying server filters, 1558-1561 changing Default Max Records property, 1555-1557 differences in, 1547-1554 fetching recordsets, 1548 properties for, 1552-1554 setting input parameters, 1561-1565 options for, 1549-1551

recordset type, 1554-1555 similarities with database forms, 1547 unsupported in Layout view, 1552 project queries, 1491-1545 building in query designer, 1495-1524 adding tables, views, and functions, 1495-1496 grid pane of, 1497, 1500, 1503-1507 Group By options in, 1506 in-line functions, 1513-1519 panes in, 1497-1498 specifying query properties, 1507 SQL pane, 1498 stored procedures, 1519-1524 types of views created in, 1495 using views, 1507-1513 working with columns for, 1499-1450 working in diagram pane, 1497, 1499, 1500-1503 building with text editor, 1524-1545 selecting option for, 1524-1525 text scalar functions, 1541-1543 text stored procedures, 1526-1541 text table-valued functions, 1543-1545 saving in SQL Server before running, 1510 viewing, 10-11, 1492-1494 project reports, 1567-1577 differences between database and, 1567-1570 input parameters, 1572-1577 server filters in, 1570-1572 setting properties for, 1569-1570 similarities between database and, 1567 unsupported in Layout view, 1552, 1569 projects. See also .adp files about, 1447 compiling after completing each code section, 950 errors with procedures within procedure, 947 creating new project file, 1448-1457 building new SQL Server database, 1448-1451 connecting to existing SQL Server database, 1452-1457 errors creating new database, 1452 naming SQL Server databases, 1451 Navigation Pane for new project, 1457 setting up data link properties, 1454-1457 creating table in Design view, 1457-1459 wizards for .accdb applications unavailable, 1457 databases vs., 1450 defining check constraints, 1477-1481 adding, 1478-1480 constructing multiple constraint expressions with, 1481 defined, 1477-1478

expressions to validate dates, 1481 types of constraint expressions, 1481-1482 defining columns, 1459-1470 adding column definitions, 1465-1467 SQL Server column data types, 1461-1464 sql\_variant data type, 1465 understanding column properties, 1467-1470 user-defined data types, 1465 defining primary key, 1470-1471 defining relationships for tables, 1482-1488 in Design view, 1482-1485 using database diagrams, 1485-1488 designing forms for, 1547-1565 forms applying server filters, 1558-1561 changing Default Max Records property, 1555-1557 differences in, 1547-1554 fetching recordsets, 1548 properties for, 1552-1554 setting input parameters, 1561-1565 setting options for, 1549-1551 setting recordset type, 1554-1555 similarities with database forms, 1547 unsupported in Layout view, 1552 improved reliability of Visual Basic, 950 including reference to ADODB or ADOX models in, 987 queries in, 1491-1545 building in query designer, 1495-1524 building with text editor, 1524-1545 types of objects used as, 1493 viewing, 10-11, 1492-1494 working with sample project files, 1494-1495 reports, 1567-1577 differences between database and, 1567-1570 input parameters, 1572-1577 server filters in, 1570-1572 setting properties for, 1569-1570 similarities between database and, 1567 unsupported in Layout view, 1552, 1569 SQL Server version required for, 1448 tables adding sample, 1475-1477 exploring, 133-135 indexes for, 1471-1475 setting design options for, 1488-1490 upsizing applications to, 533 Proofing category (Access Options dialog box), 92 properties. See also Format property; query properties Allow Additions, 674, 1554-1555 Allow Deletions, 674, 1554-1555 Allow Edits, 674, 1554-1555 Allow Layout View, 589

properties, continued Auto Expand, 605 Auto Resize, 622 Can Grow, 1119 Caption, 216, 377, 586, 587 changing field, 232-233 control Enabled and Locked, 584-585, 662 listed on All tab, 666-669 customizing query, 452-463 Cycle, 726, 1080 Default Max Records, 1550, 1555-1557 Default View, 746 defining default template form, 682-683 displaying project query view, 1510-1513 subdatasheet, 388 Dockable, 946 effect of Format property on data in underlying table, 654 event changing data, 871-873 detecting focus changes, 874-875 detecting form and report filtering, 876 detecting PivotTable and PivotChart changes, 870, 878-880 detecting timer expiration, 882 names of, 870 opening and closing forms and reports, 870-871 printing, 881 trapping errors, 882 formatting control, 651-661 Date/Time formats, 657-660 numbers and currency, 652-654 text, 655-656 Yes/No fields, 660 forms, 670-680 border styles, 675-676 controlling filtering and modifications, 673-674 defining pop-up or modal, 672-673 displaying, 586-587 listed on All tab, 676-680 preventing user's access to window controls, 675 project, 1552-1554 restricting views for users, 670-671 setting navigation options, 671-672 HasModule, 944 Hide Duplicates, 840-841 Input Mask, 1063 Input Parameters, 1574-1575 Link Child Fields, 705, 706 Link Master Fields, 705, 706

linking fields with subform control, 705 Lookup, 240-245 macros referencing form and report, 919-920 form and report control, 920 making grid dots invisible with Grid X and Grid Y, 587 Max Records, 462, 1550, 1555 Min Max Button, 675 modifying Report Wizard control, 787, 788 Multi Select, 1084-1085, 1086 multiple-page forms with Cycle, 726 ODBC Timeout, 462 Page, 832-833 project form, 1552-1554 project report, 1569-1570 Record Lock, 462 Records Selectors, 671 Recordset, 1104 Recordset Type, 1554-1555 report about. 822 list of available, 823-830 project, 1569-1570 property sheet for, 819, 822-823 Running Sum, 845-848 section list of available, 820-822 viewing, 819 Server Filter, 1570, 1571 Server Filter By Form, 1559 setting field, 161-165, 353-355 for form objects, 574-578 input parameter, 1562-1563 label, 585-586 for Multi-Value Lookup Field, 247 SharePoint column, 1176, 1177 tab's Page Index, 721 text box, 584-585 Show Date Picker, 1063 sorting number values of Lookup, 381 Source Connect Str. 462 Source Database, 462 specifying query, 1507 SQL Server table column, 1467-1470 Subdatasheet, 178 tab control. 723 Tab Index, 663 Top Values, 453-454 Unique Records, 454-458 Unique Values, 454-458 Validation Rule and Validation Text, 670

viewing those created by Combo Box Wizard, 604-605 Properties dialog box adding detail to PivotCharts, 480-482 Check Constraints tab. 1478 Hidden check box in, 70, 75 property settings for application shortcut, 1331-1332, 1334 Properties window Function Parameters tab, 1518, 1519 illustrated, 1511 In-Line Function tab, 1518 options on View tab for, 1512-1513 Stored Procedures tab, 1523-1524 Properties window (Visual Basic Editor), 945, 946 Property Get procedure, 1010-1012 Property Let procedure, 1012-1014 Property Set procedure, 1014-1016 property sheet All tab listing of control properties, 666-669 listing of form properties, 676-680 assigning alias to query fields with, 496, 497 illustrated, 575 listed embedded macros in events, 902 opening and closing in Design view, 576 and customizing, 116-117 replacing field list with, 565 report, 819, 822-823 setting for, 123 resizing controls using, 633 section, 819 setting form's object properties from, 574-578 tabs on, 575-576 Property Sheet button, 176, 476 Property statement, 947 protocols TCP/IP, 1137 types of network, 1138 Public statement, 973-974 public variables and constants, 963-964 Publish To Web Server dialog box, 1210, 1221, 1222 publishing data on Web. See also HTML (Hypertext Markup Language) creating static HTML documents, 1140-1158 customizing appearance, 1143-1148 designing and using HTML templates, 1148-1151 exporting database as HTML file, 1140-1143 generating HTML page from Access report, 1151-1154 development tools required for, 1127-1128 dynamic Web pages, 1158-1161

delivering dynamic query results, 1158-1160 processing live data with HTML forms, 1160 using ASP for fetching data on, 1158 using Visual Studio .NET and ASP.NET, 1160-1161 sharing data with SharePoint Services, 1161-1163 static Web pages understanding, 1137-1139 viewing, 1139-1140 XML overview, 1135-1137 publishing database to SharePoint site, 1208-1211 about, 1208 .accdb file format required, 1210 downloading SharePoint databases to trusted locations, 1225 moving vs., 1207 publishing changes to migrated database, 1217 republishing after changing database, 1207, 1219-1222 selecting and publishing file, 1210-1211 purchasing digital certificates, 1336

# Q

quantified predicate, A54-A55 queries, 347-514. See also action queries; in-line functions; project queries; stored procedures about, 4, 99 action, 347, A33, A71 adding records in Datasheet view, 391 advantages of, 15-16 aggregate, 1505 append, 502-507 appending data with stored procedures, 1519-1522 command on Design contextual tab for, 488 creating, 503-506 defined, 485 icon for. 490 make-table vs., 502 running, 506-507 SQL overview for, A73-A75 append values inserting parameters in, 1520-1522 syntax of, 1519-1520 assigning data types for parameters, 451 avoiding joins between, 185 Between, In, and Like comparison operators in, 360-361 building for complex reports, 812-813 query on, 421-424 report, 757-759 subreport, 855 for table modified in Table Analyzer Wizard, 238-239 ways to create, 348

queries, continued checking field properties in Datasheet view, 354 new field validation rules, 381-382 choosing data from single table, 349-351 complex expressions for simple, 371-376 controlling output of, 452-454 criteria dates and times in, 356-357 entering selection, 355-356 excluding requests by date, 1109 for fields in, 355-356 selecting with AND and OR, 357-360 specifying sorting, 380 crosstab, 442-449 creating, 442-447 Design view of, 442, 443 displaying multiple-value fields in, 444 filling empty cells with zero values, 446-447 function of, 442 GROUP BY clauses in, A44-A45 partitioning data in, 447-449 pivoting with PivotTable vs., 444, 469-470 Query Wizard for creating, 431 sample results desired from, 442, 443 sort order for columns in, 445-446 specifying column headings for, 445-446 unable to change data in, 468 viewing design in Datasheet view, 445 customizing properties, 452-463 data definition, 463 data selection and editing in Datasheet view, 393 defined in SQL, 417 delete, 510-511 about, 485 backing up before running, 510 command on Design contextual tab for, 488 confirming actions of, 510 deleting inactive data with, 510-511 icon for, 490 testing rows affected by, 507-510 using,  $510$ delivering dynamic results on Web page, 1158-1160 designating as source for embedded subform, 706-707 designing custom query by form, 1086-1093 PivotChart form, 731-732, 860-861 ensuring data integrity in, 417-419 exporting XML, 1246-1250 expressions in, 362-370 field names in, 377-378 field property assignments in, 353-355

finding records across date spans, 428 unmatched outer joins, 426-430 functions in. 136-137 including parameters in, 449-452 limitations updating fields in, 468-469 limiting returned records, 410 listing by object type, 110-111 looking up values with combo box, 602-604 macro actions executing, A106-A107 make-table, 495-502 append vs., 502 assigning alias to field lists in, 496, 497 command on Design contextual tab for, 488 converting from select query, 500 creating, 496-500 defined. 485 icon for, 490 limitations of, 501 running, 500-502 SELECT...INTO statements as, A75-A76 verifying data in, 496 many-to-one, 687-688 modifying, 212 opening in Design view, 112-113, 349, 351 outer joins for, 425-426 Output All Fields property, 452-453 parameter, 1565 pass-through, 463 placing all fields in many-to-one form, 688-691 preventing data modification of, 413 processing data with, 10-11 project, 1491-1545 building in query designer, 1495-1524 building with text editor, 1524-1545 viewing, 10-11, 1492-1494 record indicators in Datasheet view, 390 relationships matching unnecessary for joined, 416 to other Access objects, 101 to tables and forms, 560 viewing those defined for, 187 restricting user datasheet, 179 returning unique records and values for, 454-458 row source, 1054-1055 saving complex results in temporary table, 496 select. 347 selecting report fields from multiple, 778 table containing e-mail address, 332-333 setting datasheet format for in Datasheet view, 1145

field properties for, 353-355 sorting recordsets by fields, 421 specifying data source for embedded subforms, 693-696 fields in. 351-353 subdatasheets in, 387-390 testing new table validation rules, 382-384 totals, 435-449 defining aggregate functions in, 435-436, 437 filtering before grouping records with, 440-441 filtering groups of totals after calculating, 441-442 partitioning data in, 447 sorting sequence of, 439 unable to change data in, 468 uses for 435 union, 463-468 building in SQL view, 463-468 illustrated, 468 updates disallowed for, 469 using column names in ORDER BY clause of, A52, A63. A69 viewing in Datasheet view, 465 update, 486-495 backing up data before using, 489 command on Design contextual tab for, 488 confirmation dialog boxes with, 489, 491 converting select query to, 488 defined. 485 defining generic parameters for, 495 expressions in, 489 icon for, 490 illustrated, 488 multiple tables or queries creating, 493-495 running, 489-491 updating multiple fields, 491-493 using select query to test data updates, 486-487 working in Datasheet view, 113-114, 384-412 with recordset data, 560 Queries object type, 48 Query Builder, 576-578 Ouery Design button, 348, 415 query designer, 1495-1424. See also complex queries; simple queries about SQL built in, 463 adding tables, views, and functions, 1495-1496 Boolean operators in, A55 building database and project queries in, 1491 simple queries with, 348 SOL statements from text editor, 1525-1526

defining Lookup properties for desktop database queries, 353 editing SOL statements in, 1526 ensuring correct table used in, 415 Group By options in, 1506 in-line functions, 1513-1519 available properties for, 1517-1519 building, 1514-1516 constructing to create updatable recordsets, 1514 declaring parameter to filter, 1515, 1516 defined, 1493 reasons for using, 1513 testing, 1516-1517 joins adding lines when building query on query, 423 working with, 419 opening, 348 panes of about, 1497-1498 diagram, 1497, 1499, 1500-1503 grid, 1497, 1500, 1503-1507 SQL, 1498 queries converted into SQL by, 417 reviewing query in SQL view, 464 specifying brackets around field names for database queries, 362 stored procedures, 1519-1524 about SQL, 1493, 1519 defining properties for columns, 1523-1524 inserting parameters in append values queries, 1520-1522 re-creating stored procedure from, 1529-1530 using append and append values queries, 1519 views types created in, 1495 using, 1507-1513 working with columns for, 1499-1450 query parameters assigning data types for, 451 brackets around, 449 defining generically for update queries, 495 deleting rows by date, 451 formats for date parameters, 508 including in queries, 449-452 Query Parameters dialog box, 451 query properties, 452-463 cycling through values of, 461 Max Records, 462 ODBC Timeout, 462 Output All Fields, 452-453 predefining subdatasheets with, 458-462 Record Lock, 462

query properties, continued Source Connect Str, 462 Source Database, 462 Subdatasheet Height, 460 Top Values, 453-454 Unique Records, 454-458 Unique Values, 454-458, 469 viewing in Query window, 452, 453 Query Type group (Design contextual tab), 488, 509 Query window changing font size for, 467 Design view for, 351 opening query property sheet in, 452, 453 Query Wizard building crosstab queries from, 431 creating complex queries in, 431-434 Find Unmatched, 432-434 selecting, 432 Query Wizard button, 348, 1524 QueryDefs collection, 984 question mark (?) wildcard, 169, A49 Quick Access Toolbar, 27-33 adding command from Ribbon to, 34 macros to, 30-31 separators between commands, 33 Customize category settings for, 28-29, 94 Database Tools tab, 24, 44-45 default and custom commands on, 27-30 illustrated, 28 removing items from, 28-29, 33, 34 restoring default settings for, 33 revising order of commands and macros on, 32 undo feature for, 210 quick create commands forms building with wizard or commands, 593 creating data entry form, 590-591 creating split form, 590-591 Report, 775-777 quick create table templates, 152 Quit method, 1328

# R

RaiseEvent statement, 1022-1023 randomly loading data, 1030-1044 building procedure to, 1030-1032 code listing, 1032-1040 explanation of code listing, 1041-1044 rbnCSD ribbon code listing, 1292-1296 RDBMS (relational database management system) Access as, 6-13

data manipulation in, 9-11 data sharing and control in, 12-13 database capabilities of, 5-6 defined. 4 sequence of fields in databases, 217 read permissions, 273 read-only database, 1224 read-only forms, 1554-1555 Ready To Install page (Microsoft SOL Server Installation Wizard), 1355-1356 recipients customizing data collection messages for, 318-319, 334-335 filling out HTML forms, 322-325 inserting data in InfoPath forms, 337-341 instructing to click Reply, 319 selecting e-mail, 316-318, 320-321 Reconnect function, 1323 record indicators in Datasheet view, 390 Record Lock property, 462 record locking settings, 294, 295 Record Number box, 385 record sources binding to table, 609-610 building multiple-table query to serve as, 686-688 choosing query used as report's, 1572 creating query on form property's, 576-578 defined. 566 in-line functions as report, 1513 query views as, 1507 selecting report's, 791-792 specifying, 566-567 subquery providing search criteria from underlying, 1093 using field in calculations from specified report, 834 records about. 99 action query errors with locked, 512 adding in forms, 543-548 totals to report, 804-807 design concept of, A17 form properties controlling addition of, 673-674 keyboard shortcuts for, 542-543 linking between forms and subforms, 548 locking those retrieved in queries, 462 project rows vs., 1458 querying across date spans, 428 receiving new data via e-mail, 309, 329 size limitations for, 201 verifying prerequisite before saving, 1075-1077 Records Selectors property, 671-672

Recordset object variable, 994-997 Recordset property, 1104 Recordset Type property, 1554-1555 RecordSetObject.Open parameter settings, 1002-1003 recordsets adding records at end of edited, 544-545 ADO, 1001-1005 deleting rows in, 1004 difficulties using, 982 inserting rows in, 1005 moving to specific records, 1003 opening, 1001 RecordSetObject.Open parameter settings, 1002-1003 searching and finding rows in, 1003-1004 changing field names for, 377-378 choosing type of project query for updatable, 1514 conserving server resources when downloading, 1551 DAO, 994-997 defined, 347, 560, 686 dynaset and table, 996 fetching partial sets for project report, 1568 filling empty cells with zero values, 446-447 filtering before grouping with totals queries, 440-441 finding unmatched records, 426-430, 432-434 inserting row in, 997 limiting returned records for queries, 410 locating rows in form, 1104 methods of fetching project form, 1548 navigation buttons in Datasheet view, 386 organizing with query designer views, 1507 relative record number of, 384 removing with delete queries, 507-511 returning unique records and values for queries,  $454 - 458$ sorting rows in, 378-380, 421 specifying fields for, 351-353 using server filters for, 1558 using updatable, 1554-1555 viewing joined data from two tables, 417-419 recovering deleted macros, 907 Rectangle tool, 642 rectangles, 644-645 Recycle Bin, 1179-1182, 1197 ReDim statement, 974-975 referencing collections, 987-989, 991 controls for forms and reports, 920 methods, in variables created by macro, 991 objects form and report objects, 919 in variables created by macro, 991

within collections, 987-988 properties, 987-989 form and report, 919-920 in variables created by macro, 991 subforms and subreports, 920-921 temporary variables, 991 referential integrity defining relationships for project tables, 1482-1488 enforcing in relationships, 184, 185 ensuring business rules in queries for, 417-419 maintaining application's data integrity, 413 not enforced by SharePoint Services, 1195 presetting field values to ensure data integrity, 935-938 testing code for related records when deleting record,  $1074 - 1075$ refining application design, A6 Refresh Pivot button, 476 Registration Information page (Microsoft SQL Server Installation Wizard), 1352-1353 relation. 5 relational database management system. See RDBMS (relational database management system) relational databases, 4-5 relationships among database tasks, A13 efficiency in database, A27-A28 creating linking tables, A28 foreign keys, A27 one-to-many and one-to-one, A28 many-to-many about. 5 defining linking table to create, 1077-1078 embedding subforms to reflect, 693 order-entry examples demonstrating, A8 one-to-many database efficiency and, A28 defining, 185-186 linking table fields for, 184 between tables, 181-188 avoiding outer joins between two tables, 185 creating relationship on multiple fields, 186-187 defining fields linking tables, 181-183 defining for project tables, 1482-1488 deleting, 210 editing from Design contextual tab, 184 setting up first relationship, 183-184 testing code for related records when deleting record,  $1074 - 1075$ undoing deleted, 211 viewing, 187 Relationships tab (Properties dialog box), 1483-1485

Relationships window database diagrams vs., 1485 embedding subforms to reflect many-to-many relationships, 693 illustrated, 187 opening tables in Design view in, 188 printing reports from, 188 relative record number, 384 Relink Lists To New Site dialog box, 1197 relinking tables when going back online, 1232-1233 Remove button, 633 removing automatic sorting of Navigation Pane objects, 78 control layouts, 800 database passwords, 1335 form control layouts, 598-599, 632-635, 640-642 form grid dots, 564-565 items from Quick Access Toolbar, 28-29, 33, 34 joins for project query tables, 1501 temporary variables, 909-910, 991 trusted publishers, 37 renaming field names in queries, 419 navigation groups, 59, 60 object shortcuts, 70-72 objects with macro action, A116 tables. 211-212 template fields, 154 replacing data in Datasheet view, 394 replies. See processing e-mail replies Report command, 775-777 Report Design button, 759-760 Report Design Tools collection, 759, 761 Report Design Tools contextual tab, 121-122, 761 report footers. See footers report modules breakpoints ineffective if not open in Visual Basic Editor, 957 module objects vs., 944 report properties about, 822 list of available, 823-830 property sheet for, 819, 822-823 rules for referencing, 919-920 report sections. See section properties Report view, 745-750 about, 127-128, 745-746 defining Default View property to open reports in, 746 filtering data in, 747-748 properties for detecting filters applied to reports, 876 for trapped keyboard and mouse events, 876-878

responding to control events in, 749-750 Report window designing report in, 759-761 Layout view for, 125-127 Print Preview for, 124-125 Report view for, 127-128 Report Wizard, 777-790 about, 777 adding date and time to reports in, 830-831 grouping levels and intervals, 779-780 report title, 782-783 choosing fields from multiple tables or queries, 778 creating structure for complex reports in, 813-815 illustrated, 778, 779 layout style and page orientation, 781-782 modifying reports from, 784-790 accenting detail with background color, 788-789 changing control properties, 787, 788 resizing columns and fields, 784-785, 786 resizing and repositioning controls, 785-787 previewing report in, 783-784 selecting fields, 778 specifying sorting criteria, 780, 781 summary options for, 780-781 verifying grouping criteria, 779 ReportML style specification, 1250, 1252 reports about, 120-121 Access architecture and, 980 advanced design, 811-863 adding PivotChart to report, 860-863 adding print date and page numbers, 830-833 adding values across group, 837-838 calculating percentages, 840, 843-844 calculating totals on expressions, 838 concatenating text strings, 841-842 conditional formatting, 848-851 creating and embedding subreport, 741-744, 851-859 creating grand total, 839-840 defining grouping and sorting criteria, 816-818 hiding redundant values, 840-841, 842 numbering report lines, 845-848 performing calculations on detail line, 833-837 queries for complex reports, 812-813 report properties, 822-830 section properties, 819-822 structuring basics in Report Wizard, 813-815 automating, 1114-1124 drawing border on report, 1118-1121 dynamically filtering on opening, 1121-1124 using up partial page of mailing labels, 1115-1118

blank, 760 building from scratch adding column labels, 770-771 adding new grouping level on grid, 764 changing grouping and sorting priorities, 768-769 choosing to use or omit headers, 767 data types unavailable in Group, Sort, And Total pane, 763 defining groupings, 761, 762-763 designing, 759-760 entering titles, 766-767 formatting title for, 769 group interval options, 765-766 grouping specifications and data types, 765 line control in, 771, 773 opening Group, Sort, And Total pane for, 761-762 page numbers for, 773-774 printing options, 768 selecting totals options in, 766 sizing text box controls for, 772-773 sort order and options in, 764-765 using or omitting footers, 767-768 building query for, 757-759 canceling moves in large, 740 changing definition in Design view, 121-124 creating snapshot data for, A31 customizing width and height, 753-754 defined, 100 Detail section of embedding PivotChart in, 861-863 expression values used with conditional formatting, 849 illustrated, 740 numbering lines in, 846-848 performing calculations on, 834-837 events detecting applied filters, 876 opening and closing, 870-871 trapped keyboard and mouse, 876-878 exporting XML, 1250-1254 filtering to link to, 1099-1101 generating HTML Web page from, 1151-1154 creating template for report, 1151-1152 headers, footers, and groups in, 739-741 interactive Report view for, 127-128, 745-750 Layout view, 790-809 adding totals to records, 804-807 applying AutoFormat, 807-809 grouping and sorting in, 792-796 modifying Report Wizard reports in, 784-790 selecting record source, 791-792

starting with blank report, 790-792 usefulness of, 797 working with control layouts, 797-804 look of printed sample, 736 modifying, 212 objects embedded in, 744-745 opening from Navigation Pane, 736, 737 in Report view or Print Preview, 746 printing, 750-755 adjusting Page Setup options, 751-755 previewing before, 124-125, 738, 750-751 project, 1567-1577 differences between database and, 1567-1570 input parameters, 1572-1577 server filters in, 1570-1572 setting properties for, 1569-1570 similarities between database and, 1567 unsupported in Layout view, 1552, 1569 property sheets for, 123, 819 quick, 775-777 reducing redundancy in, 833 relationship to other Access objects, 100-101 Report Wizard, 777-790 adding date and time, 830-831 adding grouping levels and intervals, 779-780 adding report title, 782-783 choosing fields from multiple tables or queries, 778 illustrated, 778, 779 layout style and page orientation, 781-782 modifying reports from, 784-790 previewing report in, 783-784 selecting fields, 778 sorting criteria, 780, 781 summary options for, 780-781 verifying grouping criteria, 779 subreports, 741-744 using, 735-736 viewing in Layout view, 125-127 in Print Preview, 736, 737-739 Visual Basic report modules, 944 Reports collections. See also reports referencing objects in, 987-988 Reports object type, 48 republishing shared databases after changing, 1207, 1219-1222 Require Variable Declaration check box (Options dialog box), 963 Required field property messages, 168

resending data collection messages, 343-345

resizing controls in Layout view, 631-632 using property sheet, 633 Report Wizard columns and fields in Layout view, 784-785, 786 Report Wizard controls and repositioning, 785-787 text box controls in Layout view, 797-798 Resolve Conflicts dialog box, 1231-1232 resolving changes in shared data, 1231 Resources category (Access Options dialog box), 96-97 restoring defaults for Quick Access Toolbar, 33 Hourglass after running macros, 897 Recycle Bin items, 1179-1182 Ribbon, 45 rows replaced in error, 224 Retry All My Changes button, 1232 RETURN statements, 1529, 1531 return values for MsgBox function, 933 reverse order sorting, 403 reversing changes to table design, 234 reviewing application design, A6 Ribbon, 41-45. See also Design contextual tab; External Data tab adding command to Quick Access Toolbar from, 34 collapsing, 45 contextual tabs about. 41 adding built-in groups to, 1276-1279 creating custom, 1274-1275 found on Form Design Tools, 567 Print Preview, 739 Report Design Tools, 121-122, 761 setting focus to, 1301-1302 Controls group border formatting with, 583-584 buttons on, 568-572, 645-646 illustrated, 568-572, 761 Option Button command, 714 placing bound controls on form from field list, 573-574 customizing, 1266-1279, 1283-1302 adding built-in groups to tabs, 1276-1279 building well-formed XML for, 1270-1271 creating USysRibbons table, 1266-1269 creating VBA callbacks, 1296-1297 disabling unused tabs, buttons, and groups, 1283-1284 displaying errors, 1274 dynamically updating elements, 1297-1299 hiding existing elements, 1271-1272

hiding options on Microsoft Office Button, 1300-1301 loading images into custom controls, 1299-1300 loading into Access data projects, 1286 loading XML for, 1284-1287 setting focus to tab, 1301-1302 tabs, 1274-1275 testing, 1270, 1272-1273 using RibbonX attributes, 1287-1296 XML code listing for, 1292-1296 getting accustomed to, 21 illustrated, 24, 41 main tabs, 41 Create, 24, 42-43 Database Tools, 24, 44-45 displaying ScreenTips for, 104 External Data, 24, 43-44 Home, 24, 42 not used in Visual Basic Editor, 945 PivotTable tools on, 475-476 quick create commands on, 590 sort buttons in Datasheet view, 402 unable to select from when modal form displayed, 673 used with sample reports, 811 Rich Text fields, 324 Rich Text Format support for SharePoint text fields,  $1170 - 1171$ right arrow button (>), 593 Right Arrow key, 392 right joins, 1502 RIGHT [OUTER] JOIN statement, A42 ROLLBACK TRANSACTION statements, 1535 Row Fields drop zone, 474 row selector, 385 row source queries, 1054-1055 @@ROWCOUNT system variable, 1531, 1532, 1534, 1535 rows about, 99 adding to project query views, 1510 appending with INSERT statement, A73-A75 copying and pasting multiple, 224 counting with stored procedures, 1524 Datasheet view of, 385 deleting datasheet. 396 and updating ADO recordset, 1004 entering data in table, 150 extra table, 111 filtering in Filter window, 408-410 finding differences in, 369-370
inserting, 220-222 in ADO recordset, 1005 on InfoPath forms, 338 new index. 190 limiting returned records for queries, 410, 462 locating rows in form recordset, 1104 moving with mouse, 218 multiple rows per e-mail replies, 314-315 project, 1458 queries for deleting, 485, 507-511 searching for in ADO recordset, 1003-1004 selecting for copying or cutting, 395 to view property settings, 107-108 sorting changing sequence by cutting or, 396 in recordsets, 378-380 updating with query, 486-495 ruler, 633 rules. See also validation rules breaking design, A28-A31 capturing point-in-time data, A29-A31 creating report snapshot data, A31 improving performance of critical tasks, A29 business ensuring in queries for data integrity, 417-419 verifying prerequisite data to satisfy, 1075-1077 SQL Server Rules for Identifiers, 1460 table design, A27 Run All From My Computer option (Microsoft Office dialog box), 1344 RunCommand method, 1027 RunMacro command, 939 Running Sum property, 845-848 runtime mode execution, 1328-1329

### S

sample files location of, 23, 103 modifying table design for, 204 working with project files, 1494-1495 sample reports look of printed, 736 previewing, 738 SampleMacro macro object, 129 Save As dialog box, 151, 893-894 Save button, 151 saving changes to databases, 205 complex query results in temporary table, 496 database diagrams, 1488 embedded macros with form or report control, 904

filters, 412 import steps for Get External Data - SharePoint Site wizard, 1189-1190 macros, 893-894 new or retaining old data for subdatasheets, 389 objects with macro action, A116 project queries in SQL Server before running, 1510 specific printer settings for reports, 753 tables, 151 template files in appropriate folders, 197-199 scalar functions defined. 1493 including in parentheses, 1542 table-valued functions vs., 1544 text table-valued vs., 1543 schema documents (.xsd) about, 1237, 1239-1241 importing into Access, 1255 Schema tab (Export XML dialog box), 1247, 1248, 1249 scientific notation, 654 scope of variables and constants, 963-964 screen fonts, 649 Screen object of Access Application object, 979, 980 screen resolution effect on alignment commands, 611 Print Preview display and, 737 ScreenTips displaying, 104 hyperlink, 397, 398, 547 viewing filter icons with, 408 scripts about, 1128 ASP script generated in VBScript, 1158 browsers executing on client computers, 1138 scroll bars combo box, 244 form, 661 Scroll Bars property, 671-672 scrolling through Ribbon tabs, 41 SDI. See single-document interface (SDI) Search Bar filtering objects with, 79-80 finding database objects from, 78-82 Search box, 553-554 Search Fields As Formatted check box (Find And Replace dialog box), 552, 553 Search-Condition clause, A55-A57 searching ADO recordset for rows, 1003-1004 data with Find and Replace, 405-406 with macro actions, A111

searching, data, continued using wildcards, 406 database objects, 78-82 forms, 551-554 maximizing search for all objects, 82 for states, 410-411 secondary forms opening with macro, 921-924 synchronizing with macro, 924-928 section properties. See also Detail section list of available, 820-822 property sheet for, 819 viewing, 819 security. See also trusted locations allowing blocked content in browsers, 1245 blocking harmful content, 35-36 database encryption and, 1336 digital certificates packaging signed database with, 1337 purchasing, 1336 self-signing, 1337 digital signatures about files with, 1336 omitted from sample databases, 35 responding to security notice about, 1338-1339 signing .accdb files, 1338 improving SQL Server 2005, 1356 linked data, 293 Message Bar alerts for, 35 SQL Server connections establishing, 1450-1451 using Windows NT Integrated Security, 1455 Trust Center, 34-35 SELECT...INTO statement (make-table query), A75-A76 Select Case statement, 1023-1024 Select Certificate dialog box, 1337 SELECT clause, 464 Select Data Source dialog box, 267-268 Select Field box (Group, Sort, And Total pane), 763 select queries action queries distinguished from, 490 converting fields discarded while, 490 to make-table query, 500 to update query, 488 defined. 347 testing data updates with, 486-487 rows affected by delete query with, 507-510 text table-valued functions and, 1543 update limitations for fields in, 468-469 verifying data for make-table queries with, 496

Select SQL Server Database File dialog box, 1455 SELECT statements about, A33, A34 assigning variables with, 1531 DISTINCTROW clauses in, A34, A58-A59, A65 order of major clauses in, A33 overview of, A57-A63 syntax variants for, A34 Selected Fields list, copying fields to, 593 selecting data, 1082-1097 by filtering, 407-408 choosing all controls in control layout, 639 filtering one list with another, 1095-1097 multiple fields, 579 multiple-selection list boxes, 1082-1086 noncontiguous, 579, 1082-1086 to perform tasks, A11 providing custom query by form, 1086-1093 selecting all controls in area, 588, 600 from summary list, 1094-1095 fields, 578 all in list, 578 all in table, 352, 353 in Form Wizard, 593-594 multiple, 579 as report group, 762-763 in Report Wizard, 778 as source for stored e-mail address, 315-316 selection criteria avoiding keywords as, 356 Boolean operators as, 356 building date/time, 356-357 common mistakes using compound, 359 entering for queries, 355-356 excluding query requests by date, 1109 self-signing certificates, 1337 SendKeys macro actions, A110 <Separator> option, 33 Server Filter By Form property, 1559 Server Filter property, 1570, 1571 server filters. 1558-1561 about, 1558 example using report, 1570-1572 getting help constructing, 1559 input parameters vs., 572, 1572 reducing network traffic with, 1572 using in embedded subforms and subreports, 1577 project report, 1570 separate queries with filters vs., 1563

servers attaching/detaching project files to local, 1494-1495 choosing server connections, 1450-1451, 1454 conserving resources when downloading recordsets, 1551 embedded subform and subreport design for efficiency, 1577 errors connecting to SQL Server, 1452 server-side data-only files designing data fetching for, 1321 setting up applications with, 1319, 1320 splitting tables to create, 1320-1323 Service Packs Access bug fixes error message when saving in-line function, 1516 incorrect positioning of fields on form grid, 627 mailto: protocol prefix, 1062 missing background images in Form Wizard, 595, 690 opening properties affecting color from Custom Properties dialog box, 729 operating system-required, 1341 required for SQL Server 2005 Express Edition, 258 Set Control Defaults button, 680-681 Set Database Password dialog box, 1335 Set Hyperlink ScreenTip dialog box, 547 Set Maximum Record Count button, 1548, 1549, 1568 Set Maximum Record Count dialog box, 1549 SET NOCOUNT ON statement, 1528, 1529 SET statements (SOL), 1532 Set statements (Visual Basic), 991-993 Set Unique Identifier button (Table Analyzer Wizard), 237 Setup Progress page (Microsoft SQL Server Installation Wizard), 1356-1357 SharePoint List button, 1183, 1184, 1187, 1203, 1204 SharePoint Services, See Windows SharePoint Services (version 3) SharePoint List group (Access), 1206 sharing data. See also publishing data on Web; publishing database to SharePoint site Access for, 12-13 using databases for, 16 Shift key, 643 shortcut menus accessing table's commands from, 106-107 displaying single Navigation Pane categories with, 81 Shortcut tab (Properties dialog box), 1331, 1332 shortcuts. See also keyboard shortcuts application, 1331-1334 adding parameters to target file name, 1332

command-line options for, 1333-1334 properties for, 1331-1332, 1334 object creating and grouping, 63-67 hiding and renaming, 69-72 renaming, 70-72 revealing hidden, 72-75 Show Add-In User Interface Errors check box (Access Options dialog box), 1274 Show As button, 476 Show Date Picker property, 1063 Show Details button, 476 Show System Objects check box (Navigation Options dialog box), 1267, 1269 Show Table dialog box, 183, 350 Show Top/Bottom button, 475 showing. See displaying Shutter Bar Open/Close button, 47 simple input form, 578-589 customizing colors and reviewing design, 587-589 dragging multiple fields to, 578-580 font options for, 582-583 label properties for, 585-586 moving and sizing controls, 580-581 setting and displaying properties of, 586-587 text box properties for, 584-585 simple queries, 347-412 adding records in Datasheet view, 391 assigning field properties, 353-355 Between, In, and Like comparison operators in, 360-361 building complex expressions for, 371-376 criteria selection with AND and OR, 357-360 data selection and editing in Datasheet view, 393 from single table, 349-351 dates and times in selection criteria, 356-357 entering selection criteria, 355-356 expressions in, 362-370 field names in, 377-378 limiting returned records, 410 methods of building, 348 record indicators in Datasheet view, 390 specifying fields, 351-353 sorting criteria, 380 subdatasheets in. 387-390 validation rules checking new field, 381-382 testing new table, 382-384 working in Datasheet view, 384-412

simple reports adding new grouping level on grid, 764 changing grouping and sorting priorities, 768-769 choosing to use or omit headers, 767 column labels for, 770-771 data types unavailable in Group, Sort, And Total pane, 763 defining groupings, 761, 762-763 designing, 759-760 group interval options, 765-766 line control in, 771, 773 opening Group, Sort, And Total pane for, 761-762 page numbers for, 773-774 printing options, 768 selecting totals options in, 766 sizing text box controls for, 772-773 sort order and options in, 764-765 titles entering, 766-767 formatting, 769 using or omitting footers, 767-768 simplifying data input, 601-607 toggle buttons, check boxes, and option buttons,  $605 - 607$ using combo and list boxes, 601-605 single quotation marks (''), 362 single stepping through macros disabling, 895 enabling, 894 limited debugging with, 951 single-document interface (SDI), 83-86 about, 84 defined 83 single-field indexes, 188-189 Size To Fit command limitations of, 614 sizing controls with, 612-616 sizing combo box columns, 603 controls and moving, 580-581 controls to fit form content, 612-616 Form window to fit form with Auto Resize property, 622 individual controls to fit content, 613 subform controls, 704 text box controls for reports, 772-773 smart tags adding to controls, 663-665 defined, 663 turning off warning, 771 Smart Tags dialog box, 665 Smart Tags field property, 165 SMTP/POP3 service, 1341 Snap To Grid (Control Layout group), 617-620

snapshot data for reports, A31 Snapshot Recordset Type property, 1554-1555 software requirements for Microsoft Office, 1341-1342 Solstice form style, 594-595, 598, 600 Sort & Filter group on Home tab, 554 Sort Ascending button, 385 Sort By options (Navigation Pane), 76-77 Sort Descending button, 385 sorting adding to report in Layout view, 793-795 applying multiple sorts in reverse order, 403 changing row sequence by cutting or, 396 columns in project queries, 1503-1504 data in Datasheet view, 401-405 defining criteria in Group, Sort, And Total pane, 769, 816-817 for queries, 380 in Report Wizard, 780 form field data, 551, 554 multiple fields, 403-405 number values of Lookup properties, 381 objects automatically in Navigation Pane, 76-77 manually in Navigation Pane, 77-78 rows in recordsets, 378-380, 421 Soundex checking for potential duplicates with, 549 generating procedure for, 1073 Source Connect Str property, 462 source data. See data sources Source Database property, 462 spaces as character in format string, 653, 655 eliminating when concatenating Null values, 364, 420 omitting in field names, 159, 216 XML field names with, 1263 Special Effect button, 583, 645-646 special effects for highlighting form, 645-646 spelling checks checking typing errors as possible duplicate lookup values, 238 settings for, 92 split forms, 522, 590-591 split tables, 237 splitting databases, 1320 spreadsheets, 273-282 database systems vs., 13 designing databases from, 17 exporting Access data to, A80 fixing errors in imported data from, 280-282 importing, 275-279 linking to Access databases, 300-301 moving data to temporary table first, 275

preparing for import to Access, 274-275 reasons to convert to Access from, 15-17 selecting fields to index and primary key, 278-279 SQL (Structured Query Language). See also SQL Server 2005; Transact-SQL about. 10 action queries about, A33, A71 DELETE statement, A72-A73 INSERT statement, A73-A75 SELECT...INTO statement, A75-A76 basic clauses in 464 brackets or parentheses added by Access, A34 commands used in data definition queries, 463 learning to write in SQL pane, 1498 linking tables to Access databases, 301-302 name separators in, 373 no modifications by ACE to, A61 ODBC standards for, 253-254 queries converted into, 417 query designer's use of, 463 SELECT queries, A34-A71 aggregate functions in, A35 BETWEEN predicate, A35 Column-Name clause, A35-A37 comparison predicate, A37-A38 DISTINCTROW clauses in, A34, A58-A59, A65 EXISTS predicate, A38-A39 Expression clause, A39-A41 FROM clause, A41-A44 GROUP BY clause, 464, 1506, A44, A65-A66 HAVING clause, A45 IN clause, A34, A46-A47 IN predicate, A47-A48 LIKE predicate, A48-A49 NULL predicate, A50 ORDER BY clause, 1510, 1511, A50-A52, A62, A63, A69 PARAMETERS declaration, A52-A54 quantified predicate, A54-A55 Search-Condition clause, A55-A57 SELECT statement, A57-A63 Subquery clause, A64-A67 syntax variants for, A34 TRANSFORM statement, A67-A68 UNION query operator, A68-A70 stored procedures, 1519-1524, 1526-1541 about, 1493, 1519 defined. 136 displaying in text editors, 1525 filtering, 1493 naming parameters for, 1517

using append and append values queries, 1519 TOP n PERCENT clause, 1510, 1511 underlying Access database commands, A33 SOL action queries about, A33, A71 DELETE statement, A72-A73 INSERT statement (append query), A73-A75 SELECT...INTO statement (make-table query), A75-A76 UPDATE statement, A77-A78 SQL designer, 1530 SQL pane (query designer), 1498 SQL SELECT queries, A34-A71 about, A33 aggregate functions in, A35 BETWEEN predicate, A35 Column-Name clause, A35-A37 comparison predicate, A37-A38 EXISTS predicate, A38-A39 Expression clause, A39-A41 FROM clause, A41-A44 **GROUP BY clause** overview of, A44-A45 selecting Group By options in query designer, 1506 uses of, 464, A65-A66 HAVING clause, A45 IN clause, A34, A46-A47 IN predicate, A47-A48 LIKE predicate, A48-A49 NULL predicate, A50 ORDER BY clause. overview, A50-A52 specifying calculated column alias name with, A62 TOP n PERCENT clause and, 1510, 1511 using column names of clause in UNION queries, A52, A63, A69 order of major clauses in, A33 PARAMETERS declaration, A52-A54 quantified predicate, A54-A55 Search-Condition clause, A55-A57 SELECT statement, A57-A63 Subquery clause, A64-A67 syntax variants for, A34 TRANSFORM statement, A67-A68 UNION query operator, A68-A70 WHERE clause, A70-A71 SQL Server 7.0 column properties not visible, 1470 SQL Server 2005. See also Microsoft SQL Server Installation Wizard; SQL Server 2005 Express **Edition** access to Create authority in, 113 adding project indexes, 1471-1475 checking Allow Nulls property first, 1482

SQL Server 2005, continued column data types, 1461-1464 creating data source to, 256-258 user-defined data types, 1465 databases building new, 1448-1451 connecting to existing, 1452-1457 errors creating, 1452, 1457 editing Access database tables in, 134-135 importing data from, 266-270 linking tables to Access databases, 301-302 names databases vs. project files, 1450 embedded spaces in, 159, 216 ODBC Driver Manager and, 254 queries supported in, 1525 Rules for Identifiers, 1460 running Access databases in, 137, 138 saving project queries before running, 1510 selecting data types in, 1459 starting Configuration Manager, 266-267 storing attachment fields as OLE Object data types, 533 table column properties, 1467-1470 Transact-SQL, 1525 upsizing Multi-Value Lookup Fields unavailable for, 248 version compatibility with projects, 1448 SQL Server 2005 Express Edition. See also Microsoft SQL Server Installation Wizard authenticating with Windows Vista, 258 Create Database permissions, 1452 disk space required for, 1341 downloading, 133, 1350, 1494 installing, 1349-1358, 1494 licensing agreements for, 1350 Service Pack 2 for, 258 SQL Server Books Online, 1460, 1533 SQL Server Configuration Manager, 266-267, 1357-1358 SQL statements declaring, assigning values to, and testing variables, 1531-1532 defining block with BEGIN/END, 1531, 1532 using in text stored procedures, 1526 SQL view, 463-468 SQL-to-Access data type conversions, 270 sql\_variant data type, 1465 Stacked button, 635-636 stacked control layouts converting, 798-800, 801 defined, 626, 797 removing, 632-635, 800 selecting controls into, 635-638

standard modules defined. 943 Private statement in, 972-973 Public statement in, 973-974 starting and running applications, 1310-1316 intercepting Ctrl+F4 with AutoKeys macro, 1315-1316 loading USysRibbons table at startup, 1267-1268 setting database startup properties, 1310-1312 AutoExec macro for starting applications, 1310, 1312 hiding Navigation Pane on application startup, 1311 starting and stopping application, 1312-1315 startup from application shortcuts, 1331-1334 verifying and correcting linked table connections, 1323-1328 states abbreviations as selection criteria, 356 searching for with Filter By Form, 410-411 static HTML documents, 1140-1158 customizing appearance of Datasheet view for, 1143-1148 designing and using HTML templates, 1148-1151 exporting database as HTML file, 1140-1143 Static statement, 975-976 static Web pages understanding, 1137-1139 viewing, 1139-1140 status bar, 25, 1311 StDev function, 437 Stop All Macros button, 913 Stop Refresh button, 1548, 1568 Stop statement, 1024 StopAllMacros action, 932, 933 stored parameters, 1561-1565 stored procedures, 1519-1524 about SQL, 1493, 1519 choosing combo box values resolved with, 1564, 1575-1576 defined. 136 defining properties for columns, 1523-1524 displaying in text editors, 1525 filtering, 1493 inserting parameters in append values queries, 1520-1522 naming parameters for, 1517 server filters unavailable for, 1558 text. 1526-1541 about. 1526-1527 adding control-of-flow statements, 1531-1535 comment blocks in, 1528 grouping multiple statements with transactions, 1535-1541 starting new, 1527-1529

user-defined, 1533 using append and append values queries, 1519 Stored Procedures tab (Properties window), 1523-1524 Stretch Across Top anchoring option, 624, 625 string constants, 362 string functions, A89-A90 strings comparing case insensitivity of, 170 wildcard characters for, A49 concatenating with & character, 362 text, 841-842 string constants, enclosing text in double or single quotation marks for, 362 string functions, A89-A90 zero-length, 166 Structured Query Language. See SQL; SQL Server 2005 style of Form Wizard forms, 594-596 style sheets. See presentation (layout) document (.xsl) Sub statement, 947, 1007-1009 Subdatasheet menu, 388 subdatasheet properties about, 178 performance with large tables, 179 Subdatasheet Expanded property, 180, 460 Subdatasheet Height property, 180, 460 subdatasheets, 387-390 defining for complex queries, 458-462 subform for, 710-713 expanding, 387-390, 461 opening and filtering, 407 properties about, 178 performance with large tables, 179 Subdatasheet Expanded property, 180, 460 Subdatasheet Height property, 180, 460 subfolders as trusted location, 37-38 subforms, 522-523 automatic linking to record source, 706 defined, 560 embedded, 692-713 creating, 703-706 creating main form, 707-710 defining subdatasheet subform, 710-713 designating main form source, 706-707 designing innermost first, 696-701 displaying complex information with, 1577 editing controls in inner forms, 709 setting up first-level subform, 701-702 specifying query data source for, 693-696 uses for, 692-693

embedding linked PivotChart in, 730, 733-734 illustrated, 561 linking to form with filter, 1098-1099 records between forms and, 548 polishing design of, 698-700 rules for referencing, 920-921 situations impractical for using, 921 sizing controls in Form view, 704 subreports vs., 851 triggering data task from related, 1105-1109 using in Datasheet view, 701 viewing in Continuous Forms view, 700-701 submenus Bitmap Image Object, 534 view by, 76 viewing categories of, 72 subqueries correlated, A39, A66, A67 knowledge of SQL needed to define, A33 providing search criteria from underlying record source, 1093 testing existence of row in, A38, A39 Subquery clause, A64-A67 subreports, 851-859 building query for, 855 designing, 855-857 embedding, 741-744, 857-859 repeating report headers on, 851-854 rules for referencing, 920-921 subroutines about, 1005 Call statement to transfer control to, 1017 declaring, 1007-1009 defining as method, 1005 Subtotal button, 475 Sum control, 787, 788 Sum function about. 437 returning Null then converted to zero, 446-447 summary lists, 1094-1095 Summary Options dialog box, 781 sunken effect for text box controls, 596-597, 610 Surface Area Configuration Tool, 1356, 1357 switchboard forms, 1305-1310 checking for duplicate keyboard shortcuts, 1305-1306 command buttons on sample, 535-536, 537 designing, 1306-1310 function of, 560 Switchboard Manager, 1306-1310 building additional switchboard pages, 1307-1308 illustrated, 1308 starting, 1307

SwitchboardSample form, 1307 synchronizing between Access and Visual Basic. 950 changes in SharePoint Services after working offline, 1230-1233 resolving changes, 1231 related forms with macro, 924-928 two forms with class event, 1101-1104 syntax append values queries, 1519-1520 assigning object variable with Set statement, 991-993 BETWEEN predicate, A35 Call statement, 1017 calling functions, 1542 class modules Property Get procedure, 1010 Property Let procedure, 1012 Property Set procedure, 1014 Column-Name clause, A35 comparison predicate, A37 declaring variables and constants, 965-978 Const statement, 965 Dim statement, 966-969 Enum statement, 969-970 Event statement, 971-972 Private statement, 972-973 Public statement, 973-974 ReDim statement, 974-975 Static statement, 976 Type statement, 977-978 DELETE statement, A72 Do...Loop statement, 1018 DoCmd object, 1026 domain functions, 1057 executing Access commands, 1027-1028 EXISTS predicate, A38 Expression clause, A39 For...Next statement, 1019 For Each...Next statement, 1019 FROM clause, A41-A42 Function statement, 1006-1007 GoTo statement, 1020-1021 GROUP BY clause, A44 HAVING clause, A45 If...Then...Else statement, 1021 ImportXML command, 1256 IN clause, A46-A47 IN predicate, A47 input mask, 171 **INSERT** statement, A73 LIKE predicate, A48 LoadCustomUI method, 1285

NULL predicate, A50 On Error statement, 1029 Open method of ADO recordset, 1001 OpenRecordset method, 994 ORDER BY clause, A50 PARAMETERS declaration, A52 quantified predicate, A54 RaiseEvent statement, 1022 Search-Condition clause, A55 SELECT...INTO statement, A75-A76 Select Case statement, 1023 SELECT statement, A57-A58 Stop statement, 1024 Sub statement, 1007-1009 Subquery clause, A64 temporary variables, 909 text table-valued function, 1544 transaction batching, 1535 TRANSFORM statement, A67 UNION query operator, A68 UPDATE statement, A77 variants for SELECT statement and action queries, A34 WHERE clause, A70 While...Wend statement, 1025 With...End statement, 1025 System Button Face property, 647 system colors, 647 System Configuration Check page (Microsoft SQL Server Installation Wizard), 1351-1352 system functions, A90-A91 system objects displaying in Navigation Pane, 1267 recommended settings for, 1269 system tables displaying in Navigation Pane, 1267 protecting, 1267, 1269

# т

tab controls, 719-723 about, 530 controlling tabbing on multiple-page form, 1080-1082 property settings for, 723 setting Page Index property, 721 working with, 720-722 Tab Index property, 663 Tab key, 393 tab order for form controls, 662-663 Table Analyzer Wizard, 234-240 choosing recommendations by, 236 creating new query for modified table, 238-239 eliminating duplicate lookup values, 238 final page of, 239

opening pages of, 235 selecting table to analyze, 235-236 table definitions limitations on changes to, 205 updating with AutoCorrect smart tag, 233 Table Design button, 155, 1458 table templates, 151-155, 1260-1265 about, 1260-1261 adding field to, 1261-1264 creating and modifying, 153 maximum length of text fields in, 1263 modifying field in, 1264-1265 types of, 152-153 Table Templates command, 153-154 Table window, 107-109 Table Wizard, 153 TableDefs collection, 984 tables. See also designing, tables; fields; relationships, between tables about. 99 accessing shortcut menu commands for, 106-107 appending data from other, 502-507 rows with INSERT statement, A73-A75 applying filters to data, 178 avoiding outer joins between two, 185 basing forms on queries of multiple, 686-691 before modifying design of, 204-205 creating quick create form from, 590-593 quick datasheets for, 592-593 snapshot, A31 with template, 151-155 update queries with multiple, 493-495 Datasheet view for, 109-110 deleting, 209-210 Design view for, 107-108 designating as embedded subform source, 706-707 designing, 142 concept for, A17 from subject worksheets, A16 displaying list of, 105-106 editing in SQL Server, 134-135 eliminating duplicate lookup values, 238 entering data in first, 149-151 exporting data to SharePoint Services from, 1182-1186 XML 1246-1250 extra rows in, 111 fields defining, 156-157 deleting, 225

displaying all in field list, 563-564 editing on one side of join, 419 inserting in, 220-222 moving in, 217-220 omitting embedded spaces in names, 159, 216 selecting all, 352, 353 selecting from multiple, 778 fully qualifying names of fields and, 372 function of, 4 generating with make-table queries, 485, 495-502 importing source data into SharePoint database, 1187-1188 from XML file, 1255-1256 input masks for data, 170-174 integrity checks in design of, 413 limitations of, 201 linked indicator for SharePoint Services, 1193 modifying, 302-303 with other Access database table, 295-298 unlinking, 303 using, 1320-1328 looking up values with combo box, 602-604 make-table queries, A75-A76 making backup copies of, 206-207 matching relationships unnecessary for joined, 416 modifying imported, 292 MSys system, 1267 normalizing data for joined, 414 opening in Design view, 155-156, 188 primary keys for, 174-175 printing definitions of, 199-200 project about, 133-135 adding column definitions, 1475-1477 adding with queries, 1495-1496 creating in Design view, 1457-1459 defining relationships with database diagrams, 1485-1488 illustrating relationships and specifying joins for, 1500-1503 indexes in 1471-1475 overview, 1447 setting design options, 1488-1490 relations stored in, 5 relationships between, 181-188 to other Access objects, 100-101 to queries and forms, 560 relinking when going back online, 1232-1233 renaming, 211-212

tables, continued reversing changes to design, 234 saving, 151 searching for and filtering data in, 405-412 selecting for inner joins, 415 separating names of SQL fields and, 373 setting datasheet format for in Datasheet view, 1145 setting design options for, 191-195 similarity of SharePoint lists and Access, 1169 single-field indexes for, 188-189 storing calculated value in, 1114 subdatasheet property settings for, 178, 179, 180 switching views with buttons or tabs, 109 testing for related records when deleting record, 1074-1075 validation rules for, 382-384 using Find Unmatched Query Wizard with, 433 USysRibbons, 1266-1269 validation rules for, 175-178 viewing relationships defined for, 187 working with Visual FoxPro, 268 Tables And Related Views category (Navigation Pane),  $49 - 52$ adding groups to, 57 filtering objects in, 52-53 groups included in, 57 maximizing search for objects from, 82 switching to, 49-50 unable to reorder display, 61 Unrelated Objects category in, 51-52 Tables object type, 48 table-valued functions, 1493 tabs. See also contextual tabs; tab controls Create, 24, 42-43 Database Tools, 24, 44-45 displaying or hiding document, 85-86 External Data, 24, 43-44 about, 24, 43-44 illustrated, 43, 261 import and export commands on, 261, 1183 SharePoint List button on, 1183, 1184 Home, 24, 42 main Ribbon, 41, 104 Ribbon contextual, 41 Tabular button, 800-801 tabular control layouts converting, 798-800, 801 defined, 626, 797 removing, 632-635, 800 tag members, 1131-1134 tags browser rendering of, 1131

common HTML coding, 1129-1131 creating members for, 1131-1134 defined, 1128 members of commonly used, 1133 XML, 1236, 1238, 1240, 1243 tasks analyzing application's, A7-A10 automating complex, 1105-1114 calculating stored value, 1114 linking to related task, 1098-1099, 1109-1114 triggering data task from related form, 1105-1109 charting flow of, A4 completing design worksheet for, A9, A10, A12 data as output of, A11 identifying application, A4 organizing, A11-A13 relationships among database, A13 selecting data to perform, A11 Tasks template, 152 TCP (Transmission Control Protocol), 1137 TCP/IP (Transmission Control Protocol/Internet Protocol), 1137 templates creating custom default. 195-199 database with, 142-147 for reports outputting to HTML, 1151-1152 SharePoint list from Access using existing, 1199-1203 defining for form, 682-683 downloading online, 145-147 exporting report with, 1152-1154 **HTML** customizing data output with, 1147 designing and using, 1148-1151 modifying XML view files of, 153 preserving sunken text box control effect, 610 renaming default as Normal, 682 saving in Windows Vista, 197 selecting database, 143-145 table, 151-155, 1260-1265 about, 1260-1261 adding field to, 1261-1264 creating and modifying, 153 modifying field in, 1264-1265 types of, 152-153 Table Wizard replaced with table, 153 tokens for HTML, 1149 used for IssuesSample.accdb database, 54 temporary variables about, 907 compatibility of .mdb databases with, 910 creating, 908-909

macro actions using, A117 passing information between linked forms with, 934-935 referencing in macros, 991 removing, 991 removing and deleting, 909-910 sample macro using, 933-934 syntax for, 909 TempVars collection, 991, A117 testing application design, A6 code for related records when deleting record, 1074-1075 conditions using macro actions, A107-A108 custom Ribbon, 1270, 1272-1273 data updates with select queries, 486 database in runtime mode, 1329 in-line functions, 1516-1517 macros, 894-895 Null values with macro, 927  $rows$ affected by delete queries, 507-510 existence in subquery, A38, A39 table validation rules, 382-384 text stored procedure variables, 1531, 1532 text changing maximum length of, 230-231 defining Lookup properties for, 353 embedding with double quotation marks, 653 encoding options for exported, 1248, 1249 formatting properties for, 655-656 report grouping options for, 818 text box controls activating Date Picker for, 727 placing on form design grid, 578-579 resizing in Layout view, 797-798 sunken effect for, 596-597 text boxes changing to combo box manually, 602 conditional formatting of, 716 duplicate names for report fields and, 836 formatting properties for data display, 651-661 overlaying to display filtered data, 1096 setting properties for input form, 584-585 sizing controls for reports, 772-773 width unadjusted with Size To Fit command, 614 Text data type about, 158-159 converting, 226 formatting characters for, 655-656 text editor, 1524-1545 backing up text queries, 1526 building text scalar function, 1541-1543

building text stored procedure, 1526-1541 about, 1526-1527 adding control-of-flow statements, 1531-1535 grouping multiple statements with transactions, 1535-1541 re-creating stored procedure from query designer, 1529-1530 starting new procedure, 1527-1529 building text table-valued function, 1543-1545 text expressions, 362-364 text fields maximum length in table templates, 1263 SharePoint's conversion of line characters in, 1218 showing Null value in, 657 text files, 282-291 automating import specification of fixed-width, 291 data setup for fixed-width, 284-285 delimited or fixed-width, 282 exporting data to, A81 fixing errors in imported, 290 importing, 285-290 linking to Access databases, 300-301 preparing to import, 282 setting up delimited data, 283-284 text scalar functions, 1541-1543 text stored procedures, 1526-1541 about, 1526-1527 adding control-of-flow statements, 1531-1535 comment blocks in, 1528 declaring variables, 1531-1532 grouping multiple statements with transactions, 1535-1541 starting new, 1527-1529 testing variables in, 1531, 1532 text strings, concatenating, 841-842 text table-valued function, 1543-1545 themes applied on forms, 559, 596, 692 thickness, control line, 583-584 thousands separator character (comma), 653 3-D object color, 565 time. See also Date/Time data type cautions building criteria on date and, 357 checking for overlapping, 1078-1080 filtering records for Append query by, 503-504 functions for date and, 375-376 prevented entry of values with input mask, 361 using in selection criteria, 356-357 timer detection, 882 titles adding Report Wizard report, 782-783 entering in Group, Sort, And Total pane, 766-767 PivotChart, 480-481 To Grid button, 618

toggle buttons about, 526-527 check boxes and option buttons vs., 606 setting field's status with, 605-607 Toggle Filter button, 402 tokens defined, 1149 HTML template, 1149 toolbars. See Quick Access Toolbar TOP clause, 1511 TOP keyword, A62 TOP n PERCENT clause, 1510, 1511, A65 Top Values property, 453-454 totals. See also totals queries calculating on expressions, 838 counting total events with controls, 804-807 creating report's grand, 839-840 filtering groups of totals, 441-442 records before grouping, 440-441 options in Group, Sort, And Total pane for, 766 partitioning sales, 447-449 running, 845-848 Totals button, 435 Totals Fields drop zone, 474 totals queries, 435-449 defining aggregate functions in, 435-436, 437 filtering before grouping records with, 440-441 groups of totals after calculating, 441-442 partitioning data in, 447 sorting sequence of, 439 unable to change data in, 468 uses for, 435 tracking AutoCorrect information for names, 208 transactions, defined, 12 Transact-SOL about, 1491 creating text queries with, 1525 finding list of reserved words for, 1460 grouping multiple statements with transactions, 1535-1541 TRANSFORM clauses, A34 TRANSFORM statement, A67-A68 Transmission Control Protocol (TCP), 1137 Transmission Control Protocol/Internet Protocol (TCP/ IP), 1137, 1138 trapping errors event properties for, 882 in macros, 910-915 in Visual Basic, 1028-1030 keyboard and mouse events, 876-878

troubleshooting Access won't use ODBC for all file types, 268 action queries, 512-514 can't see column properties or create lookups in SQL Server 7.0, 1470 can't set defined default value in date/time field, 1063 cautions setting VB breakpoints, 957 control validation rules, 670 ensuring correct table used in query designer, 415 errors authenticating SQL Server 2005 Express Edition with Windows Vista, 258 errors creating SQL Server database, 1452, 1457 extra table rows in Datasheet view, 111 incomplete macro actions, 892 link to User Information List deleted, 1194 Maximize/Minimize buttons not in windows, 109 missing records in imported SharePoint list, 1191 missing Web page graphic or background, 1150 project forms and reports unsupported in Layout view, 1552 unable to change published database, 1224 undoing deleted table relationships, 211 TrueType (TT) fonts, 649 truncated data warning message, 230 Trust Center, 34-35 enabling content by defining trusted locations, 39-40 untrusted database, 35-36 illustrated, 37, 96 opening, 36, 96 selecting privacy options, 38-39 trusted actions. A101 trusted connection for SQL Server databases, 1450-1451 trusted locations defining, 39-40 designating, 37-38 downloading SharePoint databases to, 1225 illustrated, 40 placing sample files in, 23, 103 trusted macros, 916 trusted publishers, 37 Trustworthy Computing, 34 T-SQL. See Transact-SQL TT (TrueType) fonts, 649 turning on/off. See disabling; enabling twips, 1120 Two Pages button, 124, 125 Type statement, 977-978

#### U

UI. See user interface (UI) Unassigned Objects group display rules for, 61-63

hiding in Navigation Pane, 67, 68, 74 unbound, 566 UNC (Universal Naming Convention) path name, 1323 underscore () default placeholder character, 171 using names in brackets with embedded, 989 wildcard character for project file, A49 undocking Field List window, 122 Visual Basic Editor windows, 946 undoing deleted relationships between tables, 211 deletions, 210 multiple design changes, 234 rows replaced in error, 224 Unicode UTF-8 vs. UTF-16, 1148 union queries, 463-468 building in SQL view, 463-468 illustrated, 468 updates disallowed for, 469 using column names in ORDER BY clause of, A52, A63, A69 viewing in Datasheet view, 465 UNION query operator, A68-A70 unique identifiers, A20-A21 unique indexes creating, 1473 ignoring duplicate key for, 1474 Unique Records property, 454-458 Unique Values property, 454-458, 469 units of measure for form grid, 566 Universal Naming Convention (UNC) path name, 1323 unlinking linked tables, 303 unmatched (<>) values in queries, 1503, A42 unmatched records, 426-430, 432-434 Unrelated Objects category, 51-52 Unset Database Password dialog box, 1335 untrusted locations, 1225 untrusted macros. See not trusted macros updatable recordsets, 1554-1555 update queries, 486-495 backing up data before using, 489 command on Design contextual tab for, 488 confirmation dialog boxes with, 489, 491 converting select query to, 488 defined. 485 defining generic parameters for, 495 expressions in, 489 icon for, 490 illustrated, 488 multiple tables or queries creating, 493-495 running, 489-491

updating multiple fields, 491-493 using select query to test data updates, 486-487 UPDATE statement, A77-A78 Update Status Bar Text Everywhere ContactID Is Used command, 233 updates for Microsoft Office system, 97 updating custom Ribbon elements, 1297-1299 data. A11 image path for photograph, 1070-1071 properties with AutoCorrect smart tag, 233 records including primary key information when, 310 via e-mail collection, 308-309, 329-330 rows in ADO recordset. 1004 view conditions limiting, 1508 Upgrade tab (Microsoft Office dialog box), 1348, 1349 upgrading previous Microsoft Office version, 1347-1349 uppercase characters (>), 655 upsizing applications to projects, 533 Use Access Special Keys check box (Access Options dialog box), 957 Use Control Wizards button, 602 Use Trusted Connection check box (Microsoft SOL Server Database Wizard), 1450-1451 Use Windows-Themed Controls On Forms option, 559, 596.692 User Account Control, 197 User Information List, 1194 User Information tab (Microsoft Office dialog box), 1345-1346. 1348 user interface (UI), 19-97. See also Detail section; Navigation Pane; Ribbon contextual tabs adding built-in groups to, 1276-1279 Arrange, 564, 618 creating for custom Ribbon, 1274-1275 Design, 121-122, 184, 488, 509, 564 disabling unused, 1283-1284 found on Form Design Tools tab, 567 hidden when Navigation Pane collapsed, 739 Print Preview, 739 report, 761 Report Design Tools, 121-122, 761 Ribbon, 41, 104 setting focus to, 1301-1302 controlling display with macro actions, A113-A114 designing application prototype for, A5 dimmed objects in, 73-74 form navigation buttons and command icons, 540 Getting Started screen, 21-22, 102 modifying global settings, 87-97

user interface, continued Navigation Pane, 24, 46 function of, 45-47 Object Type category of, 57, 82, 105-106, 114, 115 searching for database objects from, 78-82 Tables And Related Views category of, 49-52 width of, 47, 103 opening existing databases, 22-25 opening first time, 19-20 Quick Access Toolbar, 27-33 adding command from Ribbon to, 34 adding macros to, 30-31 adding separators between commands, 33 Customize category settings for, 28-29, 94 Database Tools tab, 24, 44-45 default and custom commands on, 27-30 illustrated, 28 removing items from, 28-29, 33, 34 restoring default settings for, 33 revising order of commands and macros on, 32 undo feature for, 210 Rihhon adding built-in groups to tabs, 1276-1279 adding command to Quick Access Toolbar from, 34 building well-formed XML for, 1270-1271 collapsing, 45 customizing, 1266-1279, 1283-1302 getting accustomed to, 21 illustrated, 24, 41 main tabs. 41 not used in Visual Basic Editor, 945 quick create commands on, 590 Search box, 553-554 single-vs. multiple-document, 83-86 status bar, 25 Trust Center, 34-35 user interface functions, A90-A91 using Microsoft Office Button, 24, 25-27 Visual Basic Editor, 945-950 Windows SharePoint Services, 1167-1168 adding columns to lists, 1175-1179 creating views, 1172-1175, 1191 editing lists, 1168-1172 Recycle Bin, 1179-1182, 1197 working with queries in Datasheet view, 384-386 user-defined data types, 1465 user-defined stored procedures, 1533 user-level security for .accdb files, 12 users application design feedback from, A6 controlling form filtering and modifications by,  $673 - 674$ 

forms requiring input from, 524-525

making design changes on forms, 589 preventing use of window controls by, 675 restricting form views for, 670-671 USysRibbons table, 1266-1269 creating, 1266 displaying, 1266-1267 loading custom Ribbons from, 1284-1285 during startup, 1267-1268 Ribbons into Access data projects, 1286

## $\mathbf{V}$

validating data. See also validation rules check constraints for SQL Server, 1478-1480 with macros, 928-934 steps executed when, 929 types of invalid data, 928-929 using macro group, 929-934 using preset values, 935-938 in Visual Basic, 1071-1080 checking for overlapping data, 1078-1080 checking for possible duplicate names, 1071-1073 maintaining special unique value constraint, 1077-1080 testing for related records when deleting record, 1074-1075 verifying prerequisite before saving record, 1075-1077 Validation Rule property, 168, 670 validation rules about. 7 action query violations of, 512 checking new field, 381-382 comparison symbols in, 169 control, 670 defining table, 175-178 sample table, 176 specifying for fields, 165, 168-170 testing new table, 382-384 unsupported in SharePoint Services, 1219 using Between, In, and Like comparison operators, 360-361 Validation Text box (Properties dialog box), 1472, 1474-1475 Validation Text property, 670 values macro actions setting, A109 viewing list of valid property, 575 Var function, 437 variables assigning object, 991-993 CurrentDb function to set database, 989 declaring for text stored procedures, 1531-1532

examining in Watch window for errors, 956-959 global, 961 temporary, 907-910 about, 907 compatibility of .mdb databases with, 910 creating, 908-909 macro example using, 933-934 passing information between linked forms with,  $934 - 935$ removing and deleting, 909-910 syntax for, 909 Visual Basic, 961-978 adding data-type prefix to name, 966 data types supported, 961-963 defining data type with data-typing characters, 962 defining scope of, 963-964 implicit/explicit data type definitions, 962-963 VBE. See Visual Basic Editor (VBE) VBScript, 1128, 1158 versions Access compatibility with earlier, 1358-1359 checking database, 1327 keeping installations of multiple Access, 1348-1349 required SOL Server software for projects, 1448 SQL modifications by earlier Access, A61 upgrading previous Microsoft Office, 1347-1349 vertical I-bar. 802-803 vertically moving one or more controls, 621 selecting all controls, 588, 600 View By submenu (Navigation Pane), 76 View tab (Properties window), 1512-1513 viewing complete list of macro actions, 892 data in forms, 539 filter icon in ScreenTip, 408 HTML behind Web page, 1128 hyperlinks, 397-398 list of valid property values, 575 module objects in database, 942-943 project table relationships in Diagram window, 1486 query data in various ways, 10-11 relationships defined for tables or queries, 187 reports in Print Preview, 736, 737-739 SQL Server table indexes, 1472 static Web pages, 1139-1140 trusted publishers, 37 views. See also Datasheet view; Design view; Form view; Layout view creating Windows SharePoint Services, 1172-1175, 1191 displaying properties for query, 1510-1513

formatting form properties to restrict user's, 670-671 options for overlapping or tabbed document, 109 project creating in query designer, 1495 reason for using, 1507-1508 working with as query, 1493 working with, 1507-1513 project file, 135 sorting and selecting Navigation Pane, 76-77 Views button, 110 Visual Basic (VB), 941-1124. See also Visual Basic Editor  $(VRF)$ assisting data entry, 1053-1071 filling in related data, 1053-1057 fixing e-mail hyperlink, 1061-1062 handling NotInList event, 1058-1061 providing graphical calendar, 1063-1068 working with linked photos, 1069-1071 automating complex tasks, 1105-1114 calculating stored value, 1114 linking to related task, 1098-1099, 1109-1114 triggering data task from related form, 1105-1109 automating data selection, 1082-1097 filtering one list with another, 1095-1097 multiple-selection list boxes, 1082-1086 providing custom query by form, 1086-1093 selecting from summary list, 1094-1095 automating reports, 1114-1124 drawing border on report, 1118-1121 dynamically filtering report on opening, 1121-1124 using up partial page of mailing labels, 1115-1118 automating XML import and export in, 1256-1260 class modules, 1009-1016 Property Get procedure, 1010-1012 Property Let procedure, 1012-1014 Property Set procedure, 1014-1016 understanding, 1009-1010 code disabled when downloaded to untrusted locations. 1225 coding routines in modules, 130 collections, objects, properties, and methods assigning object variable, 991-993 object methods, 993-1005 object model hierarchies organizing, 978-987 referencing collections, objects, and properties, 987-989 referencing in variables created by macros, 991 setting database variable with CurrentDb function, 989 using exclamation points and periods in names, 989-990

Visual Basic, continued controlling flow of statements, 1016-1026 Call statement, 1017 Do...Loop statement, 1017-1018 For...Next statement, 1018-1019 For Each...Next statement, 1019-1020 GoTo statement, 1020-1021 If...Then...Else statement, 1021-1022 RaiseEvent statement, 1022-1023 Select Case statement, 1023-1024 Stop statement, 1024 While...Wend statement, 1025 With...End statement, 1025-1026 controlling tabbing on multiple-page form, 1080-1082 debugging, 951-960 call stack, 959-960 preventing, 1312, 1328 setting breakpoints, 951-952, 957 using Immediate window, 952-956 working with Watch window, 956-959, 960 examples of complex code, 1030-1050 examining all error codes, 1044-1050 randomly loading data, 1030-1044 executing Access commands, 1027-1028 functions and subroutines, 1005-1000 about, 1005 Function statement, 1006-1007 list of functions on companion CD, 371 Sub statement, 1007-1009 linking to data in other form or report, 1098-1094 linking forms with filter, 1098-1099 linking to report with filter, 1099-1101 synchronizing two forms with class event, 1101-1104 macros converting to VB, 938-940 equivalents for macro actions, 1028 executing macro actions, 1026-1027 using procedures instead of, 1052-1053 using with VB, 890, 1052 modules, 942-944 form and report, 944 module objects, 942-943 relationship between Access and, 942, 950 resetting Page property value with, 833 trapping errors in, 1028-1030 validating complex data, 1071-1080 checking for duplicate names, 1071-1073 maintaining special unique value constraint, 1077-1080 overlapping data checks, 1078-1080 testing for related records when deleting record, 1074-1075

verifying prerequisite before saving record, 1075-1077 variables and constants, 961-978 data types supported, 961-963 declaring, 965-978 naming conventions for variables, 966 scope of, 963-964 writing HTML from, 1154-1158 Visual Basic 2005 Express Edition, 1261 Visual Basic Editor (VBE) about, 942 customizing in Options dialog box, 948 illustrated, 945 indenting VB coding, 948-949 opening with Build button in event property, 906 and displaying modules in, 131-132 setting database options in, 198, 199 user interface for, 945-950, 1161 Visual Basic Scripting Edition (VBScript), 1128, 1158 Visual FoxPro importing data from, 266-270 ODBC drivers required to import, 269 specifying source for tables with IN clause, A46, A47 working with tables in Access, 268 Visual FoxPro-to-Access data type conversions, 270 Visual Studio, 664, 1161 Visual Studio .NET, 1131, 1160-1161

#### W

W3C (World Wide Web Consortium), 1128 warning messages alerts for reserved words or function names, 159 data conversion errors, 232 InfoPath form, 335-336 macro actions displaying, A115 possible data truncation, 230 security, 24, 25 when deleting field definitions, 225 waste in single table design, A17-A19 Watch window deleting watched item after finishing, 960 examining variables for errors in, 956-959 Web applications, 1127-1163 creating in HTML, 1128-1135 development tools required for, 1127-1128 difficulties working with OLE objects, 1069 dynamic Web pages, 1158-1161 delivering dynamic query results, 1158-1160 processing live data with HTML forms, 1160 using ASP for fetching data on, 1158 sharing data with SharePoint Services, 1161-1163

static HTML documents customizing appearance of, 1143-1148 designing and using HTML templates, 1148-1151 generating HTML page from Access report, 1151-1154 static Web pages understanding, 1137-1139 viewing, 1139-1140 XML for, 1135-1137 Web browsers. See also Internet Explorer allowing scripts to run on, 1245 configuring file to open after export in, 1185 connecting to Web servers using TCP/IP, 1137-1138 cross-browser issues, 1131 displaying HTML behind Web page, 1128 opening HTML files after export complete, 1147 viewing columns of custom SharePoint list in, 1205 Web protocols used by, 1138 web packages (.htm), 1237, 1243-1245 Web pages. See also Web sites applying tags to complex HTML, 1133-1134 browsers' rendering of HTML tags, 1131 dynamic, 1158-1161 delivering dynamic query results, 1158-1160 processing live data with HTML forms, 1160 using ASP for fetching data on, 1158 generating from Access report, 1151-1154 HTML, editing, 1134-1135 missing graphic or background on, 1150 opening from hyperlink, 398-399 refreshing static, 1140 static understanding, 1137-1139 viewing, 1139-1140 structure of HTML, 1128 using color names and codes on, A93 Web Parts, 1162, 1165-1166 Web sites Microsoft Office Live, 1161-1162, 1166 Windows SharePoint Services about sample, 1167-1168 gaining access to, 1166 illustrated, 1167 relinking list to new, 1197 well-formed XML about. 1236-1237 building for custom Ribbon form, 1270-1271 WHERE clause HAVING clause vs., A45 overview, A70-A71 uses of 464 While...Wend statement, 1025 width adjusting report field's, 802, 804

choosing form, 565 Navigation Pane's, 47, 103 wildcards characters for LIKE predicate, A48-A49 searching data using, 406 used with LIKE comparison operator, 169 windows. See also Immediate window changing font size for Query, 467 closing without Close button, 675 Filter By Form, 555 Form, 114-121 inserting new rows in Index, 190 Layout view for Report, 125-127 Macro, 890-893 Maximize/Minimize buttons for, 108, 109, 675 moving between parts of Design view, 222 PivotTable design, 474 pop-up forms, 523-524 preventing use of controls for, 675 previewing Report, 124-125 Relationships, 187-188 Report view for Report, 127-128 Table, 107-109 undocking Visual Basic Editor, 946 Visual Basic Editor, 945 Watch, 956-959, 960 Windows Internet Explorer. See Internet Explorer Windows SharePoint Services (version 3), 1161-1163, 1165-1233 about, 1161-1162, 1165-1166 adding columns to lists, 1175-1179 creating SharePoint list from within Access, 1198-1207 adding record to table, 1200-1201 creating custom list, 1203-1207 using existing list template, 1199-1203 creating views, 1172-1175, 1191 DAPs vs., 14 editing data in lists, 1168-1172 exporting Access data to, 1182-1186 gaining access to sites using, 1166 illustrated, 1167 importing list to Access from, 1186-1191 indicator for linked tables, 1193 linking list to Access, 1191-1195 lists in, 216 Microsoft Office integration with, 1162-1163 migrating database to SharePoint site, 1207-1233 about, 1207-1208 opening database from SharePoint, 1223-1226 steps to move database, 1212-1219 synchronizing changes after working offline, 1230-1233 ways SharePoint handles migrated data, 1218-1219 working offline, 1226-1229

Windows SharePoint Services, continued publishing database to SharePoint site, 1208-1211 moving vs., 1207 publishing changes to migrated database, 1217 Recycle Bin, 1179-1182, 1197 referential integrity not enforced by, 1195 republishing after changing database, 1207, 1219-1222 sample database using, 1166 sharing with, 13 user interface for, 1167-1168 using options for linked lists, 1196-1198 viewing hidden columns in SharePoint lists, 1206, 1219 Web Parts, 1162, 1165-1166 Windows SharePoint Services Web sites about sample, 1167-1168 gaining access to, 1166 illustrated, 1167 relinking list to new, 1197 Windows Vista Clipboard in, 395 disabling User Account Control and saving database in template folder, 197 errors authenticating SQL Server 2005 Express Edition with, 258 as event-driven operating system, 867-868 MSDE unsupported in, 1494 With...End statement, 1025-1026 WITHOWNERACCESSOPTION clauses, A34, A60 Word mail merge documents, A81-A82 word processors exporting data to mail merge document, A81-A82 reasons to transfer data to Access from, 15-17 Work Offline button, 1227, 1228 Work Online button, 1230, 1231 workflow for SharePoint Services, 1197 working offline with SharePoint database, 1226-1229 illustrated, 1228 pencil icon displayed next to changed records, 1229 synchronizing changes in data after, 1230-1233 worksheets application design subjects, A14, A15, A16 tasks, A9, A10, A12 World Wide Web. See also Web applications; Web browsers; Web pages about, 1127 development tools required for, 1127-1128 protocols and, 1138 World Wide Web Consortium (W3C), 1128, 1236 WriteHTML function, 1154-1156

### х

XML (Extensible Markup Language), 1235-1279 about, 1135-1137, 1235, 1236 automating import and export in Visual Basic, 1256-1260 customizing Ribbon, 1266-1279 adding built-in groups to tabs, 1276-1279 building well-formed XML for, 1270-1271 code listing for, 1292-1294 creating form for testing Ribbon, 1270 creating tabs, 1274-1275 creating USysRibbons table, 1266-1269 creating VBA callbacks, 1296-1297 displaying errors, 1274 dynamically updating elements, 1297-1299 explanation of code listing, 1294-1296 hiding existing Ribbon elements, 1271-1272 hiding options on Microsoft Office Button, 1300-1301 loading images into custom controls, 1299-1300 setting focus to tab, 1301-1302 testing, 1272-1273 exporting from Access, 1245-1254 as Active Server Page, 1249, 1250 forms and reports, 1250-1254 tables and queries, 1246-1250 field names with spaces in, 1263 file types for, 1237-1245 about, 1237 data documents (.xml), 1237, 1238-1239 presentation documents (.xsl), 1237, 1241-1243 presentation layout extension documents (.xsx), 1237, 1243 schema documents (.xsd), 1237, 1239-1241 web packages (.htm), 1237, 1243-1245 importing XML files into Access, 1254-1256 loading custom Ribbon, 1284-1287 modifying table templates, 1260-1265 modifying template XML view files, 153 using in Access, 1136-1137 well-formed. 1236-1237 .xml data documents about, 1237 embedding schema and presentation information in, 1237 example of, 1238-1239 XML File button, 1246 XOR operator expressing in query designer, A55 truth tables for, A56

.xsd files importing into Access, 1255 schema documents as, 1237, 1239-1241 .xsl files about, 1237, 1241-1243 Report ML version of, 1250, 1252 xsx file type, 1237, 1243.

# Y

Yes/No data type about, 158, 160 converting, 229 Format property settings for, 660

## $\mathbb{Z}$

zero-length strings, 166 Zip fields, 275 Zoom button, 737, 738, 750 Zoom window entering expressions in, 362-363 examining macros in, 900